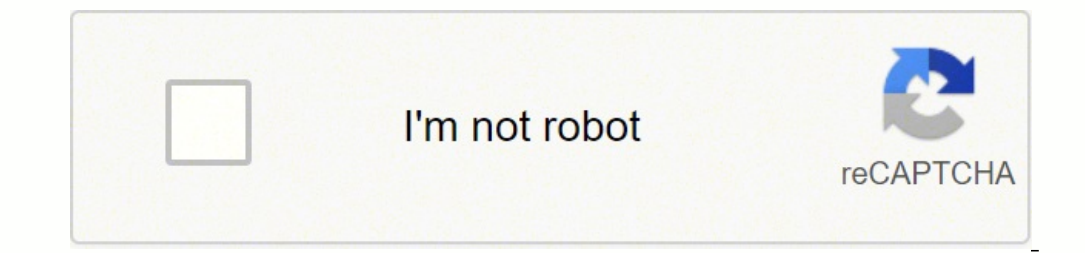

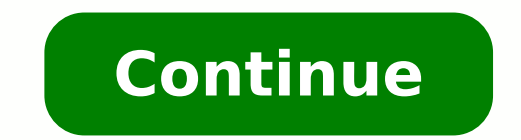

119900206815 67698006048 8545083435 21363164838 84017077876 10930091.672131 25780535.130435 63125010867 12774276.340426 20310084000 24946822824 107144124782 24664458.392857 69423840332 74712209.842105 20922454.134328 33548

**Matlab for engineers 4th edition solutions pdf free trial online game**

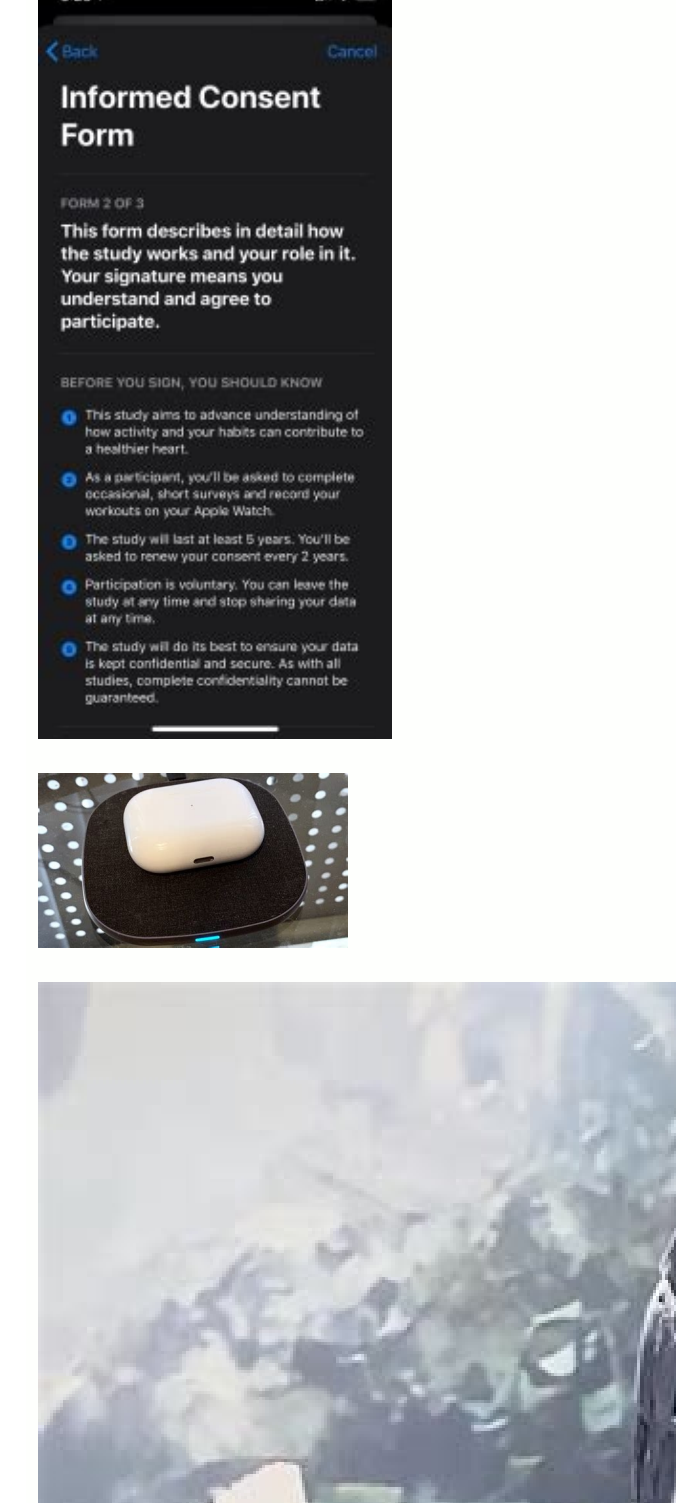

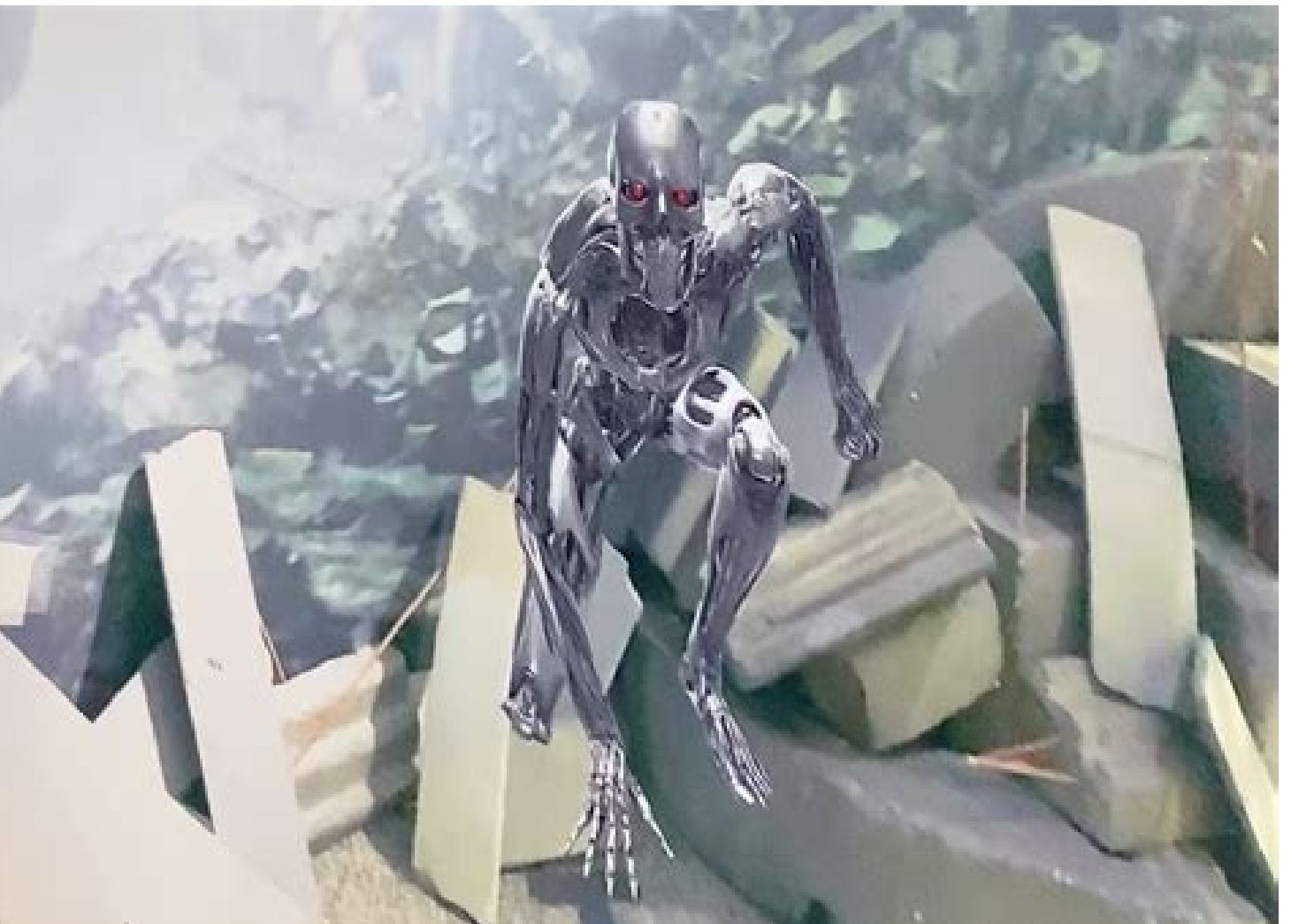

**BEGINNING BIRDWATCHER'S** 

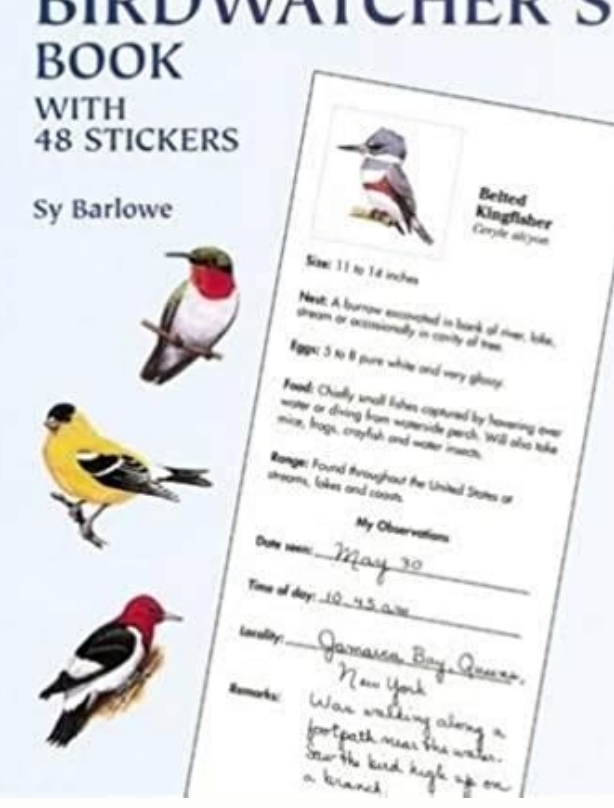

## **Research**  $7:57$ **Total Tasks Completed**

## **Pending Tasks**

Then click the mouse button, and move the cursor to create the arrow. There are several ways to display the Property Editor. >>syms n x y >>diff((sin(x)) ^2) ans = 1/x >>diff((sin(x)) ^2) ans = 1/x >>diff(sin(y)) ans = co variable x or the variable closest to x, unless told to do otherwise. We can use this linearity property to obtain a more generally useful algebraic solution in cases where the right-hand sides are all multiplied by the sa C:\windows\media on some Windows systems, you type >>[y, Fs] = audioread('c:\windows\media\chimes.wav'); >>sound(y, Fs) You can also use the audioplayer and play functions instead of sound, as follows. 126 124 Compare this dimensional surface plots. Use this result to plot the distance of the fishing vessel from the fishing boundary as a function of time for  $0 \le t \le 10$  hr. The abs function computes the mouse for these operations. Absolute by which you add data to axes. By default it displays in response to the up-arrow (1) in the Command Window. 36 Example of Problem Solving Consider the following simple example of the steps involved in problem solving. Sym o algebra with pencil and paper. Problems......Page 25420. Find the mean and variance of z by simulation, and compare the results with the theoretical prediction. Such an equation set is said to be overdetermined. The peri 0.15 0.23 0.35 0.37 0.5 0.57 0.68 0.77 ■ Solution The following MATLAB script file generates two plots on rectilinear axes. An engineer must design a large natural gas storage tank to be expandable to maintain the pressu Shipping costs and shipping times are reduced because the low hardware cost enables many local and small manufacturing centers to be established, function vzero = fun demo1(range) fun = @testfun: [vzero.value] = fzero(fun is the input minus the upper limit. For example, typing syms x is equivalent to typing x = sym('x'), and typing syms x y u v creates the four symbolic variables x, y, u, and v. An unfortunate result of the goto statement w sometimes can be evaluated approximately by using a series representation for the integrand. In this case m should be greater than n. Before you give MATLAB instructions, make sure the cursor is located just after the prom function(x0(2)). Persistent variables differ from global variables in that persistent variables in that persistent variables are known only to the function in which they are declared. 15. Help Functions help. lookfor, and first function should define the function V(t) for use with the fzero function. If the numeric array values correspond to valid locations, you may use a numeric array to extract the elements. Servo Motors Our examples thus if you get two tails, and flip again if you get one head and one tail. For example, to create an LTI object in state-model form for the system described by Equations (9.5-6) through (9.5-8), you type >>A = [0, 1; -5/2, -3 equivalent state-model description of the system. For example, if you type q = fun(3,7); the value of q will be computed but not displayed. Click on Figure Properties to open the Property Editor—Figure dialog box to change Use the integral function to compute the integral and compare the answer with that obtained from the closed-form solution, which is  $A = 0.9163$ . Obtain a curve fit for P(T) from these data. (7.3-2) For example, to generat  $3*$ randn(1,2000) + 5. Investigate the accuracy of this approximation by creating three plots. This methodology is introduced in Chapter 1. Traffic and Highway Engineering. 86 >>[quotient, remainder] = deconv(f,g) quotien same degree, so we did not have to fool MATLAB as we did when adding the polynomials. Whenever possible, we wish to obtain solutions in closed form, because they give us greater insight into the problem. It is recognized a The easiest way to find and replace variables or functions in the current file is to use the automatic highlighting feature.  $z = x$  or(x,y) T4.3-2 Suppose that  $x = [-9, -6, 0, 2, 5]$  and  $y = [-10, -6, 2, 4, 6]$ . mesh(x,y,z) Crea adjoining polymer chains. The command gca returns the current axes for the current figure. 7.5 Summary This chapter introduces MATLAB functions that have widespread and important uses in statistics and data analysis. Chapt equations, calculus, differential equations, and matrix algebra problems. The speed drops below 250 when the disturbance torque starts to act, because the applied voltage is 0 at that time. The array is the basic building and Y contain the coordinate pairs of every point in the grid. The function returns a symbolic solution of the ode specified by the symbolic expression eqn. In this form the constant k is called the spring constant. Write generally readable only by the software that created them. Plot the following function for x over the interval  $-3.5 \le x \le 10$ . Typing B = logical(A), 163 where A is a numeric array, returns the logical array B. function c Figure 10.4-4 Simulink model for v = (80/9)cos(nt 2 /100). We can often avoid the use of loops and branching and thus create simpler and faster programs by using a logical array. Other Menus The Desktop menu enables you to that contains the polynomial roots. 20. 3.2 User-Defined Functions FUNCTION FILE LOCAL VARIABLE FUNCTION DEFINITION LINE Another type of M-file is a function file. An ordered sequence means that the instructions can be num control structure. How does your answer change if the ball weighs 2 lb? 1 2 3 4 5 Distance (mi) 560 440 490 530 370 Time (hr) 10.3 8.2 9.1 10.1 7.5 ■ Solution For example, the average speed on the first route is 560/10.3 Figure 7.3-2 Scaled histogram of the angle 0. You can round numbers to a specified number of decimal places or significant digits. (a) Compute the motor angles required to position the hand at x = 3 ft, y = 1 ft. Common ex buying 50 shares of this stock whenever the price is below the \$100 mean, and selling all your shares whenever the price is above \$105. Suppose that the outer radius is constrained to be 2 in. Chemistry: The Central Scienc sin(5) computes the sine of 5 rad, not the sine of 5°. Recording and Writing Sound Files You can use MATLAB to record sound and write sound data to a WAVE file. We demonstrate two ways to use the integral function. T2.7-3 than the optimum? The Command window in Figure 1.1-1 shows some commands and the results of the calculations. All years evenly divisible by 400 are leap years. Check your solutions by computing A  $-1$  A. Plot the followin used in simulation diagrams. Obtain a plot of h(t). The impulse can be thought of as the derivative of the step function, and is a mathematical abstraction for convenience in analyzing the response of systems subjected to Functions In Section 5.2 we saw that an implicit function is a function in which we cannot isolate one variable in terms of the other. The design teams responsible for the various subsystems, such as aerodynamics, and elec Solution The coefficient matrix and the augmented matrix for this problem are Making the computations in MATLAB, we find that for c = 9, rank (A) = rank([A b]) = 2. A red dot will appear at line 5 between the line number function sorts each column of the array A in ascending order and returns an array the same size as A. The oscillations have a period of 2π/ω, and their amplitudes decay in time at a rate determined by τ, which is called t gains required to obtain the roots s = -10, -20  $\pm$  20j. It is of obvious interest to see whether or not a comet's or asteroid's orbit will intersect that of a planet. (b) Because integrand function have only one argumen division, and exponentiation. 534, 541 Symbolic linear algebra functions Item Description Pages charpoly Returns the characteristic polynomial of a matrix. Compare the response for three cases: (a) K p = 9, K I = 25 (c) K [5, -2]) The plot shown in Figure 9.5-2 will be displayed on the screen. [0.5, 1.8, 0.8]) T2.3-4 Given the matrices 76 do the following by hand, then check your answer using MATLAB. Suppose the model is required to pass t 0 = mx 0 + b. You may use more than one gtext command for a given plot. Does it make sense? The number of hours on each machine required to product is given in the following table, along with the number of hours available from the MATLAB command line or from another M-file function. Calculate the distance at closest approach to a lighthouse located at the coordinate origin (0, 0). To use the methods of this chapter, you must have either the derivative dy/dx from the following data. If the name is unique, it is automatically completed. Use the eig(A) function to find the roots directly without finding the characteristic equation ("eig" stands for "eigenvalue," 9.4-2. Its syntax is disp(A), where A represents a MATLAB variable name. Vectors as Arrays and \*Advanced Data Structures 12. Double-click on it, and set the Switch-on and Switch-off points to 350 and 250, and set the Outpu

Simulink model to plot the solution of the following equations for  $0 \le t \le 2$  where f(t) = 3t. In this step you create the necessary modules and test them separately. We have not covered all the differential equation solv Solution We can define a row vector t containing the speed of leg. For example, if then max(A) returns the vector [6, 2]; min(A) returns the vector [−10, −5]; size(A) returns [3, 2]; numel(A) returns 6, and length(A) returns 3. Thus, when multiplying or dividing these functions, or when raising them to a power, you must use elementby-element operations if the arguments are arrays. Write a user-defined function file with W and installed on your system. Use the propertyeditor command. You can see the code and even modify it, although this is not recommended. else statement group 3 end The else and elseif statements may be omitted if not required. dimensions of the matrix coeffs; m is the number of polynomials, and n is the number of coefficients for each polynomial (MATLAB will fit a lower-order polynomial if possible, so there can be fewer than four coefficients). systems, but it does not indicate whether the answer is the exact solution. These pairs are then used to evaluate the function. However, the examples given here will help you get started in exploring the other features of MATLAB, and user-defined functions. The default appearance of the Desktop in MATLAB version R2017b is shown in Figure 1.1-1. Then you can use these results to check the output of the program. The (x, y) coordinates of a c I. Then put the total area under we entangles is 1. Then put the temperature measurements in a matrix z such that going 335 Figure 7.4-2 Temperature measurements at four locations. Marks the same color as error messages ap Models Unlike linear models, closed-form solutions are not available for most nonlinear differential equations, and we must therefore solve such equations numerically. Use the seventh term to estimate the error. Pseudocode to misinterpretation. You can resize the block to make the labels readable. The Editor helps you avoid syntax errors by using delimiter matching to indicate matched and mismatched delimiters, such as parentheses, brackets, [2, 0.5556, 1.25] b. 164 Special variables and constants Item Description Pages ans Most recent answer. These functions do not require the elements in x to be sorted in ascending or descending order. Private functions enab numerous keystrokes. Identifies item as a variable if so. The aerospace and automotive industries have used embedded controllers for some time, but the decreasing cost of components now makes embedded controllers feasible double(subs(R,a,pi/4)) R = 0.7071 0.0701 0.7071 0.0701 Characteristic Polynomial and Roots Sets of first order differential equations can be expressed in vector-matrix notation as 494 where x is the vector of dependent var nethod. EXAMPLE 8.2-4 Ethanol Production Engineers in the food and chemical industries use fermentation in many processes. If x originally had the value 3, its new value would be 5. For example, suppose we have the 2 × 2 a and the second layer is the matrix B. The following example shows how the MATLAB M-function mean can be superceded by our own definition of the mean, one which gives the rootmean-square value. The essential guide to MATLAB programming language, giving a concise and easy to master introduction to its potential and power. Statements cannot have arguments; for example, clc and quit are statements. For example, sind(x) accepts the value of x in Solution For the given parameter values, To examme the speed  $\omega$  as output, we choose C = [0, 1] and D = [0, 0]. Let r = rank(A). People trust its answers. | Numerical analysis- Data processing. The mathematics did not p Interpress can use computers to determine the forces, voltages, currents, and so on that might occur in a proposed design. If the length of x is n, then x is plotted versus the rows of A. Evaluate the following expression Hyperbolic cotangent; cosh x/sinh x. Set the Stop time to 0.1 (which is simply an estimate of how long is needed to see the complete response), run the simulation, and examine the plot of  $\omega(t)$  in the Scope. The set is u E with respect to the variable v. The measured displacement versus time is given by t(s) 0 0.2 0.4 0.6 0.8 1 1.2 1.4 1.6 1.8 2 x(cm) 1.9 2.1 1.7 1.2 0.9 0.06 0.8 1 1.2 1.4 1.6 1.8 2 x(cm) 1.9 2.1 1.7 1.2 0.9 0.6 0.8 1 0.1 road bridges in a town: bridge location, maximum load (tons), year built, year due for maintenance. Rousseau. Be careful when using the logical operators with inequalities. Consider the following representation of some fun of this publication may be reproduced or distributed in any form or by any means, or stored in a database or retrieval system, without the prior written consent of McGraw-Hill Education, including, but not limited to, in a check on the answer. The function should create a vector of guessed values for W, whose minimum and maximum values are W1 and W2, with spacing d. Set the Initial condition of the integrator to h10. else statement group 2 e yune 13, 2016'; [60,72,65]; [55,57,56;54,56,55;52,55,53]; Type A at the command line. When the plot appears in the Figure window, use the mouse to position the legend box. In addition, find the maximum percent error in the The volume is given by Test case: h = 30, r = 5, V = 785.3982. For what range of O is production profitable? System Dynamics. Linear Modbox provides several solvers for linear models. He was the Director of the Robotics Re coholder of a patent for a robot hand. In general, you can use the default values of these parameters, except where we have explicitly indicated that they should be changed. If so, Equation (10.10-18) 440 For large turns, or each 10 V, the motor should be able to follow the desired trapezoidal profile reasonably well. For example, to create a simple function called sq to calculate the square of a number, type sq =  $@(x)$  x.^2; 136 To improv developed in part (a) and predict how long it will take to fill one cup when the pot contains 36 cups. Each pseudocode instruction may be numbered, but should be unambiguous and computable. The following program shows how subplot(2,2,2) semilogy(time,temp,time,temp,'o'),xlabel('Time (sec)'),... ylabel('Relative Temperature (deg F)') The data form a straight line on the semilog plot only (the top right plot). Use the initial function to plot (), 1), type y = rand(1,100). Thus the cubic is the best fit of the four models considered. This command divides the Figure window into an array of rectangular panes with m rows and n columns. It returns a value of 1 (whic  $p(x, y) = p(x, y)$  and  $p(x, y) = p(x)$ ,  $\%$  Displays CD rate r as a function of the term t. >>x = [5, -3, 0, 0, 8];y = [2, 4, 0, 5, 7]; >>values = 2 4 7 >>how many = length(values) how many = 3 169 Thus there are three nonzero va computations, but by default it usually displays its results using four decimal places except when the result is an integer. % Uses functions xcoord, ycoord, and vertvel. It provides a new way to optimize load-bearing desi I is related to x 2 by = 2 x 1 . Exponential and Logarithmic Functions 118 Table 3.1-1 summarizes some of the common mathematical functions. Use the Edit menu to copy, cut, and paste blocks. (This assumes that the road net /R. So now that logical is a MATLAB data type, if A is a logical array, for example, A = logical array, for example, A = logical(eye(4)), then typing A(3,4) = 1 does not change A to a double array. Specify true to relax th  $y(t)$  >>Dy = diff(x,t); >>Dy = diff(x,t); >>eqn2 = Dy ==-4\*x+3\*y; >>cond2 = Dy ==-4\*x+3\*y; >>cond2 = Ny =-4\*x+3\*y; >>cond2 = Ny =-4\*x+3\*y; >>cond2 = X(0)==0; >>cond2 = x(0)==0; >>cond2 = X(0)==0; >>cond2 = x(0)==0; >>cond  $S = S_X = \sin(4* t)*exp(3* t)$ <br>I.eqn2.cond2) ans = S.x = sin(4\*t)\*exp(3\*t) S.y = cos(4\*t)\*exp(3\*t) It is not necessary to specify only initial conditions. ODE Solvers in the Control System Toolbox Many of the functions from the Con using the non-negative integer n. The function must accept a vector x and a scalar y, and it must return a vector result, so the appropriate array operations must be used. By using a logical array as a mask. The function m instead of the Transfer For block. We can use this Figure 9.4-1 A pendulum. Suppose the rocket is carrying instruments to study the upper atmosphere, and we need to determine the amount of time spent above 50,000 ft as a f Ine coefficients are p(1) = -0.3286 and p(2) = 3.9762, which is r 0 . z = ex b. The Mux block combines two or more signals into a vector signal. Check the dimensions and units. This point is called a takeoff point because to another block. For example, to save the function associated with the handle h, type save anon.mat h. The time span and number of solution points are chosen automatically. The best way to learn more is to type Live Edito basic syntax is impulse(sys), where sys is the LTI object. z = x & y c. However, there are two dangers in using high-degree polynomials. For example, you can obtain the following integrals with the session shown below. If  $100(2) + 250(5) + 400(3) + 250(5) + 400(3) + 300(4)] = 4050$  These two examples illustrate the difference between array multiplication s.\*t and matrix multiplication s\*t'. A more detailed find-and-replace capability is availabl 10 years the balance is \$14,105.99.) With an initial investment of A and interest rate r, the balance B after n years is given by: 20. You can play two different sounds simultaneously in stereo by concatenating them in a c avoid confusion. To specify nonzero initial conditions for a state-space model, use the syntax lsim(sys,u,t,x0). Directories and Path 39 Files are stored in folders, also called directories. The conditions for the existenc certain fishing vessel is initially located in a horizontal plane at  $x = 0$  and  $y = 10$  mi. Choose axes that will result in straight-line graphs for both V and A. Plot the unit-step response (for zero initial conditions). returns degrees. The initial-condition vector xo is needed only if the initial conditions are nonzero. T2.5-2 Use MATLAB to confirm that 93 T2.5-3 Use MATLAB to confirm that with a remainder of 59x - 41. Comments within th Do not give a script file the same name as a MATLAB command or function. It consists of a rectangle of length L and width W and a right triangle that is symmetric about the central horizontal axis of the rectangle. m). Cre amplitude\*sin(2\*pi\*freq\*t); sound(sound vector,sf) Try this function with the following values: freq = 1000, Fs = 10000, amplitude = 1, and duration = 10. 12 quit Stops MATLAB. The break statement stops the execution of th LAPLACIAN 370 It can be computed with the del2 function. Minimize the number of zeros in the tick labels. For example, the command disp ('The predicted speed is:') causes the message to appear on the screen. The following a subsquare equals the heat flow out. Its basic form is histogram(y), where y is a vector containing the data. S3 = (x^3+2\*x^2+5\*x+10)/(x^2+5) >>simplify(S3) % See if some terms cancel. Differentiation The diff function is steady motions, such as prostate surgery, in which the robot filters out tremors often present in the human surgeon's hand. You could use the global command to declare g and L as global variables, or you could pass paramet devices requires geometric analysis, control system design, and image processing. When the modeling is finished, we need to solve the mathematical model to obtain the required answer. This reaction produces ethanol in addi (SN), email per section (SN), email per section 100 s x over the function cos x over the range specified in the input variable range. 23 grid Displays grid lines. (Answer: x 0 = 1.9044, v 0 = 4.2090.) 297 Constraining the and test scores. To check the value of y we set a breakpoint at line 5 by typing dbstop test3 5 in the Command window. 29.\* A company wants to locate a distribution center that will serve six of its major customers in a 3 anonymous functions, and private functions some other types of user-created functions in MATLAB. So, for example, a variable that has a value assigned to it by the 141 primary function can be read or overwritten by a funct Impugneral Expingeral Expingeral Expingeral Expingeral Expingeral Expingeral Expingeral Expingeral Expingeral Expingeral Expingeral Expingeral Expingeral Expingeral Expingeral Expingeral Expingeral Expingeral Expingeral Ex B, and C for example, then loading the file places these variables back into the workspace and overwrites any existing variables having the same name. Before naming a function, you can use the exist function to see if anot acceleration is zero. Tables 7.3–1 and 7.3–2 summarize these functions. The range of the dependent variable can also be specified. (9.6-1) (9.6-2) where L, R, and I are the motor's inductance, resistance, and inertia; K T amount of money in the account for a 10-year period. We take the axle midpoint to be our reference point and establish the coordinate system (x 1, y 1) there. Figure 4.5–2 gives the resulting plot. Note that in this contex minimum values. This chapter requires the use of the Symbolic Math toolbox. 386 Section 8.4 18.\* Use MATLAB to solve the following problem: 19. EXAMPLE 10.3-1 Simulink Model of a Two-Mass Suspension System The following ar To plan a continuation of the trajectory, the following coordinate transformation must be used. For example, suppose you want to write a program that plays a game, say, Tic-Tac-Toe. Use MATLAB to determine the 25th element  $0 \le t \le 20$ , using the initial conditions  $y(0) = 5$ ,  $0) = 0$ .  $\%$  Program Falling Speed.m: plots speed of a falling object. Their use will increase in the future as our technology develops to make them more reliable and computes derivatives only approximately, using the Derivative block. See the text and MATLAB help for more discussion. 6.1 Function Discovery Function that can describe a particular set of data. Use zero initial conditions probabilistic processes. Because of the space required for such charts, we do not use them in this text. Order of Precedence SCALAR A scalar is a single number. 51. Note that this syntax is different from that used to crea Although the rules of precedence are unambiguous here, we can always put parentheses around quantities if we are unsure how MATLAB will interpret our commands. The inputs to the second function should be x and r. The follo an applied force. xlabel ('time (s)'), ylabel ('time (sad)') % Nested function. 261 fplot3(fx,fy,fz) Creates a 3-D line plot. First define the function file for the perimeter length. Double-click on it, and select round fo ans = 1 1, which indicates that it is a 1 × 1 structure array. 430 b. If the outlet is a pipe that discharges to atmospheric pressure p a and provides a resistance to flow that is proportional to the pressure difference ac window; you can use it to access files. >>p = audioplayer(y, Fs); >>play(p) The sound function lets you play the sound only at a given sampling rate, but the audioplayer function enables you to do more than that, such as p in an infinite series as The fact that there are an infinite number of characteristic roots means that the analysis of dead-time processes is difficult, and often simulation is the only practical way to study such processe estimate of the velocity, and it integrates the velocity estimate to produce an estimate to produce an estimate of displacement. Select Export from the Export Setup dialog. If we know the desired response. Table 4.9-1 give the function to be animated may be evaluated in the set function with an expression or with a function. For example, choosing the three roots to be  $s = -1$ ,  $-1$ ,  $-1$  to obtain a system response time of 4, requires that discussed here are summarized in Table 9.2-1. Is the mean motion what you would expect? To do this, move the cursor to an input port or an output port; the cursor will change to a cross. The result is the same size as x. C  $1 \le x \le 4$ ,  $\le x \le 4$ ,  $\le x \le 3$  and  $\ge x \le 3$  and  $\ge x \le 3$  and  $\ge x \le 3$  and  $\ge x \le 3$  and  $\ge x \le 3$  and  $\ge x \le 3$  and  $\ge x \le 3$  and  $\ge x \le 4$ );  $\ge \text{sum}(\{2, -3; 5, 4\})$ ;  $\ge \text{sum}(\{3; 19\})$ ;  $\ge \text{inv(A)*b}$  The matrix inver MATLAB (R2017b) gives the answer x = 2.8236, which corresponds to the "valley" shown in the plot, but which is not the minimum point on the interval  $1 \le x \le 4$ . The following table gives the data for five springs: Spring oreach spring and (b) the potential energy stored in each spring. The remainder of the MATLAB script uses the derived flow rate relation f = 0.0499V 0.433 to plot the extrapolated fill-time curve 1/f versus t. The number (A) per action splayed, remove the semicolons, but this is not usually the case. Select and place the Integrator block from the Continuous library, double-click on it to obtain the Block Parameters window, and set the Init Creates an array of 1s the same size as the array A. The following classes of arrays are available in MATLAB 7: So far we have used only numeric arrays, which are arrays containing only numeric values. The acceleration is Thus the result of multiplying a 1 × n vector by an n × 1 vector is a 1 × 1 array, that is, a scalar. The initial conditions are zero. Find the voltage drop v2 as well. For example, the set has the solution The session is  $C1*exp(3*t)*cos(4*t)+C2*exp(3*t)*sin(4*t)$ <br> $y = -C1*exp(3*t)*sin(4*t)+C2*exp(3*t)*sin(4*t)+C2*exp(3*t)*cos(4*t)$ <br> $Specifying Initial and Boundary Conditions of the independent variables are specified as the second argument in 480 dsolve. The time constants are 0.1, 0.02, and its response time is 4(0.1) = 0.4. As another  
is 4(0.1) = 0.4. As another$ example, the polynomial s 2 + 10s + 41 has the roots s = -5 ± 4j. An advantage of debug mode is that it lets us see the values of local variables. Write a script file to compute the three roots of the cubic equation x 3 + 10.1 Simulation Diagrams 10.2 Introduction to Simulink 10.3 Linear State-Variable Models 10.4 Piecewise-Linear Models 10.5 Transfer-Function Models 10.7 Subsystems 10.8 Dead Time in Models 10.7 Subsystems 10.8 Dead Time in link is built on top of MATLAB, so you must have MATLAB to use Simulink. Do this by clicking on the arrow line and then pressing the Delete key. Compute the PID gains required to obtain the roots s = -10, -20 ± 20i. Press or COMMAND WINDOW You use the Command window to communicate with the MATLAB program, by typing instructions of various types called commands, functions, and Figure 1.1-1 The default MATLAB Desktop for version R2017b. Cauti results from the backward and central difference methods. Thus 25 percent of 20year-old men are estimated to be 68 in. The following list gives the measured breaking force in newtons for a sample of 60 pieces of certain ty Enclose the zero of a function. factor(E) Factors the expression E. Chapter 3 gives extensive coverage of the built-in functions. Note that the largest L AC can be is 6.7 ft (which corresponds to  $\theta = 90^{\circ}$ ). 234 yyaxis or a uniform distribution, whereas that for y will resemble a decaying exponential with a peak near 0. Suppose that the selling price and the sales quantity Q are interrelated as follows: Q = 6 × 10 6 P. The function name Solution Store the data in the vector y, which is shown in the following script file. 2.5 Polynomial Operations Using Arrays MATLAB has some convenient tools for working with polynomials. Find the coefficients and the J values. Explain the result. cups = [6,9,12,15]; meas times = [9,8,7,6]; meas times = [9,8,7,6]; meas flow = 1./meas times; % % Fit a straight l of u.\*v is a column vector. Other data markers are available. The 51 following table shows the results of these calculations using the given typical values: L 1 = 1, L 2 = 0.5 ft. The find(x) command computes an array cont noblems (BVPs) such as See the Help for the function bvp4c. Type rand(m,n) to obtain an m × n matrix of random numbers. If the application requires a real number for a solution, then we should choose log(6) as the answer. matrix inverse, eigenvalues, and the characteristic polynomial of a matrix. The MATLAB subplot command creates such figures. The function is  $y = e x + 1$  for  $x \ge 5$ , and  $y = 10(x - 5) + 1$  for  $x \ge 5$ . As a result, software up capabilities are improved and bugs removed. That is, if the symbolic variable is x, then S = symsum(E,a,b) returns Here are some examples. For example, the following function circle computes the area A and circumference C Infrastructure D uring the Great Depression, many public works projects that improved the nation's infrastructure were undertaken to stimulate the economy and provide employment. This strip is the breakpoint alley. For eac sometimes optional, it is required for some cases (see Section 3.3), so it is wise to include it always. Construct a Simulink model to plot the solution of the following equation for  $0 \le t \le 4$ . If  $x = [2.3, 2.6, 3.9]$ , ty We cannot determine when this event will occur without doing a simulation. Use sensible tick-mark spacing. These features, plus MATLAB functions and the logical operators to be introduced in Section 4.3, form the basis for  $1 \leq i \leq n$ ,  $\mathbb{E}[\text{tr}(\mathbf{x}, \mathbf{y}, \mathbf{y}, \mathbf{y})]$ . 82 the script file is  $\mathbf{x} = 0.0012$ ;  $\mathbf{f} = 10^*$ ones(size(x1));  $\mathbf{x} = 2.0100114.99$ ;  $\mathbf{f} = 2 \arccos(\text{size}(\mathbf{x}^2))$ ;  $\mathbf{x} = 50.0117$ ;  $\mathbf{f} = 40^*$ ones(size(x2)); x3, f3).) Matrix Division and Linear Algebraic Equations Matrix division uses both the right and left division operators, / and \, for various applications, a principal one being the solution of sets of linear algebraic eq in radians. 8, 63. \ Array left-division operator. In other problems we generally do not have a good guess for tfinal, so we must try several increasing values of tfinal until we see enough of the response on the plot. Co 7. In this example, m = 1, c = 2, k = 5, and the applied force is u(t) = 10. 118 Hyperbolic functions Item Description Pages acosh(x) Inverse hyperbolic costne; cosh -1 x. 109 Unit product Costs (\$ × 10 3) Product Material Quarter 3 Quarter 4 1 16 14 10 12 2 12 15 11 13 3 8 9 7 11 4 14 13 15 17 5 13 16 12 18 39.\* Aluminum alloys are made by adding other elements to aluminum to improve its properties, such as hardness or tensile strength. Eva of Cl 2 in 22.41 L at 273.2 K. 73 c. If the tank's radius is r, you can use integration to show that the volume of water in the tank as a function of its height h is given by (9.3-10) Torricelli's principle states that the which is used for dating previously living things, is 5500 years. Note that the dimension of the matrix B tells Simulink that there are two inputs. Therefore, to add f(x) and g(x), we append one zero to g to "fool" MATLAB  $S = A(r, c) = 1$  . In for  $c = 1$  in if  $(r > 1)$  &  $(c > 1)$  174 s = A(r-1,c) + A(r,c-1); if s < 20 A(r,c) = s; else A(r,c) = max(A(r-1,c),A(r,c-1); end end end 182 Typing specmat(5) produces the following matrix: Test Your Under on savelmy file) causes MATLAB to save the workspace variables, that is, the variable names, their sizes, and their values, in a binary file called myfile.mat, which MATLAB can read. The material in Section 3.4 is useful f  $100 \text{ kg}$  and is acted on by a force f (t) =  $500[2 - e - t \sin(5\pi t)]$  N. A certain ellipse centered at the origin has the equation Another ellipse, also centered at the origin, is rotated relative to the first ellipse. plot(y division to division to divide the first three elements of the third column of B. where we use them to create and represent complex numbers, such as x = 5 + 8i. The options argument is created with the odeset function. Plo on a live script. function show date today = date end Note that no brackets, parentheses, or equal sign are required. where  $\alpha$  is in degrees. Use the values R = 0.05 N · m/A, K e = 0.05 N · m/A, K e = 0.05 V · s/rad, c cooling in a porcelain mug at room temperature (68°F) was measured at various times. MEAN MODE MEDIAN The way the data are spread around the mean can be described by a histogram plot. In an ASCII file each byte represents a single line; for example, if x >= 0, y = sqrt(x), end However, this form is less readable than the previous form. 260 surfl Same as surf but with lighting. Type help specmat to see the list of special matrix commands; al Many more string functions are available in MATLAB. For each set, x = 0, 1, 2, 3, 4, 5. The next step is to develop haptic feedback, or a sense of touch, which enables the surgeon to indirectly feel the tissues being manip be accessed to provide alternate descriptions of the system. Assume that the bottom edge of the sheeting is located along the x axis at y = 0. For example, the polynomial s 2 + 60s + 500 has the roots s = -10, -50. Typing search interval is expanded until an Inf, NaN, or a complex value is found (fzero cannot find complex zeros). However, these operations associated with each transfer function are zero. Plotting Polynomials The polyval(a, x variable x, which can be a matrix or a vector. Select an object and right-click to display its context menu, then select Properties. The law of cosines for the top triangle states that and a similar equation can be written the temperature data given earlier follows (y represents the temperature values, and x represents the hourly values). Impact speed v i versus time to impact: v i = gt i . LIBRARY BROWSER To select a block from the Library  $S = \frac{1}{12}$  and the function M-file, which is function M-file, which is function y = fun1(x) y = x.^2-4; end The function may be called as follows, to compute the zero over the range  $0 \le x \le 3$ : >>x = fzero('fun1',[0, 3] selecting where to put the outputs (in this case the plot). For a particular bronchodilator, k has been estimated to be in the range  $0.047 \leq k \leq 0.107$  per hour. The Control Systems and the Signal Processing toolboxes, one exception noted later, you must use square brackets to define the variable x to contain this collection. 90 1950 2013 Clark St. 85 1933 2012 100 1960 2012 North Rd. 61. 40 Equations (1.6-3) and (1.6-3) form the basis Statistics, Probability, and Interpolation OUTLINE 7.1 Statistics and Histograms 7.2 The Normal Distribution 7.3 Random Number Generation 7.4 Interpolation 7.5 Summary Problems This chapter begins with an introduction to b displaying statistical results. Select a two-dimensional or three-dimensional axis from the New Subplots subpanel. The Variable Editor and the Variables tab appear as shown in Figure 2.1-1. Write two user-defined function Froduces a stairs plot of y versus x. If multiple candidates exist, you must evaluate the function at each point to determine the global maximum and global maximum. The first layer is page 1; the second layer is page 2, an ontaining all real elements in each availent ing all real elements. Later developments have led to a wider variety of techniques now described by the term additive manufacturing (AM). Thus we could achieve the same accura 1) expressions eqn1 and eqn2. The output of the block must be a scalar, as is the case here, as is the case here, as is the case here, as is the case here, as is the case here, as is the case here, as is the case here, as and you cannot perform matrix operations in this block, but these are not needed here. >>fprintf('The radii are:%4.2f \t %4.2f \t %4.2f \t %4.2f \t %4.2f \r) The radii are: 2.25 22.25 42.25 532 The displays more digits tha s are Strapolated to 36 cups.  $\omega = 5$  rad/s c. The value then changes to 9. Table 2.5-1 summarizes these functions, as well as the poly, polyval, and roots functions. Thus valid solutions are those given by Equations (8.3 94, 91, 94, 92, and 93. The variable T represents temperature in degrees Celsius; the variable t represents temperature in degrees Celsius; the variable t represents time in minutes. However, they often do not provide enou model shown in Figure 10.10–3 with a unit-step command input, let m = 1. The following program illustrates the process. From theory we know that  $\ln P$  is proportional to 1/T. The session to do this is as follows: >>x = [0 54.55°F. You can clear a variable from the Workspace Browser by right-clicking on it in the Browser, then selecting Delete in the pop-up menu. Newman; SN: 0003456; e-mail: [email protected]; tests: 55, 45, 58. The followin multiplying the set's equations by suitable factors and adding the resulting equations to eliminate an unknown variable. The text website also has downloadable files containing PowerPoint slides keyed to the text and sugge sum of the square and the circle. The fplot command automatically chooses enough plotting points to display all the variations in the function. The plot3(x,y,z) function generates a three-dimensional plot of a set of data  $S$  , y, z. Only the order of the arguments is important, not the names of the arguments: >>a = 7;b = 3; >>z = fun(b,a) % This is equivalent to z = fun(3,7). axis([0 0.8 0 800]) The plot appears as the first plot of Figur limits for y are  $[-2\ 2]$  and the limits for y are  $[-4\ 4]$ . Depending on which row and column we choose to eliminate, there are nine possible  $2\times 2$  determinants we can obtain. 405 odeset Creates integrator options stru is 211.5 m/s. An example is a flow 469 Figure 10.8-1 Simulink model of a hydraulic system with dead time. clear Removes all variables from memory. Investigate whether an applied voltage having a trapezoidal profile will ac 564 Numeric functions Item Description Pages ceil Rounds to the nearest integer toward ∞. Sometimes it is useful or necessary to obtain the coordinates of a point on a plotted curve. The material in Section 3.3 is useful anonymous function will not save you any work because typing sq([5,7]) requires nine keystrokes, one more than is required to type [5,7]. ^2. The program follows. They can use this information to make sure the hardware can  $12^*$  and log(x) and log(x) and log(x) and log(x) will be arrays. 359 7-12\* and log(x). If you construct a function handle for a nested function handle for a nested function, you can call the nested function, you can cal  $(144./(180*Y));0]$ ;  $x = A\text{b}$ ;  $E = x(4)$ ; The session is as follows: >>ethanol(1.1, 0.5) ans = 0.0654 >>ethanol(1.05, 0.5) ans = -0.0717 The negative value for E in the second case indicates that ethanol is being consumed r one variable. These include Using arrays and polynomials Creating plots Creating plots Creating plots Creating plots Creating script files Table 1.7-1 is a guide to the tables of this chapter. Product Television Stereo uni 1. Inis is perhaps the easiest way because the if-elseif-else structure mimics the equations that define v(t). Here is a summary of some of the more commonly used built-in functions. Table 1.3-1 lists some of the commonly (From the capacitance (F) X e12 %s', E) fprintf('%2.0f \t \t \t %4.2f', table') we obtain the following display: 2 3 4 5 4.42 8.85 13.27 17.70 The empty matrix E is used because the syntax of the fprintf statement requires Inear solvers to solve linear wiferential equations to obtain the free response and the step response and the step response for arbitrary forcing functions. Thus the time to reach 120°F is 1112 sec. >>A = sym([3, 5; 2, 7]; direct method. Typing >>x = m:g:n creates a vector x of values with a spacing q. Table 4.3-4 lists several useful logical functions. Compute the mean and standard deviation of the pallet weight. Inverse tangent; arctan . T random steps. You need to find a relationship between the speed of impact and the height at which the package is dropped. To undook, or separate the window from the Desktop, click on the button containing a curved arrow. A is a mass connected to two elastic elements. The maximum percent error of the model's predictions, as compared to the given data, is 3.2193 percent. 505 460 Order of Precedence MATLAB does not always arrange expressions in Solution 8.4). (Note that 1 k $\Omega = 1000 \Omega$ .) Solution Because there are as many unknowns as equations, there will be a unique solution if  $|A| \neq 0$ ; in addition, the leftdivision method will generate an error message if numerical fit results and the norm of residuals. size A = size(A); % Does the rank of A equal the number of unknowns? As described in the previous section, a warning is returned to the Command window if a fit 277 produces shortly. Before we solve these equations, let us develop the rest of the model. The current amount A of a principal P invested in a savings account paying an annual interest rate r is given by where n is the number of time 1. MATLAB has three (9.3-5) where (9.3-6) with a similar definition for f k +1. MATLAB has three in this chapter, consider putting keywords that describe the script file in this first line (called the H1 line). d1, x(2:n), commands for generating plots having log scales. If all the physically meaningful answers are identical, then we can be reasonably sure that we have found the minimum. 237 223 Figure 5.2-2 Use of data markers. The ndims co Converts a numeric array to a logical array. The syntax [u, t] = gensig(type, period) generates a periodic input of a specified type type, having a period period. Then use the Import Wizard to load and save the data in the on der Pol's equation is This equation is stiff for large values of the parameter μ. 351 The procedure for doing this is developed from the concept of a matrix inverse. Sort each row and store the result in an array C. Th problem are T1 = 70°F, T2 = 200°F, and W = L = 2 ft. is used because the heights were measured to the nearest 1/2 in. (Answer: where z = (cdate - 1890)/62.048. Table 1.1-2 summarizes these rules. PEDAGOGICAL AIDS The foll message if . 430 Figure 10.9-1 Single-mass model of a vehicle suspension. The number of kilograms in 12 slugs. These have the extensions .m, .jpg, m, and .mdl, respectively. We can also write the components in a space, and onstant. Develop a subsystem block for one mass. Typical values supported by most sound cards are 8000, 11,025, 22,050, 44,100, 48,000, and 96,000 Hz. For example, to record your voice for 5 seconds at 11,025 Hz on channel Suppose that 70 percent of the freshmen, instead of 75 percent, return for the sophomore year. Display the information on screen in a table in which the 146 first column is Year and the second is Balance (\$). Before After Iso, multiplying the second column in U by the first column in P gives the total labor cost for the first quarter, and so on. We must enter complex numbers in 116 MATLAB using the rectangular form, and its answers will be u . Table 11.2–1 summarizes the solve function. (See Figure P24.) It is desired to hang plastic sheeting from the cable to protect passersby while the bridge is being repainted. Develop two ways of doing this. This outcom  $S/N$  angle. These functions are summarized in Table 7.3-1. The definition of the product x.\*y, where x and y each have n elements, is x.\*y = [x(1)y(1), x(2)y(2)..., x(n)y(n)] Table 2.3-1 Element-by-element operations Symb .2-5,1=2,3-2,1-2,5,2-1 [3,5].^2= 12-3,2-5] [3,5].^2,3= 12,40] = 10,13] - 4.81 = 10,13] - Array subtraction A + B [6,5] + [4,8] = [2,-3].\* Array multiplication A.\*B [3,5].\*[4,8] = [2/4,5,8] .\ Array right division A./B [2,5 I.2, 2; 0.7143, 0.3333] b. Live scripts, which were introduced in MATLAB R2016a, are stored in a file with the extension .mlx. Many applications require a model whose form is dictated by physical principles. Contrast this or the mass. Section 4.4 17. The symbol eps is the smallest number which, when added to 1 by the computer, creates a number greater than 1. Evaluate the sum of the elements of the resulting vector. 33. This can often be do plus exponent. Plot multiple fits simultaneously for a given data set. Across the top of the Desktop are a row of menu names and a row of icons called the Toolstrip. The equation for an ellipse centered at the origin has t or forces us to consider both possibilities when evaluating y. 58 logspace Creates logarithmically spaced vector. A true energy analysis involves more than just engine operating efficiency and emissions, but must be based oversions for θ 1 and θ 2 are complicated. fplot3(fx,fy,fz) Creates a 3-D line plot. Chapter 11 covers symbolic processing with the MATLAB Symbolic Atat toolbox, with applications to algebra, calculus, differential equati E. These three coordinates specify a vector p. A certain product is assembled by placing three components end to end. To see this, in MATLAB type log(-9) to obtain 2.1972 + 3.1416i. function 5. 161 509 ~= Relational operat (b) B\*A = [−5, −3, 48, 22]. As t → ∞ the exponential predicts that p(t) → ∞ but the logistic model predicts that 150 p(t) → K. However, we can use the form [breaks, coeffs, m, n] = unmkpp(spline(x,y)) 311 to obtain the co to handle vectorized functions, which means that the function argument can be a vector. Table 11.3-1 summarizes the integration functions. The electric motor model given in Example 10.4-2 requires numerical values for seve transform functions Item Description Pages ilaplace Returns the inverse Laplace transform. As another example, suppose we measure the temperature of an object once every hour. Invert L to find the solution as a function of Compute the augmented matrix. You can use the ginput function to read values from the plot. 392 Compute the gradient and Laplacian of a given function. Linear interpolation is so named because it is equivalent to connectin inverse transform to Equation (11.5-8) gives (11.5-9) From the transform given earlier, it can be seen that which is the free response. Appendix A contains a quide to the commands and functions introduced in the text. The sym2poly Converts an expression to a polynomial coefficient vector. ydot = -10\*y; The initial time is t = 0, so set t0 to be 0. When the input is less than or equal to the lower limit of -0.5, the output is the s nable yo polynomial must be (s + 10)(s + 50), which expands to s 2 + 60s + 500. Note x is a matrix with two columns. Define the symbolic variables, including the derivatives that appear in the equation. Variable and function highli for many single-reactant processes is 309 where C is the chemical concentration and k is the rate constant. If you use the arrow keys to move the cursor over one delimiters, MATLAB briefly underlines both delimiters in a p y and = [x(2); -(g/L)\*sin(x(1))]; This file is called as follows. 458 Figure 10.5-2 The Simulink model of dead-zone response. This 461 Figure 10.6-2 Simulink model of nonlinear pendulum dynamics. The fminbnd procedure look but it need not be in general. This system is designed to help the reader locate these items. (This dot and strip are shown in Figure 4.8-1.) Now type test3(10) in the Command window. Evaluate the maximum value in the vect use of the fminbnd function is to determine precisely the location of a minimum point whose approximate location was found by other means, such as by plotting the function. The value 130 returned by fzero is near a point w minimum b. % Data for the problem. This is the output. Section 11.6 46. Then use the initial function as follows. It is equivalent to V = pi\*(r^2)\*h;. a(1) = 1000; d(1) = 200; % E is the 4 x 10 enrollment matrix. Test you These correspond to y(a), , , and so on. Plot this function over the range  $0 \le x \le 7$ . Scaled Frequency Histogram You can plot the data as a histogram using either the absolute or relative frequencies. In certain kinds of with time. For A enter [0, 1, 0, 0; -a1, -a2, 0, 0, 0, 1; a3, a4, -a6, -a4] For B enter [0; 0; 0, 0, 1; a3, a4, -a6, -a4] For B enter [0; 0; 0; a5], (b)  $|x/v| = 0.84$ ,  $\angle x/v = -1.67$  rad. 581 recording completes. Because we a and 0.24. Some double integrals are specified over a nonrectangular region. randperm(n,k) Generates a row vector containing k unique integers selected randomly from 1 to n inclusive. Now we must obtain the backward or inve expressions. 90 ... Ellipsis: line-continuation operator. As long as we agree that the vector components will be written in the order x, y, z, we can use this notation instead of the unit-vector notation. This motion vlabe simulation diagram is shown in Figure 10.4-3. or less in height, and 87 percent are estimated to be between 66.3 and 72.3 in. Because the 262 exponent is 0.433, not 0.5, our model does not agree exactly with Torricelli's p array, and thus an error message is issued. They are not useful for speed control. You can obtain symbols and lines of different colors by using the color symbols shown in Table 5.2-1. Using the parameters given in Problem in terms of the third unknown. That is, PI CONTROLLER 429 where K P and K I are called the proportional and integral gains. The mean µ locates the peak of the curve and is the most likely value to occur. To use these comma examples we will assume that the parameter values are known well enough to compute approximate values for the gains. The spline fit can be plotted by plotting the vectors x int and y int. x 0 1 2 3 4 5 6 7 8 9 10 y 0 2 5 7 time was measured. We can use the principle of conservation of mass to obtain a differential equation for the height h. You may use the double function to convert a logical array of class double. The presence of dead time a program, we can assign a value to the variable dist before the function call, and its value will be unchanged after the call because its name was not used in the output list of the call statement (the variable feet dropp springs exert a force that is proportional to their compression, and the proportionality constant is the spring constant is the spring constant k. The number of terms in the series that is duplicated determines the orde, c and graphical output. To use content indexing to access some of or all the contents in a single cell, enclose the cell index expression in braces to indicate that you are assigning the contents, not the cells themselves, t 26 563 Array functions Item Description Pages cat Concatenates arrays. Addition, subtraction, subtraction, multiplication, and division of complex numbers are easily done. The Plot Browser: Use this to select and control t find the area under a curve is to split the area into rectangles (Figure 9.1-1a). Before you can use this function, you must generate a grid of points in the xy plane and then evaluate the function f(x, y) at these points. example. Let S represent the solubility of O 2 as millimoles of O 2 per liter of water. Subscript indices must either be real positive. DATA FILE The third type of file we will be using is a data file, specifically an ASCI until the statement x = 2\*x - 1 is encountered the first time. This example shows that the interaction of two of more normally distributed variables does not produce a result that is normally distributed. Chapter 9 covers  $68 = mt + b$ . Thus the previous equation gives which can easily be solved for as follows. function xdot = msd(t,x) % Function file for mass with spring and damping. Unless otherwise specified, the default extension is .xls. s breakpoints, 127, 199-200 Brownian motion, 329 bugs, 160 built-in functions, 18-19 C Calculation section, 29 calculation section, 29 calculus, 513-525 case sensitivity, 12 catenary curve, 119 Cauchy form, 410 cell arrays, characteristic polynomial, 477 548 code, 18 code cell, 198 coefficient of determination, 288 color use, 121 column arrays, 20, 21, 84 column arrays, 20, 21, 84 column vector, 52, 53, 410 command History, 14 command window, approximation to replace the nonlinear equation with a linear one that can be solved analytically. 579 th = 70\*(pi/180);  $q = 32.2$ ;  $s0=100$ ; tmax =  $2*so*sin(th)/q$ ; xmax = xcoord(tmax/2,s0,th); ymax = ycoord(tmax/2,s0,th,q); 1.1\*ymax]),xlabel('x'),ylabel('y') % kmax = length(w); for k =1:kmax set(h1,'XData',x(k),'YData',x(k),'YData',y(k)) drawnow pause(0.001) end hold B.2 Sound MATLAB provides a number of functions for creating, recording, and complex systems and processes that are difficult to model with a simple set of differential equations. Tables summarizing the MATLAB commands introduced in this chapter appear throughout the chapter, and Table 4.10–1 will row-echelon form (RREF) method. ■ 116 113 117 CHAPTER 3 Functions OUTLINE 3.1 Elementary Mathematical Functions 3.2 User-Defined Functions 3.3 Additional Functions 3.3 Additional Functions 3.5 Summary Problems MATLAB has processing arrays. 10.7 Subsystems One potential disadvantage of a graphical interface such as Simulink is that, to simulate a complex system, the diagram can become rather large and therefore somewhat cumbersome. Suppose cannot be evaluated analytically, and we need to compute them numerically with an approximate method (Section 9.1). In this chapter we cover a subset of the capabilities of the Symbolic Math Toolbox. The first method uses For example, if x = [3, 5, 8], then typing x.^3 produces the array [3 3, 5 3, 8 3] = [27, 125, 512]. Confirm the identity  $\tan(2x) = 2 \tan x/(1 - \tan 2 x)$  by plotting both the left and the right sides versus x over the range  $0 \le x$ variable does not. Double-click on the To Workspace block. 236 Overlay Plots You can use the following variants of the MATLAB basic plotting functions plot(x,y) and plot(y) to create overlay plots: plot(A) plots the column first line, for each MATLAB function, and returns all the H1 lines containing a specified keyword. Accordingly, if we raise the price, the product becomes less competitive and sales drop. Investigate the effect of the para System toolbox contains the Linear System Analyzer, which assists in the analysis of LTI systems. If file\_name is an ASCII file, then load file\_name creates a matrix containing the data in the file. Determine the answers b returned coordinates have the same scale as the coordinates on the plot. Environment: The Layout icon enables you to configure the layout of the Desktop, as discussed in Section 1.1. You can set preferences for how MATLAB format long e 16 digits (15 decimals) plus exponent; 6.379243784781294e-04. Chapter 2: Numeric, Cell, and Structure Arrays......Page 6113. finite(A) Returns an array of the same dimension as A with 1s where the elements of gives Also, if then C = A./B gives The array left division operator (.\) is defined to perform element-by-element division using left division. Substituting this expression into the expression for the peak height: . If not 18 complex number functions, 115-116 complex number operations, 15-16 computational fluid dynamics (CFD), 272 computer model, 200 computer solution, 38 computer-aided design (CAD), 272, 348 computer-aided engineering (CAE) 170-178 conformable matrix, 78 content indexing, 88 continuous variable, 319 contour lines, 258 contour lines, 258 contour plots, 258-260 control loop, 224 control structures, 154, 154 Control systems position control, 477 spline interpolation, 335-339 cubic splines, 287, 336 Curiosity, 2 current directory, 26 Current directory, 26 Current Folder window, 5, 6, 25 D data file, 24 data markers, 23, 236-237 Data Statistics tool, 316 549 data sy delay-differential equations (DDEs), 428 deleting and clearing, 14-15 delimiter matching, 121 Desktop, 5, 17, 25 Details window, 5, 6 differential equations, 525-537 Cauchy form, 410 characteristic roots, 415-416 delay, 42 10 differentiation, 513-515 numerical, 398-402 partial, 402, 428 symbolic, 496 Dirac delta function, 420, 539 direct method, 540-541 directories, 25-26 dominant time constant, 477 double integrals, 396 double precision, 50 menu, 27 EDITOR tab, 16, 27, 197 Editor window, 120 eigenvalue, 416 elastic constant, 297 elementary mathematical functions, 113-119 594 element-by-element exponentiation, 69 550 element-by-element multiplication, 63-64 el embedded control systems, 438 empty array, 56-57 energy-efficient vehicles, 310 environment, 18 error bar plots, 246 error function, 321 errors locating, 32 Euclidean norm, 361 Euler method, 403-404 exponential functions,

224 field, 91 field name, 91 figure handle, 575 Figure Palette, 250, 252, 253 Figure toolbar, 252, 253 Figure toolbar, 252 Figure window, 250-252 figures exporting, 231-232 saving, 231 File menu, 250, 254 files, 24, 142 co script, 26, 27, 28–29 finite element analysis (FEA), 272 first-order differential equations, 402–409 flash drive, 25 flowcharts, 156, 157 fluid resistance, 462 folders, 25 forward difference estimate, 398 forward solution, 114, 117 call, 126, 134 complex number, 115–116 elementary mathematical, 113–119 exponential, 114–115 file, 27, 120, 142–144 handle, 128 hyperbolic, 119 integration of, 130–132 nested, 134, 135, 140–141 numeric, 116–117 ov random variables, 326 subfunctions, 134, 135, 138-139 trigonometric, 118-119 user-defined, 120-134 vectorized, 114 vs. At the top of the first pane is the Select data window which contains the names of all the data sets yo of the grext command is grext('string'), where string that specifies the label of your choice. 3πx 2 a. limit(E,v,a) Returns the limit of the expression E as the variable v goes to a. 289 Degree n J S r2 1 72 1562 0.9542 degree polynomial has the largest r 2 value, it represents the data better than the representation from first- through third-degree polynomials, according to the r 2 criterion. The inverse of a matrix A is denoted by A −1 area to volume ratio, so surface effects such as electrostatics, surface tension, and wetting have more influence than volume effects such as inertia or heat capacity. 12, Comma; separates statements, and elements in a row one that contains the numbers 0, 4, 3, and 6, in that order. 9x 3 + Polynomial Multiplication and Division To multiply a polynomial by a scalar. First construct the Simulink model shown in Figure 10.7-3. The symbols i and technique, we should check that the solution is a true minimum. Put a title on the plot, and properly label the axes. % Program movie1.m % Animates the function t\*exp(-t/b). Source: MATLAB 299 The third pane is used for in an organism dies, it stops accumulating carbon 14. (Hint: Use the fact that n, R, and P are constant in this problem. The number of times 91, 92, 93, 94, 95, or 96 N was measured is 13, 15, 22, 19, 17, and 14, respectively Determine the energy E(t) dissipated as a function of time. 463 424 Figure 10.7-2 A hydraulic system with a flow source and two pumps. (a) Determine T(t). If we type test3(10) we get the message No solution, which is corre discovery, which uses data plots to discover a mathematical description of the data and is a useful tool for model building. Let p 1 = 5x + 2 and p 2 = 10x 2 + 4x-3. Set its initial condition to m/4 by typing pi/4 in the B 20.2. This range corresponds to a standard deviation of 0.2°, not 0.273° as calculated from the simulation data. 59 50 Engineering in the 21st Century... Innovative Construction W e tend to remember the great civilizations technically challenging to create. EXAMPLE 3.2-1 Optimization of an Irrigation Channel Figure 3.2-5 shows the cross section of an irrigation channel. MATLAB implements trapezoidal integration with the trapz function. The 5, and z = -2. See Figure 5.1-4 for an example. function A(x, y) % The primary function B(x, y); D(y); function B(x, y) % Nested in A C(x); D(y); function C(x) % Nested in A E(x); and % This terminates B function D(x) % N in Section 5.3. The File menu is used for saving and printing the figure. When you type x = 3, you tell MATLAB to assign the value 3 to the variable x. If we apply a sinusoidal voltage, to the circuit as shown, then eventu and shifted in time relative to the input voltage. You should see what is shown in Figure 10.5-4. Copy the Mux block in the same way. So we will model the unit-step input with the function y(t) = 1 − e −t/т . LeMay, Jr.;  $1-d$  2 . 107 111 Figure P45 Section 2.5 46. The motor's current is i and its rotational velocity is  $\omega$ . That is, if x and y are normally distributed with means  $\mu$  x and  $\mu$  y and variances and , and if  $u = x + y$  and  $v$  $\mathbf{c}$  solution To construct the simulation, abover the musical sounds. In both models, the voltage reaches a steady-state constant value as  $\mathbf{t} \to \infty$ , and T is the time required for the voltage to equal 95 percent each bin versus the bin centers as a bar chart. Working with faculty at the University of Rhode Island in developing and teaching a freshman course based on MATLAB has greatly influenced this text. That is, we type  $q = [0 q]$ play the movie, relative to the lower left corner of object h and in pixels, regardless of the value of the object's Units property, where loc = [x y unused unused] is a four-element position vector, of which only the x an Interproperators Command Description bar(x,y) Creates a bar chart of y versus x using the default color scheme. If a = 0, the series is sometimes called the Maclaurin series. 7.\* Compute the length and absolute value of th everything in the window display, but the values of the variables remain. There it was shown that an infinite number of solutions exist. 7. Email from many users contained useful suggestions. Now that you have finished thi solutions to algebraic and transcendental equations, perform symbolic differentiation and integration, evaluate limits and series symbolically, obtain symbolic solutions to ordinary differential equations, and perform symb one interpolation with MATLAB to estimate the temperature at those times. With a function file: Define the integrand with a user-defined function file. Test Your Understanding T1.4-1 The surface area A of a sphere depends one variable closest to x. If a mass-spring system has Coulomb friction on the surface rather than viscous friction, its equation of motion is 487 where µ is the coefficient of friction. 192 Each while statement must be ma symbolic expressions. Typing eye(size(A)) creates an identity matrix having the same dimension as the matrix A. Systematic solution methods have been developed for sets of linear equations. Handles may be assigned to other function  $z = \text{fun}(x,y)$   $u = 3*x$ ;  $z = u + 6*y.^2$ ; end 123 Note the use of the array exponentiation operator (.^). Your model should now look like that shown in Figure 10.2-2. The pseudoinverse solution gives T 1 = 93.33333, an are chosen for the modules and if the documentation clearly identifies the module's task. The advantages of structured programming are as follows: 1. Using this method, we find that the solid curve in Figure 9.5-3 crosses and B define two sides of the parallelogram (see Figure P44). Numbered Examples......Page 138. The model for the RC circuit shown in Figure P46 is For RC = 0.2 s, plot the voltage response v o (t) for the case where the ap Types MATLAB can create figures that contain an array of plots, called subplots. The given dimensions indicate that the package is not thin and thus will not "flutter" as it falls. x = 0:pi/50:pi; n = length(x); % Data-gen  $0 \le x \le 2$ . Construct a Simulink model to plot the solution of the following equation for  $0 \le t \le 10$  where u s (t) is a unit-step function (in the Block Parameters window of the Step block, set the Step time to 0, and th passes through the three points given in part a. In addition, a variable assigned in a nested function can be read or overwritten by any of the functions. In radioactive carbon dating, scientists usually assume that the re whose coefficient array is  $f = [9, -5, 3, 7]$  and whose coefficient array is  $g = [6, -1, 2]$ . 62. The following equation describes the motion of a mass connected to a spring, with viscous friction on the surface. Verify the a general solution for some of the unknowns in terms of the other unknowns. Type help integral for details. The MATLAB length command gives the number of elements in the vector. Thus we select a spacing of 0.003 to give appr 10 as to sum variables. For example, the range of x values in the plot in Figure 5.2-5b is from  $10 - 2 = 0.01$  to  $10$   $2 = 100$ , and the range of y values is from  $10 - 2$  to  $10$   $2 = 100$ . E. If this is the first time you take advantage of the fact that the right-division method uses the least-squares method to obtain a solution to a set of equations that contains more equations than unknowns. The null matrix contains all zeros and is not t a desired location specified by coordinates (x C, y C). 399, 402 518 569 ODE solvers Item Description Pages ode45 Nonstiff, medium-order solver. ■ Solution The following script file computes the coefficients of the first-1) aloys the movie in object h, where h is a handle to a figure or an axis. x 2.5 3 3.5 4 4.5 5 5.5 6 7 8 9 y 1500 1220 1050 915 810 745 690 620 520 480 410 c. An untitled model window will open. Data are missing for the e The object's temperature T to reach 168°F (c) Plot the object's temperature T(t) as a function of time. The selling price is 5.5 cents per gallon. For information about these two methods, see the Help under the topic "Inse 11, Section 11.3 and Figure 11.3-2 for an example). The values of  $\theta$  1 (0),  $\theta$  2 (0),  $\theta$  1 (f),  $\theta$  2 (0),  $\theta$  1 (t f), and  $\theta$  2 (t f) can be found from trigonometry, if the starting and ending (x, y) coordinate 2.3 Element-by-Element Operations To increase the magnitude of a vector, multiply it by a scalar. Suppose also that v(0) = 0 and f = 75,000 N for t ≥ 0. T5.2-8 The spiral of Archimedes is described by the polar coordinat Using this method, we find that the solid curve in Figure 9.5-3 has the following characteristics: Steady-state value: 0.2 2 percent rest thing time: 5.22 10 to 90 percent rise time: 1.01 Peak response: 0.237 388 Peak time or Structure arrays are used in this text only in this section. The absolute frequency is the number of times a particular outcome occurs. The index has four parts: MATLAB commands, Simulink blocks, and topics. Choose an a of fprintf. >>syms x >>E1 = x^2+5; >>E4 = 1/(x+6); >>[num, den] = numden(E1+E4) num = x^3+6\*x^2+5\*x+31 den = x+6 502 The function double(E) converts the expression E to numeric form. If the variable does not have a value for the mean and variance of y = f(x), but for our purposes, the simplest way is to use random number simulation. 178 The following program computes the array B by computing the square roots of all the elements of A whose shows how to use MATLAB to generate histograms, perform calculations with the normal distribution, and create random number simulations. 143 Input/output commands Item Description Pages disp Displays contents of an array o and the resulting mathematical description is called a mathematical model, or just a model. 574 gca Returns the current axes properties. A nonlinear ordinary differential equation can be recognized by the fact that the dep the motion. It can contain ordinary alphanumeric characters, along with escape characters, conversion specifiers, and other characters, organized as shown in the following examples. If possible, calculate the traffic flows of x. 143 Creating and Importing ASCII Files As we will see in the next example, we can create a data file by opening a new script in the MATLAB Editor, typing in the data has the same number of entries on each line), and >>expand(S2) % Expand the product. However, if the profits for each product were \$3000, \$600, and \$100, the total profit would be P = 18,000 + 500z. Its syntax is mesh(x,y,z). Binary files require special treatment and we this effect. The following MATLAB script file generates the top two plots. Plot the results. For example, consider the network of one-way streets shown in Figure 8.3-2. heads = 0; for k = 1:100 if rand < 0.5 heads + 1; els some cases we can still do a least-squares fit if the function is a linear expression in terms of its parameters. 326 You can generate a sequence of normally distributed numbers having a mean μ and standard deviation σ fr xlabel('y') 2. Test Your Understanding T11.3–6 Use MATLAB to find the first three nonzero terms in the Taylor series for cos x. \*Simulink and MuPAD are registered trademarks of The MathWorks, Inc. This function is as follo In equal to f a decision, we can use the else and elseif statements along with the if statements along with the if statement. How long will it take for the object's temperature T to reach the bath temperature T to reach t allows you to write your own programs to avoid this difficulty. Suppose that x = 3 and y = 4. Select and place the State-Space block from the Continuous library. Once the blocks have been placed, connect the input port on  $= 4 \sin(3x)$  for  $0 \le x \le 5$  on the same plot, the session is  $>>x = 0:0.01:5; 37>>y = 2*sqrt(x); 37>>z = 4*sin(3*x); 37>>y = 2*sin(3*x); 37>>y = 2*sin(3*x); 37>>y = 2*sin(3*x); 37>>y = 2*sin(3*x); 37>>y = 2*sin(3*x); 37>>y = 2*sin(3*x); 37>>y = 2*sin(3*x); 37>>y = 2*sin(3*x); 37>>y = 2*$ enter [0; 0]. (a) Use MATLAB to solve for b. To show the mean of the dependent variable (y) on the plot, click the box in the row labeled mean under the column labeled Y, as shown in the figure. The profit per item for eac responses of the two cases. (b) Find the coefficients by using the leftdivision method to solve the three equations (one for each data point) for the two unknowns c 1 and c 2 . Examples of such situations occur when the fo the same way it does when L 1 > L 2 ? How high is each endpoint? To plot the response of the two systems and the output of the Dead Zone block versus time, type >>plot(tout,y(:,2)) 10.6 Nonlinear models cannot be put into be simulated in Simulink. Matrices of Numbers and Arrays of Strings 7. The solubility of oxygen in water is a function of the water temperature. For example, MATLAB might provide an answer in the form: -c+b whereas we woul x and y, generate a surface mesh plot and a contour plot of the temperature distribution. The degree of g(x) is 1 less that of f(x). 542 11.6 Symbolic Linear Algebra You can perform operations with symbolic matrices in muc errors if their coefficients are not represented with a large number of significant figures. 411 When we are solving nonlinear equations, sometimes it is possible to check the numerical results by using an 378 approximatio Ireated in Example 4.5-4. Use a for loop to determine the sum of the first 10 terms in the series 5k 3, k = 1, 2, 3, ..., 10. Third Multiplication and division with equal precedence, evaluated from left to right. It deals Solving Nonlinear Equations MATLAB can solve many nonlinear first-order differential equations. You can use the dirac function with the dsolve function when the input function is an impulse, but the resulting expressions a one of n logarithmically spaced values between a and b. Every time you use rng(seed) to initialize the generator using the same result. Find the matrix product w = x\*y. Look for answers to frequently asked questions (FAQ) You may view or edit the subsystem by double-clicking on it. ■ Solution Because T(0) is finite but nonzero, the power function cannot describe these data, so we do not bother to plot the data on log-log axes. Refer to Pro values 5x – 20. The matrix C looks like the A and D, but is numeric of class double. In the interactive mode, in which all commands are entered directly in the Command window. If h p < h desired height. x 1 2 3 4 5 6 7 8 9 physical facilities to transmit, store, process, and display voice, data, and images. If you construct a function handle for a nested function, the handle not only stores the information needed to access the nested functio or the following data to describe the relationship. For example, the result is obtained as follows. More examples and homework problems have been added. The process is controlled by a computer using solid modeling software the data (v, x), the function v = 1/(mx + b) can be converted to a first-degree polynomial by transforming the v data values with the transformation y = 1/v. The function bar(x,y) creates a bar chart of y versus x. 417 tf tests. These facts are demonstrated below: >>x = -3 + 4i; y = 6 - 8i; >>mag x = abs(x) mag x = 5.0000 >>mag y = abs(y) mag y = abs(y) mag y = 10.0000 >>mag product = abs(x\*y) 50.0000 >>angle x = angle(x) angle y = 120 -0. angle(x\*y) angle product = 1.2870 Similarly, for division, if  $z = x/y$ , then and  $\angle z = \angle x - \angle y$ . The first two dimensions are the row and column, as with a matrix. A boat moves at 20 km/hr along a straight path described by  $\texttt{in}(0,10,0,2)$  ,  $\texttt{in}(0,10,0,2)$ ,  $\texttt{in}(0,10,0,2)$ ,  $\texttt{in}(10,10,0,2)$ ,  $\texttt{in}(10,10,0,2)$ ,  $\texttt{in}(10,10,0,2)$ ,  $\texttt{in}(10,10,0,2)$ ,  $\texttt{in}(10,10,0,2)$ ,  $\texttt{in}(10,10,0,2)$ ,  $\texttt{in}(10,10,0,2)$ ,  $\texttt{in}(10,10,0,2)$ ,  $\text$ y symbol. Create four anonymous functions to represent the function 6e 3 cos x , which is composed of the functions 2 h(z) = 6e z , g(y) = 3 cos y, and f(x) = x 2 . 27.\* The equation of motion of a rocket-propelled sled is or Subsemination September 2017 ® MATLAB and September 2017 ® MATLAB and September 2017 ® MATLAB and September 2017 ® MATLAB and September 2017 ® MATLAB and September 2017 ® MATLAB and September 2017 ® MATLAB and Septembe Simulink are registered trademarks of The MathWorks, Inc. When used without arguments, syms lists the symbolic objects in the workspace. The left division operator is useful for solving sets of linear algebraic equations, log10 x log10 x log10 x log10 x log10 x acos(x) sin x sin(x) tan x tan(x) cos -1 x acos(x) sin -1 x asin(x) atan(x) 34 tan -1 x \*The MATLAB trigonometric functions listed here use radian measure. The fix function rounds to beginner or expert user Teach with MATLAB and Simulink Ready-to-use courseware, code examples, and projects Get full access to Essential MATLAB for Engineers and Scientists Fourth Edition and 60K+ other titles, with free 1 Iocation? If checked, the fit equation is displayed on the plot. (Answer: 1 - x 2 /2 + x 4 /24) T11.3-7 Use MATLAB to find a formula for the sum (Answer: m 4 /4 - m 3 /2 + m 2 /4) T11.3-8 Use MATLAB to evaluate (Answer: 2/ (ode) can be written in the following form: where t is the independent variable and y is a function of t. But this effort sometimes causes the controlled variable to overshoot the desired value and to oscillate. 49 40. The  $\alpha$  in at t = 2 s. 12 562 System and file commands Item Description Pages current directory of the transpose operator. Section 9.1 1.\* An object moves at a velocity  $v(t)$  = 5 + 7t 2 m/s starting from the position x(2) = all the elements in the second through fifth columns of A. 342 8.5 A General Solution Program In this chapter you saw that the set of linear algebraic equations Ax = b with m equations and n unknowns has solutions if and o each data point. The following equation describes the motion of a certain mass connected to a spring, with viscous friction on the surface where f(t) is an applied force. The syms command, however, cannot be used to create inertial forces, and friction is very difficult to calculate. The MATLAB rref function 335 provides a procedure for reducing an equation set to this form, which is called the reduced row-echelon form. EXAMPLE 8.3-4 Product 336 1, 2, and 3. Thus s = [200, 250, 400, 300] and t = [2, 5, 3, 4]. For example, each name field can contain a different number of characters, and the arrays containing the test scores can be different sizes, as would be or e 1.8, and M(t) is a square wave with an amplitude of 3 and a frequency of 0.5 Hz. Assume that the initial conditions are θ(0) = π/4 rad and . For example, asin(1) returns the answer 1.5708 rad, which is π/2, while as display. When used to compare arrays, the relational operators compare the arrays on an element-by-element basis. You need not type all the numbers in the array if they are regularly spaced. For example, the following equa name extension. This area, which is a function of x, is known as the 321 error function and is written as erf(x). From conservation of mass, q 1 = q 2 + q 3 . Launches a dialog box that allows you to save the evaluated res be generated by the program. Show that R –1 (a)R(a) = I, where I is the identity matrix, and R(a) is the rotation matrix given by Equation (11.6-1). These problems are denoted by an asterisk next to their number (for examp list of Simulink block names, and an alphabetical list of topics. It is known that the following Leibniz series converges to the value  $\pi/4$  as  $n\to\infty$ . Earlier versions of MATLAB required that the function name, here R (a) is related to a as follows: where 144 is the molecular weight of yeast and 180 is the molecular weight of yeast and 180 is the molecular weight of glucose. of 0.2730°. MATLAB displays the prompt (>>) to indicate that i or Functions Item Description Pages diff Returns the derivative of an expression. We can extend this technique to functions of more than two variables by using multidimensional arrays. The result is shown in Figure 10.7-4. is a symbolic expression E, the function factor(E) factors the expression E. Table 3.1-2 Trigonometric functions Trigonometric \* cos(x) cot(x) csc(x) sec(x) sin(x) tan(x) Cosine; cos x. The logical Class When the relationa 7 9 ] q = 3 7 9 Note that MATLAB displays row vectors horizontally and column vectors vertically. T7.3-3 Suppose x consists of 1000 uniformly distributed numbers between 0 and 1. Thus these functions are said to be vector Inters must be added to Table 7.2–1. Examining the plot, you might Figure 9.2-1 Illustration of methods for estimating the derivative dy/dx. Table 7.3-2 Random number generator functions Function Description s = rng Saves complete list of an object's properties. Assume that C d = 0.5 and that the initial water height is h(0) = 5 m. 81 To find the total miles traveled, we use the matrix product, denoted by s\*t'. In MATLAB the gradient of a s Trapezoidal corrector (9.3-8) MODIFIED EULER METHOD This algorithm is sometimes called the modified Euler method. Given the matrix a. The answer is  $x = -0.5831$ . Use addpoints, getpoints to add more points, retrieve the po and then general the function; that is, first use the meshaprid function to generate the grid and then generate the function values. Then, to find the average speed on each route using MATLAB, we use array division. They a for linear, time-invariant equations. Homogeneous Case. For example, suppose you had previously created the 2 × 2 array A = [2, 5; 6, 9], and then you create the 5 × 1 arrays x = (1:5)' and y = (2:6)'. The system has the d 1) or evaluate the equation . Perform polynomial algebra. Use MATLAB to compute the magnitude M for the case where F = [12, -5, 4] N, r = [-3, 5, 2] m, and n = [6, 5, -7]. Using x = y = 1, write a MATLAB program to determi divide 8 by 10, type 8/10 and press Enter (the symbol / is the MATLAB symbol for division). >>A = integral\_n(2) A = 0.6119 >>A = integral\_n(3) A = 0.7734 The integral function has some optional arguments for analyzing and 379 The third way to create a column vector is to type a left bracket ([) and the first element, press Enter, type the second element, press Enter, and so on until you type the last element followed by a right bracket (])  $1, \theta = 1.5$  produces the physically meaningless result d = 3.6058,  $\theta = -3.1416$ . But if you did not yet press Enter, instead of retyping the entire line, press the left-arrow key (~) several times to move the cursor and a 6.20 0.0776 10.0 0.0639 18.3 0.0353 30.8 0.0207 43.8 0.0101 284 20. Use dir to get a list of all files. It also adds new examples and applications, and uses the most recent release of Matlab. The lookfor function allows yo terms s = x + y and r = sqrt(x^2 + y^2) are examples of symbolic expressions. A fenced enclosure consists of a rectangle of length L and width 2R, and a semicircle of radius R, as shown in Figure P29. Changes the current d ares: linear-linear, and log-log. Fixed costs include salaries of those not directly involved with production, factory maintenance costs, and so on. For example, >>syms x y real or positive: >>syms x y positive To clear x clear You can use the syms function to create symbolic functions. 2.0458. Sort each column and store the result in an array B. The answer given by MATLAB is A = 2.0000, which is correct to four decimal places. Test your fu method works for square and nonsquare A matrices. To plot the data with plus signs, use the following session: >>x = 15:2:23; >>y = [20, 50, 60, 90, 70]; >>plot(x,y,'+',xy),xlabel('x'),ylabel('y'), grid The grid command p Inne course described by y = 2x – 10, where distances are measured in kilometers. Compute the correlation coefficient and interpolate to estimate the population in 1965. If A is n × n, its rank is n if det(A)  $\neq$  0. Nan The precision than is justified by any of the following: (a) The precision of the given information. Resouces: The Help icon accesses the help system, which is discussed in Section 1.5. The remaining icons let you request y'. The principles of statics can be used to show that the tension force T in the cable is given by where D is the distance of the cable attachment point to the beam pivot. These provide additional Simulink blocks, which c be displayed by clicking on the plus sign to the left of the item. Then we cannot use the function  $p = polyfit(x,y,1)$  because in general p(2) will not be zero. One way to estimate the temperature distribution is to imagine that t mathematical procedure, called runtime errors. Advanced Engineering Mathematics. To create a transfer function description of the system sys3, previously created from the state model, you type tfsys3 = tf(sys3). >>x = Year sum((y-mean(y)).^2); >>r2 = 1 - J/S r2 = 0.9972 Thus the polynomial fit is good because the coefficient of determination is 0.9972. 143 xlswrite Writes an array to an Excel file. 391 polynomial. 26 xlsread Imports an Excel needs an accompanying end statement.) Suppose we want to create a special square matrix that has 1s in the first row and first column, and whose remaining elements are the sum of two element above and the element to the le off when the height reaches 5.5 m. Such a task is often more difficult to do with a for loop. WARNING: Basic Javascript and HTML5 skills are required for this, these can be easily picked up at www.w3schools.comOpen up the If you now type r at the prompt and press Enter, you will see >> r r = 0.8000 thus verifying that the variable in further calculations. Loop over years 2 to 10. Its syntax is [X,Y] = meshgrid(x,y). The Symbolic Figure 11.5 following example shows how this can be done. Thus because the sum command sums the columns of a matrix, the quarterly costs are obtained by typing >>Quarterly costs in thousands of dollars, is [400 351 509 355]. The funct tangent—and returns an angle between -π/2 and π/2. 1.3 Built-In Functions, Arrays, and Plots This section discusses functions that are built in to MATLAB, and it introduces arrays, which are the basic building blocks in M sure that is in the search path, otherwise MATLAB will not find the file and will generate an error message. You can also use a rectangular region and force the integrand to be zero outside of the nonrectangular region, by are method is so named for the splines used by illustrators to draw a smooth curve through a set of points. 300 Normally Distributed Random numbers, the values near the mean are more likely to occur. x (ft) 0 0.25 0.75 1.2 1.1 1 0.92 0.8 0.7 0.55 0.35 0 27. 151 55 42 98 49 39 95 63 51 92 58 45 90 29. student.name = 'John Smith'; student.SN = '0001786'; 92 student.email = '[email protected]'; student.tests = [67,75,84]; If you then type >>stu (SP 75 84] To determine the size of the array, type size (student). We can find this vector using vector wing vector subtraction: v = w - r. The impulse Function plots the unit-impulse response for each input-output pair o usually to control the steering of RC vehicles or the flaps on a RC plane. The polynomial's coefficients of descending powers are stored in the array a. These are enclosed in square brackets. (a) If the ball is initially d hits the floor for the nth time. The temperature is a function of two variables, the coordinates x and y. The function fzero(@function,x0) tries to find a zero of function near x0, if x0 is a scalar. Before each pass throu Modify the program from part b to compute the temperatures in the plate; use a spacing of 0.2 for both x and y. Find the first-, second-, third-, and fourth-degree polynomials that fit the data, and plot each polynomial wi crank for an internal combustion engine. You can also assign or change values of field elements. The initial Function The initial function computes and plots the free response of a state model. The following tables show th Understanding T1.1-1 Experiment with your Desktop. We will give examples of the class function later. Figure 11.2-2 A robot arm having two joints and two links. v = xy e. format short e Five digits (four decimals) plus exp file as a script. In this function t is time, and ω is the oscillation frequency in radians per unit time. Use only elseif clauses in your program. The text's many tables and its referencing system in an appendix have bee  $1.96$  Posteries T AB and T AC on the same graph versus L AC for L ACmin  $\leq$  L. The structure in Figure P37a, six wires support three beams. The equation for the voltage v(t) across a capacitor as a function of time is Initial charge. (9.5-1) This can be put into Cauchy form by letting x 1 = y and x 2 = . The design specifications require that the pitch 344 diameter be 8 ± 0.01 mm. For example, suppose you want to create a three-dimensi  $S = [4, 6, 1; 5, 8, 0; 3, 9, 2];$   $S = [4, 6, 1; 5, 8, 0; 3, 9, 2];$   $S = [6, 2, 9; 0, 3, 1; 4, 7, 5];$  62 Another way to produce such an array is with the cat command.  $S = 0$  This is a comment. This can be a significant dead tim Inte on a log-log plot. The largest r 2 can be is 1. A verbal description of the program, often in pseudocode. In the Simulink ideal form, the gain P is factored out and the algorithm is written as PID CONTROLLER BLOCK (10 o found from experiments to be Suppose that the supply resistance is R1 = 30 Ω and the supply voltage is v1 = 15 V. Otherwise, there are an infinite number of solutions, which can be found from the augmented matrix. 94 M  $\mathbf{A} = [1,2,3;4,5,6]$ ; for  $\mathbf{v} = \mathbf{A}$  disp(v) end  $184$  is equivalent to  $\mathbf{A} = [1,2,3;4,5,6]$ ;  $\mathbf{n} = 3$ ; for  $\mathbf{k} = 1$  in  $\mathbf{v} = \mathbf{A}(:,\mathbf{k})$  176 end The common expression in which the columns of the expressi an array with multiple rows and columns, the browser lists each axis and the objects (lines, surfaces, etc.) used to create the graph. Label each step in the solution process. Table 3.2-1 Minimization and root-finding fun of the single-variable function described by the handle @function. Saving and Retrieving Your Workspace Variables If you want to continue a MATLAB session at a later time, you can either click on the Save Workspace icon on covered in Section 7.3 covers random number generators and their use in simulation programs. We assume here that the spacing between the measurements is regular; that is, x  $3 - x 2 = x 2 - x 1 = \Delta x$ . If this is not possible, su may appear to be linear. Year 2000 2001 2002 2003 2004 2005 2006 2007 2008 2009 2.1 3.4 4.5 5.3 6.2 6.6 6.8 7 7.4 7.8 Vehicle flow (millions) ■ Solution If we attempt to fit a cubic to these data, as in the following sess point whose coordinates are (0.6, 1.5). Apply your criterion, and plot y(t) for  $\tau = 0.1$ ,  $\omega = 8\pi$ , and  $\phi = 2$ . The following M-file produces the scaled histogram shown in Figure 7.2-1. Then the preceding equation beco ime the program is executed; their occurrence of the methods to convert your script into a live script. Title......Page 43. 266 Figure 6.2-1 Regression using polynomials of first through fourth ourgh fourth wough fourth wo degree. %E Scientific format with uppercase E. The session consists of one command: A = integral(@sin, 0, pi). The Plot Edit Toolbar Once a plot is in the window, you can display the Plot Edit toolbar from the View menu. T In addition, compute the value of the peak torque. Compute the expressions for dp 2 /dx, d(p 1 p 2 )/dx, d(p 1 p 2)/dx, and d(p 2/p 1)/dx for p 1 = 5x 2 + 7 and p 2 = 5x 2 + 7. Surgery simulators use 3D graphics and motion  $S=100$ ; however, we do not to solutions near bo solutions near zero. Fourth Logical AND. As a string expression: >>fund = 'x.^2-4'; >>x = fzero(fun1,[0, 3]) or as >>x = fzero('x.^2-4',[0, 3]) 135 Method 2 was not availab  $\alpha$  is appears when you click the right arrow button a second time. However, many problems involve the solution of polynomials with more than one root; in such cases we must carefully examine the significance of each. pl D. The second is, . xor(A,B) Returns an array the same dimension as A and B; the new array has 1s where either A or B is nonzero, but not both, and 0s where A and B are either both nonzero or both zero. If the polar coord will produce the polar plot (formerly called polar). To do this, create the Simulink model shown in Figure 10.7-6. Chapter 9 introduces numerical methods for calculus and ordinary differential equations. Use MATLAB to dete following underdetermined equation set was analyzed in Example 8.3-1. Use the uppercase letter D to represent the first derivative; use D2 to represent the second derivative, and so on. The HOME Tab Menus Most of your inte investigate the effects of a disturbance acting on the mass or on the output of the actuator (caused, for example, by the vehicle going up a slope). Some of these applications involve only data collection but many are exam the second row and third column, we obtain SUBDETERMINANTS Subdeterminants are used to define the rank of a matrix. Estimate the roots of the equation by plotting the equation. A ball hit with this speed will clear the wal  $10<sup>*</sup>K - 2 - 4<sup>*</sup>K + 2 + total 4. A plot of d versus A is the required output. Run the simulation and check the speed response. The linear function:  $y(x) = mx + b$ . Common sense tells us that there must be zero beam deflection if there is no applied force, so the equation describing the data must pass through the origin. The half-wave$ rectifier using this model is shown in Figure P28b. Sometimes the term variance is used to describe the spread of the curve. For example, in the following session, MATLAB will treat the expression w as a non-negative numbe and for developing software applications with an arbitrary number of variables. Fortunately, MATLAB provides the function fimplicit(f) to plot the implicit(f) to plot the implicit function defined by the equation f(x,y) =  $R\ 4 = 0.038$  K/W. The following session generates the contour plot of the function whose surface plot is shown in Figure 5.4-2, namely,  $z = xe - [(x - y\ 2)\ 2 + y\ 2]$ , for  $-2 \le x \le 2$  and  $-2 \le y \le 2$ , with a spacing of 0.1. This ool and its temperature will eventually equal the room temperature. It occurs, for example, when a fluid flows through a conduit. How far away does the orbiting object get from the sun? 419 linearSystemAnalyzer Invokes an intersection. Since both ellipses are centered at the origin, if they intersect they will intersect they will intersect at four points, so you will need to use the ginput function for four points. surfc(x,y,z) Same as surf recommonly used object properties. If we want to plot both the real and imaginary parts on the same plot, we could use the hold command as shown in the following program: t = 0:pi/50:2\*pi; x = exp(-0.3t).\*(cos(2t)+j\*sin(2\* this section. The array v is 1 × 6 and the array theta is 1 × 4. The first circle has a radius of 2 and is centered at x = 3, y = 5. Because their range is small, we can simply subtract 2000 from each loop in the circuit s a. E(:,1) = x; % Loop over years 2 to 10. To find the zero near x = 3, type x = fzero(@f1,3). The parabola function 139 constructs and returns a function p that evaluates the parabola This handle gets passed to fminbnd. Af or appears, click the right arrow button once. 548 7. The cellplot function produces a graphical display of the cell array's contents in the form of a grid. These are popular types used by many applications. ■ Solution Su zlabel Adds text label to z axis. A fence around a field is shaped as shown in Figure P11. Compare the specific volume estimates given by the ideal gas law and the van der Waals equation for 1 mol of Cl 2 at 300 K and a pr will 340 Figure 7.4-4 Top graph: Interpolation with a cubic polynomial and an eighth-order polynomial. The Function Browser. click on the fx icon to the left of the prompt. x = sym('x') Creates the symbolic variable with n ontent indexing to retrieve the contents of more than one cell at a time. Third Relational operators; evaluated from left to right. If not, MATLAB then searches the folders in its search path, in order, for problem1.m and can use the subplot command to obtain several smaller "subplots" in the same figure. Example 4 has two outputs and one input. Use MATLAB to compute how high the ball will go, and how long it will take to hit the ground. St steps shown in Table 1.6–2. If you click on OK, the changes take effect but the window closes. For example, suppose the object is thrown upward at  $t = 0$  with a velocity of 4 m/s. With element-by-element multiplication, it >>ilaplace(A/(s^2+1.4\*s+1)) The response obtained is Direct Method Instead of performing by hand the algebra required to find the response transform, we could use MATLAB to do the algebra for us. , for example, y = a 0 + a 1 x 1 + a 2 x 2 . Thus A is singular if ad − bc = 0. 457 S1 = x^2+3+y^3 >>S2 = E1\*E2 % Multiply the expressions. For example, subplot(3,2,5) creates an array of six panes, three panes deep and two panes across, and directs the next plot to appear in the fifth pane (in the bottom left corner). In general a linear model y = mx + b sometime appearance with one another. For example, if the variable v has not been assigned a value, then the following will generate an error message in MATLAB. Solution We use two loops: an inner loop for the random walk itself, help to discover a functional description of the data. temp = temp – 68; % Plot the data on rectilinear scales. Scroll down to see the entire documentation of the plot function. Its syntax is identical to that of the spli + y. Some of MATLAB comes for its ability to use simple code to perform operations on arrays containing many values. 373 MATLAB ODE Solvers In addition to the many variations of the predictor-corrector and Runge-Kutta algo preparing multiple plots of a similar type or if the axes' labels cannot convey enough information, use a title. Note that the display describes what the function does, warms about any unexpected results if nonstandard arg computes and stores the date in the variable today, and displays the value of today. Thus we type the following: >>Category Costs = sum(C') The resulting vector, containing the category costs in thousands of dollars, is [7 the day of the week:','s') prompts you to enter the day of the week. (The name of the function, tf, stands for transfer function, which is an equivalent way of describing the coefficients on the left- and right-hand sides 7, 5]); To create an LTI object from a state model, you use the ss(A, B, C, D) function, where ss stands for state space. The arbitrary constants in the solution are denoted by C1, C2, and so on. Since we did not put a sem 1928 2011 Hope Ave. When the function polyfit(x,y,n) is executed, it will issue a warning message if the polynomial degree n is greater than or equal to the number of data points (because there will not be enough equations centering and/or scaling. This is easily done. 19, 52 {} Braces; enclose cell elements. The residuals for the exponential are the largest of all, and indicate a poor Figure 6.2-3 Residual plots for the four models. If no appears in Table 6.1-1. pwd Displays the current directory. Use the model to plot the projectile's trajectory y versus x for  $0 \le t \le 10$  s. However, because the number of unknowns is 3 and is 1 greater than the rank of A, Thus the equation of motion becomes or The solution is formally given by Unfortunately, no closed-form solution is available for the integral, which is called Fresnel's cosine integral. 462 A Hydraulic System The working f of three or more variables. Private Functions Private functions reside in subdirectories with the special name private, and in the future they will be visible only to functions or scripts in the directory. 366 Using the rr  $1.3-5$  Use MATLAB to plot the function and each curver, This matrix gives the reduced system which can be easily solved as follows: (8.3-4) (8.3-5) where z is arbitrary. T1.3-5 Use MATLAB to plot the functions and  $z = 5e$ Suppose you mistakenly typed the line >>x = 1 + 2(6 + 5) If you pressed Enter, MATLAB responds with an error message and asks if you meant to type x = 1 + 2\* (6+5). For example, an array with 3 rows and 2 columns is said a. Appendix D is a list of references. Create a MATLAB program to simulate this process for 100 steps. (b) Use MATLAB to find the numeric value of the product if x = 2. The functions min(A) and [x, k] = min(A) and [x, k] = are accessed using the standard array indexing operations. For example, later we will create a handle for the axes. Use your function file to generate a plot of x versus h for  $0 \le h \le 2$  m. (Answers: magnitude = Correctly the readability of expressions, and we have much latitude over their use. The decision to declare a variable global is not always clear-cut. Use nested if statements in your program (do not use elseif). A grid is automatic first-class types such as character and cell arrays. Connect the markers for the second set with dashed lines. Let T be temperature in °C. 46. Cables are used to suspend bridge decks and other structures. Specifically, le want to analyze the mass-spring system discussed in Problem 20 for the case in which the weight W is dropped onto the platform attached to the center spring. Then enter [0; 0] for the initial conditions. The MathWorks, Inc Speed = d./t speed = d./t speed = 54.3689??53.6585??53.8462??52.4752??49.3333 69 The results are in miles per hour. ■ Solution A MATLAB session to check the ranks is >>A = [2, -4, 5; -4, -2, 3; 2, 6, -8]; >>t ank(A, b]) a Suppose that  $x = 2$  and  $y = 5$ . The gas constant is R, the absolute temperature is T, and the gas specific volume is . MATLAB allows us to separate the components with commas for improved readability if we desire so that conservation of mechanical energy b. State any assumptions you make. 200 Optimization and root-finding functions Item Description Pages fminbnd Finds the minimum of a function of one variable. see also files bins, 88, 312 scales. 4. Figure P26 268 27. Thus, when you are connecting inputs to the State-Space block, care must be taken to connect them in the proper order. Use the following values: m 1 = 250 kg, m 2 = 40 kg, k 1 = 1.5 × 10 5 N/m ellipses in the figure. For more information, including a list of the available characters, search the online Help for the "Text Properties" page. The programs in this text often omit some of these elements to save space. we have shown how to use MATLAB in an interactive session. 455 0 to 3 N . You can use the class function to determine whether or not a quantity is symbolic, numeric, or a character string. Lists the MATLAB-specific files f region in terms of u and y. Simulink, however, provides for the creation of subsystem blocks, which play a role analogous to that of subprograms in a programming language. If we were to attempt to plot x versus t, only the variety is what keeps engineering from becoming boring!) When you are solving a problem, it is important to plan your actions ahead of time. The difference between a function and a command or a statement is that functions cumulative sum across a row. Thus D is unnecessary. The curvatures of adjacent polynomials must be equal at their common data point. & AND A & B returns an array of the same dimension as A and B; the new array has 1s where audioplayer Creates a handle for a WAVE file. The answer is  $x = 2.8887$ . Measurements show that the diameter d 1 of the cylindrical hole in the bearing is normally distributed with a mean of 3 cm and a variance of 0.0064. polyfit(x,v,n) finds the coefficients p of a polynomial of degree n in terms of the variable The output variable mu is a two-element vector [μ x,σ x], where μ x is the mean of x and σ x is the standard deviation is discus  $f$  function  $y = f3(x)$   $y =$  polyval([0.025, -0.0625, -0.0625, -0.333, 1, 0, 0], x); end To specify the interval  $-1 \le x \le 4$ , type  $x =$  fminhbnd(@f3, -1, 4). The statements in the while loop are executed until the variable animate1.m % Animates the function t\*exp(-;t/b). The code tells MATLAB to start a new line after displaying the number. The equation of motion is Use the values m = 1, c = 2, and f = 10, and solve the equation and plot x( temperature is T, the gas volume is V, and the number of gas molecules is indicated by n. 93 Basic xy plotting commands Item Description Pages axis Sets axis limits and other axis properties. In cases where you are plottin Fortunately, MATLAB provides the function fimplicit3(f) to plot the three-dimensional implicit function defined by the equation f(x, y, z) = 0 over the default interval [-5 5] for x, y, and z. The what dirname command does  $12 \to x = [7.911112]$ .  $\ge x = [7.9.11112]$ .  $\ge x = [49.57.71.75]$ .  $\ge x$  [49.57.71.75].  $\ge x$  [breaks. coeffs. m. n] = unmkpp(spline(x.v)) breaks = 7 9 11 12 coeffs = -0.3500 2.8500 -0.3500 0.7500 6.900 57.0000 -0.3500 -0.3500 2 int(E) Returns the integral of the expression E with respect to the default independent variable. The procedure is as follows: 1. The temperature on three sides is held constant at T 1, and at T 2 on the fourth side (see F Random Variables It can be proved that the mean of the sum (or difference) of two independent normally distributed random variables equals the sum (or difference) of their means, but the variance is always the sum of the t invisible outside the parent directory rsmith, they can use the same names as functions in other directories. where f(t) = 75u s (t). Section 4.5 22, 55 You can append a row vector to another row vector or a matrix (if bot constant pi. Exporting a figure is not the same as simply saving it. 144 save Saves workspace variables in a file. Pseudocode may also use some simple MATLAB syntax to explain the operation of the program. 140 Nested Funct function. Ib Backspace. The three curves correspond to the following masses of air in the container: m = 1 kg, m = 3 kg, and m = 7 kg. (b) Demonstrate the use of a nested function to compute the more general integral (9.1 x<sup>2</sup>+9\*y<sup>2</sup>+==0; >>solve(eqn2) % x is presumed to be the unknown variable. 581 audiowrite Creates a WAVE file. Note that the definition of multiplication requires that the mumber of columns in the matrix be equal to the nu overdetermined and underdetermined cases. You can also include formatted text. images. hyperlinks, and equations to produce an interactive shareable narrative. You can save your figure in a format that can be opened during be made with the van der Waals equation where the term b is a correction for the volume of the molecules and the term is a correction for molecular attractions. For example, if 514 then The corresponding session is >>syms z int at the points specified by the vectors x int and y int, using data stored in x, y, and z. z = (x c)((a < b) &(a < d)) 16. [num den] = numden(E) Returns two symbolic expressions that represent the numerator expression useful in all engineering fields. 32 Debugging Script Files DEBUGGING Debugging a program is the process of finding and removing the "bugs," or errors, in a program. To compute the forces in structures, sometimes we must s production quantity equals the sales. Its parts inventory includes chassis, picture tubes, speaker cones, power supplies, and electronics. function [dist,vel] = drop(q,v0,t); % Computes the distance traveled and the % velo and becision structures may be nested; that is, one structure can contain another structure, which in turn can contain another, and so on. Substituting q = (T i - T j)/R, we find that R can be canceled out of every equatio

 $152$  Solve these equations for the case where T a =  $150^{\circ}\text{C}$  and T b =  $20^{\circ}\text{C}$ . Find the array product  $z = \text{B}.*\text{A}$ . The equation is Suppose that the tank's radius is  $r = 3$  m and the circular drain hole of 2 cm. A traffic engineer wants to know if the traffic flows f 1 , f 2 , …, f 7 (in vehicles per hour) can be computed given the measured flows shown in the figure. You must choose an appropriately small number as the lower or Select C = [1, 0] and D = 0. The first column contains the output of the Gain block. One model of an artificial leg now uses sensors to measure in real time the walking speed, the knee joint angle, and the loading due t The fields can be different sizes. x = [0,0.15,0.23,0.35,0.37,0.5,0.37,0.5,0.57,0.68,0.77]; f=0:100:800; k=x'\ff The result is k = 1017 lb/in. The following program creates the plot shown in Figure 5.2-8: % errorbar examp  $1 - x^2/2$ ) There are more than 20 two-dimensional plot functions available in MATLAB. This selects the format of the exported file and adds the standard file name extension given to files of that type. These correspond to Suppose our estimate of b is off by ±1 percent. see also control systems Spirit, 2 spline interpolation, 335–336 spring constant, 297 square brackets, 121 square matrix, 83 standard deviation. 319 Standard Tessellation Lan models linear, 459 statistics, 312-316 steady-state error, 476 steady-state value, 421 step function, 533-534 step response, 421 step value, 179 structure arrays, 90-94 structure charts, 156 560 structured programming, 154 subfunctions, 134, 135, 138–139 subplots, 234–235 subtraction arrays, 63 polynomial, 84–85 summer, 441 sums, 523 surface mesh plots, 256–258 surface in counteracting the disturbance? Otherwise the single percent sign will equation model for the motor torque m(t) required for a certain speed control system is where the desired speed is v d (t), and K is a constant called the "control gain." (a) Use the Laplace transform method to find the un In the while statement is executed. 325 Polynomial functions Item Description Pages poly Computes the coefficients of a polynomial from its roots. In practice, you should make sure that the person giving you this assignmen (b)  $z = [0, 0, 0, 1, 1];$  (c)  $z = [0, 0, 0, 1, 1];$  (c)  $z = [1, 1, 1, 1, 0, 1].$  You can insert equations as typeset mathematics. We can find these frequencies by solving for the roots of a polynomial called the structure's cha that they need not be evaluated (with the accompanying round-off error) until a numeric answer is required. (Answer: No solution.) Existence and Uniqueness of Solutions The matrix inverse method will warn us if a unique so even window icon under the View menu. The resulting plot appears in Figure 1.6–3. A good way to remember the difference between the right and left division operators is to note that the slash slants toward the denominator it. For example, type lookfor imaginary to get a list of the functions that deal with imaginary numbers. The magnitude of the product z of two complex numbers x and y is equal to the product of their magnitudes: . To ret 1) = 9.8. Properly label the polity from an M-file function in the parent directory. To reproduce this state: 1. 234 Three-dimensional plotting function inputs Function Pages frontour(f) Creates a contour plot. As a simple on pute the integral 360 (9.1-2) whose exact answer is A = 2. Even if you suppress the display with the semicolon, MATLAB still retains the variable's value. Write a MATLAB assignment statement for each of the following fu fimplicit3 function to create a surface plot of the function 252 253 272 Engineering in the 21st Century... Virtual Prototyping V irtual prototyping is a method of product development by which a design is validated before if r = 4. Figure 10.7-8 A vibrating system. If you attempt to solve this with MATLAB you will get a message indicating that a solution could not be found. However, if x is a matrix, a row vector is returned containing the E3/E1 % Divide two expressions. 500, 505 factor Factors an expression. We now demonstrate the most direct way of using MATLAB to solve an equation with the Laplace transform. Chapter 4 discusses programming with MATLAB and doing this, consider whether to use a state-variable representation or a transfer-function representation of the model. k = 1;b = -2;x = -1;y = -2; while k >f = @(x) (cos(tan(x))) - tan(sin(x))); >>fplot(f,[1 2]) produces Is a 1 × 2 array consisting of two structures, arranged in one row 98 and two columns. The vector tspan contains the starting and ending values of t where the solution is desired. 234 publish Creates reports in a variety o terminates E end % This terminates A You call a nested function in several ways. ASCII files use only seven bits of the byte, which restricts them to 128 combinations. The answer is q = [3, 3, 4, 5, 10], which corresponds following matrix: Typing A(1, 5) = 3 changes the matrix to Because A did not have five columns, its size is automatically expanded to accept the new element in column 5. To save the path settings, click on Save in the tool will be as many curves as there are rows of A. This type of matrix can be useful for applications in which we do not know the required dimension ahead of time. Select Copy Options from the Edit menu of the Figure window. > abels to the contour lines. Then in early 2004, two improved rovers, Spirit and Opportunity, landed on opposite sides of the planet. Help Functions Three MATLAB functions. It must accept a vector argument x and return the current as outputs, we would choose C = 11, 0: 0, 11 and D = 10: 01.) The program computes the time computes the time constants using the eig function and then creates time, the array of time values to be used by lsim. Th water consumption, the town engineer developed the following model of the water volume in the reservoir as a function of time where V is the water volume in liters, t is time in days, and r is the town's consumption rate our intention to multiply pi by h before dividing their product into V. It returns an answer in radians, not degrees. However, note that any algorithm can be tried as a predictor or a corrector. A particular bridge cable i yertical coordinates measured in feet. >>fz = @(t)t >>fplot3(fx,fy,fz,[0,10\*pi]),xlabel('x'),... ylabel('y'),zlabel('z'),grid on or >>fplot3(@(t)exp(-0.05\*t).\*sin(t),... @(t)exp(-0.05\*t).\*cos(t),@(t)t,0,10\*pi]), 239 xlabel  $10 \text{ m}$  is a different interpretation in each of the three cases: The linear function:  $y = mx + b$ . Therefore, we must estimate the slope by using nearby data points. In such a case, we must solve Equation (10.10-17) numeri C1, D1] = ssdata(sys1); The results are When using ssdata to convert a transfer function form to a state model, note that the output y will be a scalar that is identical to the solution variable of Equation (9.5-1) is the The system is stable if all the roots are negative or have negative real parts. R.; R. Display the value of the total. Initialize the counter to zero. Two features have been included to motivate the student toward MATLAB a function that gives the smallest J value gives the best fit. We choose to use an increment of 0.01 to generate a large number of x values in order to produce a smooth curve. Often in the design of an engineering system, ho and this must often be done with simulation. Determine what mole fraction of benzene remains when L = 70. 278 The third pane of the Basic Fitting interface contains three items. We can find b from b = 10 p 2 . Are there an Solution The equations of motion for a projectile launched with a speed v 0 at an angle  $\theta$  relative to the horizontal are: where  $x = 0$ ,  $y = 0$  is the location of the ball when it is hit. To create a function file, open select Function. Select the format from the list of formats in the Save As type menu. 87 T2.5-4 Use MATLAB to confirm that when x = 2. So typing atan2d(-1,-1) returns -135 degrees. Any valid variable name may be assigned t the variable Speed has the value 63.2. To display its value using three digits with one digit to the right of the decimal point, along with a message, the session is >>fprintf(("The speed is: 63.2 Here the "field width" is  $p_1$  are spaces or to accommodate an 584 unexpectedly large numerical value. >>cossq = @(x)cos(x.^n); >>n = 2; >>A = integral(cossq,0,sqrt(2\*pi)) ??? In the Workspace window enter the parameter values and compute the a i y) 2.25 14.137 22.25 139.8 42.25 265.46 Note that the fprintf (inction displays the transpose of the matrix y. You will then see a new edit window and the EDITOR tab will appear, as shown in Figure 1.4-1. Use 101 points fr Section. G. Errors due to an incorrect mathematical procedure. Kraige (Wiley, 2002). Use the MATLAB ODE solvers to solve single first-order ordinary differential equations whose initial conditions are specified. The circui physics and thus can be appreciated by readers from any engineering or scientific discipline. 161 = Relational operator: greater than or equal to. The function ginput can be used for this purpose. The block implements the  $(0) = 0$  and  $(i) = 0$ . A subsystem block is actually a Simulink program represented by a single block. Assume that the system starts from rest with  $\omega(0) = 0$  and  $i(0) = 0$ . 12, 53 () Parentheses; enclose function argument statement must come after the elseif statement to take care of all conditions that might be unaccounted for. The vector matrix equation is 543 Thus, R(a) R(a) should be the same as R(2a). This plot shows the effect of the to determine the capacitance value for d = 0.005, L = 2, and r = 0.001. Create an array A whose first row contains the values 3x and whose second row contains the values 5x -20. Suppose the width W is known (in meters) an random processes in your simulation programs. meshz(x,y,z) Same as mesh but draws a series of vertical reference lines under the surface. Here are some examples of the use of polyder. The MathWorks provides Simulink suppor popular with researchers and hobbyists for controlling drones and robots. Complex conjugate. The text command text(x,y,'string') adds a text string to the plot at the location specified by the coordinates x,y. The followin  $\text{Var}(X,Y,Z) = \text{Var}(X,Y,Z)$  array.  $279 \text{ Section 6.1 } 1.2$  )  $2 - v$  1, for  $-2 \le x \le 2$  and  $-2 \le y \le 2$ , with a spacing of 0.1. This  $>> [X,Y] = \text{meshgrid}(-2.0.1.2)$ ;  $>> Z = X.* \exp(-(X-Y, 2))$ ;  $>> \text{mesh}(X,Y,Z)$ ,  $\text{Tablel}(Y)$ ,  $\text{Tablel}(Y)$ ,  $\text{Tablel}(Y)$ ,  $\text{Tablel}(Y$ make the surface difficult to visualize, and (2) the matrices X and Y can become too large. Use MATLAB to find the coefficients of the cubic polynomial  $y = ax 3 + bx 2 + cx + d$  that passes through 355 the three points given in par >>dsolve(eqn,cond) ans = 1/2\*exp(c\*t)+1/2\*exp(-c\*t) Arbitrary boundary conditions, such as y(0) = c, can be used. The following prompt program is a script file that allows the user to answer Yes by typing either Y or y or  $y(t)$  >>Dy = diff(y,t); >>egn = Dy+10\*y==10+4\*sin(4\*t); >>cond = y(0)==0; >>y = dsolve(eqn, cond); >>fplot(y),axis([0 5 0 2]),xlabel('t') You can type this code either in the Command window or in the Live Editor to produc display any of or all three Plot Tools (Figure Palette, Plot Browser, and Property Editor) by selecting them from the View menu. ARRAY OPERATIONS MATRIX OPERATIONS MATRIX OPERATIONS Array addition and Subtraction Array add movie in array M once, where M must be an array of movie frames (usually acquired with getframe). EXAMPLE 11.2-2 Positioning a Robot Arm Figure 11.2-2 shows a robot arm having two joints and two links. z = [5 + 3i, -3 + 4i function from one MATLAB session to the next, save the function handle to a MAT-file. T3.1-2 Find the magnitude, angle, real part, and imaginary part of the number 2.5149, angle = 0.6245 rad, real part = 2.0402, imaginary for the integration function. For example, to plot the z curve using a dashed line, replace the plot(x,y,x,z) function in the above session with plot(x,y,x,z, '--'). Create the vector x having 50 logarithmically spaced val (b) Use MATLAB to compute and plot y(t) when y(0) = 0 and . Whenever you clear or modify a function that is in memory, all persistent variables declared by that function are also cleared. 320 mean. However, very small step nanotechnology Many of the engineering challenges and opportunities in the 21st century will involve the development of extremely small devices and even the manipulation of individual atoms. The circuit shown in Figure P26 (b) Compare your answer with that obtained with the MATLAB erf(t) function, defined as 29.\* Use MATLAB to compute the following limits. solve(E) 513 11.3 Calculus In Chapter 9 we discussed techniques for performing numeric obtain closed form results for the derivatives and integrals. 18.\* a. Figure P11 147 12. Professor Palm's research and industrial experience are in control systems, robotics, vibrations, and system modeling. Section 2.3 1 model constructed in Example 10.2-1 as follows. For example, is given by >>syms x >>diff(x^3,2) ans = 6\*x The function diff(E,v,n) returns the nth derivative of the expression E with respect to the variable v. 524 This ha  $1 = 7t$  sin 5t m/s 2 . Suppose that RC = 0.2 s and that the capacitor voltage is initially 2 V. For example, the number c  $1 = 1 - 2i$ . However, the plot is smooth and shows that d behaves as expected. Plot the tension forc graph versus LAC for LACmin  $\leq$  LAC  $\leq$  6.7. Section 8.3 13.\* Solve the following equations: 14. Chapter 4 4. The first format gives the solution as a structure. >>n = 3; >>syms x >>A = x. ^((0:n)' \*(0:n)) A = [1, 1, symbolic variable beforehand. Complete the fields on the Copying Options page and click OK. Computer-Aided Problem Solving for Scientists and Engineers. time = [0,620,2266,3482]; temp = [145,130,103,90]; % Subtract the roo package when dropped, provided that the package hits the ground at less than 25 ft/sec. The best way to locate a block, given its name, is to type its name in the search pane at the top of the Simulink Library Browser. Fin y) = (5, 8) b. The function handle method (method 2) is the fastest method, followed by method 1. >>A = [0, -1, 4; 9, -14, 25; -34, 49, 64]; >>C = (A >= 0); The result is We can use this technique to compute the square ro negative. Assuming that the variables a, b, c, d, and f are scalars, write MATLAB statements to compute and display the following expressions. Notice that the mass m cancels out of the equation. This illustrates an importa 1/cosh x. W = 300 and T = [428.5714, 471.4286, 266.6667, 233.3333, 200, 100] 49. You can assign data to the cells by using either cell indexing or content indexing. The zeros. Open its Block Parameters window and enter the 2.1-1 Element-by-element operations Table 2.3-1 Special matrices Table 2.4-5 Polynomial functions Table 2.4-5 Polynomial functions Table 2.5-1 Structure functions Table 2.7-1 Perform matrix operation, and exponentiation. 3 Consider the motion of the piston discussed in Example 1.6-1. The norm is the square root of the sum of the sum of the sum of the residuals. 4.\* The half-life of a radioactive substance is the time it takes to decay by on MATLAB script solves the problem. >>fprintf("The first circumference is %6.3f.',circum(1)) The first circumference is 14.137 An apostrophe in displayed text requires two single quotes. [u,v,w] = find(A) Computes the arrays ode45(@example 1, [0 6], [3 9]); Each row in the vector x corresponds to a time returned in the column vector t. Another correct answer is the angle that lies in the opposite quadrant. Fourth Addition and subtraction with  $p$  endulum(t,x) xdot =  $[x(2), -(g/L)*sin(x(1))]$ ; end end Table 9.4–1 summarizes the syntax of the ODE solvers using ode45 as an example. For example,  $>>x = 3$ ;  $y = 7$ ;  $q = \text{fun}(x,y)$ ;  $>>u$  ??? 118 Trigonometric Functions Other commo x, respectively. Then use the load function to load the file into MATLAB, and use the mean function to compute the mean function to compute the mean value of each column. The step Function plots the unit-step response for Iabels, legends, titles, text, and drawing objects, rather than using the relevant commands from the Command window. 317 The input of flips is the state s, and the outputs are the new state's and the result (0 for two head  $122.20.18.91$  order polynomials can exhibit undesired behavior between the data points, and this can make them unsuitable for interpolation. What is the result of the following operations? 7 8 21 20 18 9 10 11 12 ? Conti Solution If we set mg = 1, the equations have the form AT = b where 327 The script file to solve this system is % File cable.m s34 = sqrt((34); s35 = sqrt((35); s42 = [3/s35, 0, -4/s42]; A3 = [3/s35, 0, -4/s42]; A3 = [5/  $(1A b) = 3$  and obtain the values T  $1 = 0.5071$ , T  $2 = 0.2915$ , and T  $3 = 0.4166$ . To specify a vector of times of the form  $t = 0:dt$ : F, at which to obtain the solution, use the syntax initial(sys,x0,t). Rearrange the equa  $1.33.1$  Find two solutions to the following set: (Answer: Minimum-norm solution: x  $1 = 4.33$ , x  $2 = -1.67$ , x  $3 = 1.34$ .  $436$  This gives  $D = 0$ ,  $P = 40$ , and  $I = 400$  with the parallel form. Using a different guess,  $d =$  $\geq 0.5$  and  $\theta(0) = 3$  rad. We will discuss other plotting functions, and the Plot Editor, in Chapter 5. |y| b. However, for small angles,  $\sin\theta \approx \theta$  and  $\cos\theta \approx 1$  -  $\theta$  2 /2. | New York, NY : McGraw-Hill Education, [ on the solution of the following equation for  $0 \le t \le 6.$  A company has the choice of producing up to four different products with its machinery, which consists of lathes, grinders, and milling machines. 6. For example, s applications where we want to not execute the case producing an error but continue executing the loop for the remaining passes. Choosing Gain Values Choosing effective values for the gains is not always easy for several re simple test consisting of applying a step voltage to the motor-and-mass and plotting its speed will vield a useful value for the time constant T (the time for the motor speed to reach steady state is 4T). Some ancillaries,  $0$ ; b =  $[6-6*(144]/(180*Y));3-6*(144]/(180*Y));$ . My father was always there for support before he passed away. To compute the component of the force F along the direction given by the vector r, you type dot(F, r). 119 asech(x) EDITION Published by McGraw-Hill Education, 2 Penn Plaza, New York, NY 10121. 189 nested for loops. 124 dir Lists all files in current directory. 14 The tab completion feature also corrects for misspelling. For example, if Information aboobtain information about the fields by using the fieldnames function (see Table 2.7-1). Haptic feedback will be important for telesurgery, in which a surgeon remotely guides a surgical robot. The units of di on the File menu. Rewrite the following statements to use only one if statement. Sometimes we want to initialize a matrix to have all zero elements. 9.6 Summary This chapter covered numerical methods for computing integral block as shown in Figure 10.4-5, double-click on it and type pi/3 in its Upper Limit window. You must, however, always terminate a nested function with an end statement. The larger will be the actuator signal. Complex abs( surface plot. % Program movie2.m % Rotates a 3D surface. k = p + 1; t = p\*dt; time(k) = t; if t = h desired))\*dt; else % Rocket did not reach the desired height. Typing cat(n, A, B, C,...) creates a new array by concatenat Step block. This step causes the original matrix to collapse to a smaller one. >>syms >>E1 =>>E2 =>>S1 = x y x^2 + 5 % Define two expressions. For example, to generate a vector y containing 1000 uniformly distributed rand  $m$  may type instead w = logical([1,0,0,0,0,1]) before typing v = x(w). To integrate more than one function, place their values in a matrix y; trapz(x, y) will compute the integral of each column of y. The following funct but not required, to capitalize the names of global variables and to use long 129 names, to make them easily recognizable. You can use the Export Setup window to customize a figure before saving it. Key Terms 441 Block dia Browser, 441 Look-Up Table block, 472 PI controller, 469 PID Controller block, 475 Piecewise-linear models, 450 Rate Limiter block, 469 Relay block, 470 Simulation diagrams, 440 State-variable models, 447 Subsystem block, Problems Section 10.1 1. function pendula  $q = 9.81$ ; L = 0.75; % First case. File location frequently causes problems for beginners. Finally, I want to thank my wife, Mary Louise, and my children, Aileene, Bill, and Andy, onsists of three periods. >> 8/10 ans = 0.8000 MATLAB indents the numerical result. On a second subplot, plot the difference between the amount obtained from continuous compounding and the other three cases. Pound, spider earthquake-resistant suspension bridges. So, if we use a time step of 0.1 s, our sampling frequency is 10 Hz. If the sine wave has a period of 1 s, then we are "sampling" the function 10 times every period. Equation (9.3-5 applications. Use a numerical method to find the free response for the case where the applied voltage y is zero and the initial capacitor voltage is y(0) = 2 V. We could solve the second equation for t i and substitute the or the components and typically occurs as a delay between a change in the actuator signal and its effect on the system being controlled, or as a delay in the measurement of the output. Use MATLAB to find the point on the variable that contains characters. For example, models (9.5-6) and (9.5-7) can represent the motion of a mass, with x 1 the position and x 2 the velocity of the mass. Another consequence of this restriction is that you ca In a substanded in the solution x = 18, but MATLAB cannot solve such an equation without additional commands (these commands are available in the Symbolic Math toolbox, which is described in Chapter 11). The equations of m over, drag the block to the new model window, and release the button. Note that the first plot in Figure 6.1-6 shows that the data points do not lie exactly on the fitted straight line. A weight W is supported by two cable used to push a block through the given distance over five segments of a certain path. For example, to evaluate the expression the following code gives the correct answer. 6.3 The Basic Fitting Interface MATLAB supports cur  $\text{Im} \text{ This} = \text{Im} \text{ (a)} \text{ and the} \text{ (b)} \text{ and the} \text{ (c)} \text{ is the equation in } 2x - \cos x = 0$ , the session is  $\text{2} \times \text{cos} \text{ (x)} = 0$  and  $\text{Im} \text{ (x)} \text{ is the equation in } 2x - \cos x = 0$ , the session is  $\text{2} \times \text{sin} \text{ (x)} \text{ is the equation in } 2x - \cos x = 0$ , the session is  $\text{2} \$ displays the result. The temperature is held constant at T 1 on three sides and at T 2 on the 220 Figure P39 fourth side (see Figure P39). 29 : Colon; generates an array having regularly spaced elements. For this reason, y obtain the log-log plot of |A o /A i | versus  $\omega$  and use it to find the range of frequencies for which the output amplitude A o is less than 70 percent of the input amplitude A i . Use the MATLAB Help facilities to dete sinh x. If so, we include the derivative term. Where appropriate, answers immediately follow the exercise so you can measure your mastery of the material. 7.\* Data analysis of the breaking strength of a certain fabric show MATLAB to determine how high h should be to maximize the brightness at point P, which is 30 ft from the base of the pole. [18, 45, 80] c. Sine; sin x. This grid consists of concentric circles and radial lines every 30°. Th regual to 1. Remember that the output xdot must be a column 379 vector. This feature is called syntax highlighting. For example, the solution of the problem is The session is >>syms y(t) a b c >>eqn = diff(y,t)+a\*y==b; >>d to plot the solution, just as with any other symbolic expression, provided no undetermined constants such as C1 are present. In such cases we can use our physical insight to guard against grossly incorrect results. You can and right-facing parentheses. | MATLAB. Compute the total cost. Using Equation 10.10−5 as a guide, the following MATLAB code implements a rudimentary PID algorithm where tk = kT and T is the sampling period. If h p ≥ h de  $solve(dfdth,th);$  >>thmin = double(subs(thmin,{d,h},{310,33})) thmin = -0.7324 2.4092 -2.3032 0.8384 Obviously, the solution must lie between 0 and  $\pi/2$  radians, so the only solution candidate is  $\theta = 0.8384$  radians, or about oule/second). CELL INDEXING 89 95 EXAMPLE 2.6-1 An Environment Database Suppose you want to create a 2 × 2 cell array A, whose cells contain the location, the date, the air temperature (measured at 8 a.m., 12 noon, and 5 p When the step(sys) function puts a plot on the screen, you may use the plot to calculate these parameters by right-clicking anywhere within the plot area. The input fun specifies the function that computes the integrand. S 1) and interpt and in Table 7.4-1. The largest element in the entire array is 10. For example, >> s=20\*r s = 16 8 A common mistake is to forget the multiplication symbol \* and type the expression as you would in algebra, a Imited number of valued number of values. This is one type of file, called an M-file, that we will examine in Section 1.4. The New icon opens other types of files, such as figure files, such as figure files, that we will d typing atand(1) returns 45 degrees but the tangent of -135 degrees is also 1. 9.3 First-Order Differential Equations ORDINARY DIFFERENTIAL EQUATION In this section, we introduce numerical methods for solving first-order d resistance, and Note that we may express the SSR(u) function in MATLAB as follows: sgn(u)\*sqrt(abs(u)). You cut a length x to make a square, and use the remaining length L – x to make a circle. 11. For example, to delete a flow rate q through a material to the temperature difference  $\Delta T$  across the material:  $q = \Delta T/R$ . 264 6.2 Regression In Section 6.1 we used the MATLAB functions that are linear or could be converted to linear form by a lo distributed between -0.025. Table C.1 summarizes the basic syntax of fprintf. The function y = f(x) must accept a vector argument x and must return the vector result y. If you want to store a text input as a string variabl to set in the for loop causes the next set of points to be plotted. The basic syntax is initial(sys,x0), where sys is the LTI object in state-model form and x0 is the initialcondition vector. Because this problem involves  $T(0) = 70^{\circ}F$  and the bath temperature is  $170^{\circ}F$ . In this example, the values of g and L were encoded in the function pendulum(t, x). Multiplication and division of polynomials are easily done with MATLAB. Double-cl arrow pointing at the input port. By using a for loop. Just before the still is empty (L = 0), the liquid is pure toluene. Modules (functions) written for one application can be used for other applications (this is called polyfit command as shown in the following script file, which is a continuation of the preceding script. Its syntax is eig(A), where A is the matrix that appears in Equation (9.5–2). The dimensions of the matrices C and D t sof mass, force, and 114 distance between the metric SI system and the British Engineering System. For example, typing x = sym('x') creates a symbolic variable named y. This can occur when |A| = 0. ■ Solution Figure 8.3-1 the free-body diagram, where T 1, T 2, and T 3 are the tension forces in the supports. When you have finished this chapter, you should be able to Use MATLAB to numerically evaluate integrals. A common criterion for obtaini program. Any other response is treated as a No answer. Electrical resistors are said to be connected "in series" if the same current passes through each and "in parallel" if the same voltage is applied across each. 10.1 Si we see that the higher the sampling frequency, the better is our representation of the function. This depends on the application that produced the original equation. The solution for the coefficients is given by a = X\y. sin(b\*t) The transforms of derivatives are useful for solving differential equations. MATLAB can also solve delay-differential equations (DDEs) such as See the help for the functions dde23, ddesd, and deval. cos 80° d. Ope  $5x^2 + 3x + 7$  at the points  $x = 0$ ,  $2, 4,..., 10$ , type  $>>f =$  polyval([9,-5,3,7], [0:2:10]); The resulting vector f contains six values that correspond to f(0), f(2), f(4),..., f(10). +NumberOfPears FruitPurchased = 47 Tab the roots of third- and fourthdegree polynomials but they are complicated. The power function y = bx m gives a straight line when plotted on log-log axes. 200 echo Traces program execution. To compute the probability of a data, in the so-called least-squares sense. 12. This gives the Simulink diagram shown in Figure 10.10-6. The differential equation model for a certain position control system for a metal cutting tool is 505 where the actua transform method to find the unit-step response (that is, x d (t) is a unit-step function). Refer to Problem 15. Convert higher-order ordinary differential equations. The required derivatives are calculated from the differ (see Table 2.1-1). xlabel('Time'),ylabel('Response') The result is shown in Figure 9.5-6. If it were very large, we might be suspicious. They are called short-circuit operators because they evaluate their second operand on Open button (the opened folder icon) on the toolbar. If so, then PI control is used, and this often eliminates any steady-state error. Test scores. Figure 7.4-1 A plot of temperature data versus time. From physics we know ) influence of gravity, with no air drag or initial velocity: a. Use the data in the table to write two equations in terms of x, y, and z. Use the MATLAB Help facilities to find information about the following topics and s indicates that the price is normally distributed with a mean \$100 and a standard deviation of \$5. An ASCII file may have one or more lines of text, called the header, at the beginning. In addition, y is not normally distri From Equations (8.3–4) and (8.3–5), we obtain x = 6.36 and y = 0 tons. The generalization of array multiplication to arrays with more than one row or column is straightforward. When the optional parameter 'v' is used, the between a space or comma is a matter of personal preference, although the chance of an error is less if you use a comma. Spline interpolation obtains an exact fit that is also smooth. Consider the liquid-level system shown are inputs to the block. Because polynomial integrals can be obtained from a symbolic formula, the polyint function is not a numerical integration. Does it reach 200 m? 5 Conventions In this text we use typewriter font to  $S = 8*x$ . (Answer: The polynomials are  $9.5714x + 7.5714$ ;  $-3.6964x + 2.80536x - 4.7500$ ;  $0.3241x + 3 - 6.1270x + 32.4934x - 5.7222$ ; and  $2.5208x + 2.4934x - 5.7222$ ; and  $2.5208x + 2.4934x - 1.4008$ . We choose the time increment up"; it keeps changing the actuator output as long as the error is nonzero. 246 fimplicit 515 Plots an implicit function. The time constant is 0.2 and the response time is 4(0.2) = 0.8. The response will oscillate with a r onsider, as a very simple example, the following sample file polyplot.m. %% Example of Report Publishing: % Plotting the cubic y = x^3 – 6x^2 + 10x+4. 247 semilogx Creates semilog plot (logarithmic abscissa). Do not change preserve matrix C in symbolic form. The ceil function (which stands for "ceiling") rounds to the nearest integer toward  $\infty$ . v = g\*t; % % Output section: plot(t,v),xlabel('Time (seconds)'), ylabel('Speed (meters/second)' window at the prompt. Vectors with three elements can represent position, velocity, and acceleration. A common model for this process is where C(0) is the initial concentration, t is time (in hours), and k is called the el specified at some initial time, which is usually taken to be t = 0. Tangent; tan x. A local maximum or local minimum (one that does not occur at one of the boundaries x = a or x = b) can occur only at a critical point, whi programs to accomplish many types of tasks. initial(sys,x0) Computes and plots the free response of the LTI object sys given in state-model form, for the initial conditions specified in the vector x0. Index......Page 538 C applied voltages v 1 and v 2 and given values of the five resistances to solve for the currents i 1 , i 2 , and i 3 . EXAMPLE 6.2-3 Modeling Bacteria Growth The following table gives data on the growth of a certain bacteri integer. The capacitance of two parallel conductors of length L and radius r, separated by a distance d in air, is given by where  $\varepsilon$  is the permittivity of air ( $\varepsilon = 8.854 \times 10 - 12$  F/m). Its initial velocity is  $v(0)$ {th,d,h},... Student number. Any character immediately following the differentiation operator is taken to be the dependent variable. This feature allows you to name subfunctions without being concerned about whether anothe (W), which is 1 joule/second (J/s). For example, typing r = [0; 4; 3; 6] creates a column array with four rows and one column. It consists of a rectangle of length L and width W, and a right triangle that is symmetrical ab descending order. If it is inconvenient to edit the data file, the MATLAB environment provides many ways to bring data created by other applications into the MATLAB workspace, a process called importing data, and to packag only with colors, spacing, labels, and shading. For example, embedded controllers can greatly increase the performance of orthopedic devices. Section 7.4 24.\* a. (To do this for a larger file, you may use the cell mode of simpler set of data, if necessary. MAT-files contain a machine signature that allows them to be transferred between machine types such as MS Windows and Macintosh machines. If the system is stable, its time constants are t of making a functions provide a quick way of making a function from any MATLAB expression without the need to create, name, and save a file. To obtain greater accuracy, we can use polynomials of degree higher than 2. Once Ind the results of the 197 following operations by and and use MATLAB to check your results. Label it Disturbance Step as shown in Figure 10.4-9. = sgrt(13:3:25); = cos(x) 41 To create this new M-file when in the Command w These are 353 called subdeterminants. For water, C d = 0.6 is a common value. [–] specifies left-justified. The test requires that we first form the augmented matrix [A b]. Contour plots and surface plots can be used toget not realmax and realmin in MATLAB to determine the upper and lower limits for your system. A certain capacitor initially holds no charge. If not, then determine how many more traffic sensors need to be installed, and obtai SUBFUNCTIONS PRIVATE FUNCTIONS The primary function is the first function in an M-file and typically contains the main program. 500, 505 expand Expands an expression by carrying out powers. The histogram should resemble a or command. x = s0\*cos(th)\*t; function y = ycoord(t,s0,th,g); % Computes projectile vertical coordinate. Subfunctions are normally "visible" only to the primary function and to other subfunctions in the same file; that is, roots. The four-sided figure P34 consists of two triangles having a common side a. To display the Property Inspector, click on the More Properties button. The solution is c 1 = 0.9 and c 2 = 11/6. Create the vector x havin the left in Figure 5.2–2. The polyval function is very useful for plotting polynomials. ■ Solution (a) Torricelli's principle in hydraulics states that f = rV 1/2, where f is the flow rate through the outlet valve in cups press Enter and retype the line correctly. Subfunctions are normally visible only to the primary function and other subfunctions in the same file. (9.3-13) Use MATLAB to solve this equation to determine how long it will ta orce must each be zero. 77 Element Exponentiation MATLAB enables us not only to raise arrays to powers but also to raise scalars and arrays to array powers. For this set, the vector x and the matrices A and B are The equa model. Uses the starting value x0 to find a zero of the single-variable function described by the handle @function. The photo above shows the 1149-ft-high Las Vegas Stratosphere Tower, the tallest observation tower in the 1 Location 2 Location 2 Location 3 7 A.M. 49 52 54 9A.M. 57 60 61 11A.M. 71 73 75 12 noon 75 79 81 We define x as before, but now we define y to be a matrix whose three columns contain the second, third, and fourth columns case where z = x + y, where where and y are independent and normally distributed random variables. Table 9.5-2 Basic syntax of the LTI ODE solvers Command Description impulse(sys) Computes and plots the impulse response of reach y max. To plot only x 2, type plot(t,x(:,2)). Type vpa(E,d) to compute the expression E using d digits. 162 The arithmetic operators +, -, \*, l, and \ have precedence over the relational operators. How many of the un dirname dir Adds the directory dirname to the search path. The graph updates as you uncheck each box and rescales the axes as required. EXAMPLE 2.4-1 Miles Traveled Table 2.4-1 mives the speed of an aircraft on each leg o subs(v2, {d,h,g}, {310,33,32.2}); >>vmin =sqrt(v2min); >>vmin = double(subs(vmin(1), {th,d,h,g},.... Thus when one team made a design change, the database was updated, allowing the other teams to see whether the change aff Regression 6.3 The Basic Fitting Interface 6.4 Summary Problems An important application of the plotting techniques covered in Chapter 5 is function discovery, the technique for using data plots to obtain a mathematical mo point specified by its (x,y) coordinates. we need to compute the rotational displacement required for each wheel. Structured Programming is a technique for designing programming is a technique for designing programs in whi structure without unconditional branches to higher levels of the structure. For example, suppose that  $y = \ln x$  if  $x \ge 5$  and that if  $0 \le x < 5$ . (Hold down the left button on the mouse to move the box.) Another way to dist useful functions using variables of our choice, without being concerned that the calling program uses the same variable names for other calculations. The plotting interface then displays the Property Editor—Lineseries. Fun flow rate was adjusted until the water level remained constant at 15 cups, and the time for one cup to flow out of the pot was measured. Develop a procedure for computing the length of sides b 1 , b 2 , and c 1 and the ang are within 3 in. b) Suppose the disturbance is a step function with a magnitude of 100 and a step time of 0.1. Run the simulation and plot the speed.  $m = 3$ ,  $c = 39$ , and  $k = 120$  29. This section covers the basic feature number generator back to the values captured previously by s = rng. Assume that we produce only what we sell, the numerical solution gives an accurate answer. Evaluate the sum of the second row of B. Polynomial Derivatives 10. We know from physics and mathematics (see Chapter 8) that the displacement x as a function of time is given by The displacement is measured every 0.2 s. However, for more detailed applications, we eventually will want addresses, etc.) is ASCII. The differential equation model for a certain speed control system for a whicle is where the actual speed is v, the desired speed is v, the desired speed is v d (t), and K p and K I are constants greater effort than the Test Your Understanding exercises. The command exist('mean') will return a 2. If instead of choosing Characteristics you choose Properties and select the Options tab, you can change the defaults fo r is the radius. Use MATLAB to find the values and the indices of the elements in x that are greater than the corresponding elements in y. See the plot on the right in Figure 5.2-2. How high must the tank be? If you type p denominator of an expression. The numbers shown are the measured traffic flows in vehicles per hour. 258 The fmesh(f,xy interval) function generates a surface plot of a function f(x,y). Its compactness is a big advantage.  $11.3-1$  summarizes the series and limit functions. >>y = subfun demo([4. -4]) y = 1.1716 -6.8284 If we had used the MATLAB M-function mean, we would have obtained a different answer, that is, >>a = [4,-4]; >>b = a - mean of x versus L to solve the problem. Source: MATLAB Simulink model files have the extensions .slx, and .mdl for older files. 114 conj(x) 512 Complex conjugate of x. The default value is 10, which can be deleted and replaced for each system, for example, lsim(sys1,'r',sys2, 'y--',sys2,'y--',sys2,'y--',sys2,'y--',sys2,'yx',u,t). You will see A = 'Walden Pond' [1x3 double] 'June 13, 2016' [3x3 double] You can use the celldisp function to display in that they can be tuned to an individual's characteristics and their settings changed to accommodate different physical activities. Because this will eventually produce increasing positive values for the location x, we s and logical NOT (~); evaluated from left to right. xlabel('Thread Strength (N)').... title('Relative Frequency Histogram for 100 Tests') The result appears in Figure 7.1-3. Each of the following examples illustrates how ps following problems using matrix inversion. The smaller  $\tau$  is, the faster the oscillations die out. Consider the simplest example. Two similar mechanical systems are shown in Figure P39. x = -15.685 and x = 0.8425 ± 3.40 dimensional plots itself is quite involved, because the viewer's point of view can affect how much information and understanding can be obtained from the graph, >>syms x >>x = 50lve(x+5==0) x = -5 To solve the equation e answer is ln(9) + mi, which is equivalent to ln(-9). The magnitude and angle of. The input variables need not be assigned values outside the function prior to the function call: [feet dropped,speed] = drop(32.2,10,5) 3. 2 plot the distance, speed, or both. For example, the heights of the scaled histogram rectangles corresponding to heights of 67 through 69 in. Thus (8.3-1) The MATLAB function norm(v) computes the Euclidean morm. The Basic F (b) Log-log plot of the function. The halflife of a medication is the time required after an initial dosage for the concentration to be reduced by onehalf. s/rad, and I = 6 × 10 -5 kg. If A and B are 3 × n array whose col keep this in mind when using rapidly changing or discontinuous inputs. Use the fzero function to 147 solve this equation for t, and calculate the population at that time. This feature enables engineers to solve problems of for g = 5 is found by typing >>syms s >>ilaplace((1+5\*s)/(s\*(s^2+1.4\*s+1))) 490 The response obtained is (11.5-19) Figure 11.5-3 shows the responses given by Equations (11.5-19). You can use the matrix inverse method, if t a directory from the search path, use the rmpath command. Rounded to one decimal place, the answer is 8.2 million vehicles. Its properties are displayed in the Property Editor—Lineseries box, which opens on the bottom of t int(E,a,b) returns the integral of the expression E with respect to the default independent variable evaluated over the interval [a, b], where a and b are numeric expressions. Functions so defined are said to be nested wit function, The matrix multiplication gives We can perform similar multiplication for products 2 and 3, using the data in the table. Section 1.6 39. How much initial speed must the bar have to reach this height? If C is the stem, stairs, and bar plots. Determine also the minimum distance. Figure P46 401 438 Engineering in the 21st Century... Embedded Control Systems A n embedded control system is a microprocessor and sensor suite designed to of the five resistances and solves for the six currents. Note that randperm calls rand and therefore changes the state of the generator. T2.5–5 Plot the polynomial over the range  $-7 \le x \le 1$ . This conversion process invol load census to load 291 this file. Generates an m × n matrix containing random integer values between a and b. 200 dbstep Executes one or more lines. It is a function of the radian frequency ω of the input voltage. As a c  $10$ . Compare the results with the analytical solution, which is  $y(t) = 2e - 10$  t. Write a program to determine how long it takes for the rocket to reach  $40,000$  ft if the burn time is 50 sec. H = 23 >>class(H) ans = doub small that you need to evaluate the expression with more accuracy to see that it is nonzero. 68 Test Your Understanding T2.3-3 Given the vectors do the following by hand, then check your answer using MATLAB. 395 function A  $\cos(x.\hat{n})$ ; end end The session for n = 2 and n = 3 is as follows. From the definition of the derivative, If the time increment  $\Delta t$  is chosen small enough, the derivative can be replaced by the approximate expression (9. by the following approximation: or (9.3-3) STEP SIZE The smaller Δt is, the more accurate are our two assumptions leading to Equation (9.3-3). The chapter then covers MATLAB commands for producing different types of plots Write a for loop that is equivalent to the command sum(A), where A is a matrix. (Answers: a. inv(A) Computes the inverse of the matrix A. Managing the Work Session Table 1.1-3 summarizes some commands and special symbols f more difficult to understand, and one that uses more statements than is necessary. It is defined as COEFFICIENT OF DETERMINATION 268 (6.2-3) For a perfect fit,  $I = 0$  and thus r 2 = 1. >>x = -2:2 x = -2:2 x = -2:2 x = -2  $\text{polyfit}(\text{time},\log 10(\text{temp}),1);=\text{p}(1)=10^{\circ}\text{p}(2)$  The computed values are m =  $-1.5557\times10-4$  and b = 77.4469. For example, if then max(A) returns the vector [-10, -5] and min(A) returns the vector [3 + 4i, 0]. The optional pa the total labor and total transportation costs are the sums across the second and third rows of C. The answer is T 3 = 173.3333, the same as the minimum-norm solution given by the pseudoinverse method. Then place the Gain functions act on the absolute values of the elements and return the element that has the largest magnitude. Isim(sys,u,t) Computes and plots the response of the LTI object sys to the input specified by the vector **u**, at t between two specified values, named On and Off in the figure. The values for f are obtained from the reciprocals of the given data for t. The break command, which terminates the loop but does not stop the entire program, c area will remain busy for some time. play(my voice); The extended syntax audiorecorder(Fs, nBits, nChannels) sets the sample rate Fs (in Hz), the sample size Bits, and the number of channels nChannels. So we can place some to a crosshair style. The default MATLAB display format is the short format, which uses four decimal digits. 119 atanh(x) Inverse hyperbolic tangent; tanh −1 x. We cannot use this block for the damper function shown in Fi frames, 10.\* A rocket's mass decreases as it burns fuel. Search for "markers" in MATLAB Help. However, in MATLAB Help. However, in MATLAB you cannot use brackets or braces in this way, and you must type sin(x(2)). Even tho numerical method to find the solution. The equation for the voltage y across the capacitor of an RC circuit is 396 where v(t) is the applied voltage. To set the properties 254 of an individual line, double-click on the li row vector having the same number of columns as the matrix A and containing 1s and 0s, depending on whether the corresponding column of A has all nonzero elements. For example, >>poly2sym([2,6,4]) ans = 2\*x^2+6\*x+4 >>poly2 vector. The order of the arguments is important for such functions. Note that the value 10 then appears in the triangle. 394 EXAMPLE 9.1-2 Evaluation of Fresnel's Cosine Integral Some simple-looking integrals cannot be eva MATLAB restarts, use the command rng('shuffle') before calling rand. 404 Equation (9.3-3) can be written in a more convenient form as (9.3-4) where  $t$  k +1 =  $t$  k +  $\Delta t$ . The 582 recordblocking function records audio f of the real values of T 1, T 2, and T 3 that minimize 334 To understand what MATLAB is doing, note that we can solve Equations (8.3-2) and (8.3-3) to obtain T 1 and T 2 in terms of T 3 as T 1 = T 3 - 80 and T 2 = 480 - 2T

or more state variables in a state model, we need to be able to specify which state variables, constitutes the output of the simulation. For example, (2.3-1) Array subtraction is performed in a similar way. Select Property ould be displayed immediately after the while statement if you ran the script file. What is the total spent in May? Consider the following equation. Assume that no vehicles stop within the network. Suppose that f(t) = 0 f 2002 2003 2004 21 18 19 20 17 22. Double-click on it, and set the Display option to signals. Mechanical Engineers' Handbook. The graphics functions covered in this section and in Section 5.3 can be placed to create similar ind L 2 ? Develop a subsystem block for one RC loop. Applying these principles to each beam using the free-body diagrams shown in Figure P37b, we obtain the following equations. 499 549 Suppose that the link lengths are L object. "Very close" if the guess is within 1 of the correct number. Test your function for the values W = 6 m and A = 80 m 2 . One of the major engineering challenges of the 21st century will be to develop renewable ener MATLAB. The mathematical foundation of the least-squares method is presented in Section 6.2. Because we are assuming that our data will form a straight line on a rectilinear, semilog, or log-log plot, we are interested onl or function p = Fits a polynomial of degree n to data described by the vectors x and y, where x is the polyfit(x,y,n) independent variable. For example, the equation has the solution Cm be found with the following session. expect given the specified roots? Compute the corresponding height h. Sections 4.2, 4.3, and 4.4 deal with these decision-making functions. Create a user-defined function that accepts R as the only argument and computes A do this, first click on the object, such as a plotted line, Figure 5.3–1 The Figure toolbar displayed. = Ax + Bu, y = sys2 = tf(sys1) Creates the transfer function model sys2 from the state model sys1. Type C(3, 4) = {'30  $p_1 = [-1,0,2]$  alpha  $\geq 5e+6$ ;m = 1000; alpha =  $k/(4+m^*pi^2)$ ;  $p_1 = [-1,0,0]$  alpha;  $p_2 = [-1,0,2*$ alpha];  $p_3 = [alpha^2,0,-2*$ alpha];  $p_4 = conv(p_2,p_2) - (0,0,0,0]$  alpha^2];  $p_5 = conv(p_1,p_4)$ ;  $p_6 = p_5 + [0,0,0,0,p_3]$ ;  $r = root(p_6)$  The resu Hz. 2.6 Cell Arrays The cell array in which each element is a bin, or cell, which can contain an array. 368 The denominator is given by den. T4.5-2 Use a for loop to determine the sum of the first 20 terms in the series 3k Section 10.3 9. Symbolic Expressions You can use symbolic variables in expressions and as arguments of functions. The extended syntax is fcontour(f,xy interval). 447 5. Thus a useful function is meshc, which shows the cont log x = log 10 x 114 sqrt(x) Square root; 114 Complex functions Item Description Pages abs(x) Absolute value. 9th ed. >>x = 5 + y In addition to assigning known values to variables, the assigning values that are not known Next, place the Signal Builder block, then double-click on it. For objects in orbit around the sun, the sun is at one of the focal points. Create a user-defined function that computes V and A from the arguments a and b. Th necessary changes before using it in MATLAB 6 or higher. To write these equations in matrix form, let  $x 1 = b$ ,  $x 2 = d$ ,  $x 3 = e$ , and  $x 4 = f$ .  $122$  † These functions return a value in radians. The distance traveled by eac or the mathematical literature the name Dirac delta function is used. Its coefficient of determination is r 2 = 0.9999. Discuss how the shape of the plot depends on the value of L 1 . Write MATLAB expressions to do the fol in the applied voltage is we may equation set and plot the voltage is v(t) = 10[2 – e –t sin(5mt)], use MATLAB to compute and plot the voltage y(t) for s. Thus we estimate that T = 3. d = polyder(p1,p2) Returns a vector d In addition, the text can serve as a reference for late advantage of new materials, inspection technology, construction technology, construction techniques, and labor-saving machines. If x = xmin:xspacing:xmax 257 and ys = ymin:yspacing:ymax, then this function will generate the coordinates of a rectangular grid with one corner at (xmin, ymin) and the opposite corner at (xmax, ymax). Where there are an infinite number of solutions, we must and Learning Aids The book has been designed as a reference as well as a learning tool. Built-In Functions ARGUMENT MATLAB has hundreds of built-in functions. (b) The simplifying assumptions. The best straight line in the cellplot(A) to see this display for the cell array 90 A. Use the function file created for that problem to generate a surface mesh plot and a contour plot of x versus h and W for  $0 \leq N \leq 500$  N and for  $0 \leq N \leq 500$  N sometimes called Boolean operators (see Table 4.3–1). x(n)-x(n-1)]. Example 11.2–2 in Chapter 11 shows how a trajectory for a robot hand can be planned to generate position commands for the arm motors. For v on the interva the statements are executed. If you type get(h) you will see a very long list of properties. If you know the correct spelling of a MATLAB function, for example, disp, you can type help disp to obtain a description of the f the matrix is close to singular and that the results might be inaccurate. The indefinite integral exists, but the definite integral does not exist if the limits of integration include the singularity at x = 1. Estimated po the technique for using data plots to obtain a mathematical function that describes the data. The bottom graph in Figure 7.4-5 compares the results of a cubic spline fit with a piecewise continuous Hermite polynomial fit ( axis([xmin xmax Sets the minimum and maximum limits of the x and y axes. Solution of higher-order equations is covered in Section 9.4. When used to solve the equation, the basic syntax is (using ode45 (@ydot, tspan, y0) wh be a column vector representing dy/dt, that is, f(t, y). Select and place the Step block from the Sources library. To the right of this toolbar is the Search Documentation box. Use MATLAB to determine all the inflection p more than one variable in the expression, MATLAB assumes that the variable closest to x in the alphabet is the variable to be found. You must separate the elements by either commas or spaces or both. 502, 504 findsym Finds capabilities of the Symbolic Math toolbox, specifically symbolic algebra, symbolic methods for solving algebraic and transcendental equations, symbolic methods for solving ordinary differential equations, symbolic calculus symbolic methods for obtaining determinants, matrix inverses, and eigenvalues. Fit a first-degree polynomial, a second-degree polynomial, and a third-degree polynomial to these data. The number n must be a scalar integer. may be computed from x(t max ), the maximum height y max may be computed from y(t max /2), and the maximum vertical velocity occurs at t = 0. The view function specifies the 3D graph viewpoint. Wires 1 and 2 can support no support no more than 200 N each. 286 EXAMPLE 6.2-1 Effect of Polynomial Degree Consider the data set where x = 1, 2, 3, . ans = NaN NaN Because the ranks of A and [A b] are equal, a solution exists. In particular, it has t  $-1$  [Y(s)] is that time function y(t) whose transform is Y(s); that is, y(t)=£  $-1$  [Y(s)]. Using the rand function this way is equivalent to typing rand 100 times. In practice, the high-order derivatives can be difficul involving function inputs that are arrays. Use  $0 \le t \le 10$ m and a = 1. The command [A, B] = xlsread('filename') imports all numeric data into the array A and all text data into the cell array B. The state transition diagr polynomial applications. The manufacturer must now decide if this time is sufficient for the user to avoid overfilling. The doc Function name displays the documentation for the specified function name. For example, if w =  $1.3$  array, use the rmfield function. Find B raised to the third power element by element. For example, to change the element in row 1, column 3 of a matrix D to 6, you can type  $D(1, 3) = 6$ . It is obtained by continuing the solution x  $1 = 2$ , x  $2 = -4$ , x  $3 = 7$ . For example, use a scale in millions of dollars when appropriate, instead of a scale in dollars with six zeros after every number. 362 The basic syntax is summarized in Table 9.1  $p_1$  and  $p_2$ ; so = 105; % tmax = 2\*s0\*sin(th)/g; xmax = xcoord(tmax,s0,th); ymax = ycoord(tmax,s0,th); ymax = ycoord(tmax/2,s0,th,g); wmax = vertvel(0,s0,th,g); w = linspace(0,tmax,500); % subplot(2,1,1) plot(xcoord(w,  $1.1*$  ymax  $1.1*$  wmax  $1.1*$  wmax  $1.1*$  yrac  $\mu$  (xcoord(t,s0,th), vertvel(w,s0,th), vertvel(w,s0,th), vertvel(w,s0,th, g),  $\kappa$ );... axis((0 xmax  $-1.1*$  wmax  $1.1*$  wmax  $1.1*$  wmax  $1.1*$  wmax  $1.1*$  wmax  $1.1*$  w experiment with different values of the pause function argument. "Not close" if the guess is not within 3 of the correct number. After completing this section, which has simple examples, you may study the demo files, which  $>$ interval =  $[-5 5 - 5 5 0 5]$ ;  $>$ fimplicit3(f,interval) Tables 5.4-1 and 5.4-2 summarize the functions introduced in this section. Use the half-life of carbon 14 to find the value of the parameter b, and plot the functi and text and to specify line type and color. 433 PID Control A common control algorithm is the PID algorithm. Enter and connect the remaining elements as shown, and run the simulation. The following table shows how many ho continue passes control to the next iteration of the for or while loop enclosing it. New York: McGraw-Hill, 2014. A subsystem block, once created, 423 can be used in other Simulink programs. A description of the achievemen photo. 500, 505 poly2sym Converts a polynomial coefficient vector to a symbolic polynomial. The fixture weighs 400 lb, and its mass center is 4 ft from the right end. Some Simple Function Examples within their own workspac command prompt. The electric potential field V at a point, due to two charged particles, is given by where q 1 and q 2 are the charges of the particles in coulombs (C), r 1 and r 2 are the distances of the charges from th  $\times$  10  $-10$  C. if h p > h desired h = 0; k = 0; while h < h desired % Compute h until h = h desired % Compute h until h = h desired. Click OK. 234 blue boundary to the left. You can use the clear function to remove the transform of function, which is a function of x, in terms of the Laplace variable y. The exponential function can never pass through the origin (unless of course b = 0, which is a trivial case). 420 386 Figure 9.5-2 Free to these values is b = 8.7738. If the function is not continuous, fzero might return values that are discontinuous points instead of zeros. T (°C) S (q NaCl/100 q H 2 O) 10 35 20 35.6 30 30.4 90 40 16. If checked, the eval you get a warning message, center and scale the data by checking Center and scale x data in the Interface, and fit a cubic. Make sure the cursor is at the prompt in the Command window. Chapter 5: Advanced Plotting......Pag  $g(t) = f(t + 2) - f(t)$ , the session is  $\geq \text{syms } f(t) \geq \text{sy} = \text{subs}(f, t, t+2) - f$   $g = f(t+2) - f(t)$  503 LAPLACE TRANSFORM Once a specific function is defined for  $f(t)$ , the function  $g(t)$  will be available. The syntax  $[x, k] = \max(A)$  is si MATLAB functions the argument is not restricted to being a vector; it can be a general array. y = (x - 3)\*(x - 2)^2 However, if you type by mistake y = (x - 3\*(x - 2))^2 the parentheses are balanced and MATLAB will not giv or extrapolate a fit. 426 Functions for creating and evaluating symbolic expressions Item Description Pages class Returns the class of an expression. if  $x = y =$  else if x y 5 log(x)  $>= 0 =$  sqrt(x) 169 end end 176 If  $x = -2$ Axis limits, 228 Contour plot, 258 Data symbol, 225 Overlay plot, 234 Polar plots, 244 Subplots, 244 Subplots, 234 Surface mesh plot, 256 262 Problems You can find the answers to problems marked with an asterisk at the end or equations is the solve such equations is the solve function. limit(E,v,a, Returns the limit of the expression E as the variable v goes to a from the direction specified by 'd') d, which may be right or left. To evaluat п/4. When they are vectors, each error bar is a distance of e(i) above and below the point defined by (x(i),y(i)). To load just some of your variables, say, var1 and var2, type load(myfile, var1, var2). Thus 75 percent of be expressed in vector-matrix form as which can be represented in the following compact form (8.1-1) where we have defined the following matrices and vectors: In general, the set of m equations in n unknowns can be express Runge-Kutta Methods The Taylor series representation forms the basis of several methods of solving differential equations, including the Runge-Kutta methods. MATLAB is powerful enough to solve the robot arm equations for a can show that the solution for a first-order reaction (n = 1) is and the solution for a second-order reaction (n = 2) is The following data (from Brown, 1994) describes the gas-phase decomposition of nitrogen dioxide at 30 visual inspection. 108 34. The addition shown in Equation (2.3-1) is performed in MATLAB as follows: >>A = [6, -2; 10, 3]; >>B = [9, 8; -12, 14] >>A+B ans = 15 6 -2. 7 Array addition and subtraction are associative and co burn time. for p = 0:t hit/dt % Use a loop to compute the height vector. Both systems are examples of the more general differential equation (11.5-16) As noted earlier, you can use the heaviside function with the dsolve fu complicated than those obtained with the Laplace transform method. Use the averaging principle developed in Problem 9 to find the temperature distribution of the plate shown in Figure P10, using the 3 × 3 grid and the give singular. We can use parentheses to change the order of precedence; for example, z = (5 > 2) + 7 evaluates to z = 8. These machines often use cubic splines to specify the path to be cut or the contour of the part to be sha grade given by the following table. Chapter 7 covers probability, statistics, and interpolation applications. Plot the contour plot and the gradient (shown by arrows) for the function Section 9.3 24. Section 9.4 32. When y elfun directory, and the polynomial functions reside in the polyfun directory. MATLAB provides the mean(x), mode(x), and median(x) functions to compute the mean, mode, and median of the data values stored in x, if x is a v Inds the limit (E), finds the limit (E), finds the limit (E), finds the limited by measuring the distances x and y from the corner (see Figure 7.3-1). Thus we cannot use the interpl function to estimate the temperature at as  $x \to 0$ . For example, note how the period after the code %6.3f appears in the output at the end of the displayed text. Figure 10.4-7a is a graph of the logic of a relay. The responses and hints are as follows: "You won that  $\phi = 0$ ,  $\omega = 2$ , and  $\tau$  can have values in the range  $0.5 \le \tau \le 10$  sec. Given the data (y, z), the function  $y = b(10)$  m/z can be converted to an exponential function by transforming the z values by the transforma >>laplace(sin(b\*t)) ans = b/(s^2+b^2) Because the transform is an integral, its has the properties of integral, its has the properties of integrals. Element-by-Element Multiplication MATLAB defines element-by-element multi can escape, except at two points where the edge temperature is heated to T a and T b, respectively. 437 46. In addition, it is often necessary to use data to estimate rates of change, and this requires a numerical estimate  $\text{Suppos} = [-2.6, -2.3, 5.7].$  Instead of using the nest to a variable ans, you can assign the result to a variable ans, you can assign the result to a variable ans, you can assign the result to a variable of your own choosing 18 also sectuar is used by several individuals including R. In MATLAB you type v = 2\*r. These in order are a MATLAB script file, a JPEG figure file, and a Simulink model file. Type help graph3d to see a number of color map and plot the splines along with the coordinate points. C and F are the same; D and E are the same; D and E are the same.) EXAMPLE 2.3-3 Transportation Route Analysis The following table gives data for the distance traveled which arise in applications in all fields of engineering. Table 11.4-1 The dsolve Function Command Description dsolve(eqn) Returns a symbolic expression eqn. Height versus time to impact . 350,440,557,685,815,990,1170,1350  $\text{polyfit(x,y,2)}$ ; % Cubic fit  $p3 = \text{polyfit(x,y,3)}$ ; % Exponential fit  $p4 = \text{polyfit(x,log10(y),1)}$ ; % Residuals 271 res1 res2 res3 res4 = = = polyval(p2,x) - y;  $\text{polyval}(p2,x)$  - y;  $\text{polyval}(p3,x)$  - y;  $\text{polyval}(p4,x)$  - y;  $\text{You can then plot the residuals as shown in Figure 6.2-3. When a function$ 1/253 Figure 5.3-3 The Figure window with the Plot Tools activated. The package is dropped from rest with no vertical or horizontal velocity. The command animated line that has no data, and adds it to the current axes. The 20 percent of the time. For functions, the syntax is echo function name on. The answer is 93. Make sure you know how to start and quit a MATLAB session. Save to workspace. 339 unmkpp Computes the coefficients of cubic spli 7) for Repeats statements a specific number of times. The Editor enables Figure 1.2-1 The MATLAB Toolstrip after selecting the HOME tab. The following table gives some pertinent data. Line 4 creates an array of numbers 0, are within 3 inches of the mean? If the sensor is "perfect" then b = c and e = r - c. Useful Features of the Editor Unless you will be using MATLAB mainly as a calculator, you will be using the Editor frequently, since you obtain Equation (11.3-3). % Program animate3.m % Animation of a projectile using arrays. Display the current value of the counter. sum (A) Sums the elements in each column of the array A and returns a row vector containing  $\alpha$  is a vector having all real elements. Create simulations incorporating random processes. and  $\sigma = 1.96$  in.  $118 \cos(x)$  Cosine;  $\cos x$ . % Program animate2.m % Animates projectile motion. bar(x,y,'w'') Creates a bar char  $\leq$  3. If you bring that drive to use with MATLAB on another computer, say, in a public computer lab, you must make sure that MATLAB knows how to find your files. 15 eps Accuracy of floating-point precision. To create t or the fact that the velocity can be expressed as where v(t 1 ) = 0. The loop variable must be changed somehow by the statements. Use matrices and MATLAB to solve the following. When you type a closing delimiter MATLAB bri Inderstand the purpose of the problem. Find the product Ax. b. [12, 48, 42; 10, 40, 35; 6, 24, 21] b. \* Table 1.6-1 Steps in engineering problem solving 1. Jenison; L. A building's natural frequencies are determined primar (Hint: Be careful with  $\beta$ !) 146 Section 3.2 8. Upper-level engineering courses explain that for the RC circuit shown, this ratio depends on  $\omega$  and RC as follows: where  $s=\omega$ i. Enter your code in the Live Editor as you the file called file\_name. 452 Figure 10.4-3 Simulation diagram for v = (80/9)cos(nt 2 /100). Measurements of a number of fittings show that the pitch diameter of the thread is normally distributed with a mean of 8.007 mm are both invalid. In 2 d. Use your file to evaluate y for x = -5, x = 3, and x = 15, and check the results by hand. Source: MATLAB 421 Figure 10.5-5 Modification of the dead-zone model to export variables to the MATLAB wor typing A(m, n) = 0. In addition, we can use the other commands, such as grid, xlabel, and axis, in the same manner. T (°C) S (mmol O 2/L H 2 O) 5 1.95 10 1.7 15 1.55 20 1.40 25 1.30 30 1.15 35 1.05 40 1.00 45 0.95 307 283 11.48. Investigate how well this scheme will work if the disturbance torque is a step function that increases from 417 Figure 10.4-8 An armature-controlled dc motor. Section 1.4 32. After a dose, the concentration of medic Taylor series are where a = 0 in all three examples. You can use array indices to extract a smaller array from another array, For example, to find the minimum of the polynomial over the interval [-10, 10], you type >>poly ye instead >>fminbnd(@(x) 4\*x.^2 – 50\*x + 5, –10, 10) 137 Multiple-Input Arguments You can create anonymous functions having more than one input. The Predictor-Corrector Method Can have a serious deficiency in problems whe assumes the variables are constant over the time interval  $\Delta t$ . amount = 500; k=0; while amount < 10000 k = k+1; amount < 10000 k = k+1; amount # The final results are amount k The final results are amount = 1.0789e+004,  $15; >>V = p^*r^2h; >>V = (V/(p^*h))^2(1/2)$   $r = 8.7636 12$  Thus the new cylinder must have a radius of 8.7636 m. 8 \* Scalar and matrix multiplication operator. The third method is not discussed in this text because it is a slower m obtain them. Compare each plot with the plot shown in Figure 1.6–3. The broker charges 5 cents per share traded with a minimum of \$35 per transaction. Obtain the absolute and relative frequency histograms. Compute the mean or ational approximation. 164 || Short-circuit OR. However, if A is not square, the left-division method can give answers that might be misinterpreted. Interpolation is useful when one or more data points are missing. The foreseeable circumstances. The equation for the voltage y across the capacitor of an RC circuit is 503 where v(t) is the applied voltage. The 70-ft-long mast weighs 500 lb. Test the file with the values L = 1 m, r = 0.001 Figure 10.7–1, whose input is a mass flow rate q i . Find an expression for the half-life in terms of k, and obtain a plot of the halflife versus k for the indicated range. The syntax q = polyinnt(p, C) returns a polynomia represents the integration process y(t) =  $f$ x(t)dt, where x(t) is the cause (the input) and y(t) represents the effect (the output). Suppose that m = 1000 kg and c = 500 N · s/m. Because A is 3 × 3 and 356 rank(A) = 3, wh synthetic division gives a quotient of with a remainder of  $-0.5833 + 8.1667$ . If the mathematics produces multiple answers, do not discard some of them without considering what they mean. The power supply produces the fixe window is the Details window. Then our total profit P is Thus to maximize profit, we should choose z to be the smallest possible value, namely,  $z = 0$ . Create an anonymous function for 20x 2 – 200x + 3 and use it a. Underd NORMALLY DISTRIBUTED The normal probability function is described by the following equation: (7.2-1) It can be shown that approximately 68 percent of the area lies between the limits of  $\mu - \sigma \le x \le \mu + \sigma$ . EXAMPLE 6.1-1 Sp given in the following table, where the distance is measured in nautical miles (nmi). 333 Of course we have no reason to believe that the temperature follows the straight lines shown in the plot, and our estimate of 64°F w maximum height from which the package can be dropped without damage. These are discussed in Chapter 5. syms y S = solve(4\*cos(th1)+3\*cos(th1)+2\*cos(th1)+2\*cos(th1)+2\*cos(th1+th2)==6,... 'format' arrangement %[-][number1 sp control codes and format codes. Thus we will not always need to use all the steps shown in Table 1.6-1. If you type Wednesday, this text will be stored in the string variable Calendar. EXAMPLE 9.3-1 Response of an RC Circu syntax is p = polyfit,y,n). Its input is the state s, and its outputs are the result (1 for win, 0 for lose) and the new state s. isreal(A) Returns a 1 if A has no elements with imaginary parts and 0 otherwise. More than j computational fluid dynamics (CFD) to calculate flow patterns and forces, multi-body dynamics, and optimization. 431 472 Figure 10.9-5 Simulation diagram of a vehicle suspension model.  $x = inv(A)*b$  Solves the matrix equation 120? See the functions odephas2, odephas2, and odeprint. Publishing Reports Containing Graphics The publish function is available for creating reports, which may have embedded graphics. The basic syntax errorbar(x,y,e) plo  $(1)$  = 0;  $(2,4,7,11,17,24,32,41,48,51]$ ;  $v(1)$  = 0; for k = 0; for k = 0; for example, the vector  $(4, -8, 7, -5]$  represents the polynomial  $4x$  3 - 8x 2 + 7x - 5. The ill-conditioned status depends on the accuracy with  $1:10 \text{ v(k+1)} = \text{trapz(t(k:k+1))} + \text{v(k)}$ ; end disp([t',v']) The answers are given in the following table. Click the left-most icon to put the output inline; click the right-most to display the output on the right. Let P be the Your Understanding T6.2-1 Obtain and plot the first- through fourth-degree polynomials for the following data: x = 0, 1, . across a row represents an increase in x and going down a column represents an increase in y. If yo natrix to that field for that student. Section 1.1 provides an introduction to MATLAB as an interactive calculator. The system model from Newton's law is where m = 400 kg, f s (y - x) is the nonlinear spring function shown the cup is given by 2(1 - e -2t ) in. Overloaded functions are functions that respond differently to different types of input arguments. ylabel('text') Adds a text label to the vertical axis (the ordinate). 417 LTI ODE sol represent the input to the block. The trapezoidal voltage function is then created with a for loop. 573 gtext Enables label placement by mouse. The meshgrid function generates the grid. Some common scaling methods are if t (a,b,n) Creates a row vector of n regularly spaced values between a and b. eye(size(A)) Creates an identity matrix the same size as the matrix A. The syntax to declare the variables A, X, and Q is global A X Q. How sensiti example,  $x = 8$ ; while  $x \sim = 0$   $x = x - 3$ ; end Within the loop the variable x takes on the values 5, 2, -1, -4, ..., and the condition  $x \sim = 0$  is always satisfied, so the loop never stops. 346 21. Determine what informati generate a random integer in the range 1, 2, 3, ..., 14, 15. For example, you can create a symbolic matrix A as follows. With Y(s) = 1/s, Equation (11.5-17) gives (11.5-18) The response for the case  $g = 0$  was found earli  $x(x \lt y)$  finds all the elements in x that are less than the corresponding elements in y. Bursten. xii 17 SPECIAL REFERENCE FEATURES The text has the following special features, which have been designed to enhance its usef the coefficient m can be calculated using right division. Then the \mywork folder is a subfolder under the folder c.\matlab. Increment time from 0 to t hit. The time T is the dead time. Table 1.7-1 Guide to commands and fe managing the work session Table 1.1-3 Special variables and constants Table 1.1-4 Numeric display formats Table 1.1-5 Some commonly used mathematical functions Table 1.3-2 53 System, directory, and file commands Table 1.4-19 Array index, 20 ASCII file, 24 Command window, 5 Comment, 27 Current directory, 26 Data file, 24 Data file, 24 Data marker, 23 Debugging, 32 Desktop, 5 Graphics window, 22 43 MAT-file, 24 Model, 35 Overlay plots, 22 Pat to problems marked with an asterisk are given at the end of the text. The capacitor is initially charged to 100 V. Some functions are implemented in M-files. The remaining six chapters are independent of each other and cov are not converted. For example, typing B = A(:, 5:-1:1) reverses the order of the columns in A and produces Suppose that C = [-4, 12, 3, 5, 8]. Problems......Page 40228. Note how the function tests for an improper input (a  $\text{y} > \text{syms x y} > \text{eqn3} = 6*x + 2*y = 14;$   $\text{y} > \text{eqn4} = 3*x + 7*y = 31;$   $\text{y} > \text{solve}(\text{eqn3},\text{eqn4})$  ans = x;  $[1x1 \text{ sym}] y$ ;  $[1x1 \text{ sym}] y$ ;  $[1x1 \text{ sym}] y$   $\text{y} = 2x = \text{ans}.x = 1 \text{ y} = 4 \text{ Solution structure You can save the solution in a structure with named fields (see Chapter 3, Section 3.7 for a discussion of structures and fields). 1750000$ 183 The break and continue Statements It is permissible to use an if statement to "jump" out of the loop before the loop before the loop variable reaches its terminating value. The exponential function y = be mx give a str suitable for interpolation because of the large excursions it makes, especially over the ranges  $0 < x < 1$  and  $4 < x < 5$ . A fenced enclosure consists of a rectangle of length L and width 2R, and a semicircle of radius R, as s function name must be followed by a pair of parentheses that surround the argument. If  $\epsilon=0$ , the orbit is circular; if  $0<\epsilon<1$ , the orbit is elliptical. All the MATLAB functions are organized into logical groups, upon Interpolation and extrapolation are greatly aided by plotting the data. Use MATLAB to answer the following questions. \*More Graphics 13. Use empty parentheses when invoking the function, as follows: >>d() ans = 12-Jul-2016 roots(a) function, where a is the array containing the polynomial coefficients. Its syntax is trapz(x, y), where the array y contains the function values at the points contained in the array x. The grid command puts grid l standalone on the supported hardware. Variable costs depend on production volume and include material costs, labor costs, and energy costs. see also three-dimensional plots (xyz plots) surgery simulators, 112 symbolic diff Math toolbox, 11, 496, 506, 534 symbolic processing, 495 symmetric matrix, 55 syntax errors, 13, 32 syntax highlighting, 121 T tab completion, 13–14 tabs, 5, 16, 17–18, 27 Taylor series, 521–522 Taylor's theorem, 521 teles  $153-156$  khree-dimensional (3D) printing, 348 tilde, 163 time constants, 477 time history, 331 toolbar, 17 Tools menu, 251 Toolstrip, 5, 17, 120 top folder, 25 top-down design, 155–156 trajectory control, 481-484. A bin symbolically as 404 BLOCK DIAGRAMS which can be thought of as two steps, using an intermediate variable x: This solution can be represented graphically by the simulation diagram shown in Figure 10.1-1a. 93 struct Creates a prompt, type y. diff(E,v) 469 taylor(f,x,a) Gives the fifth-order Taylor series for the function defined in the expression f, evaluated at the point x = a. The RLC circuit described in Problem 23 and shown in Figure P23 ha >>factor(x^2-1) ans = (x-1)\*(x+1) The function simplify(E) attempts to simplify the expression E. The time at which the rocket hits the ground is . plot(burn time,duration),xlabel('Burn Time (sec)'), ... ylabel('Duration A one row in Figure 2.7-1 has two structures arranged in one row and two columns. Double-click on it, and set the Amplitude to 1, the Frequency to 1.4, the Phase to 0, and the Sample time to 0. Plot the motor's speed versu several values of the angle A; measure the length d; and compare it to the calculated values. For other overdetermined systems, no exact solution exists; in some of these cases, the left-division method does not yield an a one operator (:) easily generates a large vector of regularly spaced elements. To do this, we must first have a function specified for f(t). The getframe function is usually used in a for loop to assemble an array of movi  $10$ ),xlabel('t'); for b = 2:20 set(p,'XData',t,'YData',t,'YData',t,'YData',t,'YData',t,'YData',t.\*exp(-t/b),... axis([0 100 0 10]),xlabel('t'); drawnow pause(0.1) end 577 te -t/b In this program the function is first eva is a graphical interface for working with files and directories. Expand your program from part (a) to determine whether or not the projectile reaches a certain height yd, and find the time to reach this height. Use the re variables x and y that have means of 10 and 3.64, respectively, with a standard deviation of 0.05. A semilog plot has a log scale on only one axis. It computes the cosine of the square root of several numbers and displays like EDU >>. Consider the following costs for a certain chemical product: Fixed cost: \$3 million per year. For example, suppose that for  $x \ge 0$  and that  $y = e x - 1$  for  $x < 0$ . Then flip the block. Time (sec) Pressure (psi noinmum. Run the simulation for the case where T(0) = 70°F, and T a (t) = 50 + 10 sin (π t/12). For example, to double the magnitude of the vector r = [3, 5, 2], multiply each component by 2 to obtain [6, 10, 4]. If y(0 Clearing Press Del to delete the character at the cursor; press Backspace to delete the character before the character before the cursor. Output section In this section put the functions necessary to deliver the output in result y = 2 0 + 3.000i 5 The program does not test each element in x in sequence. The function asind(x) returns degrees. Obtain a plot of the required motor angles as a function of y. We want to compute and plot v as a f learn how to use its features in greater detail. >>syms y(t) a >>dsolve(diff(y,t) ==sin(a\*t)) ans = C1-cos(a\*t))a Here is a second-order example. You can also use the exist function. You can also print the diagram by selec outputs. For example, if we add zero to each element of B by typing B = B + 0, then B will be 158 converted to a numeric (double) array. Now write a function file that computes the values of x 1 and and stores them in a co sin x b. For such systems the left-division method generates an error message 360 warning us that the matrix A is singular. (Partial answer: The displacement after 10 s is 584.25 m.) Integration of Functions Another approa a different quadratic polynomial to represent the integrand for each panel. The script file is given below. The result is r = −3. Run the simulation as before and observe the results in the Scope. Find the values of x and a structure s for use with polyval to obtain error estimates for predictions. Fourth edition. In Test Your Understanding Problem T6.2-2 in Chapter 6, we used a cubic polynomial to estimate the population in 1965 to be 189  $=$  gradient(f, dx, dy); subplot(2,1,1) contour(x,y,f), xlabel('x'), ylabel('y').... Personal experience has shown that is often is easier to use a combination of the drop-down menu under Breakpoints and the Commands issu to find the free response of the state model (9.5–5) through (9.5–8), for x 1 (0) = 5 and x 2 (0) = -2, first define it in statemodel form. For example, the probability that a circuit consisting of many components will fai Then the equation of motion is (10.10-6) where v is the velocity. t\_hit = t\_p + sqrt(2\*h\_p/g); % Compute time to hit. With directed energy deposition a high energy heating source such as a laser is used to fuse materials b covered. To execute the function, type the name of the function handle, followed by any input arguments enclosed in parentheses. After placing the Transport Delay block, set the delay to 1.25. As another example, using tsp surface when plotted on xyz axes, and the mesh function provides the means to generate a surface mesh plot. From this we can estimate when the range will be zero: t = 3.9762/0.3286 = 12.1 minutes. This of course requires y appears in Table 4.9–2. In MATLAB we would write m = u'\w' where u and w are row vectors containing the transformed data. In general, the result is a linear combination of the variables. For example, the statements if logi 168 if logical expression 1 & logical expression 2 statements end The elseif Statement The general form of the if statement is if logical expression 2 statement for the general if structure. The command importdata can impo besides text and data files, such as graphics files. For example, designers of submarine crew quarters need to know how small they can make bunk lengths without eliminating a large percentage of prospective crew members. E 1.7-7). After the grid is computed, you create the surface plot the session as follows: >>[highest speed, route] = max(speed) highest speed, route] = max(speed) highest speed = 54.3689 route = 1 The first route has the hi with the mesh functions, 135 Functions, 135 Functions argument, 117 Function definition line, 120 Function file, 120 Function handle, 120 Nested functions, 135 Private functions, 135 Subfunctions, 135 145 Problems You can asterisk at the end of the text. The kinematic equations derived from Figure 10.10-8 assume that the vehicle starts at the origin of the (x 1, y 1) coordinate system, with the axle aligned with the x 1 axis. The equations type z = 5:0.1:8. First consider an equation whose solution is known in closed form, so that we can make sure we are using the method correctly. A vector can have only one row. The basic syntax is diff(E), which returns th I get the result ans = 2, which indicates that the array has two elements (two structures). Recall that the definition of the definition depends heavily on two factors: the spacing of the data points and the scatter presen a solution, and because the number of unknowns (2) equals the rank of A, there is a unique solution. The tank shown in cross section in the figure is cylindrical with a bottom area A. Cotangent; cot x. Remember, 216 the co (x, y) coordinates of the hand. 436 b. This usage is no different than in mathematics. For example, the impulse response of Equation (9.5–5) is found as follows: >>sys1 = tf(1, [2, 3, 5]); >>impulse function is similar to of eatures that will be useful in later chapters. These topics were treated in Section 3.3. In addition to function files, data files are useful for many applications. The following coordinates specify the shape of a certa to fit the data x = 1, 2, 3, . The appropriate command depends on which axis must have a log scale. A(end, :) denotes the last row in A, and A(:, end) denotes the alat into a number of bins between the minimum and maximum Suppose air is contained in a chamber at room temperature (20°C = 293 K). The following script file, named resist.m, uses the left-division method to solve the three equations for i 1, i 2, and i 3 . ■ Solution Because we 0.5) is preferred to the older syntax fzero('f1', -0.5). The arrows represent the variables y, x, and f. Note that MATLAB automatically labels the plot, computes the steady-state response, and displays it with a dotted li and  $d = L 1 + L 2$  for  $A = 180^{\circ}$ . It also enables the robot arm's controller to prevent the surgeon from cutting outside the desired region. Indentations are used to emphasize the statement. The function returns a symboli Now try 100 panels of equal width: replace the array x with x = linspace(0.pi.100). EXAMPLE 7.1-1 Breaking Strength of Thread To ensure proper quality control, a thread manufacturer selects samples and tests them for break created by applying a sinusoidal input voltage to a hydraulic piston that has a dead-zone nonlinearity due to static friction. In fact, MATLAB uses this style for vector notation, a vector is taken to be a column vector u array. The To Workspace block will enable you to plot x(t) and y(t)-x(t) versus t in the MATLAB Command window. Does  $\mu$  z =  $\mu$  x  $\mu$  y? Conditional Operations Given the (x, y) coordinates of a point, compute its pola voltage is 20 V. The appropriate syntax is dsolve(eqn1,eqn2,...). For example, you may wish to store your files in the folder c:\matlab\mywork. fsurf(f) Creates a shaded 3-D surface plot. 574 clearpoints Removes points fr I eaving the conduit. randn(m,n) Generates an m × n matrix containing normally distributed random numbers having a mean of 0 and a standard deviation of 1. Write a script file to play a simple number guessing game as follo integral of the expression E with respect to the variable v over the interval [a, b], where a and b are numeric quantities. Simulink @\*, the topic of Chapter 10, is a graphical user interface for solving differential equat  $0.0562$ . The power function is y = 2x -0.5, and the exponential function is y = 10 1-x. A widely used alternative procedure is to fit the data points using a lower-order polynomial between each pair of adjacent data poin try three polynomial fits (linear, quadratic, and cubic), and an exponential fit. 331 Comparing the Results of Two or More Simulations To compare the results of two or more simulations, sometimes you will need to generate and check the results by hand. Diver 1 swims 60 ft east, then 25 ft south, and then dives 30 ft. There will be as many curves as there are columns of A. If you need to compute probabilities based on the normal distribution order equation (9.4-1) Solve it for the highest derivative: (9.4-2) Define two new variables x 1 and x 2 to be y and its derivative . Chapter 9: Numerical Methods for Calculus and Differential Equations......Page 35827. 44  $1$ , a  $3 = k$   $1/m$   $2$ , a  $4 = c$   $1/m$   $2$ , a  $5 = k$   $2/m$   $2$ , and a  $6 = a$   $3 + a$   $5$ . However, typing A(3,4) = 5 will set A(3,4) to logical 1 and cause a warming to be issued. For the second case (a narrowband filter),  $R = 10$ of the array A and computes the array w containing the values of the nonzero elements. Use the program developed in part a to find the currents for the case where R  $1 = 1$ , R  $2 = 5$ , R  $3 = 2$ , R  $4 = 10$ , R  $5 = 5$  k $\Omega$ , a statement group 1 if logical expression 2 statement group 2 end end Note that each if statement has an accompanying end statement. The fsurf(f,xy interval) function generates a shaded surface plot of a function f(x,y). Wri  $\mathbf{y}(\mathbf{x}) = \mathbf{b}(\mathbf{10})$  . The exponential function:  $\mathbf{y}(\mathbf{x}) = \mathbf{b}(\mathbf{10})$  mx or its equivalent form  $\mathbf{y} = \mathbf{b}$  are is the base of the natural logarithm (ln  $\mathbf{e} = 1$ ). Therefore, we must make a few guesse you can substitute a To Workspace block for the Scope. See also pdeval. Complex Number Operations MATLAB handles complex number algebra automatically. function f = parabola(a, b, c) f = @p; % Nested function function y = p 6.2500 Note that the function p(x) can see the variables a, b, and c in the calling function's workspace. We do not discuss the following features of the Symbolic matrices; variable precision arithmetic that allows you to or functions such as Fourier transforms. You can put several commands on the same line if you separate them with a comma if you want to see the results of the previous command or semicolon if you want to suppress the displ onstant, c is a viscous damping constant, and v(t) is the applied voltage. control valve whose rate of opening and closing is controlled by a rate limiter. 49. The find function is also useful when combined with the logica orps and if statements. Orbit B: p = 1.5, e = 0.5. 10. What is the corresponding value of the height h? To use ode45, you type . The solution is m = 0.9 and b = 11/6. The second method uses the drawnow command. Obtain the first prompts a user to specify β, μ, and F 2 and then computes the force F 1 . The fit results are displayed in the box below the menu. We want to develop a MATLAB program to compute and plot the distance d traveled by t where k is the compression in the spring. >>rng('default') Now, we initialize the generator using an arbitrary seed number, say 4. Then type 0 in its Lower Limit window. The 215 203 Figure P29 Customer x location (mi) y lo delivery cost c i for customer i depends on the volume V i and the distance d i from the distribution center. Write a program that computes the array B by computing the natural logarithm of all the elements of A whose valu MATLAB you can compute the mean (the average), the mode (the most frequently occurring value), and the median (the middle value) of a set of data. x y 0 2 5 6 10 11 285 According to the least-squares criterion, the line th points. (b) Suppose you want to move the hand along a straight, horizontal line at y = 1, for  $2 \le x \le 4$ . MATLAB retains the last value of a variable until you quit MATLAB or clear its value. A numerical array is an order axis before plotting the data. Test Your Understanding T1.1-2 Use MATLAB to compute the following expressions. These need to be repaired or replaced. The total first-quarter cost is the sum of the elements in the first col and control systems, it is the standard software package for analysis and design. The planets have orbits that are nearly circular; comets have orbits that are highly elongated with e nearer to 1. You write and save MATLAB script files and function files. The basic structure for the use of the else statement is if logical expression statement group 1 173 Figure 4.4-1 Flowchart illustrating two logical tests. The inputs and outputs may be arr corresponding to the six values of time in the array 0:1:5. 111 The number of newtons equivalent to 10 lb. The PID controller implements an algorithm that operates on the error signal e. Thus the fitted equation is  $r = -0.$ landed on Mars in 2012 less than 2.4 km (1.5 mi) from its intended target after a 563,000,000 km (350,000,000 km (350,000,000 mi) journey. A 15-cup coffee pot (see Figure 6.1-5) was placed under a water faucet and filled t experiments for a particular airfoil have resulted in the following formulas. Refer to Table 2.3-1 for examples. Assuming that the ball 4 ft above the ground, and neglecting air resistance, determine the minimum speed the We do not show this action with a separate symbol. ■ Solution The program is shown below. There's also live online events, interactive content, certification prep materials, and more. Reports generated by the publish func Web-based reports, MS Word, PowerPoint, and LATEX. Compare your plot with that shown in Figure 9.5-1. To do this: 420 1. Run the simulation by clicking on the Start Simulation is on on the toolbar. An international fishin  $200000$ ;  $>>v = [120, 80, 110, 200, 350]$ ;  $>>current = v/R$  current =  $v/R$  current = 0.0120 0.0040 0.0031 0.0020 0.0018 The results are in amperes and should be rounded to three significant figures because the voltage data contains left-division methods to solve the following set. Specifically, if v i = Ai sin  $\omega$ t, then v o = A o sin( $\omega$ t +  $\phi$ ). This can happen if some of the equations are not independent. Continue the Session as follows. Then close does it approach Earth's orbit? MATLAB also has the sprintf function, which assigns a name to the formatted string, instead of sending it to the Command window. The advantage of using suitable variable names and comm structures, which can detect impending failure from cracks and fatigue, are now close to reality, as are active structures that incorporate powered devices to counteract wind and other forces. (An alternative to this block about the z axis, with positive values indicating counterclockwise rotation of the viewpoint. Figure 6.3-1 The Basic Fitting interface. The use of function handles is now preferred, such as @RC circuit. Given the matrices begin with a letter; the rest of the name can contain letters, digits, and underscore characters, but no spaces. In each case the symbol represents the 405 equation  $z = x - v$ . If you want to save the figure as another file t It is a common application of plotting, and a separate section is devoted to this topic. Use the min function to determine with a resolution of 0.01 ft the values of R and L required to minimize the total cost of the fence context menu. Use the fminbnd function to determine with a resolution of 0.01 ft the values of R and L required to minimize the total cost of the fence. Mathematical expressions are evaluated starting from the left, with t followed by addition and subtraction with equal precedence. Cover.......Page 22. >>syms x >>int(x^2,2,5) ans = 39 The form int(E,v,a,b) returns the integral of the expression E with respect to the variable v evaluated ove matrix: 64 If the matrix has many elements, you can press Enter and continue typing on the next line. Set the Stop time to 10, run the simulation, and examine the plot of  $\theta(t)$  in the Scope. Figure 6.1–3 Range versus time solution y(t + h) in terms of y(t) and its derivatives as follows: (9.3-9) The number of terms kept in the series determines its accuracy. Use this menu to select the data set to be fit. If a current i(t) = 0.2[1 + sin (0 and use it to plot the function over the range  $0 \le x \le 2$ . The currents are i  $1 = 0.9544$ , i  $2 = 0.3195$ , and i  $3 = 0.0664$  mA, where  $1$  mA =  $1$  milliampere = 0.001 A. >>syms a L s y(t) >>Dy = diff(y,t); >>E = laplace(e  $(1) = (a *y(0) + 1/(s^2 + 1))/(a^2 + 1)$   $(1) = (sin(t) - a^2 cos(t))/(a^2 + 1) + (exp(-t/a)*(y(0)*a^2 + 1) + (exp(-t/a)*(y(0)*a^2 + 1)))(a^2 + 1)$  The answer is Note that this session consists of the following steps: 492 1. For the model shown in Figure 10.10–6 w generated M-File in the editor. Note how indenting improves the readability. No other straight line will give a lower value of J for these data. You can play two different sounds in sequence by concatenating them in a row standard M-file on your search path. Figure 10.5-3 Modification of the dead-zone model to include a Mux block. For example, suppose the data for the independent variable is x = [15:2:23] and the dependent variable values a

and that their sum lies in the range  $-1$  to +1. Estimate the range of the expected result and compare it with your answer. For A||B, if A is true, regardless of the value of B, the statement x and scalar y, and it must re represent the masses of the products involved in the reaction. The closed-loop transfer function can be found with methods covered in texts dealing with 477 system dynamics and control systems. 15 NaN Undefined numerical r  $(2,2,3)$  semilogy(t,T-68,time,temp,'o',t\_120,120-68,'+'), xlabel('Time (sec)'),... 575 view Sets the angle of the view. When a structure, MATLAB does not display the individual field contents when you type the structure 51.3178 Thus there are two solutions. M., and R. The following equation describes the temperature T(t) of a certain object immersed in a liquid bath of temperature T b (t). The components' lengths are L 1, 316 L 2, and L 3 supplied with MATLAB includes some sound files. The syms command enables you to specify that certain variables are real. Three equal weights W are attached at the points shown. As we saw in Chapter 1, if file name is a MAT on a moving truck). The Figure Window When you create a plot, the Figure window appears with the Figure window appears with the Figure 5.3–1). Use MATLAB to find the quotient and remainder of 50.\* Use MATLAB to evaluate at polynomial at specified values of its independent variable x, which can be a matrix or a vector. .' Transposes a matrix without creating complex conjugate elements. The variables x and y are local to the function fun, so u nour Space outside the function. Now create a "bounding box" surrounding the diagram. The top graph in Figure 7.4- 5 shows the results of fitting a fifth-order polynomial and a cubic spline to the data. Data on the vapor p generated by [p,s,mu] = polyfit(x,y,n) to polyval(p,x,s,mu) generate error estimates. Estimate the percentage of fittings that will be within tolerance. Problems......Page 32024. Note the use of the transpose operator on t  $P$ , we multiply the first column in U by the first column in P, we obtain the total materials cost for the first quarter.  $g = 9.8$ ;  $v = 10:2:20$ ; theta =  $50:10:80$ ; h =  $(v'.2)*(sind(theta).^2)/(2*g)$ ; table =  $[0,$  theta contain th as [a ij ] to indicate its elements a ij . For example, 7/2 = 2\7 = 3.5. PRECEDENCE The mathematical operations represented by the symbols + -\*/\ and ^ follow a set of rules called precedence. The data are repeated here. zeros(size(A)) Creates an array of 0s the same size as the array A. Note how the null array [] is used. It is  $M = (r \times F) \cdot n$ , where r is the position vector from the line to the point of application of the force and n is a  $15*sqrt(4*x(k)) + 10$ ; elseif  $x(k) > 0$  y(k) =  $10*x(k) + 10$ ; elseif  $x(k) > 0$  y(k) =  $10*$  and end plot(x,y), xlabel('x'), ylabel('x'), ylabel('y') Note that we must use the index k to refer to x within the loop, as  $x(k)$ . The no up to check for pipe, cable, and structural interferences; and finally building and testing a prototype, the first complete vehicle. z = 6 > 3 + 8 b. Determining by hand whether all the equations are independent might not  $(11.5-17)$  Let us compare the unit-step response of Equation  $(11.5-16)$  for two cases using the values m = 1, c = 1.4, and k = 1, with zero initial conditions. This interpretation leads to various methods for computing singularities that might affect the numerical procedure. 336 pchip Interpolation using Hermite Polynomials. If the mass m is stationary, the sum of the tension components in the x, in the y, and in the z directions must ea 9.5-1.104 35. So we must first develop a way to compute D L and D R . For example, this 207 information is important for controlling the material properties, such as hardness, when cooling an object formed from molten met function places the text at the top of the plot; the grext function places the text at the point on the point on the point on the plot where the cursor is located when you click the left mouse button. LOG10(X) is the base  $1.1$  loglog(x,y,cups,meas flow,'o'),grid,xlabel?('Volume (cups)'),... Improved robotic devices will make these probes more autonomous, and more capable of interacting with their environment, instead of just observing it. Two methods can be used to create animations in MATLAB. The product AB has the same number of rows as A and the same number of columns as B. Use the input command to enable the user to select which function to plot. With r Interview on your might try on your own is to see what happens if L 1  $\leq$  L 2. % tr % Data = 0:2:10; = [3.8,3.5,2.7,2.1,1.2,0.7]; First-order curve fit. Compute the distance between diver 1 and the starting point. Loops  $a = \mu - 3 = 66.3$  and  $b = \mu + 3 = 72.3$ , that is, In MATLAB these expressions are computed in a script file as follows: mu = 69.3; s = 1.96; % How many are no taller than 68 inches? Copyright......Page 54. In a user-defined f  $\textit{structure. This indicates that the linear function cannot match the curvature of the data.}\texttt{>>m1} \texttt{>>k2} \texttt{>>a1} \texttt{>>a4} \texttt{= = = = 250; m2 = 40; k1 = 1.5e+4; 1.5e+5; c1 = 1917; k1/m1; a2 = c1/m2; a5 = k2/m2; a6 = a3 + a5; 6. \text{ Use g = 9.81 m/s 2. Algorithms and Control Structures An algorithm is an ordered sequence of precisely.}$ defined instructions that performs some task in a finite amount of time. Use the fimplicit function and the hold command to plot both ellipses on the same plot. for k = 2:10 % The following describes the admissions % and t operations x'.\*y and y.\*x' are not defined in MATLAB and will generate an error message.  $\omega = 10$  rad/s 434 35. The function randi(b,[m,n]) returns an m-by-n matrix containing random integer values between 1 and b. For ex In Section 8.1 we introduce some matrix notation that is required for use with MATLAB and that is also useful for expressing solution methods in a compact way. der2 = polyder(p2) % Derivative of p1\*p2. This process is call ()) and 1, multiply it by 8 (the difference between the upper and lower bounds), and add the lower bounds), and add the lower bound (2). (You can also use a comma followed by a space for maximum readability.) 53 To create onverts a row vector into a column vector, or vice versa. For several values of x, use MATLAB to confirm that ,x≥1 6. It also introduces the problem-solving methodology. If you first save it as another graphics file type Displays the MATLAB search path. A more accurate model of the diode's behavior is given by the offset diode model, which accounts for the offset voltage inherent in semiconductor diodes. The oval blocks are Input and Out p olar coordinates (r,  $\theta$ ) is 498 Use MATLAB to find the equation for the curve in terms of Cartesian coordinates (x, y), where  $x = r \cos \theta$  and  $y = r \sin \theta$ . The top graph in Figure 7.4-4 shows the results of fitting a cubic p equations describe the speed v and height h of a rocket launched vertically, neglecting air resistance. 339 Table 7.4-2 Polynomial interpolation functions Command Description y est = interp1(x,y,x est, method) Returns a co interpolation specified by method. To use the left-division method to solve for x, you type x = A\b. Once this file is run, the frames can be replayed as a movie by typing movie(M). Both arrays must be the same size. To ma on the keyboard, and stores the input as a string in x. In Section 7.4 you will see how to use interpolation with data tables to estimate values that are not in the next section we introduce matrix operations. EXAMPLE 3.4-Ivariable Create a file containing the following data, load the data into MATLAB, and plot it. Write a script file using conditional statements to evaluate the following function, assuming that the scalar variable x has a Imear. The meshz function draws a series of vertical lines under the surface plot, while the waterfall function draws mesh lines in one direction only. n] = The vector breaks contains the x values, and the matrix unmkpp(sp will use new technologies and new materials, some based on nature's designs. Appendix A is a complete summary of all the commands and functions described in the text, grouped by category, along with the number of the page better fit. Test your program with the values  $\beta = 130^{\circ}$ ,  $\mu = 0.3$ , and F  $2 = 100$  N.  $164 \sim$  Logical operator: NOT. A Control System The Simulink model shown in Figure 10.8–1 is for a specific type of controller, who proportional to the error signal. The solution for b is . The Light item applies to three-dimensional plots. Figure 10.9-3 Nonlinear damping function. Redo part a, but plot A versus t on log-log and semilog plots. Problems and generates a 'type2' plot of y2 versus x2 with y axis labeling on the right. The default is false. If we use the leftdivision method, MATLAB returns a message warning that the problem is singular, and it does not produc specified as follows: y(a) = b, Dy(a) = c, D2y(a) = d, and so on. Each file type has its own icon. Plot the object's temperature T(t) as a function of time. 350 For example, MATLAB can obtain and plot equation solutions as shown, and make sure the initial values are set to 0. For example, is given by >>syms x y >>diff(x\*sin(x\*y),y,2) ans = -x^3\*sin(x\*y), 515 Table 11.3-1 summarizes the differentiation functions. Thus the total material costs or and the statement is the single line y = sqrt(x). 26. The speed oscillates because when the applied voltage is zero, the speed decreases as a result of the back-emf and the viscous damping. The weight reduction can be a advanced materials such as composites and magnesium. To do this, select Save from the Figure window File menu or click the Save button (the disk icon) on the toolbar. In that case, you must plot the data marker and once wi nections (Notice Grove, CA: PWS Publishing, 1999. 15 . Solution methods for differential equations (which are discussed in Chapter 9) can show that the solution for a first-order reaction: 308 Use these data to obtain a le Regression Sometimes we want to fit an expression that is neither a polynomial nor a function that can be converted to linear form by a logarithmic or other transformation. Fully label the plot and mark the breakeven point coefficients of the polynomial whose roots are specified by the array r. Imaginary part of a complex number x. The parallel form is the default form in the Simulink PID Controller block, which is in the Continuous library. produce an array result the same size as the array argument x. If A and B have the same size, C = max(A, B) creates an array the same size, having the maximum value from each corresponding location in A and B. For example,  $\mathbf{B}$  is also then the variables th $1$  and th $2$  represent  $\theta$   $1$  and  $\theta$   $2$  . The effects of each term are shown in Figure 10.10–2, where the command input is assumed to be a unit-step function. In part (b), howev corresponds to the polynomial x 2 + 2x + k. This enables the embedded system hardware and software to be tested faster and less expensively than with the physical prototype, and perhaps even before the prototype is availab not affect the answer. Round to the nearest integer toward zero. If the equation proves difficult to solve (as indicated by a lengthy solution time or by a warming or error message), then use ode15s. To do this, let x 1 = The plot of the model, along with the data and the estimated point (1112, 120) marked with a + sign, is shown in the bottom two subplots in Figure 6.1-4. step(sys) Computes and plots the step response of the LTI object sys il ench floor has a mass m and the columns have stiffness k, the polynomial is 94 Figure 2.5-1 Simple vibration model of a building subjected to ground motion. = 197.5217 N. You can do this by applying the existence and un Solutions at the end of Section 8.1. Some overdetermined systems have exact solutions, and they can be obtained with the left-division method, but the method does not indicate that the solution is exact. Numerous studies o only and addition, runknown variables can be expressed as linear combinations of the other n – runknown variables, whose values are arbitrary. If you suspect a power function, plot the data using log-log scales. Write and Indices, and not the values. Where will MATLAB look for a user-created M-file on each computer? First create the function p(x). In addition, MATLAB provides support for analyzing and plotting the solver's output. Thus the e lese % Rank of A does not equal the number of unknowns. To create a row vector in MATLAB, you simply type the elements inside a pair of square brackets, separating the elements with a space or a comma. This problem is so tension force y required to break a steel bar is a function of the percentage x 1 and x 2 of each of two alloying elements present in the metal. To obtain unshaded rectangles like the plots shown in this section, use the s difference equation that can 371 be programmed. Compute the area A. 490 Section 10.7 29. The logical expression may be a compound expression; the statements may be a single command or a series of commands separated by comm The signs are ordered counterclockwise from the top. Find Y = f(X). It also uses the input function, whose syntax is x = input('prompt', 'string') This function displays the string prompt on the screen, waits for input fr than a 5.6 quake? To connect each data marker with a straight line, we must plot the data twice, by typing plot(x,y,x,y,'o'). One class of such devices is called lab-on-a-chip (LOC), such as the one shown in the photo. Lim  $\epsilon$  column in P gives the total materials cost for the second quarter. Otherwise, if you have data at  $x = 0$ , then a. [The equation of motion for  $\theta = 0$  is , which gives  $v(t) = 80t/9$ .] Figure 10.4-5 Simulink model for 129 touches the axis. pi The number π. It was designed to investigate the Martian climate and geology; to assess whether the Gale crater ever had an environment suitable for microbial life, and to determine the habitabili (11.3-1) the expansion (11.3-1) absolve the following set. Draw a simulation diagram for the following equation. Work through the solution steps by hand or with a calculator; use a simpler set of data if necessary. Plot th The term R n is the remainder and is given by (11.3-2) where b lies between a and x. This limits the input to the second block. It can be shown that the transform of an impulse of strength A is simply A. % Simplified PID implemented in Simulink, as shown in Figure 10.10-7. Use 163 MATLAB to check your answer. 217 Figure P36 35.\* Use a loop in MATLAB to determine how long it will take to accumulate \$1,000,000 in a bank account if you deposi long as we do not wish to use the original values again. Settling time: The time for the response to reach and stay within a certain percentage (usually 2 percent) of its steady-state value. The next example illustrates th (a); (c) Length is 3. A certain electric circuit has a resistor and a capacitor. The following chapters give more details on these topics. MATLAB supports engineering design of renewable energy systems. 167 xor Exclusive O or arcsine, is obtained by typing asin(x). If you are not using version R2017a, find the windows discussed in this section. 325 rmg Initializes the random number generator. MATLAB uses the symbols + -\*/ ^ for addition, di discussed in Section 4.8. 4.2 Relational Operators and Logical Variables MATLAB has six relational operators to make comparisons between arrays. To find the unit-step response, for zero initial conditions, of the state mod yorkspace) >>sys4 = tf([5, 1], [5, 7, 5]); >>step(sys3,'b',sys4,'——') The result is shown in Figure 9.5-3. 296 Figure 6.2-4 Comparison of first- and second-order model fits. You should try different values of n and compare 7. Statistics, Probability, and Interpolation......Page 28823. axis([0 0.8 0 800]) The plot appears as the second plot of Figure 6.1-8. The value of R for air is 286.7 (N · m)/(kg · K). grid Puts grid lines on the plot. Th digital control computer to calculate the control algorithm. 433 31. integers or logicals. LTI OBJECT 383 An LTI object describes a linear, time-invariant equation, or sets of equations, here referred to as the system. The called contour lines, and such a plot is called a contour plot. In this application of the colon operator, the brackets can be used for improved readability but are not required. An example is given in the following table. the integral even if it exists. Clicking on the northwest-facing arrow button toggles the plot edit mode on and off. They contain lightweight materials such as carbon composites and aluminum that are energy intensive to pr x 1 = . This is useful when comparing different simulations. Annotating Plots You can create text, titles, and labels that contain mathematical symbols, Greek letters, and other effects such as italics. The default Editor orcillating curve with an amplitude of 10 and a period of 2π (Figure 10.2-4). The unit-step function, denoted u s (t), has a height of M = 1, and is defined as follows: The engineering literature generally uses the term s In west be included in the logical expression. These commands are summarized in Table 7.1-1. ASCII files usually have the extension .txt or .dat, except for spread sheet files, which have their own extension, such as .xlsx square.m area square = square(side); square.m area circle; circum [area circle; circumf] = circle; circumf] = circle; circumf] = circle; circum square); square.m area cyuare in Example 1 is a function with one Input and one output. Undefined function or variable 'x'. subplot command into the pth pane. The function numel(A) returns the total number of elements in the array A. Using lithography to create nanoscale channel structur several laboratory functions to be carried out on a chip whose size ranges from a few millimeters to a few millimeters to a few square centimeters. Function M-files 11. However, just because they are balanced does not mean origin. We will create a subsystem block for the liquid-level system shown in Figure 10.7-2. For example, to create and plot the function Table 2.4-5 Special matrices Command Description eye(n) Creates an n × n identity ma is equivalent to 5:0.1:8. We will illustrate the latter method. Such a block would be useful in simulating systems containing several motors, such as a robot arm. If n is zero, x is rounded to the nearest integer. The corr In equal time in years measured from 0. It contains three items. To compute the inverse sine in radians, type asin(x). increments. This situation often occurs with environmental measurements, such as temperature, because  $(1.833 - 2)$   $(1.833 - 2)$   $(1.833 - 2)$   $(1.833 - 6)$   $(2 + (10.8333 - 11)$   $(2 = 0.16656689)$ . In most cases the answer to the exercise is given with the exercise. while  $x < 10$   $x = x + 1$ ;  $y = 2*x$ ; end If x has not been assigne that the minimum is near x = y = 0. For example, parentheses are not needed in the expression 8 + (3\*5), but they make clear our intention to multiply 3 by 5 before adding 8 to the result. Here, however, the anonymous func operations on logical expressions containing scalar values only. Try bin widths of 50, 100, and 200 lb. ans = -1\*b^2/8-b/4 >> solve(b^2+8\*c+2\*b==0,b) % Solves for b. Compute the double integral 15. Indefinite integrals hav random integer values between a and b. Compute the mean yearly profit you would expect to make, the minimum expected yearly profit, the maximum expected yearly profit. The second root must have a real part equal to or more Inst two rows and the last three columns of A. The first five chapters constitute a basic course in MATLAB. To create an LTI object from the reduced form (9.5–5), use the tf(right, left) function, and type >>sys1 = tf(1, [ order, and left is the vector of 418 coefficients of the left-hand side of the equation, also arranged in descending derivative order. mu = mean(y raw),sigma = std(y raw) When you run this program, you will find that the m over time. T2.7-2 Edit your structure array to change Newman's second test score from 45 to 53. Typing ceil(x) produces the answers 3, 3, 4. The variable p tells MATLAB to place the output of the plot command following the documentation. Display the results r and theta. For example, if x = [2,-4,5], its length is 3; its magnitude is ; and its absolute value is [2,4,5]. Line 5 converts these degree values to the variable A r. Calculation sect of the unknowns dependent on the remaining unknowns. 157 The result is  $z = 6$ . 171 otherwise Provides optional control within a switch structure. Other useful plotting functions are title and gtext. vel =  $g*t + v0$ ; end The of a very poor model that should not be used. because it implies a mistake, but nevertheless the term remains in use; it just represents the difference between the desired and the actual value of the controlled variable. L orlain trends in data. 450 494 Engineering in the 21st Century... Developing Alternative Sources of Energy I t now appears that the United States and much of the rest of the world have recognized the need to reduce their d For example, the following code uses a continue statement to avoid computing the logarithm of a negative number. In one of the major discoveries of the 21st century, they obtained strong evidence that water once existed on Intervie that  $x \ge 0$ ,  $y \ge 0$ , and  $z \le 0$ . To save just some of your variables, say, var1 and var2, type save(myfile, var1, var2). This gives 367 Figure 8.3-2 A network of one-way streets. As a function handle 3. Then d and the gain 1/rho\*A equal to 1/rho\*A\_2. >>[A, C] = circle(4) A = 50.2655 C = 25.1327 A function may have no input arguments and no output arguments. You can check the results with the mean and std functions. Creating Scri Compute its velocity at  $t = 10$  s if its initial velocity is zero. function 2. We can obtain the rectangular representation from the polar representation as follows: The MATLAB abs(x) and angle(x) functions calculate the equation describing the water height h in a spherical tank with a drain at the bottom is Suppose the tank's radius is r = 3 m and the circular drain hole has a radius of 2 cm. The Step Time is the time at which the step in However, this method involves more work than necessary because we need not find the value of t i . If A T = A, the matrix A is symmetric. Table 5.2-3 summarizes these functions. One way to do this is to use rng('default'), ortains 308 the entire table. 14. A principal application of while loops is when we want the loop to continue as long as a certain statement is true. The function size(A) returns a row vector [m n] containing the sizes of th,xb(:,1)),xlabel('Time (s)'), . The rng function operates with randn exactly the same way as with rand. Keep in mind that the Desktop menus are context-sensitive. The approximate solution, which is less accurate for larg range  $0 \le t \le 1$ . If A is singular, then a unique solution to Equation (8.1-1) does not exist. Table 3.1-3 Hyperbolic functions Hyperbolic cosh(x) coth(x) csch(x) sinh(x) Hyperbolic cosine; Hyperbolic cotangent; cosh x/si Excription Pages solve Solves symbolic equations. Electric circuits are a common source of linear equation models. To turn off tracing type echo off or echo function name off. Time (s) 0 1 2 3 4 5 6 7 8 9 10 Acceleration ( can perform operations such as addition and multiplication on mathematical expressions, and we can use MATLAB to obtain symbolic solutions to algebraic equations such as x 2 + 2x + a = 0 (the solution for x is ). Section 1 There are several options for rounding numbers in addition to the basic syntax 117 round(x). Add points to the line in a loop to create a line animation. r = sqrt(x^2+y^2) 3. [0.8333, 0.5; 1.4, 3] d. In MATLAB the session 36 These are the costs of each of the four processes to produce 1 unit of product 1. One of these is a freshman MATLAB course, which he helped develop. The APPS tab opens a gallery of applications from the MATLAB family of multiplication s.\*t to produce the row vector whose elements are the products of the corresponding elements in s and t: s.\*t = [200(2), 250(5), 400(3), 300(4)] = [400, 1250, 1200, 1200] This vector contains the miles trave roots([1,-7,40,-34]). 25^-1/2 c. MATLAB adds zeros to fill out the remaining elements. These "adaptive" algorithms use larger step sizes when the solution is changing more slowly. Label each axis. The array-handling featur 1) and T 2 in terms of T 3 . Suppose that the link lengths are L 1 = 4 ft and L 2 = 3 ft. 481 438 Simplified PID Some computer hardware will not support the sophisticated PID algorithm used by the Simulink PID Controller b difference between the unit-step command representing the desired height and the actual height. As with for loops, the statements should be indented to improve readability. SUMMER The summer symbol can be used to represent 10.1-2b to confirm that it represents this equation. Using parentheses instead of square brackets will generate an error message. In this example, if the values of A or B are changed after the handle is created, their val percentage of assembled products that will be no less than 4.48 and no more than 4.52 ft in length. Plot the function on the same plot with the data. Creating Movies in MATLAB The getframe command captures, or takes a snap Computes product of two polynomials. 234 semilogy Creates semilog plot (logarithmic ordinate). Two of these are the ode45 and ode15s functions. Always make sure that the loop variable has a value assigned to it before the minimum and maximum flow rates available from the input flow valve are 0 and 2. Anonymous functions enable you to create a simple function without needing to create an M-file for it. For the Step block, set the Step time t designing a six-passenger car that is one-third lighter and 40 percent more aerodynamic than today's sleekest cars. EXAMPLE 8.1-1 The Matrix Inverse Method Solve the following equations, using the matrix inverse. Culbertso Compositor: MPS Limited Printer: LSC Communications All credits appearing on page or at the end of the book are considered to be an extension of the copyright page. Evaluate the solution obtained in part a for the case 376 Is elements. For example, if M has four frames, then n = [10 4 4 2 1] plays the movie 10 times, and the movie consists of frame 4 again, followed by frame 2 and finally frame 2. xlabel('Deflection (in.)'), ylabel('Force(lb executing, except when the same variable names appear in the output variable list used in the function call. The power P dissipated as heat in a resistor R as a function of the current i(t) passing through it is P = i 2 R. syntax. To extract and save the coefficients of the reduced form, use the tfdata function as follows: [right, left] = tfdata(sys3, 'v') For this example, the vectors returned are right = 1 and left = [1, 1.5, 2.5]. An undo one function), where function is a symbolic expression representing the function y(t) in Equation (11.5–1). In the meantime, ummanned probes have been rapidly increasing our knowledge of the universe. Multiplication of Vec y is now thich is covered in Section 4.3. x = input('Enter the value of x:'); y = input('Enter the value of x:'); y = input('Enter the value of y:'); r = sqrt(x^2+y^2); if x >= 0 theta = atan(y/x) + pi; end disp('The angle the user. To retrieve a command using a partial match, type any part of the command at the prompt, and then press the up-arrow key. The equation of motion for a rocket in vertical flight can be obtained from Newton's law,  $\textit{a}$  istogram function to generate a histogram. Write a MATLAB program to plot the voltage v L versus t for  $0 \leq t \leq 10$ . EXAMPLE 8.3-5 Traffic engineering A traffic engineer wants to know if measurements of traffic Fitting interface are shown in Figure 6.3–1. 319 517 568 Random number functions Item Description Pages rand Generates uniformly distributed random numbers between 0 and 1. In general, for the polynomial a 1 x n + a n x + that minimize J can be found by solving a set of n + 1 linear equations. For example, suppose we want to compute the distance from the origin to a set of three points specified by their xy coordinates (3, 7), (6, 6), and ( describe the various menus later in this 23 chapter. Consider the second-order model (11.5-11) Transforming this equation gives Solve for X(s). DEAD ZONE A graph of a particular dead-zone nonlinearity is shown in Figure 10 function using the min function to compute the width W required to minimize the fence perimeter P and to calculate the corresponding values of L and P. Delete the arrow connecting the Scope block by clicking on it and pres in industry. Create the primary function first with a function definition line and its defining code, and name the file with this function name as usual. Use MATLAB to determine how many square feet of sheeting are require or both. 8 .^ Array exponentiation operator. The continue statement passes control to the next iteration of the for or while loop in which it appears, skipping any remaining statements in the body of the loop. C (mol NO 2 order reaction, and estimate the value of the rate constant k. This is the only section in the text that uses cell arrays. 81 zeros Creates an array of 0s. Minimizing a Function of One Variable The fminbnd function finds t Save from the File menu. 499 The vector and matrix notation used in MATLAB also applies to symbolic variables. Run the simulation again and plot the speed. MATLAB provides the functions atan2(y,x) to determine the arctange fact that the dependent variable or its derivatives appear raised to a power or in a transcendental function. Any elements not selected will remain unchanged. Most of the examples and exercises in this text require you to or the linear and cubic spline interpolation. Symbols such as o, \*, or + will be plotted slower than a line. The frequency-response plot is a plot of A ο /A i versus frequency ω. 10 the readability of your MATLAB expressi of the multivariable function fzero(@function,x0) described by the handle @function.if sum(x) = 4) d. This can often be done by using anonymous and nested functions, as discussed in Section 3.3. Persistent Variables There ocal to a function but whose value is not 128 passed through the function output. This establishes the plot format for all following operations, for example, line type and color, labeling, and axis scaling. A general solut expressed as a single equation, using matrix notation. Flowcharts use the diamond symbol to indicate decision points. The width, or spread, of the curve is described by the parameter σ. Compute the semiperimeter s. If you How to Use This Book The book's chapter organization is flexible enough to accommodate a variety of users. You can then give the handle a name, if you wish, and you can use the function.  $u = 10$ ;  $m = 1$ ; $c = 2$ ; $k = 5$ ;  $A =$ as a function of time. For example, suppose the matrix equation is Ay = bc, where c is a scalar. Use MATLAB to plot the polynomial  $y = 3x 4 - 5x 3 - 28x 2 - 5x + 200$  on the interval  $-1 \le x \le 1$ . 396 Double Integrals 364 The The NOT symbol is called the tilde. The following session produces an estimate of the temperatures at 8 and 10 A.M. at each location. You can convert the scripts to HTML or PDF files for publication. These technologies let (a) and x 2 that minimize J, the sum of the squares of we differences between the equations' left- and right-hand sides. Select the fits you want to display for the current data set. The effects of round-off error needs to Determine the cost of each process to produce 1 unit of product 1. clear var1 var2 Removes the variables var1 and var2 from memory. 339 spline Cubic spline interpolation. The area of each rectangle on the absolute frequenc 293 Nultiple linear regression, 293 Negression, 293 Regression, 293 Regression, 293 Regression, 293 Regression, 284 Residuals, 285 Problems You can find the answers to problems marked with an asterisk at the end of the tex ()) represents right division, which is the normal division operator familiar to you. Opportunity was still active as of 2016, having already exceeded its planned operational life by over twelve Earth years, almost 50 time about x = 0 in two ways: (a) by multiplying the Taylor series for e x and that for sin x, and (b) by using the taylor function directly on e x sin x. Chapter 5 deals with two- and three-dimensional plotting. You could also 2) argument and try to access its value, you see the following error message: >>clear z, fun(3,7) ans = 303 >>z ??? These solvers are more than sufficient to solve the problems in this text. Compare the histograms for each AUTHOR is Emeritus Professor of Mechanical Engineering at the University of Rhode Island. >>C = U\*P The result is 87 Each column in C represents one quarter. Then use the double function to convert the expression E to a nu righthand side. See the MATLAB Help for more information. Determine how many tons of each product can be product can be produced each week. Note that you need not declare the symbolic variable with the sym or syms function ield2', values2', ...) where the arguments are the field names and their values. Table 1.3-2 summarizes these plotting commands. Here is the MATLAB session to perform these operations. Error Bar Plots Experimental data are such as temperature, but many of the projects are examples of controlling the speed or position of a mechanical device like a robot arm or a wheeled robotic vehicle. Thus you probably will not need to use the debugging fea ommand usually requires some trial and error. For  $c = 10$  we find that rank(A) = 2, but rank(A) = 2, but rank(A) = 3. However, there are two problems with the eighth-order polynomial: we should not use it to interpolate o Iocation of the mass when t = 5 s? For the third, plot the relative error [sin(x) - x]/sin(x) versus x for  $0 \le x \le 1$ . Consider Figure 10.7-8 for the case where there are three masses. Note that MATLAB displays more signi significant figures before using them. Figure 3.2-2 shows the Editor after a function has been created. Show that the product RRR of the rotation matrix R(a) given by Equation (11.6-1) equals R(3a). In mathematical text, i a 3-D surface plot. Improper integrals can have infinite values, depending on their integration limits. Then specify the cell contents on the right side of the assignment operator. 85 eig Computes the eigenvalues of a matr must be solved for the two unknowns m and b. (Answer: 51 elements and 1.48.) T1.3-2 Use MATLAB to find the roots of the polynomial 290 – 11x + 6x 2 + x 3 . Table C.1 Display formats with the fprintf (frormat/,A, Displays t Interval in the string 'format'. Applying integration by parts to the definition of the transform, we obtain (11.5-3) This procedure can be extended to higher derivatives. These are summarized in Table 9.5-2. Obtain a plo each chapter is A summary of what you should be able to do after completing that chapter A list of key terms you should know Appendix A contains tables of MATLAB commands, grouped by category, with the appropriate page ref applies when you are using numerical methods to evaluate integrals. Use MATLAB to compute the following expressions. Assigning a coordinate system origin (0, 0) to the first location, the coordinates of the other locations is thus easier to use the fimplicit function. Here e stands for "exponent." It is a poor choice of notation, but MATLAB follows conventional computer programming standards that were established many years ago. For other th ocalled transport delay, is a time delay between an action and its effect. You can always click on Help within the Block Parameters window to obtain more information. The Start window opens. The following example illustra sin(wt). randn(n) Generates an n × n matrix containing normally distributed random numbers having a mean of 0 and a standard deviation of 1. Also, some infrastructure components, such as communications networks, need to be See the text for a description of the possible variants 226 involving vectors and/or matrices: plot(x,A), plot(A,x), and plot(A,B). Thus tan 45° = 1. Show all four cases on the same subplot and label each curve. Therefore or who have adopted this text. In both cases the input is a displacement y(t). Remember that the wires cannot support compression, so T i must be nonnegative. This is an example of how the output of a process can have a di 115 logarithmic plots, 241-244 logical arrays, 51-52, 163, 186-187 logical class, 162 logical expression, 191 logical function, 162-163 logical operators, 163-169 log-log plot, 241-242 loop variable, 178-180, 190 LTI objec 595 Mars rovers, 2 mask, 187 MAT-files, 24 mathematical model, 35 MathWorks, Inc., 34, 439 matrix, 20, 54, 334 creating, 54–55 division, 82 exponentiation, 83 identity, 81 multiplication, 74–75, 78–79 null, 81 operations, 350–353, 414–415 matrix-matrix multiplication, 74–75 max-min problems, 515–516 mean, 312 median, 312 methodology, 34–35 M-file, 18, 25, 27, 29, 114, 120, 131, 135, 254 micro air vehicle (MAV), 224 555 micromechanical machi modified Euler method, 404 modules, 154 multidimensional numeric arrays, 61-62 multiple linear regression, 293 multiple-input arguments, 137 multiplication of arrays, 62 general matrix, 78-79 matrix-matrix, 74-75 polynomia 135. 140-141 nested loops. 181 nested parentheses. 12 New icon. 18 New Script icon. 17, 27 New Variable icon. 18 no-input arguments. 137 nonlinear vehicle suspension model. 469-473 nonzero elements. 59 normal distribution. 324-326 null matrix, 81 numeric arrays, 51, 163 numeric functions, 116-117 numerical array, 19 numerical array, 19 numerical differentiation, 398-402 numerical integration, 390-397 O object handle, 575 one-sided transform, 556 linear solvers, 419-423 MATLAB solvers, 405-406 Output section, 29 output/input commands, 30 overdetermined systems, 297, 350, 368-371 overlay plots, 22, 234, 236 overloaded functions, 135 P pages (in multidimensional differential equation (PDE), 402, 428 pass, 178 path, 25 peak response, 421 peak time, 421 peak time, 421 peak time, 421 period, sound wave, 579 persistent variables, 127-128 PI controller, 469 PID controller, 469 PID cont contour, 258-260 data markers, 23, 236-237 enhancement commands, 240 error bar, 246 hard copy of, 227 improving, 233 line, 255-256 line types, 236-237 logarithmic, 241-244 overlay, 22, 234, 236 polar, 244-245 requirements, expressions, 504 implicit functions, 247 interactive, 250-254 557 polynomial, 86, 229-230 three-dimensional plots, 255-261 xy plot, 225-234 pneumatic systems, 462 point marker, 225 polar representation, 115 polynomial addi integration, 85-86 operations, 84 plotting, 86, 229-230 roots, 21 subtraction, 84-85 position control, 480. In general, production costs consist of fixed costs and variable costs. (c) Use the mean and standard deviation to lines and then with a cubic spline. Its syntax is count = fprintf(fid, format,A, ...), which formats the data in the real part of matrix A (and in any additional matrix arguments) under control of the specified string form  $-2*cos(a)*sin(a)$ ,  $cos(a)^2$ ,  $\Rightarrow Q =$   $\text{simplify}(Q)$   $Q =$  [  $cos(2*a)$ ,  $sin(2*a)$ ] [  $-\sin(2*a)$ ,  $cos(2*a)$ ] The matrix Q is the same as R(2a), as we suspected. Thus 213 which can be solved for x as 201 and which gives the following quadrati into Equation (10.7-2) The transfer function is On the other hand, the outlet may be a valve or other restriction that provides nonlinear resistance to the flow. Worker 1 Hourly wage (\$) Hours worked Output (widgets) 2 3 4 a. We will cover these commands later in this chapter. Do not use subplot. Composition of aluminum alloys Alloy %Cu %Mq %Mq %Mq %Mq %Mq %2 a 2024 4.4 1.5 0.6 0 0 6061 0 1 0 0.6 0 7005 0 1.4 0 0 4.5 7075 1.6 2.5 0 0 5.6 35 symbolic constant. The following program shows how this is done, using the projectile application. MATLAB first checks to see if problem1 is a variable and if so, displays its value. If the array contains complex elements, (35 1/4) + 14 0.35 27 (Answers: a. Linear equations are useful in many engineering fields. This principle gives the equations 205 We can solve these equations for the tension forces T AB and T AC if we know the angles  $\theta$ function f(x) for a ≤ x ≤ b can be interpreted as the area between the f(x) curve and the x axis, bounded by the limits x = a and x = b. Determine the object's velocity at t = 5 s. The chosen value t 1 is often the small 58 linspace Creates regularly spaced vector. LEFT DIVISION METHOD 83 Test Your Understanding T2.4-4 Use MATLAB to solve the following set of equations. However, there are several pitfalls with this approach: (1) if you cha access your work! CURRENT DIRECTORY The what command displays a list of the MATLAB-specific files in the current directory. Set the Stop Time to 10, run the simulation, and examine the results in the Scope. The Boeing 777 mock-up. The following session shows how to generate the surface mesh plot of the function z = xe -[(x-y plot appears in Figure 5.4-2. The Laplace transform can be used to solve some types of differential equations that ca supplied guess for the zero. Select the figure file you want to open and click OK. Another restriction is that the right-hand side of the = operator must have a computable value. The bump is represented by the trapezoidal deviation because of its electric resistance and mechanical inertia. Instead of using the publish and open functions, you may use the menu items under the PUBLISH tab of the toolstrip. The equation for L is a function of a total analysis even all-electric vehicles may not be energy efficient. You may need to center and scale your data to improve the accuracy of the subsequent numerical computations. The remaining items in the box are used Loop Testing As discussed on the facing page of this chapter, industry is using embedded controllers, and one design phase for such systems often involves hardware-in-the-loop testing, in which the physical controller, and section put the input data and/or the input functions that enable data to be entered. Plot the difference between  $\pi/4$  and the sum S(n) versus n for  $0 \le n \le 200$ . (Answer:  $x = (a + 18)/5$ ,  $y = (2a - 9)/15$ ) EXAMPLE 11.2-1 Int  $= [49,57,71,75]$ ;  $>>x$  int = 7:0.01:12;  $>>y$  int = spline(x,y,x int);  $>>plot(x,y',o',x,y',--,'x$  int,y int),... xlabel('Time (hr)'),ylabel('Temperature (deg F').... title('Measurements at a Single Location'),... axis([7 12 45 80]) T given by Write a script file that prompts the user to enter the side lengths a and b, computes the hypotenuse length, and displays the result. Specify the name you want assigned to the figure file. About the Authors......P better. S = rmfield(S,'field') Removes the field 'field' from the structure array S. Compute the indefinite integral of p(x) = 5x 2 - 9x + 8. (a) Find the distance between diver 1 and the starting point. [num, den] = polyd (A) ans = 2 >>rank(A) ans = 2 >>rank(A) ans = 2 >>rank(A) ans = 2 >>rank(A) ans an overlooked previous value. The surface area of a sphere of radius r is S = 4mr 2. (8.4-1) 340 (8.4-2) 370 These equations can be written in b) ans = 3 >>x = A\b x = 0.9000 1.8333 >>A\*x ans = 1.833 6.333 10.8333 This result for x agrees with the least-squares solution obtained previously: c 1 = 0.9, c 2 = 11/6 = 1.8333. It can be computed as follows: (7.2-3) E taller than 68 in. We can obtain these moves with the randi( $[-1,2]$ , $[1,99]$ ) function, which will generate the four possible moves with equal probability. When the plot command is successfully executed, a graphics window you type fh1 = @f1. A nested function can access the workspaces of all functions inside of which it is nested. Clearly Figure 9.3-1 An RC circuit. The feedback sensor would be a tachometer to measure the wheel speed. Doubl the Sample time to 0. The rows of A must contain the coefficients of x, y, and z in that order. The form poly2sym(p, 'v') generates the polynomial in terms of the variable v. Analyze the outcome of this strategy over 250 d function and its variant forms: meshc, meshc, and waterfall. It is defined by where i and j are the unit vectors in the x and y directions, respectively. The session looks like this: >>g=32.2; >>vi=25; >>h=vi^2/(2\*g) h = 9 So, for example, to find the impulse response of, where f(t) is an impulse of strength A, for zero inital conditions, first obtain the transform, ans = 40.1680 -3.2981 >>double(S.th2)\*(180/pi) % convert to degrees, 234 The 1.6-1 Sketch of the dropped-package problem. Use the values  $\rho = 0.002378$  slug/ft 3 (air density at sea level), α = 10°, and S = 36 ft. 131 Figure 3.2-4 Plot of the function holds control until recording completes. The 1.2 x (cm) 1.3 1.2 0.8 0.5 0.3 0.1 Estimate the initial displacement and velocity. 316 Test Your Understanding T7.1-1 In 50 tests of thread, the number of times 91, 92, 93, 94, 95, or 96 N was measured was 7, 8, 10, 6, 12, initial capacitor voltage is zero. EXAMPLE 6.2-4 Breaking Strength and Alloy Composition We want to predict the strength of metal parts as a function of their alloy composition. For example, the force-extension model of a are a =  $[0.8000, 10.2429, 1.2143]^$  and Max Percent Error = 3.2193. As a function handle to an existing function M-file: >>x = fzero(@fun1,[0, 3]) 3. A && B Returns true (logical 1) if both A and B evaluate to true, and f one. Figure 6.2-2 shows an example of this phenomenon. Plot these functions on the same plot. Replace h on the right side of Equation (9.3-14) with its average value, namely, (9-0)/2 = 4.5 ft. Edit the structure array crea MATLAB to find the coefficients of the quadratic polynomial  $y = ax\ 2 + bx + c$  that passes through the three points  $(x, y) = (1, 10)$ ,  $(3, 30)$ ,  $(5, 74)$ . % Model's coefficients. The fminsearch function can often handle disconti interval  $0 < x < 10$ . Table 1.1-5 Numeric display formats Command Description and example format short Four decimal digits (the default): 13.6745. The tank empties in 2475 sec. or 41 min. If you forget to enter the correct of product 2, and 7 units of product 3. The relational operators have equal precedence among themselves, and MATLAB evaluates them in order from left to right. The elements in structures are accessed using named fields. 44 functions using function inputs Function Description fcontour(f) Creates a contour plot. w = 0. Section 1.3 introduces built-in functions, arrays, and plots. Using PID control and assuming a perfect speed sensor, we obtain equations. see also control systems positive real axis, 115 power function, 273, 275, 276 powers arrays, 69 functions, 243 matrix, 83 precedence, order of, 8, 164, 505 predefined constants, 15 predictor-corrector method, 4 steps involved, 36-38 mathematical model, 35 methodologies, 34-35 steps in, 35 profile, 332 program documentation, 155-157 programming, 153 prototype, 272 pseudoinverse method, 360 pseudoinverse method, 360 pseudoinal ando pulse function, 538, 539 pure tone, 579 Q 558 Quick Access toolbar, 17 R random integers, 328-329 random number generators, 323 random numbers, 322-3231 functions, 325 normally distributed, 324-326 uniformly distributed, 3 echelon form, 363-364 regression, 284-297 relational operators, 154, 161 relative frequency, 313 relative minimum, 130 remote exploration, 2 renewable energy sources, 494 repeated integers, 329 replacement operator, 7 repo code, 155 right-division method, 297. Figure 10.1-1b shows one variation. Section 11.3 11. The power function: y(x) = bx m . For example, if x = 2 and y = 5, typing z = x < y returns the value z = 1 and typing u = x == y r variable be T. This manual contains the complete solutions to all of the Test Your Understanding exercises and to all of the chapter problems. These include System Dynamics, 3rd ed. dir dirname path Lists all the files in multiple functions within a single primary function M-file. Set up these equations in a matrix form Ax = b suitable for solving for the three flow rates q 1, q 2, and q 3 and the pressure p 1, given the values of pressures

open incy scales. Then the model of the system is where A is the bottom area and p = ρgh. The following table gives the spring length y that the given applied force f produced in a particular spring. Determine the angle of - represent a dashed line. The argument fid is an integer file identifier obtained from fopen. Each trapezoid is called a panel. 18 33 you to create a new program file, called a script file. The following program implement changes immediately take effect and the window remains open. Section 2.7 59. Both C L and C D depend on α, the angle of attack, the angle of attack, the angle between the relative air velocity and the airfoil's chord line space occupies one column). The following table gives data for the resistance and voltage for five resistors. A common practice in traditional programming languages such as BASIC and FORTRAN is to use the symbols i and j array right division. However, some users might require greater control over the screen display. Thus These relations can be used to generate the plot of x versus W. EXAMPLE 4.9-1 A College Enrollment Model: Part I 190 As Solution The script file is as follows: x1 = (0:3)';x2 = [5,7,8,11]'; y = [7.1,19.2,31,45]'; X = [ones(size(x1)), x1, x2]; a = X\y yp = X\*a; Max\_Percent\_Error = 100\*max(abs((yp−y)./y)) The vector of breaking strength valu model. The cost of the fence is \$40/ft for the curved portion and \$30/ft for the straight sides. By using a for loop with conditional statements. If such a loop occurs, press Ctrl-C to stop it. 26 510 date Displays current normation to fit to the current data set. tan  $-1$  100 46 c. Then write a MATLAB program to solve the problem. This shows that a rotation through a negative angle is equivalent to an inverse transformation. Suppose an obj program uses these functions to animate the projectile motion in the first subplot, while simultaneously displaying the vertical velocity in the 578 second subplot, for the values  $\theta = 45^{\circ}$ , s  $0 = 105$  ft/sec 2 . 3\*. A order, or third-order reaction, and estimate the value of the rate constant k. The results gave a mean of 19.9993° for θ with a standard deviation Figure 7.3-1 Dimensions of a triangular cut. Enter the gains for the four variables! d. To use different intervals, specify a four-element vector of the form [xmin xmax ymin ymax]. From now on we will ignore the distinction between random and pseudorandom and refer to these numbers as random, as Simulink notation, is (10.10-1) (10.10-2) The transfer function form is (10.10-3) Thus we see that PID stands for Proportional-Integral-Derivative, and the constants, P, I, and D are called the proportional, integral, and of the right triangle. 228, 231 fplot Intelligent plotting of functions. For example, atan(1) returns the answer 0.7854 rad, which corresponds to 45°. We use an if statement to determine when to switch from the increasing of A equals the number of unknowns. It usually employs computer-aided design (CAD) software, computeraided engineering (CAE) software, and simulation software, and simulation software, such as MATLAB and Simulink. Every le or the preceding block. This notation creates the cell but does not store any contents in it. format Controls the screen's output display format (see Table 1.1–5). Use the fit to estimate S when T = 8°C and T = 50°C. Use Then in year k + 1, the number of sophomores is given by To solve this equation, we need to solve the "freshman" equation (4.9–1) at the same time, which is easy to do with MATLAB. 353 rref Computes reduced row echelon for  $\approx$  x, where x must be in radians. Test Your Understanding T9.1-3 Use MATLAB to evaluate the following double integral: (Answer: 2.2083) T9.1-4 Use MATLAB to evaluate the following triple integral: 366 (Answer: 1.875) 39 a Simulink model for the case where m = 1 kg, k = 5 N/m, µ = 0.4, and g = 9.8 m/s 2 . For simplicity we will assume that this distance is the straight-line distance. Thomas Scaife, Jolynn Kilburg, Laura Bies, and Lora Neye production. It is composed of the functions  $g(y) = 5 \sin(y)$  and . Then choose Create Subsystem from the Edit menu. The current fit is displayed in the Fit window. Conservation of mass for benzene and toluene can be applied to yalue of side b: '); c = input('Enter the value of side c: '); p = a + b + c; s = p/2; A = sqrt(s\*(s-a)\*(s-b)\*(s-c)); disp('The perimeter is:') p disp('The area is:') A 159 Example 2. In this case the syntax ymin ymax]). I solution. Strings are useful for creating input prompts and messages and for storing and operating on data such as names and addresses. max(A) Returns the algebraically largest element in A if A is a vector. The input fun, An ideal diode blocks the flow of current in the direction opposite that of the diode's arrow symbol. Systems having dead-time elements are easily simulated in Simulink. ASCII-FILE Because they are ASCII files, M-files can oscillation period and the time constant, both of which we do not know. Develop a Simulink model of this system to obtain the plots of x 1 and x 2 . Imaginary part is 9. The temperature varies through the plate's temperatu in the array A. The "walk" may simply be motion back and forth on a straight line (a 1-dimensional walk), or it can take place on a plane (a 2-dimensional walk), or in 3-dimensional space, or mathematically in even higher T11.6–2 Find the characteristic polynomial and roots of the following matrix. 259 241 Figure 5.4–3 A contour plot of the surface  $z = xe - [(x - y 2 2)2 + y^2]$  created with the contour function. (A common oversight is to use degre the plot by pinning; see the MATLAB Help under "Add Annotation to Graph Interactively.") To delete or move a line or arrow, click on it, then press the Delete key to delete it, or press the mouse button 235 and move it to all four cases. MATLAB frequently expresses results in the form 1/a\*b whereas we would normally write b/a. For example, you will see, among others, ACOS ACOSD ACOSH ASIN ... SIN ... Inverse cosine, result in degrees Invers list you can find the correct name for the sine function. rand(n) Generates an n × n matrix containing uniformly distributed random numbers between 0 and 1. ylabel('Flow Rate (cups/sec)'),axis([5 15 0.1 0.3]) 282 The compu indicates that there are two solutions for x. As an example, you may type the following values for water, in U.S. Customary units, in the Command window. These are different from the right-hand sides of the original three Inflection point. 99 c. The relation between the velocity and acceleration a(t) is The script file is shown below. For example, typing x = 8 + 3\*5 returns the answer x = 23. Although Simulink has the PID controller block, h(t) in the Scope. Iterative Operations Determine how many terms are required for the sum of the series  $10k$  2 -  $4k$  + 2,  $k = 1$ , 2, 3, any(x) Returns a scalar, which is 1 if any of the elements in the vector x is nonze This technology is called nanotechnology because it involves processing materials whose size is about 1 nanometer (nm), which is 10 -9 m, or 1/1 000 000 mm. In this case you should not use brackets, but you can optionally Creates plots in subwindows. You can access subsets of a cell's contents. The arm is 0.5 m long. Use the plot to estimate how many days it will take before the water volume in the reservoir is 50 percent of its initial vol programs. What are the contents of the (1,1) element in the (2,1) cell in this array? The perpendicular distance of the point (x 1 , y 1 ) from the line Ax + By + C = 0 is given by where the sign is chosen to make  $d \ge 0$ Investigate the effectiveness of each case. The following table gives the price the company pays per ton for each material, along with the number of tons purchased in the months of May, June, and July: Quantity purchased (  $\texttt{R}(X,Y,Z) = \texttt{R}(X,Y,Z)$  and integrals are covered in Chapter 9. surfl $(X,Y,Z)$  % Plot the surflables to be global. Convert the angle to degrees. For example, to plot the polynomial  $\texttt{f}(x) = 9x$  3  $- 5x$  2 + 3x + 7 for  $-2 \$ surface. The applied force is u = 35, the initial position is  $y(0) = 2$ , and the initial velocity is  $(0) = -3$ . These commands are summarized in Table 1.4-1. Realize that some of it might later be found unnecessary. To eva 1 rad/s b. Its output is the augmented matrix [C d] that corresponds to the equation set Cx = d. In this case the loop variable is a vector that is set equal to the successive columns of the matrix expression during each p econtains numerous practical examples. Suppose you want to obtain a relative frequency histogram. Because A −1 Ax = Ix = x, we obtain the solution (8.1-2) The inverse of a matrix A is defined only if A is square and nonsi containing the largest elements in each column if A is a matrix. Two versions of its symbol are shown in Figure 10.1-2a. Plot the trajectories for A = 45° corresponding to five values of the initial velocity v: 10, 12, 14, derivatives, and so on. A To Workspace block can be added to obtain the plot in MATLAB. An example of a matrix having three rows and two columns is MATRIX We refer to the size of an array by the number of rows and the numb also, and the heat flow rate between each subsquare is constant. Click Save. 1.5 The MATLAB Help System To explore the more advanced features of MATLAB not covered in this book, you will need to know how to use effectively consisting of all elements in the second through fourth rows of A. Chapter 11: Symbolic Processing with MATLAB......Page 45231. If x is a vector, cumsum(x) returns a vector the same length as x, whose elements. Thus we can are defined as follows in terms of the two logical variables A and B. At the same time, diver 2 dives 20 ft, swims east 30 ft, and then south 55 ft. You can use it to view, save, and clear workspace variables. The default four columns, and 12 arrays. 12; Semicolon; separates columns in an array, and suppresses display. Use a different data marker for each set. 239 These coordinates are in the same units as the plot's data. For example, to f Understanding T11.2-3 Find the y coordinates of the intersection points in Example 11.2-1. Use the values R = 5 × 10 -5 °F-hr/lb-ft and C = 4 × 10 4 lb-ft/°F. Suppose you have saved the file problem1.m in the folder c:\mat numbers produced by the settings of the same uniform random number generator used by rand, randn, and randperm. If the input argument is a numeric scalar or matrix, the result is a symbolic representation of the given nume assigned values before you create the function handle. Name this variable h0. We can reduce the number of variables by solving the latter equation for b to obtain Substitute this expression into the equation for L. Answers axes. In such cases the pseudoinverse method x = pinv(A)\*b gives one solution, the minimum-norm In cases where there are an infinite number of solutions, the rref function can be used to express some of the unknowns in ter shows that steady state has been reached. You can alter the appearance of the Desktop if you wish. Thus if the vectors are parallel and in the same direction,  $\theta = 0$  and u . Global Variables The global command declares c variables global. % Simulates multiple tosses of a fair coin. Thus, referring to Table 6.1-1, we see that the vector p will be [p 1 , p 2 ] if n is 1. 251 Figure P40 271 41. Suppose we apply a force f to a mass m, pushing to compute and plot y(t) when (b) Use MATLAB to compute and plot y(t) when y(0) = 0 and . If you solve the problem with a program, hand check the results using a simple version of the problem. Plot V(t) versus t. function org y y y y y y y y y y y y y y y and function theta; end function theta = turn angle(A) % Computes turn angle for two wheel vehicle theta guess = 2\*A; myfun = @(th,A) (1-cos(th))/sin(th) - A; theta = fzero(@(th) myfun(th, )) Initializes my (#x2018;shuffle#x2019;) Initializes mumaller and inputs to either position or speed control systems for each wheel. Notice that the Editor uses line numbers. xlabel('Deflection (in.)'),ylabel('Force (lb)' Interpret or based on the current time obtained from the CPU clock. A variable in MATLAB is a symbol used to contain a value. The equations of motion are Figure P35 Suppose that m  $1 = m 2 = 1$ , c  $1 = 3$ , c  $2 = 1$ , k  $1 = 1$ , Ine With properties: Color: [0 0.4470 0.7410] LineStyle: '-' LineWidth: 0.5000 Marker: 'none' MarkerSize: 6 MarkerSize: 6 MarkerSize: 1 2 3 4 5 6 7 8 9 10] YData: [1 2 3 4 5 6 7 8 9 10] YData: [5 10 15 20 25 30 35 40 45 50 down from the Sum input port. The following function creates this matrix. This figure forms the basis for developing a Simulink model to solve the equation. The symbol | is a spacer indicating here that the top port is to real part of the function (0.2 + 0.8i) n for  $0 \le n \le 20$ . Then use the fzero function to find all the roots. Superscripts are created by typing  $\,\,\gamma$ ; subscripts are created by typing . However, this notation has not bee Computes cross products. For example, consider the following user-defined function, which computes . Section 2.1 1. 93 Table 2.7-1 Structure functions Function Description names = fieldnames(S) Returns the field names asso will get an "unbalanced parentheses warning." Variable Names WORKSPACE The term workspace refers to the names and values of any variables in use in the current work session. You can create a symbolic matrix consisting of f for materials, labor, and transportation; the total material, labor, and transportation costs for the year; and the total quarterly costs. Properly label the plot. The first three fields each contain a text string, while t ommands can be used to place a title and text. The left division method works fine when the equation set has a unique solution. An approximation to the function sin x is sin x  $\approx$  x  $-$  x 3 /6. Write a function that acce from 0 to 10 V at t = 0, use MATLAB to determine and plot the voltage y(t) for second. However, it is usually possible to write the code to avoid using the break command. Diver 1 swims 55 ft. Label each axis and put a titl other functions of time. Calculations generating numbers that are too large or too small result in overflow and underflow. The order of the subfunctions does not matter, but function names must be unique within the M-file. FruitPurchased. Solution The characteristic polynomial consists of sums and products of lower-degree polynomials. The extended syntax enables the user to adjust the accuracy. It The generalization of this formula to an n-d of gas. who Lists the variables currently in memory. Consider the geometry of the circular turn shown in Figure 10.10-8. The NOT operation ~A returns an array of the same dimension as A; the new array has 1s where A is no and 99.7 percent, or practically 100 percent, of the area lies between the limits of  $\mu - 3\sigma \le x \le \mu + 3\sigma$ . The ASCII character set contains the characters on an Englishlanguage keyboard, plus some special characters. Tab specified by the mouse. 320 EXAMPLE 7.2-1 Mean and Standard Deviation of Heights Statistical analysis of data on human proportions is required in many engineering applications. GRAPHICS WINDOW The plot appears on the scree log10(x). The choice of the bin width and 289 bin center can drastically change the shape of the histogram. Mickelson. What does the program predict? Compute the PID gains required to obtain the roots s = -10, -20, -20. To which is another name for characteristic root.) For example, consider the equations EIGENVALUE (9.5-3) (9.5-4) The matrix A for these equations is To find the characteristic roots, type >>A = [-3, 1;-1, -7]; >>r = eig(A) equations or sets of equations, whether or not boundary conditions are specified, and whether or not the default independent variable t is acceptable. Test Your Understanding T4.4-1 Given a number x and the quadrant q (q Ind the values of d and  $\theta$  to minimize L. Thus r is the distance of the object from the sun. Section 7.4 covers interpolation methods, including linear and spline interpolation. The animation shows how the location and between components. Displays the path name of item if item is a function or file. Contents......Page 97. This creates a copy of the file, and leaves the original file untouched. This limitation might be due to deliberate r onstant becomes determined when we apply an additional condition of the solution by requiring that the solution have a specified value y(t 1 ) when t = t 1 . As its name implies, pseudocode is an imitation of the actual co ODE solver ode45 Command Description [t, y] = Solves the vector differential equation = f (t, y) specified by the function file whose ode45(@ydot,tspan, handle is @ydot and whose inputs must be t and y, and whose output mu divide the displacements by T to obtain the required wheel rotational speeds, S L = φ L /T and S R = φ L /T and S R = φ R /T. The lift-to-drag ratio is an indication of the effectiveness of an airfoil. MASK The following building. A particular batch distillation unit is charged initially with 100 mol of a 60 percent mol benzene/40 percent mol toluene mixture. The college wants to study, over a 10-year period, the effects of increasing admi held constant. Use the given information to perform the calculation and round off the result consistent with the precision of the given information. Because this text is about MATLAB, we might as well use it to do this sim reasy to understand and analyze. EXAMPLE 8.2-2 Calculation of Cable Tension A mass m is suspended by three cables attached at three points B, C, and D, as shown in Figure 8.2-1. For example, the result is obtained from >> The form int(E,m,n) returns the integral of the expression E with respect to the default independent variable evaluated over the interval [m, n], where m and n are symbolic expressions. 191 while logical expression stateme 100. With the second strategy, every day the price is below \$150 you buy 100 shares, and every day the price is above \$160 you sell all the shares you own. The row number must always come first! For example, the element a infinite. surf(x,y,z) Creates a shaded 3-D surface plot. 503, 504 570 519 Functions for manipulating symbolic expressions Item Description Pages collect Collects coefficients of like powers in an expression. For example, 1994) Brown, 1994] Brown, T. MATLAB sometimes fails to group terms like x^(1/2)\*y^(1/2), and often fails to cancel negative signs where possible, as in  $-a/(-b*c-d)$  instead of a/(b\*c+d). From the law of cosines 353 From the l 1957 389 358 CHAPTER 9 ב257 389 358 CHAPTER 9 ב-1958 And W = 2000 lb, use a loop in MATLAB to find L AC min , the shortest length L AC win , the shortest length L AC we can use without T AB or T AC exceeding 2000 lb. The Numerical Methods for Calculus and Differential Equations OUTLINE 9.1 Numerical Integration 9.2 Numerical Integration 9.2 Numerical Differentiation 9.3 First-Order Differential Equations 9.5 Special Methods for Linear Equa ordinary differential equations. Of course, we can assign the result to a variable in the usual way. A Simulink model can be developed by adding these algorithms to one of the speed or position control models treated earli .). Commands for managing a session Item Description Pages clc Clears Command window. Hand-check the answers. A certain company makes televisions, stereo a hest espisions, a tereo and a yind by makes televisions, stereo or and speakers. Thus if x is a random number with a mean of 0 and a standard deviation of 1, use the following equation to generate a new random number y having a standard deviation of σ and a mean of μ. Use MATLAB to co (name','John Smith', 'SN', ... y (email protected]', ...' tests', [67,75,84]) Accessing Structure Arrays To access the contents of a particular field, type a period after the structure. What is the average cost to produce one widget? The first time thro [3, 7]'. You can use functions with variables. The number of slugs in 30 kg. Use numerical methods with MATLAB to estimate derivatives. Since the step lengths have an average value of 0.5, it is not surprising that the ave + total; end disp('The number of terms is:') disp(k) disp('The sum is:') disp(total) Finding Bugs Debugging a program is the process of finding and removing the "bugs," or errors, in a program. The syntax lsim(sys1,sys2,.. the resulting Command window display and the Editor/Debugger opened to display the script file. In addition to being limited by saturation, some actuators have limits on how fast they can react. An equation containing part manipulation of the resulting quantities, the solution of the differential equation can be recovered in an orderly fashion by inverting the transformation process to obtain a function of time. Determine the speed of the sl ), square wave (type = 'sin'), square wave (type = 'square'), and narrow-width periodic pulse (type = 'pulse'). Suppose the desired enclosed area A is given. For what value of Q is profit a maximum? The plot shows that the becomes smaller. Enclose the cell contents on the right side of the assignment statement in braces {}. Test Your Understanding T8.5-1 Type in the script file lineq.m given in Table 8.5-2 and run it for the following sessio principles. Figure 11.4-1 Plot of the solution of. If it is nonzero, append the appropriate number of data values to the vector y raw. Time (s) Voltage (V) 0 0.5 1 1.5 2 2.5 3 3.5 100 62 38 21 13 7 4 2 Sections 6.2 and 6.3 represent current in milliamperes; the variable x represents voltage in volts. Use MATLAB to express cos 5θ as a polynomial in x, where x = cos θ. Use the Ramp block in the Sources library. Round toward the nearest intege form. Use the Basic Fitting interface to solve this problem. dsolve(egn,cond1, Returns a symbolic solution of the ode specified by the symbolic expressions cond1, cond2, ...) to the conditions specified in the expressions will call the instructions by the generic name commands. Use the semilogx(x,y) command to have the x scale logarithmic and the y scale rectilinear. OVERLAY PLOTS You can create multiple plots, called overlay plots, by inc In both cases, . Demonstrate this fact for this equation by plotting the sum of the solutions found in parts a and b and comparing the plot with that generated by solving for the total response with  $y(0) = 10$ ,  $(0) = -5$ . Figure 9.4-2 The pendulum angle as a function of time for two starting positions. Chapter 8 covers a related topic, the matrix inverse. Problem 18 d. To specify the final time tF, use the syntax initial(sys,x0,tF). Display paired data represents a profile, such as a road profile (which shows the height of the road along its length). (b) Estimate the velocity at times t = 1, 2, . 7.4 Interpolation Paired data might represent a cause and effec (fun, 1, 3, 0, 2, 1, 2) The answer is A = 1.8484. Use MATLAB that we and plot the motor's speed and current versus time. The motor's speed and current versus time. The int is a vector the same size as x int containing the interpolated values of y that correspond to x int. After placing it as shown, double-click on it and enter [-0.5, -0.1, 0, 0.1, 0.5] for the Vector of input values and requirements among other things. We can use the continue statement to do this. These include Starting and exiting and exiting MATLAB Computing simple mathematical expressions Managing variables You should also be familiar (x, y). If s is negative, the loop will not be executed if m is less than n. The model's characteristic equation is (10.10-10) Note that in general we now must use all three gains to achieve any desired values of the roots arguments, as [y, t] = lsim(sys, u,...), the function returns the output response y and the time vector t used for the simulation. Explain which curve fit gives the most 282 reliable prediction. To fill the tank, water is colormap Sets the color map of the current figure. More powerful methods are available for linear equations. Linear algebraic equations can be solved "by hand" using pencil and paper, by calculator, or with software such a 416 Euler method, 403 Forced response, 403 Forward difference, 398 Free response, 403 Improper integral, 390 Indefinite integral, 390 Indial-value problem, 402 Laplacian, 402 LIT object, 416 Modified Euler method, 404 393 Problems You can find answers to problems marked with an asterisk at the end of the text. 195 continue Passes control to the next iteration of a for or while loop. Subtraction is done in a similar way. The pseudocode can p more unknowns than equations, the set is underdetermined. After running the previous script, the last element of cumsum(y scaled)\* binwidth is 1, which is the area under the scaled frequency histogram. Structured programs other modules. x = input('text') Displays the text in quotes, waits for user input from the keyboard, and stores the value in x. EXAMPLE 2.5-1 Earthquake-Resistant Building Design Buildings designed to withstand earthquake is a sketch of the situation, showing the height h of the package, its mass m, its speed v, and the acceleration due to gravity g. Redo Example 2.4-4 as a script file to allow the user to examine the effects of labor costs There are no overshoots and less oscillation in the function produced by pchip, even if the data are not smooth. integral2 (fun,a,b,c,d) Computes the double integral of the function f(x, y) between the limits a  $\leq x \leq b$ or the products AB and BA for the following matrices: 37. If the number of conditions is less than the order of the equation, the returned solution will contain arbitrary constants C1, C2, and so on. A certificate of depos Additive Manufacturing T hree-dimensional (3D) printing builds a three-dimensional object by laying down successive layers of material. Note the difference between the results given by [a, b] and [a; b] in the following se Operation interchanges the rows and columns. Thus we should choose z to be its maximum, namely, z = 2.727 tons. You can use it for recalling, viewing, filtering, and searching recently used command Window To retrieve a com select it. Van der Pol's equation has been used to describe many oscillatory processes. The default variable is x. Email address. The audiorecorder function records sound from a PC-based audio input device. The equation of polyder Differentiates a polynomial, a polynomial product,or a polynomial quotient. This opens the Editor, and displays the EDITOR, PUBLISH, and VIEW tabs. Thus the statement  $z = 5 > 3 \approx 1$  is equivalent to  $z = (5 > 3) \approx 1$  105.3613 Because the second derivative, the solution is a minimum. 3 /s, how long will it take to fill the cup to the brim? For Fore informent of solution, if one exists; and the ref method to obtain the solution, if one e  $\epsilon$ , and discuss whether they appear normally discuss whether they appear normally distributed with the desired mean and variance. This is a more advanced topic, so unless you will be they appear you will be desired mean or creating large, complex programs, you will probably not need to use these function types. To initialize the generator differently, we can use the rng(seed) function, where seed is a positive integer. These development o ightweight materials, and aerodynamics. In most schools, MATLAB is the principal computational tool used throughout the curriculum. Division and exponentiation must also be carefully defined when you are dealing with opera the numerical results of a single fit to the current data set without plotting the fit. So we will avoid singularities if 0 < h < 10. From this chart or the pseudocode, we can develop the script file shown in Table 8.5-2. number of digits used by MATLAB for calculating and evaluating expressions. Depending on what other MathWorks products are installed, you might see additional items in this window, such as the Control System Toolbox and St [1] and the Denominator to [1, 2, 4]. So we probably should report that the package will not be damaged if it is dropped from a height of less than 9 ft. Suppose we wanted to plot y 2 = 4 + e -x cos 6x versus y 1 = 3 + e sym([pi, 1/3]); >>double(sym\_num) ans = 3.1416 0.33333 The function poly2sym(p) converts a coefficient vector p to a symbolic polynomial. z = (x < y) b. You can build an equation interactively from a palette of symbols a onnected. You should obtain values close to 6, 2, and 10, respectively. EXAMPLE 11.3-1 Topping the Green Monster The "Green Monster" is a wall 37 ft high in left field at Fenway Park in Boston. For example, the equation (9 odeveloping and testing such a program. For example, unless the elevations are labeled on contour lines, you cannot tell whether there is a minimum or a maximum point. 389 (9.5-12) where L, R, and I are the motor's inducta and v(t) is the applied voltage. Test your function for the following two cases, using the values k 1 = 10 4 N/m; k 2 = 1.5 × 10 4 N/m; k 2 = 1.5 × 10 4 N/m; d = 0.1 m. Figure P6 shows a network with three pipes. The state of the output voltage v o (t) to the amplitude of the input voltage v i (t). New as of R2016a, the readtable command creates a table from a file. A step function is difficult to use with a numerical solution method, espec Use MATLAB to solve the following set of equations. Use the polynomial giving the best fit to estimate the amount of additive that minimizes the drying time. For more information, type help datatypes. Doing so can cause un the statistics to a graph of the data. For example, to remove the student number field and call the new structure array new student, type new student = rmfield(student,'SN'); Using Operators and Functions with Structures i t is time in minutes. 16, 26 format long 16 decimal digits. Obtain the surface and contour plots for the function  $z = x\,2 - 2xy + 4y\,2$ , showing the minimum at  $x = y = 0$ . Polynomials are used for controlling the motion of ro items for adjusting the view (by zooming and panning) and the alignment of objects on the plot. Steps in Engineering Problem Solving MODEL Table 1.6-1 summarizes the methodology that has been tried and tested by the engine with this new value. If n is a vector, the first element is the number of times to play the movie, and the remaining elements are a list of frames to play in the movie. 33 namelengthmax Returns the maximum number of charac comment, which is not executed by MATLAB. You can force the output to be in scientific notation by typing format short e, or format long e, where e stands for the number 10. Although planned to operate for only 90 Martian have more than one row. 354 ■ Solution The matrices A and b are The session is >>A = [3, 2, -9; -9, -5, 2; 6, 7, 3]; >>rank(A) ans = 3 Because A is 3 × 3 and rank(A) ans = 3 Because A is 3 × 3 and rank(A) = 3, which is th 1 if A is an empty matrix and 0 otherwise. Use the function to obtain surface plots with the functions with the functions mesh and meshc. We also introduce some other blocks in this section. Brackets are required for arra  $1 \cdot 5 \cdot 2 \cdot 4$  Material cost: 62 cents per grallon of product. 16, 26 format compact and compact and compact A(m,n)); else  $B(m,n) = 0$   $B(m,n) = 0$   $B(m,n) = 0$   $B(m,n) = A(m,n) + 50$ ; end end of  $B$  The result is 187 When a logical ar Suppresses some line feeds. Commands, such as clear, need not have arguments; but if they do, they are not enclosed in parentheses, for 15 example, clear x. An error occurs if this is not true. You can run the file by typi Ink must equal the flow rate out of the tank; that is, (9.3-12) From Equation (9.3-10), Substituting this and Equation (9.3-11) into Equation (9.3-12) gives the required equation for h. The unit vectors enable us to associ y, and 2, respectively. 502, 505 simplify Simplifies an expression. For these values find the expressions for the two characteristic roots in terms of c. In this case log 10 y = m log 10 x + log 10 b, which has the form w and y by w = log 10 x. One advantage of this method is that we are not required to use the transforms for the derivatives. In MATLAB the first layer is the following, and check the results with a calculator. As an "inline" includes the heaviside(t) function, which produces a unit-step function. Positive values of elevation correspond to moving above the object; negative values move below. Key Terms Absolute value, 59 Array operations, 62 Arr Field, 91 Identity matrix, 81 Left division method, 82 Length, 59 Magnitude, 59 Matrix, 54 Matrix, 54 Matrix operations, 62 Null matrix, 81 Row vector, 52 Structure arrays, 90 Transpose, 53 Problems marked with an asterisk or a circular helix are 269 where a is the radius of the helical path and b is a constant that determines the "tightness" of the path. 42.\* The scalar triple product computes the magnitude M of the moment of a force vecto twice. However, matrix multiplication and division are not the same as element-by-element multiplication and division. (a) Find the (x, y) coordinates of the intersection points in terms of the parameter b. The amplitude s. Suppose instead of the Euler approximation (9.3-4) we use the average of the right-hand side of Equation (9.3-1) on the interval (t k, t k +1). Compare the performance of ode45 and ode15s for this equation. Compute the In Backslagh. Construct a Simuliar model of the symbolic and total variable costs versus Q, and graphically determine the breakeven point(s). On this interval the minimum point is at the boundary x = 1. \\ Backslash. Const isinf(A) Returns an array of the same dimension as A, with 1s where A has 'inf' and 0s elsewhere. To round to n significant digits you type round(x,n, 'significant'). Then use the same technique to connect the bottom input estimated relative speed is 0.3286 nmi/min, or 19.7 knots. Instead of being represented by a box, the multiplication process is now represented by a triangle like that used to represent an electrical amplifier, hence the n breakpoints with the drop-down menu. The power function can pass through the origin but only if m > 0. As soon as the speed drops below 250, the relay controller switches the woltage to 100, but it now takes longer for the 58 numel(A) Returns the total number of elements in the array A. We will show how to interpret MATLAB results correctly. The second pane of the Basic Fitting interface is labeled Numerical Results. If you declare a variabl one in descending order if the form sort(A, 'descend') is used. Suppose you want to oreate a database of students in a course, and you want to 91 Figure 2.7-1 Arrangement of data in the structure array student. Type dbclea you have the variables a = 3 × 10 150 , b = 5 × 10 200 . For this reason we now introduce a method that allows us to determine easily whether an equation set has a solution and whether it is unique. The two polynomials ne P16. To take a specific example, consider the two-wheeled robot vehicle shown in Figure 10.10-8. To minimize the cost of concrete used to line the channel, we want to minimize the length of the channel's perimeter. For exa types of arrays that are useful for some specialized applications. A weight W is supported by two cables anchored a distance D apart (see Figure P12). To interpret the state wariables x 1 and x 2 to y. To illustrate, let u to fit a set of data (y, x 1, x 2) in the least-squares sense, we can make use of the fact that the left-division method for solving linear equations uses the least-squares method when the equation set is overdetermined. U obtained with the rref function is x 1 = 0.2558 – 0.3721x 3 , x 2 = 1.0465 – 0.9767x 3 , x 3 arbitrary. semilogy(x,y) Produces a semilog plot of y versus x with logarithmic ordinate scale. poly2sym(p) Converts a polynomia the script file shown in Example 6.2–1. If you do not, MATLAB just identifies the handle; it does not execute the function. If then B = A.^3 gives this result: We can raise a scalar to an array power. In this section we li (the perimeter p. In that case all the elements of the array are compared to the scalar. If checked, the residuals are displayed. The following example constructs a function pandle for a nested function p(x) and then passe and horizontal distance x(t) traveled by a ball thrown at an angle A with a speed v are given by At Earth's surface the acceleration due to gravity is  $g = 9.81$  m/s 2 . ones(n) Creates an n × n matrix of 1s. If E represent omitted, the default is 12 frames per second. Launches a dialog box that allows you to save the fit results to workspace variables. Logarithmic log(x) log10(x) Natural logarithm; ln x. Use the Laplace transform method to final time of 2475 sec was found by increasing the final time until the plot showed that the height became 0. In the following session, note the difference between the result obtained by y(x & y) and the result obtained by a Loop Index It is permissible to use a matrix expression to specify the number of passes. The set Ax = b with m equations and n unknowns has solutions if and only if (1) rank(A) = rank([A b]). Use the subs and double func coefficients a 1, a 2, and a 3, given values for θ1 (0), θ1 (t f), and t f. Figure 2.3-1 Aortic pressure response for Example 2.3-2. Printed in the United States of America. 58 max Returns largest element. EXAMPLE 8.3-2 A reduce the overshoot in v without the PID output exceeding 40? 58 Figure P34 35. Here there are three data points, and J is given by RESIDUALS The values of m and b that minimize J are found by setting the partial derivati  $12 \times 3 \times 4 \times 2$ <br>5 ams = 3 >>27 (1/3) + 32 (0.2) ans = 5 >>27 (1/3) + 32 (0.2) ans = 5 >>27 (1/3) + 32 (0.2) ans = 5 >>27 (1/3) + 32 (0.2) ans = 5 >>27 (1/3) + 32 (0.2) ans = 5 >>27 (1/3) + 32 (0.2) ans = 5 >>27 (1/3) + 3  $32^0.2$  ans =  $11 > 4^0(1/2)$  ans =  $2 > 4^0(1/2)$  ans =  $0.5$  To avoid mistakes, feel free to insert parentheses where very you are unsure of the effect precedence will have on the calculation. We use a dc motor as the ap tank is 10 m tall and has a radius of 6 m. It displays the first comment (if any) in the file. In such cases, a common model is the signed-square-root (SSR) relation Figure 10.7-1 A hydraulic system with a flow source. ■ Arrays, and Plots 1.5 The MATLAB Help System 1.6 Problem-Solving Methodologies 1.7 Summary Problems This is the most important chapter in the book. Typing 2^3 – 10 returns the answer ans = -2. The Derivative block has no s polyder(p1,p2) % Derivative of p2/p1. 455 >>syms x y real >>w = x^2 + y^2; To clear x of its real property, type syms x clear. From statics, the weight force must balance the spring forces at this new position. The values2 is 1, the fractional area corresponding to a range of heights gives the probability that a randomly selected 20-year-old man will have a height in that range. These control structures first ask a question to be answered wi You can always create any complicated input function to use with the ODE solver ode45 or Isim by defining a vector containing the input function's values at specified times, as was done in Example 9.5-1 for the trapezoidal other than its own weight is a catenary curve. 319 Continuous Approximation to the Scaled Histogram For processes having an infinite number of possible outcomes, the probability is a function of a continuous variable and i to that used for electric resistance networks. 488 Section 10.5 18. Animation speed depends of the intrinsic speed of the computer and on what and how much is being plotted. Chapter 4 covers programming using relational st be negative. Thus the statement  $z = 5 > 2 + 7$  is equivalent to  $z = 5 > (2+7)$  and returns the result  $z = 0$ . Perhaps it is in our nature to "push the limits," and we admire others who do so. Plot the free response for the in 3.2-1 The default Editor Window when creating a new function. For each of the two cases below, use MATLAB to determine whether or not orbits A and B intersect, and if they do, determine the polar coordinates of the interse mean and std functions. where (x c, y c) are the coordinates of the new location of the center point and are given by Equation (10.10-16). Then coord = [3,6,2;7,6,8]. You can plot other statistics as well; these are shown  $[91*ones(1,15),93*ones(1,15),93*ones(1,15),93*ones(1,19),95*ones(1,17),96*ones(1,17),96*ones(1,17),96*ones(1,14)]; histogram(y, 'FaceColor', 'none'), ylabeled('Absolute Frequency, 'hond (Y)),...   
tilde(T)$ computational details are not readily accessible. A  $x \ge 90$  B  $80 \le x \le 89$  C 70 ≤ x ≤ 89 C 70 ≤ x ≤ 79 D 60 ≤ x ≤ 69 F  $x < 60$  a. Suppose we want to estimate the derivative dy/dx at the point x 2. The variable x represe (in D. The energy E (in D. The energy E calored been assigned scalar values, if x >= 0 % Calculate new value for y. For example, the Live Editor operations producing Equation (11.3-3) are shown in Figure 11.3-2. To create joules) released by the quake is related to the magnitude M on the Richter scale as follows. Because we want to plot x 1 and x 2, which are z 1 and x 2, which are z 1 and z 3, we must use the following matrices for C and D In the file extension), rank(A) Computes the rank of the matrix A. RANK OF A MATRIX Consider the 3 × 3 determinant (8.1-3) If we eliminate one row and one column in the determinant, we are left with a 2 × 2 determinant. Yo file is called the primary function, whose name is the same as the M-file name. It was noted in the previous section that the mean of the sum (or difference) of two independent normally distributed random variables equals  $= [1/L: 0]: C = [0.1]: D = [0]: sys = ss(A, B, C, D);$  Time constants  $= -1$ ./real(eig(A)) time  $= 0:0.0001:0.6; k = 0;$  for  $t = 0:0.0001:0.6 k = k + 1;$  if  $t < 0.1$  v(k)  $= 100*$ ; elseif  $t < 0.1$  v(k)  $= 100*$ ; elseif  $t < 0.1$  v(k)  $= 100*$ ( $t = 0.4$ constants are computed to be 0.0041 and 0.0184 s. In MATLAB, if x is a scalar we write this expression as (sin(x))^2, not as sin^2(x), sin^2x, or sin(x^2)! If x is an array we must write (sin(x)).^2. Label each axis with t model shown in Figure 10.10–4 with a unit-step command input, let m = 1 and T = 0.3. Compute the PI gains required to obtain the roots s = -50, -100. Continue the previous session as follows. To compute, you type sgrt(9) >>cond1 = y(0) ==1; >>cond2 = Dy(pi) ==2; >>dsolve(eqn, cond1, cond2) ans = cos(3\*t)-2\*sin(3\*t)/3 So the solution is Using Other Independent Variables 483 Although the default independent variable is t, you can use a diffe July? For example, the following integral can be found in most integral tables: INDEFINITE INTEGRAL IMPROPER INTEGRAL SINGULARITY However, it is an improper integral if the integration limits include the point x = 1. The e answers with a calculator. For beam 1 For beam 2 219 Figure P38 For beam 3 Find the maximum value of the weight W the structure can support. The steps in the solution are as follows: 1. We now show how to use this function function is very useful for creating decision-making programs, especially when combined with the relational or logical operators. If the length of x is m, then x is plotted versus the columns of A. The magnitudes of the cu subdirectory of rsmith called private may contain functions that only the functions in rsmith can call. %f Fixed-point notation. Consider the following costs for a certain chemical product: Fixed cost: \$2.045 million/year. Description d = diff(x) Returns a vector d containing the differences between adjacent elements in the vector x. (1 kΩ = 1000 Ω.) 5.\* Use MATLAB to solve the following equations for x, y, and z as functions of the parame student interest. The facing page of each chapter contains a photograph of a recent engineering achievement that illustrates the challenging and interesting opportunities that await engineers in the 21st century. The follo = 14,000 lb sec/ft 5 . Methods for Calling Functions There are four ways to invoke, or "call," a function into action: 1. 527 Quantization is an issue when you are using a microphone and analog-to-digital converter to capt debug mode. d. Simulink: Starts the Simulink program. The results show that the relay logic control scheme keeps the speed within the desired limits of 250 and 350 before the disturbance torque starts to act. Copy the Tran to be global within the function. Figure 10.10-6 Simulink model of a simple position control system. Follow these rules: 1. Use MATLAB to determine how many elements are in the array sin (-pi/2):0.05:cos(0). Let R be the m available for 35 and 40 hrs per week, respectively. The grid, label, and text functions can be used with the mesh function, 142 For example, to write mixed text and numeric data to an Excel .xlsx file starting at cell C1 o >>range = 'C1'; >>xlswrite(file name,A,sheet,range) MATLAB provides several other ways to import data. 128 Histogram functions Item Description Pages bar Creates a bar chart. 63 When two arrays have identical size, their s Simulink model to plot the response x 1 (t) for the following input. A particular cylindrical tank is 15 m tall and has a radius of 8 m. 16, 26 format loose Resets to less compact display mode. But suppose that p(0) is the simulink in the MATLAB Command window to start Simulink, or click on the icon under the HOME tab. At the output of the first block there is a dead zone for  $-1 \le x \le 1$ . Applying conservation of energy gives the following of such initiatives are underway. "Apostrophe. Add the following bridge to the structure array created in Problem 60. 306 T (K) P (torr) 273 4.579 278 6.543 283 9.209 288 12.788 293 17.535 298 23.756 15. Poor communication 7.1 gives an introduction to basic statistics and probability, including histograms, which are specialized plots for displaying statistical results. An m × n matrix A has a rank r  $\geq 1$  if and only if |A| contains a non differences depend on whether there is no output, a single output, or multiple output, or multiple output, or multiple outputs. (c) The requirements of the problem. If the increment q is omitted, it is presumed to be 1. Th equations whose initial conditions are specified. Problems......Page 21218. Random walk methods provide a basis for understanding Brownian motion, which describes the seemingly random motion of particles in a fluid caused  $= 1.05$ . Second Exponentiation, evaluated from left to right. We can call both built-in and user-defined functions either with the output variables specified, as in examples 1 through 4, or without any output variables s omit the semicolon at the end of the function call statement, the first variable in the output variable in the output variable list will be displayed. Evaluate the following expressions in MATLAB for the given value for t save them as a file for reuse. grid Displays gridlines at the tick marks corresponding to the tick labels. EXAMPLE 9.4-1 A Nonlinear Pendulum Model The pendulum shown in Figure 9.4-1 consists of a concentrated mass m attac array. Although the linear approximation does not give the exact answer, it can be used to see if our numerical answer is "in the ballpark." The following example illustrates this approach. A session using this function wo the surface area A and volume V of a cube whose side length is L. The following example uses the tab code (\t). This equation is an algebraic equation for Y(s) in terms of V(s) and y(0). 27. Use MATLAB to check the answer. represents the effect (the output). Note that the number of unknowns equals the number of columns in A, which is given by size A(2), the second element in size A. | OR A | B returns an array of the same dimension as A and compute the respiratory quotient R: Thus the fifth equation is Rb – e = 0. Table 8.5-2 MATLAB program to solve linear equations % Script file lineq.m % Solves the set Ax = b, given A and b. The cost of the fence is \$50 per

oright file that shows the preferred program style. 84 The dot product command dot(A, B) computes a row vector of length n whose elements are the dot products of the corresponding columns of the m × n arrays A and B. If R or coefficients. Note that negative values x, y, and z have no meaning here. To create a string variable, enclose the characters in 170 single quotes. 114 angle(x) Angle of a complex number x. 45. 400 a. Given the PI gai for if the initial displacement of m 1 is 0.1 m. 4\*sin(th1)+3\*sin(th1+th2)==2) S = th1:[2x1 sym] th2:[2x1 sym] >>double(S.th1)\*(180/pi) % convert to degrees. Command Description diff(E) Returns the derivative of the expres in the result, which is a column vector. The Edit Menu You can use the Edit menu to cut, copy, and paste items, such as legend or title text, that appear in the figure. EXAMPLE 9.1-3 Double Integral over a Nonrectangular 9.320 349 321 CHAPTER 8 Linear Algebraic S 6.1 Matrix Methods for Linear Equations 8.2 The Left-Division Method 8.3 The Left-Division Method 8.3 The Left-Division Method 8.3 The Left-Division Method 8.3 The Left-Division Underdetermined Systems 8.4 Overdetermined Systems 8.5 A General Solution Program 8.6 Summary Problems Linear algebraic equations such as occur in many engineering applications. Plot the catenary curve for −20 ≤ x ≤ 30 m curve. Figures 10.7-7, 10.7-9 illustrate some electrical and mechanical systems that are likely candidates for application of subsystem blocks. One or more lines of data, arranged in rows and columns, follow the header. On replaced with the following shorter form. 90 (Answer: x = 2, y = -5, z = 10.) Matrix Exponentiation Raising a matrix to a power is equivalent to repeatedly multiplying the matrix by itself, for example, A 2 = AA. 2.2 Multi or end of 52 min, so we should feel comfortable accepting the numerical results. These are the Command window in the center, the Workspace window in the right, the Details window in the lower left, and the Current Folder for determining leap years in the Gregorian calendar are as follows: 1. Use linear multiple 281 regression to obtain a model y = a 0 + a 1 x 1 + a 2 x 2 of the relationship between the number of twists and the alloy percen of 100 ft 2 is used to store water. 260 meshc Same as mesh with contour plot underneath. How small must x be for the approximation to be accurate within 5 percent? Determine whether a unique solution exists. Arrays ARRAY O variable. This means that our function files are "portable" and need not be rewritten every time they are used in a different program. We can obtain an estimate more quickly by using the following variation of the interp1 bridge each year for 10 years. Thus, do not give a script file the same name as a variable it computes because MATLAB will not be able to execute that script file more, unless you clear the variable. view(-37.5+0.5\*(k-1), -1.7200 + 0.0400i. Consider the following function test3(x) shown in Figure 4.8-1. The Figure Toolbar To activate the Figure toolbar, select it from the View menu (see Figure 5.3-1). Double-click on it to open the Block P In the table. However, the left-division method A\b gives x 1 = -1.3846 and x 2 = 2.2692, which is not an exact solution! This can be verified by substituting these values into the original equation set. Typing x = sym('x If A is a character array and 0 otherwise. Three items on the Edit menu are very useful for editing the figure. Test Your Understanding T7.3-2 Suppose a particle starts at x = 0 and moves either 0, 1, 2, 3, 4, 5, or 6 spac The rover is 2.9 m (9.5 ft) long by 2.7 m (8.9 ft) wide by 2.2 m (7.2 ft) in height. If its inner radius is a and its outer radius is a and its outer radius is b, its volume and surface area are given by a. Note that t is containing ordinary derivatives of the dependent variable. % Created on March 1, 2016 by W. They are numbered 1, 2, 3, and so on to avoid confusion with the in-chapter exercises. The following example uses assignment state or variables can be expressed as linear combinations of the other n – r unknown variables, whose values are arbitrary. A transcendental equation is one that contains one or more transcendental functions, such as sin x, e x ife if it operates at 150°F. Symbolic processing is a relatively new computer application, and such software is undergoing rapid development. At its saddlepoint at x = y = 0, the surface has zero slope, but this point does Ind the quotient E 1 /E 2 and express it in its simplest form. Unlike the initial function, the impulse function, the impulse function can be used with either a state model or a transfer function model. The Math Operations retained in memory between calls to that function. histogram(y,n) Aggregates the data in the vector y into n bins of uniform width between the minimum and maximum values in y. 32.) Proper Use of the Assignment Operator It On the other hand, accurate measurements are not possible on a surface plot; these can be done on the contour plot because no distortion is involved. Double-click an object when plot edit mode is enabled. The sine functio sch(x) Inverse hyperbolic cosecant; csch –1 x. By default, the audiorecorder function creates an 8000 Hz, 8-bit, 1-channel object. File Types MAT-FILE MATLAB uses several types of files that enable you to save session resu ), the function returns selection the integral of an expression. .), the function returns the output response y, the time vector t used for the simulation, and the state vector x evaluated at those times. % amplitude = sou If. The one obtained with the pseudoinverse method is x  $1 = 4.8394$ , x  $2 = -0.1972$ , x  $3 = -1.5887$ .) 339 8.4 Overdetermined Systems An overdetermined system is a set of equations that has more independent equations fhan un and v represent speed in miles per hour; the variable x represents distance in miles. % Create the Rectilinear Plot x1 = 0:0.01:100; u1 = x1.^2; num1 = 100\*(1−0.01\*u1).^2 + 0.02\*u1; den1 = (1−u1).^2 + 0.1\*u1; y1 = sqrt(num1./den1); subplot(1,2,1),plot(x1,y1),xlabel('x'),ylabel('y'), % Create the Loglog Plot x2 = logspace(−2, 2, 500); u2 = x2.^2;  $100*(1-0.01)*u2$ ,  $2 + 0.02*u2$ ; den $2 = (1-u2)$ .  $2 + 0.1*u2$ ;  $y = 4 - 0.1*u2$ ;  $y = 2 - 0.1*u2$ ;  $y = 2 - 0.1*u2$ ;  $y = 2 - 0.1*u2$ ;  $y = 2 - 0.1*u2$ ; subplot(1,2,2),loglog(x2,y2),xlabel('x'),ylabel('y') It is important to remember the you will get an error message. 24. 336, 339 interp2 Linear interpolation of a function of a function of a function of two variables. 69 T2.1-2 For the same matrix B, use MATLAB to (a) find the largest and smallest elements of the interplanetary trajectories, to the design of the rovers' systems, MATLAB was used in many of these applications, and it is well suited to assist designers of future probes and autonomous vehicles like the Mars rov was added in R2016a, you can create and run live scripts. Determine how much longer it will take to accumulate at least \$50,000 in the second bank account if you deposit \$1000 at the end of each year. The function te  $-t/b$  $p$  plot is erased. >>A  $1 = 2$ ;A  $2 = 5$ ;rho =  $1.94$ ;g =  $32.2$ ; >>R  $1 = 20$ ;R  $2 = 50$ ;q  $1 = 0.3$ ;h10 =  $1$ ;h20 =  $10$ ; After selecting a simulation Stop time, you may run the simulation. The function mean.m is supplied b  $\angle z = \angle x + \angle y$ . Now suppose you want to obtain the pendulum response for different lengths L or different gravitational accelerations g. Robot-assisted surgery is now often used for hip and knee replacement. These projects one of that using the numeric array eye(3), as C = A(eye(3)), results in an error message because the elements of eye(3) do not correspond to locations in A. (b) The largest elements in the first, second, and 10, respecti described by this function are said to be normally distributed. This opens a dialog box that prompts you for a name for the structure containing the x data, and a name for the y data structure. The result is a row vector t sides of each equation over time to obtain 422 We will introduce four new blocks to create this simulation. The first-order model written for each of the n data points results in n equations, which can be expressed as foll limits of our abilities, not only in structural design but also in areas that we might not think of, such as elevator design and operation, aerodynamics, and construction techniques. >> v2 = rand(1,5) v2 = 0.2161 0.9763 Th to position the hand at  $x = 6$  ft,  $y = 2$  ft. 409 We can first check the above expression for dh/dt for singularities. Refer to Figure P30. The element C(m, n, p) is located in row m, column n, and layer p. The parameters straight line in the transformed variable. hold Freezes the current plot for subsequent graphics commands. Select and place the Mux block from the Signal Routing library. For example, if 115 x = [4, 9, 16], typing sqrt(x) The effect of switching back and forth between these linear models makes the overall model nonlinear. Comment lines starting with the % sign can be placed anywhere in the function file. Open a new model window, and then do Idem brings up the Property Editor—Axes dialog box. 58 norm(x) Computes the geometric length of x. Do this by using forward, backward, and central differences. If so, there is a unique solution, which can be computed using or eaches a height h at time t, where 144 Write and test a function that computes the time trequired to reach a specified height h, for a given value of v 0. isnan(A) Returns an array of the same dimension as A with 1s whe the ellipsis. Use this to interpolate or extrapolate the current fit. Write a MATLAB function to use with the fminbnd function to compute the width W required to minimize the fence perimeter P and to calculate the correspo you to visually explore one or more fits to the current data set. Returns the derivative of the expression E with respect to the variable v. Time (s) 0 1 2 3 4 5 6 7 8 9 10 Velocity (m/s) 0 1 4 9.5 18.5 32.5 53 81 117 162 1, 2, . Finally, from Equations (10.10–14) through (10.10–16) we obtain These equations are implemented in the function wheel inverse, which calls the function s, energy from the sun is used to heat a fluid, which can be u Iff(E,n) Returns the nth derivative of the expression E with respect to the default independent variable. Note that the order of the input arguments must be t and y even though t does not appear on the right-hand side of t is a spociated with a given figure. Each type of data (name, student number, and so on) is a field, and its name is the field name. (a) |xy| = 105, ∠xy = −2.6 rad. Test Your Understanding T11.5-1 Find the Laplace transfor  $\text{Im}(X \cap Y) = \text{Im}(X \cap Y)$  and  $\text{Im}(Y) = \text{Im}(X \cap Y)$  and  $\text{Im}(X \cap Y) = \text{Im}(X \cap Y)$  and  $\text{Im}(X \cap Y) = \text{Im}(X \cap Y)$  and  $\text{Im}(X \cap Y) = \text{Im}(X \cap Y)$  and  $\text{Im}(X \cap Y) = \text{Im}(X \cap Y)$  and  $\text{Im}(Y) = \text{Im}(X \cap Y)$  and  $\text{Im}(Y) = \text{Im}(X \cap Y)$  and  $\text{Im}($ can call the function square as square(side) if we are not interested in its output variable area square. We will use MATLAB to do the more difficult task to follow.) Because the ball is hit 4 feet above the ground, the ba obtain an ordinate scale from -5 to 25, and to place a label on the the ordinate, you would type >>fplot(E),axis([-2 6 -5 25],ylabel('E') Table 11.1-1 Functions for Creating and Evaluating Symbolic Expressions Command Desc plot's appearance, for example, the title, xlabel, and ylabel commands and the line type commands of the line type commands to be introduced in the next section. To select or design an adequate power supply, we need to det Xrite a script file to implement this procedure. Its syntax is y int = spline(x,y,x int), where x and y are vectors containing the data and x int is a vector containing the values of the independent variable x at which we 2, hours 3'] unit cost = 162 114 149 Thus the costs to produce 1 unit each of products 1, 2, and 3 are \$162, \$114, and \$149, respectively. The equations for the armature-controlled dc motor shown in Figure 6.1–1 for exampl Your Understanding T9.5-2 Obtain the state model for the reduced-form model Then convert the state model Then convert the state model back to reduced form, and see if you get the original reduced-form model. The generating one proto the File Man Table 8.5–2 to solve the File Man The File Menu The File menu is used for saving and printing the figure. Preface......Page 169. 24 Entering Commands and Expressions To see how simple it is to use MA consider the following session. 5 ln(7) d. For example, the moment M with respect to a reference point O due to the force F is given by M = r × F, where r is the point where the force F is applied. In addition, some users imited by their size. Copy the Gain box, change its label to c, and place it as shown in Figure 10.6-2. Any MATLAB command is allowed at the prompt. In mathematics text we denote this operation by the superscript T. Kutz, >>mg(4) Then, create a vector of random numbers. For example, >>syms b c >>solve(b^2+8\*c+2\*b==0) % Solves for c. Earth's orbit, which is nearly circular, is represented by the innermost circle. This is useful for larger re (the left-hand plot), and an example of a power function plotted with the loglog function (right-hand) plot. The Symbolic Figure 11.5-4 Pulse and impulse functions. A simple example of how a process can change the input di one estimate can be obtained from the straight line labeled A in the figure. We have noted that the outcomes of many processes 325 Table 3.1-1 Random number functions Command Description rand Generates a single uniformly d Figure 10.10-1 Structure of a feedback control system. Select and place the Gain block from the Math Operations library, double-click on it, and set the Gain value to 10 in the Block Parameters window. First we assign valu obtain a submenu that contains the response characteristics. For example, the numbers 0, 0.1, 0.2, ..., 10 can be assigned to the variable u by typing  $u = 0:0.1:10$ . Checking the Number of Input and Output Arguments Somet many inputs it has. You will need to add a Sum block. For example, the rank of A in Equation (8.1–3) is 2 because  $|A| = 0$  while  $|A|$  contains at least one nonzero 2 × 2 subdeterminant. The General result for matrix mult 183 516 case Provides alternate execution paths within switch structure. The xyz coordinates of the hand are given by 250 where t is time in minutes. Label and format the plots appropriately. Let the tension force in wire In atrix of Os. (See 256 Figure 6.1-2 for examples with b = 1.) Figure 6.1-1 Examples of exponential functions. To plot y versus x and v versus y and the values of the constants b and c. Test Your Understanding T2.1-1 For of hasic syntax is fminsearch(@function, x0) where @function is a function handle. Note that the atmospheric pressure p a cancels out of the model because of the use of gauge pressure. Thus we cannot determine a unique set ) >>y ??? Thus the ratio J/S indicates the fractional variation unaccounted for by the model. So, to plot a sine wave, we should "sample" or evaluate it many 580 times over the period. Polynomial roots can be found with th the contour plot and the gradient (shown by arrows) for the function The plots are shown in Figure 9.2-2. One design phase of such systems is hardware-in-the-loop testing, in which the controlled object (the engine or vehi respectively, we can use matrix multiplication: In MATLAB the session continues as follows. This is the sixth equation. 4^3/2 (Answers: a. 491 32. One way of improving the method is to use a 372 better approximation to the as follows: >>fmesh(@(x,y) x.\*exp(-(x-y.^2).^2-y.^2),[-2,2]),... xlabel('x'),ylabel('x'),ylabel('z').The surf and surfc functions are similar to mesh and meshc except that the former create a shaded surface plot. Consider producing animation and sound with MATLAB. You should see an oscillating curve in the Scope display. Source: MATLAB 444 Figure 10.2-4 The Scope window after running the model in Example 10.2-1. Thus to find the total mater solving a single equation is dsolve('eqn'). The third and fourth methods are equivalent because they both utilize the inline function; the only difference is that with the fourth method MATLAB determines that the first arg minus sign is required for each input arrow. The units are SI. William J. When a finite, real value other than 1 or 0 is assigned to a logical variable, the value is converted to logical 1 and a warning message is issued. (2.4-3) Thus the result of multiplying a 2 × 2 matrix by a 2 × 1 vector is a 2 × 1 array, that is, a column vector. 417 tf Creates an LTI object in transfer-function form. 19, 118 cot(x) Cotangent; cot x. The carbon 14 pre The mathematical function Ae −t/τ sin(ωt) by typing >>title('{\it Ae}^{−{\it t/\tau}}\sin({\it \tau}}\sin({\it \tau}}\sin({\it \tau}}\sin({\it \tau}}\sin({\it \tau}}\sin({\it \tau}}\sin({\it \tau}}\sin({\it \tau}}). The of function to compute the radius that results in the least cost. You can think of a three-dimensional array as layers of matrices. The radial grid lines allow us to determine that when  $\theta = 90^\circ$  and 270°, the object is i. The fundamentals of MATLAB are illustrated throughout with many examples from a wide range of familiar scientific and engineering areas, as well as from everyday life. MATLAB contains many powerful functions for easily Solute frequency histogram. The vector t contains the times, and the vector u contains she input values at those times. ■ Solution Let a(k) be the number of new freshmen admitted in the spring of year k + 1, and let d(k) Inverse cosecant; arccsc x = csc -1 x. If the data are given as n pairs of (x, y) values, then n - 1 cubic polynomials are used. Identify the elbow-up and elbow-down solutions. The solver ode15i can be used for such probl 100 ft 2 is used to store water. Thus to evaluate sin 2 in MATLAB, we type sin(2). Use of these tabs is discussed in Section 1.2. To the right of the tabs is a box showing the Shortcut button that enables you to create eas continues to execute any statements following the end statement. Formatting Commands The format commands The format command controls how numbers appear on the screen. His industrial experience is in automated manufacturing erg or is the rocket, and or is the accept and or is the volume of the procket's initial mass, a is the rate at which the rocket burns fuel mass, u is the exhaust velocity of the burned fuel relative to the rocket, and a i and semilog plots only to identify the function type, but not to find the coefficients b and m. Using the data for reactor A, the equation for its usage in one week is The data for reactor B gives This system is underdeter In fact, the distribution of z will not even be normal. Plot V and r versus A in two subplots, for  $1 \le A \le 10.4$  m 2.479 Figure 10.10-4 Simulink model of a speed control system using an aggregated actuator-mass response t or wiscous friction on the surface. The only exception occurs when we compare an array to a scalar. Suppose the initial conditions are zero. Note that the dimensions of B tell Simulink that there is one input. When you sav compounded annually will grow according to the formula where k is the number of years (k = 0, 1, 2, ...). These are listed in Table 7.4-2. Nested functions are functions defined within another function. The Zoom-in and Zoo ormally distributed with constant variance, at least 50 percent of the data will lie within the band y ± delta. 226, 231 ylabel Adds text label to y axis. Table 5.2–3 Specialized plot commands Command Description bar(x,y) variables set to zero, for underdetermined sets having more unknowns than equations. Create a private directory by creating a subdirectory or a folder on your computer, but do not place the private directory on your path. a = 144/180Y. A quadratic polynomial has three parameters, and Simpson's rule computes these parameters by requiring that the quadratic pass through the function's three points corresponding to the two adjacent panels. To  $1:9; y = [5,6,10,20,28,33,34,36,42];$  for  $k = 1:4$  coeff = polyfit(x,y,k) J(k) = sum ((polyval(coeff,x) -y).^2) end The J values are, to two significant figures, 72, 57, 42, and 4.7. Thus the value of J decreases as the poly integrand to check for singularities, which are points at which the integrand is undefined. Data from service records show that the time to repair a certain machine is normally distributed with a mean of 65 min and a stand middle of the range. We can do this by using files, of which MATLAB has several types. If overshoot or oscillation occur, adding the D term often reduces or eliminates overshoot and oscillations. z = 2/5 >= 5 6.\* Suppose t for such improvements. Minimum cost: \$294.51. Start Simulink and open a new Model window as described previously. EXAMPLE 4.3-1 Height and Speed of a Projectile (such as a thrown ball) launched with a speed of v 0 at an an procedure depends on the specific lab, so you need to get that information from the lab manager. You can call it from a function nested at the same level within the same parent function. Type rand(n) to obtain an n × n mat same result whenever MATLAB restarts. 381 In compact form this is (9.5-2) where The following function file shows how to use matrix operations. NaN Indicates an undefined numerical result. Put a title on the plot and prope obehavior. Let us see if MATLAB gives that result. The row index is r; the column index is c. Section 11.4 34. The surface area of the hemispherical top is given by  $2\pi$ r  $2$ , and its volume is given by  $2\pi$ r  $3/3$ . Com Assume that the college has estimates of the percentages of students repeating a grade or leaving school before graduating. 355 Figure 8.2-1 A mass suspended by three cables. Significant digits. 48.\* Find the characteristi >>how many = length (values) how many = 2 >>indices = find(x < y) indices = 1 4 Thus two values in the array x are less than the corresponding values in the array y. If you move the cursor over a variable, all occurrences and left-division methods to solve the following set. Find the route that has the highest average speed. You might find the Editor to be useful for locating errors in function files. To find the minimum value of y, type y (9.3-1) where f(t, y) is a known function and y 0 is the initial condition, which is the given value of y(t) at t = 0. 110 56. Types of Functions 135 At this point it is helpful to review the types of functions provided  $y \leq$  (fun,a,b,c,d,e,f) d, and e  $\leq$  y  $\leq$  f. The magnitude of a vector v in three-dimensional space, having components x, y, z, is can be computed using matrix multiplication and the transpose as follows: . If you t  $=$  logical (eye(3)), we can extract the diagonal elements of A by typing C = A(B) to obtain C = [5;9;13]. Examine the toolbar to locate items similar to those shown in Figure 1.1-1. When files with the same appear in mul path. It is a general-purpose solver, whereas ode15s is suitable for more-difficult equations called "stiff" equations. Its name comes from the fact that its graph looks like a stair step (see Figure 11.5-1). 54 The increm What will the volume of the same quantity of gas be in July when the temperature is 88°F (31°C)? 98 103 Section 2.2 11.\* a. An infinite number of equations equals the number of unknowns. A suggested structure for a script If these derivatives can be found, Equation (9.3-9) can be used to march forward in time. It is  $\theta$  = arctan (b/a). Upper Saddle River, NJ: Prentice-Hall, 1994. To reverse the direction of the Gain block, right-click on Ico sines From the law of sines For the given values D = 6 ft, L AB = 3 ft, and W = 2000 lb, use a loop in MATLAB to find L ACmin, the shortest length L AC we can use without T AB or T AC exceeding 2000 lb. You can also ty B returns true if either A or B or both evaluate to true, and false if they do not. For example, round(pi) gives 3; round(pi),3) gives 3.1420; round(pi,3, 'significant') gives 3.1400; and, round(13.47,–1) gives 10. 251 the our extracted Asteroids game file. (Answer: x = −10, 2 ± 5i.) 36 Plotting with MATLAB Arrays are used to create plots in MATLAB. (c) evaluate the sum E 1 + E 2 at x = 7.1 in symbolic form and in numeric form. Suppose a pa distribution of mean of one space with a standard deviation of two spaces at each stage. Note that when x is a vector of real values, abs(x) does not give the geometric length of the vector. The Help system is very powerfu olbar, and the Camera toolbar. In the Variables panel you can select a graphics function to plot the variable by selecting the variable and right-clicking to display the context menu. The capacitance of two parallel condu × 10−12 F/m). The syms command enables you to specify that expressions have certain characteristics. 100 20. Aircraft A is flying east at 320 mi/hr, while aircraft B is flying south at 160 mi/hr. Figure 4.4-3 is the flowc 2) or example: This multiplication is performed in MATLAB as follows: >>A = [2, 9; 5, -7]; >>3\*A Thus multiplication of an array by a scalar is easily defined and easily carried out. Suppose we have two curves or data sets one of the blocks not discussed deal with discrete-time systems (ones modeled with difference, rather than differential, equations), digital logic systems, and other types of mathematical operations. Secant; sec x. For exa Include periodic function in terms of sines and cosines. >>S = solve(eqn3,eqn4) S = x: [1x1 sym] y: [1x1 sym] >>S.x ans = 1 >>S.y ans = 4 Test Your Understanding T11.2-1 Use MATLAB to solve the equation . T1.5-3 Type why a recognized. Test Your Understanding T11.1-1 Given the expressions: E 1 = x 3 - 15x 2 + 75x - 125 and E 2 = (x + 5)2 - 20x, use MATLAB to (a) find the product E 1 E 2 and express it in its simplest form. 539 Figure 11.5-3 to find the expression for dS/dV. Use the double percent character (%%) to indicate a section heading in the report. 4.9 Applications to Simulation is the process of building and analyzing the output of computer programs t within the network. The following table shows the hourly wages, hours worked, and output (number of widgets produced) in one week for five widget makers. 118 asec(x) Inverse secant; arcsec x = sec -1 x. Note the use of the and standard deviation and use them to estimate the lower and upper limits of strength corresponding to 68 and 96 percent of such timber pieces. For example, 329 >> randi([5,20],[1,5]) ans = 5 12 11 17 17 >> randi(6) ans = may contain repeated integer values. z = 4 < (7\*5) h. Test Your Understanding T1.5-1 Use the Help system to learn about the built-in function nthroot. Then typing E = D((2, 2, 2], :) repeats row 2 of D three times to obta wrong dimension. If you put this statement before the variables are created, they will be initialized to the empty matrix. It lowers its arm at the rate of 5 m/min. (b) How far in each direction must diver 1 swim to reach Ind the product of these two polynomials, and express it in its simplest form. The special features useful for these purposes are as follows. 351 pinv Computes pseudoinverse of a matrix. FIELD Creating Structure array by u enter a filename; the default name is matlab. Center and scale X data. In the following session, note the difference between the result obtained by  $x(x \lt y)$  and the result obtained by find(x  $\lt y$ ). The volume of a circul initial conditions are zero. The larger rectangular blocks are two subsystem blocks of the type just created. if rank(A) == size A(2) % Yes. Then import the spreadsheet file into the MATLAB variable A. Two matrices A and B  $y(t)$  = 2,  $y(t)$  = 2,  $y(t)$  = 2,  $y(t)$  = 2,  $y(t)$  = 2,  $y(t)$  = 2,  $y(t)$  = 2,  $y(t)$  = 2,  $y(t)$  = 2,  $y(t)$  = 2,  $y(t)$  = 2,  $y(t)$  = 2,  $y(t)$  =  $y(t)$  =  $y(t)$  =  $y(t)$  =  $y(t)$  =  $y(t)$  =  $y(t)$  =  $y(t)$  =  $y(t)$  =  $y(t)$  =  $y(t)$  = Not all nonlinear equations can be solved in closed form. m 2 . The denominator of the transfer function is the characteristic polynomial. For example, now the statement  $y = 1|5\&0$  is evaluated as  $y = 1|(5\&0)$ , yielding  $y = 0$ . Perform a "reality check" on your answer. This function can be animated as the parameter b changes with the following program. Suppose that  $m = 1$ , the desired speed is 1, and that the disturbance force is  $d = 10$  $\text{F} = 0:0.011:5; y = \exp(-1.2* x).*\sin(10* x+5); \text{ subplot}(1,2,1) \text{ plot}(x,y), \text{xlabel}(x',y) \text{ label}(x',y) \text{ label}(y',\text{axis}([0 5 - 1 1]) x = -6:0.01:6; y = \text{abs}(x.^32100); \text{ subplot}(1,2,2) \text{ plot}(x,y), \text{xlabel}(y'), \text{axis}([-6 6 0 350]) \text{ Test Your Understanding T5.2-1 Pick a suitable spacing for t and v, and use the subplot command to plot the function  $z = e -0.5t \cos(20t - 6$$  $\leq$  8 and the function  $u = 6$  log 10 (v 2 + 20) for  $-8 \leq$   $\leq$  8. Appendix E, which is available on the text's website, contains some suggestions for course projects and is based on the author's experience in teachin Imperbolic functions are the solutions of some common problems in engineering analysis. Use of parentheses also improves Table 1.1-2 Order of precedence Precedence operation First Parentheses, evaluated starting with the i rng(n,#x2018;twister#x2019;) Like rng(n) but specifies the random number generator to be the Mersenne Twister algorithm. Estimate when the population will be double its 2004 size. One of the most important applications for orthy. 27 When the problem to be solved requires many commands or a repeated set of commands, or has arrays with many elements, the interactive mode is inconvenient. This is what is meant by the function's variables being  $Section 3.3$ : The session is >>cossq = @(x)cos(x.^2); >>A = integral(cossq,0,sqrt(2\*pi)) A = 0.6119 The two lines can be combined into one as follows: A = integral(@(x)cos(x.^2),0,sqrt(2\*pi)) The advantage of using an anonym string (i.e., its name placed in single quotes), but use of the function handle is now the preferred approach. (10.10-17) This cannot be solved for θ analytically. EXAMPLE 10.2-2 Exporting to the MATLAB Workspace We now d Solutions. Enter a scalar or a vector of values corresponding to the independent variable (X). 170 Solution The key to solving this problem with relational and logical operators is to use the find command to determine the program takes no action. To trace a script file, simply type echo on in the Command window. 298 Examine the numerical results of a fit. See Figure 1.2-1. randi(imax, size(A)) randn Same as randi(imax) but returns a matrix MathWorks web site is http//www.mathworks.com. For example, if  $m = 1$  and  $T = 0.1$ , to obtain a response time of 0.8, we choose  $s =$  -5, -5. >>units = [10, 5, 7]; >>total cost = units\*unit cost' total cost is \$3233. These covered. d = polyder(p) Returns a vector d containing the coefficients of the derivative of the derivative of the polynomial represented by the vector p. The code will run and MATLAB will alert you to any errors. Two diver accuracy of computations. Smith; and A. This experiment was repeated with the pot filled to the various levels shown in the following table: Liquid volume V (cups) Time to fill 1 cup t (sec) 15 6 12 7 9 8 6 9 (a) Use the p position and velocity of the mass at t = 0 are denoted by x 0 and v 0. Do this by solving the y equation for y = yd. 431 17. Define the profit as the yearly income from selling stock plus the value of the stocks you own at y scaled,′w′),... ylabel('Scaled Frequency′),xlabel('Height (in.)′) Table 7.2-1 Height (in.) Frequency Height (in.) Frequency Height (in.) Frequency 64 1 70 9 64.5 0 71.5 5 66 2 72 4 66.5 4 72.5 4 67 5 73 3 67.5 4 73.5 1 6 7.2-1 Scaled histogram of height data. The perfect gas law relates the pressure p, absolute temperature T, mass m, and volume V of a gas. Section 1.2 covers the main menus and the Toolstrip. Different initial guesses for t to create a file containing the following data. Consider the function . However, we need not concern ourselves with this here, because the transforms of all the common functions have been calculated. The numbers in each ro Variations in Function Calls The following function, called drop, computes a falling object's velocity and distance dropped. Suppose the profits for each product are \$200, \$500, and \$100 for products 1, 2, and 3, respectiv  $1.11$  and height in which it was recorded. Create a Simulink model for this application using the Nil 2 and height in which it was recorded. Create a Simulink model for this application using the values A = 2 m 2, R = 40  $m$  -1 · s -1 ,  $\rho$  = 1000 kg/m 3 , and h(0) =1 m. independent variable x. A fuel cell or a battery is charged either by a generator driven by the engine or by energy recovered by regenerative braking. The optional form hardware-in-the-loop testing. Numerical integration and differentiation methods are treated. What is the rate of increase in the balloon's surface area with volume when its volume is 30 cubic inches 14. 164 Table 4.3-1 Log 0 and 0s where A is nonzero. This stores the figure and makes it available for future use. These are drawn from a variety of engineering fields and show realistic applications of MATLAB. force = 0:100:800; deflection=[0,0. (t) from the time t = a to the time t = b is The absolute value  $|v(t)|$  is used to account for the possibility that v(t) might be negative. In fact, if an M-file contains at least one nested functions, including subfunction ARGUMENT You can include expressions and other functions as arguments. x = [0:5:100]; y = cos(x); To achieve the same result using a for loop, we would type for k = 1:21 x = (k - 1)\*5; y(k) = cos(x); end 185 The find comm Figure 6.1–6. What is the total spent on each material in the three-month period? Find the values of d, b, and  $\theta$  that minimize this length. title('text') Puts text in a title at the top of the plot. 398 b. 18. We can i with the plot3 function. x = 5 Note that the portion of the line before the % sign is executed to compute x. A cone-shaped paper drinking cup (like the kind used at water fountains) has a radius R and a height H. 167 A||B every day the price is below \$140 you buy 100 shares, and every day the price is above \$160 you sell all the shares you own. How does this error affect the age estimate? For example, if A = [4, 9, 16; 25, 36, 49], typing s syntax is subplot(m,n,p). However, these MATLAB methods are very useful either where there are so many data that visual inspection would be very time-consuming, or where the values are generated internally in a program. Cr  $P = \frac{1}{1000}$  ans = 2 >>T = A\b T = 160.0000 0 240.0000 >>T = pinv(A)\*b T = 93.3333 and 3.333 and 5.4 and 5.4 and 5.4 and 5.4 and 5.5 and 5.4 and 5.00000 0 240.0000 0 240.0000 0 240.0000 >>T = pinv(A)\*b T = 93.3333 and 5  $133.3333$   $173.3333$   $363$  The left-division answer corresponds to T  $1 = 160$ , T  $2 = 0$ , and T  $3 = 240$ . Estimate the speed v and when the range will be zero. You can specify line color, line style, and marker for each s . This vector represents g(x) = 0x 3 + 6x 2 - x + 2. GAUSS ELIMINATION EXAMPLE 8.2-1 Left-Division Method with Three Unknowns Use the left-division method to solve the following set. Simulink will then replace the diagram  $1$  Function persumpa and neturns and array that can be used for logical indexing and logical tests. For example, if  $p = [2, 4, 5]$ , then typing  $3. \text{ p}$  produces the array  $[3, 2, 3, 4, 3, 5] = [9, 81, 243]$ . Thus abs(y) p increment time and compute height until desired height is reached. where f(t) = 50u s (t). If condition (1) is satisfied and if r = n, then the solution is unique. Palm III, University of Rhode Island. Scaife, Ph.D. Produc Susan K. 260 The fcontour(f) function plots the contour lines of the function z = f(x,y) for constant levels of z over the default interval [-5 5] for x and y. Select and place the Mux block from the Signal Routing library Indicated by the solid line. The following data are the measured temperature T of water flowing from a hot water faucet after it is turned on at time t = 0. If you need to modify one of your programs, you will find that it (1,7,1,75,1.8); [0,0.6,1.28,1.5,1,7,1,75,1.8]; [0,0.6,1.28,1.5,1.7,1,75,1.8]; [0,0.6,1.28,1.5, by the vector x(k), which is called the state vector. To provide a simple introduction to these issues, we consider the simples  $[ones(size(t));exp(-t)]$ ; X\y' The answer is a  $1 = 2.0258$  and a  $2 = -1.9307$ . Reversing the order of matrix multiplication is a common and easily made mistake. Find the expressions for A and b. This function was introduced in MATLAB r goal is to achieve rapid and inexpensive screening for a number of diseases using drop-size samples of blood or saliva. You can perform multiple fits for the current data set. Solutions to Selected Exercises book Essential Engineers and Scientists This is an ideal book for ... book MATLAB for Neuroscientists, 2nd Edition by Pascal Wallisch, Michael E. p = polyfit(log10(cups),log10(meas flow),1); coeffs = [p(1),10^p(2)]; m = coeffs(2) % % Plo showed abrupt changes or discontinuities. The command A = xlsread('filename') imports the Microsoft Excel workbook file filename.xls into the array A. A histogram is a plot of the frequency of occurrence of data values ver product is defined in matrix multiplication and gives the result shown: The following product is also defined: Test Your Understanding T2.4-1 Given the vectors do the following by hand, then check your answer using MATLAB. The ten data points represent ten equations, with one unknown, k. "Getting close" if the guess is within 2 or 3 of the correct number. Assuming the relative speed v is constant, the range as function of time is given by r blocks have additional properties that we have not mentioned. Thus an infinite number of solutions exist, and we can determine two of the variables in terms of the third. (a)  $z = 0$ ; (b)  $z = 1$ ; (c)  $z = 0$ ; (d)  $z = 1$ ; (f of the numerator and denominator polynomials of the derivative of the quotient p2/p1, where p1 and p2 are polynomials. The Scope will display the plots of the heights h 1 and h 2 versus time. If m < n, the homogeneous set though the input is uniformly distributed. 302 Force f (lb) Spring length y (in.) 0 4.7 0.94 7.2 2.30 10.6 3.28 12.9 2.\* In each of the following problems, determine the best function y(x) (linear, exponential, or power fu which is:') x = A\b % Solve using left division. The Copying Options page of the Preferences dialog box appears. function x = xcoord(t,s0,th); % Computes projectile horizontal coordinate. In addition to providing documenta conform to the strict rules of MATLAB. The residuals of the quadratic fit are much smaller, but there is still a pattern, with a random component. For example, x = logspace(-1, 1, 4) produces the vector x = [0.1000, 0.4642 equations specified by the symbolic expressions eqn1, eqn2, and so on, subject to the initial conditions specified in the expressions cond1, cond2, and so on. Before we show how to create and save programs in M-files, we n angle 0. The currents i 1, i 2, and i 3 in the circuit shown in Figure P50 are described by the following equation set if all the resistances are equal to R. The power function: y = bx m. There are motors that can be contr of the Editor, which are introduced in Chapter 4. inv(A) Returns the inverse of the matrix A in symbolic form. 12 who Lists current variables. ans = x+2 The function [num den] = numden(E) returns two symbolic expressions t gives measurements of the sphere's temperature versus time. Spaces in the line improve its readability; for example, you can put a space before and after the = symbol and the multiplication symbol \* if you want. Their equa equation of motion containing the derivative of the input function y(t). Here are some other things to keep in mind when using script files: 1. Thus the output 6.3792e+03 stands for the number 6.3792 × 10 3. Logical Vector detailed knowledge of object properties and handle graphics, and thus will not be covered here. The case A = 90° is also easily checked by hand, using the Pythagorean theorem; for this case . Compute the statistics and plo f(t) = sin 2t. The greatest height from which the delivery person could drop the package is 6 ft (and thus we ignore the existence of a delivery person 8 ft tall!). The step function can be used with either a state model. screen. For example, to define the function, type >>sgrtsum = @(x,y) sgrt(x.^2 + y.^2); Then >>sgrtsum(3, 4) ans = 5 As another example, consider the function  $z = Ax + By$  defining a plane. Figure P20 shows a mass-spring model encounters an incline, the wheel torque must be increased to counteract the effects of gravity. 114 sign Signum function. For example, >>rand ans = 0.7502 >>rand ans = 0.5184 For example, the following script makes a rando If the water wolume is given by Suppose that the cup's dimensions are R = 1.5 in. function z = sqrtf(un(x, y) if (nargin == 2) z = sqrtf((x + y)/2); end 177 The nargout function can be used to determine the number of outpu MathWorks products. Returns a linearly interpolated vector y int at the points specified by the vector x int, using data stored in x and y. 26 which Displays the path name. Use the subsystem block to create a Simulink mode loop is completed, k retains its last value. The single = sign is the assignment, or replacement, operator in MATLAB. Suppose that A = 40°, v 0 = 20 m/s, and g = 9.81m/s 2. The following data give the output voltage of a c mouse button or a key to be pressed while the mouse pointer is within the Figure window; the label is placed at that position of the mouse pointer. For example, if no intermediate values are specified, tspan is [t0 tfinal] for k = 1:10 x = 50 - k^2; if x < 0 break end y = sqrt(x) end % The program execution jumps to here % if the break command is executed. How to Model It: Problem Solving for the Computer Age. 419, 420 initial Computes and values of A should you use for the checks? Suppose that the height h is controlled by using a relay to switch the input flow rate between the values 0 and 50 kg/s. z = (x > 2) T4.3-3 Suppose that x = [-4, -1, 0, 2, 10] and ich the x, y, and z axes, respectively, can be used to express the vector mathematically as follows: p = xi + yj + zk. % freq = frequency of the tone (in Hz). Height (in.) Additional data 64.5 1 65 2 66 1 67.5 2 70 2 73 1 array by typing the following either in the interactive mode or in a script file. Note also that gd 2/2 is a multiplicative factor in the expression for. To avoid potential problems due to precedence, it is important to us this equation, the tank will be empty at t = 9/0.00286 = 3147 sec, or 52 min. Plot  $\int$  q dt versus t and determine how much energy is used in 24 hr for the case where q max = 8 × 10 5 . 52 Figure 1.6-3 Plot of the pistog and maximum values in y, using the default color. The matrix B can be used for further symbolic manipulation in terms of the variable a, b, c, and d. To find the miles traveled on each leg, we multiply the speed by the tim resistances. A certain product requires that a shaft be inserted into a bearing. A standard Save As dialog appears. Plot y(t) for y(0) = 0 and (0) = 10. Therefore, a rand command gives an identical result every time it is specifies notation, alignment, significant digits, field width, and other aspects of output format. A similar procedure can be followed for the second-order model. , Comma; separates elements of an array. Chapter 2 introdu arrays, and structure arrays for basic mathematical operations. To see how sensitive the cost is to location of the distribution center, obtain a surface plot and a contour plot of the total cost as a function of the distr section we will limit ourselves to ASCII files, with special attention paid to spreadsheet files. Other sources use digital photos and photogrammetry software. 261 Three-dimensional plotting functions using array inputs It be used to determine the symbolic variable used by MATLAB in a particular expression E. [right, left] = Extracts the coefficients on the right- and left-hand sides of the reduced-form model tfdata(sys,'v') specified in the >>NumberOfApples = 10; NumberOfOranges = 25; >>NumberOfPears = 12; >>FruitPurchased = NumberOfApples + NumberOfOranges ... 247 Plotting Implicit Functions An implicit function with two variables, say x and y, is a function unknowns because the third equation directly gives  $c = 1$ , and the sixth equation directly gives a = 144/180Y. ■ Solution (a) The intersection points are found from the solutions of the two equations for the circles. The 8.4-1 The Least-Squares Method Suppose we have the following three data points, and we want to find the straight line y = c 1 x + c 2 that best fits the data in some sense. These functions depend on the results of calculat hdot = -0.0334\*sgrt(h))/(10\*h-h^2); The file is called as follows, using the ode45 solver; [t, h] = ode45 (@height, [0 2475], 9); plot(t,h),xlabel('Time (sec)'),ylabel('Height (ft)') The resulting plot is shown in Figure indices of the matrix A, and the array w, containing the values of the nonzero elements. In fact, no such solution exists in terms of elementary functions. For example, >>z = -4+9i; >>fprintf('Complex number: %2.2f',z) Com many fits for a given data set as you want. Create a simulation to compare the results of the following two strategies over 250 days. 231 xlabel Adds text label to x axis. (see Figure 5.3-3), or by creating a figure with t Force f (lb) Spring length y (in.) 0 4.7 0.94 7.2 2.30 10.6 3.28 12.9 9. >>syms x >>f = exp(x); >>taylor(f,x); ans = x^5/120 + x^4/24 + x^3/6 +x^2/2 + x + 1 The answer is Continuing this session we have >>simplify(taylor( Editor is useful for obtaining the standard mathematical expressions from the code. Only a power function will form a straight line on a log-log plot. (b) To compute the total cost of 1 unit of product 1, we can use the ve multiplication sums the individual products. This section describes these plots and several other types of plots. if rank(A) == rank([A b]) % The ranks are equal. For example: >>fprintf('The second circle''s radius %15.3e Computes the Laplacian from data. (b) Find the numerical values for the currents if R = 1000 Q, v 1 = 100 V, and v 2 = 25 V. The number's real part a is the x coordinate of the point, and the imaginary part b is the v coo example, A(3, :) = [] deletes the third row in A, while A(:, 2:4) = [] deletes the second through fourth columns in A. ', 3.15) gives the output: The inflation rate was 3.15 %. However, the ones we have discussed are the m 2: For product 3: 78 These three operations could have been accomplished in one operation by defining a matrix whose columns 85 are formed by the data in the last three columns of the table: In MATLAB the session continues function argument or parameter), command, 14 zeros of, 128-130 Function Browser, 32-33 function definition line, 120 function definition line, 120 function files, 27, 120 function functions, 128 G gauge pressures, 463 Gaus 130, 516 global variables, 127 gradient, 400-402 graphics window, 22 H H1 line, 29 handle, 575 haptic feedback, 112 hardware-in-the-loop testing, 438 header, 142 552 Heaviside function, 533 Help icon, 5-6, 18, 32 Hermite i 121 hydraulic system, 462-465 hyperbolic functions, 119 I ideal form, 475 identity matrix, 81 ill-conditioned set, 351 implicit functions surface plots of, 260 two-dimensional plots, 247 implied loops, 184-185 Importing da indefinite integrals, 390 indices, 54, 55 infinite loop, 192 inflection point, 515-516 information infrastructure, 388 initial condition, 525 initial-condition response, 419 initial-value problems (IVPs), 402 innovative es 251-341 cubic spline, 335-339 colomoge, 351 int32 (arrays), 51 int32 (arrays), 51 integral definite, 390 double, 390 double, 390 double, 390 improper, 390 indefinite, 390 singularities, 390 triple, 397 interactive plotting Hermite polynomials, 339-341 linear, 332 two-dimensional, 334-335 inverse Laplace transform, 534 inverse solution, 483 iterative operations (loops), 154 L lab-on-a-chip (LOC), 152 Laplace transform, 503 Laplacian, 402 Las method, 82, 353-359 length, vector, 59, 60 Library Browser, 441-442 limits, 523-524 line plots, 255-256 line types, 236-237 linear algebra characteristic polynomial, 543-544 eigenvalue, 416 matrix operations, 62, 72 symbol

53-353 ill-conditioned system of, 351 left-division method, 353-359 matrix methods, 350-353 matrix methods, 350-353 matrix rank, 353 overdetermined systems, 368-371 overview, 349-350 singular set of, 351 solution by pseudo 11 alinear function, 273, 276 linear interpolation, 332 Linear System Analyzer, 426 linear-in-parameters regression, 294 554 linearity property, 534 Live Editor, 17, 232–234, 522 live scripts, 17 local functions. The most the symbol >> automatically appears on the screen; you do not type it. The point ICR is the instantaneous center of rotation, and R C is the radius of the turn. The result is the vector u = [2, 4, 20, 9, -6, 3]. Consider t Speed 1, and Speed 2. The wall is 310 ft from home plate down the left field line. The cost to construct the cylindrical part of the tank is \$400 per square meter. The corresponding matrix elements are summed or subtracted  $\epsilon$  2.3. The session is >>fminsearch(@f4, [0, 0]) ans = -0.7071 0.000 Thus the minimum occurs at x = -0.7071,  $y$  = 0. Typing vpa(E) causes E to be evaluated to the number of digits specified by the default value of 32 o solution and because the examples and exercises in this text require you to develop a computer solution (using MATLAB), we also discuss a methodology for solving computer problems in particular. Figure 6.2-1 shows this dat are asterisks (\*) connected with a red dashed line, you must plot the data twice by typing plot(x,y,'g\*',x,y,'r? GAIN BLOCK In addition, the integration symbol in the integrator block has been replaced by the operator symb a vector is simply a list of scalars, whose order of appearance in the list might be significant, as it is when specifying xyz coordinates. We denote the sum of the squares of the deviation of the y values from their mean coefficient of determination, also known as the r-squared value. (b) Use symbolic manipulation in MATLAB to find the value of the gain K that minimizes the peak torque that must be supplied by the motor. The second functio The following script file created Figure 5.2-1, which shows the plots of the functions  $y = e -1.2x \sin(10x + 5)$  for  $0 \le x \le 5$  and  $y = |x|/3 - 100|$  for  $-6 \le x \le 6$ . The results of these functions are shown in Figure 5.4-4 for compress the spring is kx. 39 EXAMPLE 1.6-1 Piston Motion Figure 1.6-2a shows a piston, connecting rod, and crank for an internal combustion engine. In addition to the assignment statement, you can build structures using t can be computed from |u||w| cos θ, where θ is the angle between the two vectors and |u|, |w| are the magnitudes of the vectors. Write a MATLAB script that allows the user to plot one of the following functions over the ra kg, k  $1 = k$   $4 = 10$   $4$  N/m, and k  $2 = k$   $3 = 2 \times 10$   $4$  N/m. The clear command wipes A and all other variables from memory and avoids this error. Suppose x consists of 1000 uniformly distributed numbers between 0 and 1. unique solutions. Find these three solutions. You can enable plot editing by clicking on the northwest-facing arrow on the Figure toolbar. Real part of a complex number x. The MATLAB functions inv(A) and det(A) compute th 0, which is equivalent to the third equation. Assuming that the structure is stationary and that the weights of the weights of the wires and the beams are very small compared to W, the principles of statics applied to a pa Naomi Fernandes of The MathWorks, Inc., for her help. The Add Data to Axes dialog enables you to select a plot type and specify the workspace variables to pass to the plotting function. A simple example of a while loop is matrix inverse and the left-division method to solve the following set. Section 1.4 discusses how to create, edit, and save MATLAB programs. Use the values R = 0.8  $\Omega$ , L = 0.003 H, , , c = 0, and . The resulting functio  $\mathbf{P}$  or even and Functions in This Text......Page 50932. Use MATLAB to solve for the polynomial coefficients given the values t f = 2 sec,  $\theta$  1 (0) =  $-19^{\circ}$ ,  $\theta$  2 (0) =  $44^{\circ}$ ,  $\theta$  1 (t f) =  $151^{\circ}$ . Polar 1. This line distinguishes a function M-file from a script M-file. 70 Test Your Understanding T2.3-5 Given the matrices find (a) their array product, (b) their array product, (b) their array product, (b) their array right duration above 50,000 ft for a specific value of the burn time b. Is it a built-in function? 581 audioread Reads a WAVW file. .,x0,t) plots the free response of multiple LTI systems on a single plot. The number of freshme  $8.85$ ;  $A = 20/100^2$ ;  $d = 4/1000$ ;  $n = [2:5]$ ;  $C = ((n-1)*p*A/d)$ ; table  $(:,1) = n'$ ; table  $(:,2) = C'$ ; disp (table) The disp function displays the number of decimal places specified by the format command (4 is the default value). cell array by using assignment statements or by using the cell function. You can then continue 25 your session as before. ABSOLUTE FREQUENCY RELATIVE FREQUENCY When there is a large amount of data, you can avoid typing in straight line? 186 x = [1.92,0.05,-2.43,-0.02,0.09,0.85,-0.06]; y = [];z = []; for k = 1:length(x) if abs(x(k)) >= 0.1 y = [y,x(k)]; else z = [z,x(k)]; end end xnew = [y,zeros(size(z))] The next script file uses the find Figure 10.10-8 Turning geometry of a two-wheeled vehicle 439 Denote these angles by  $\varphi$  L and  $\varphi$  R for the left and right wheels. The MATLAB Image Processing toolbox and the several MATLAB toolboxes dealing with cont structure array to be modified, 'field' is the field to be removed, and new struc is the name of the name of the new structure array so created by the removal of the field. You will hear a bell sound when the simulation is a vertical line. You will see a Game.js file. MATLAB is also extensible; currently more than 30 "toolboxes" in various application areas can be used with MATLAB to add new commands and capabilities. In addition, find the a polynomial. The following function displays the rate offered as a function of the term. The circuit designer must be able to solve them to predict the currents that will exist in the circuit. This means their values cannot or private and standard M-file functions, you may use subfunctions with the same name as another existing M-file. Press Ctrl-C to cancel a long computation without terminating the session. Create a primary function that 10. Here is a session with some examples. A cable of length L c supports a beam of length L b, so that it is horizontal when the weight W is attached at the beam end. The forced response is given by (11.5-10) This cannot b and matrix exponentiation operator. Program files that you create are saved with the extension .m, and thus are called M-files. Clearly the cubic is not suitable for interpolation. tests = 100; y = [13,15,22,19,17,14]/test minimum speed (vmin) required is 105.3613 ft/sec, or about 72 mph. Thus let . This handle refers to the plotted line. Figure P7 illustrates a robot arm that has two "joints"—a shoulder or base joint and an elbow joint. Pal % v = array of speed is computed (seconds) % v = array of speeds (meters/second) % % Parameter Value: g = 9.81; % Acceleration in SI units % % Input section: tfinal = input('Enter the final time in seconds:'); % % Calculat y chat computes R, given by Create a function range(v,A) that computes R, given A in degrees. Using this form, you can type [X,Y] = meshgrid(min:spacing:max), where min and max specify the minimum and maximum values of bot Chapter 7. For example, the command x = input('Please enter the value of x:') causes the message to appear on the screen. For a speed control system the command input r represents the requested speed and the controlled var function in an M-file. (d) Estimate how many are between 68 and 72 in. This book is printed on acid-free paper. Compare the results of each case. 470 In this section we introduce four additional Simulink elements that enab MATLAB Function block As our example, we will use the single-mass suspension model shown in Figure 10.9–1, where the spring and damper forces f s and f d have the nonlinear models shown in Figures 10.9–2 and 10.9–3. Invers distributed numbers with a mean of 20 and a variance of 4. Refer to Problem 29 of Chapter 4. Write a script file that prompts the user to enter a radius, computes the surface area, and displays the result. This feature has data type. The solution is obtained by typing A\B. You can also tune parameters live from your Simulink model while your algorithm runs on the hardware. You can use the rand function to generate random numbers in an interv B must equal the number of columns in A. How many are within 3 in. Simulink has the State-Space block that represents the linear state-variable model  $\dot{x} = Ax + Bu$ ,  $y = Cx + Du$ . (See Section 9.5 for discussion of this model for at enough points to produce a smooth plot. 119 asinh(x) Inverse hyperbolic sine; sinh -1 x. This surface has the shape of a saddle. So the heat flow rate plays the role of electric current, and the temperature difference. Indicates how much the data is spread around the mean, and the value of I indicates how much of the value of I indicates how much of the data spread is unaccounted for by the model. The Pan and Rotate 3D buttons are used y 1'), gtext('Imag(z)' When more than one plot command is used, do not place any of the gtext commands before any plot commands before any plot command. We have just performed linear interpolation on the data to obtain an 2 of page 2 by typing A(3, 2, 2). MEMS are widely used in vehicle systems such as airbag sensors, accelerometers, and gyroscopes for detecting yaw to achieve electronic stability control. The input 'twister' refers to the property settings and other modifications made in the plot editor. The Command Window shows the results of running 125 the function. Thus if we were to type [3, 1, 7]\*[4, 6, 5] in MATLAB, we would receive an error message.  $\{1, 1\}, A(1,2) \}$   $\{1, 2\}, A(2,1) \}$   $\{2, 2\}$  = = =  $\{$   $\{Walden Pond'\}; \{$ [1une 13, 2016'\}; \{[60, 72, 65]\}; \{[55, 57, 56, 54, 56, 55; 52, 55, 53]\}; \text{ If you do not yet have contents for a particular cell, you can type a pair of empty braces } \{  $\}$  to denote an empty cell, just as a pair of emp stands for the number 6.3792 × 10 −3. Your model should now look somewhat like that shown in Figure 10.2-5. Press Enter to display the value of the variable, or continue editing to create a new executable line that uses t subplots can be used in animations. For example, >>syms x >>E = x^2-6\*x+7; >>fplot(E,[-2 6]) Sometimes the automatic selection of the ordinate scale is not satisfactory. 1.7 Summary You should now be familiar with basic op original coordinate system. Contour plots can help you visualize the shape of a function. Suppose that z = xy, where x and y are independent and normally distributed random variables. To avoid 158 dealing immediately with mathematical expressions are used to construct statements that look like computer statements but without detailed syntax. The simulation program is executed many times, using a random set of numbers to represent the failur in Section 3.1. In addition, you can define your own functions with a function file, and you can use them just as conveniently as the built-in functions. 461 To solve the equation  $x + 5 = 0$ , one way is  $>>$ syms  $x >>$ syms  $x$ as follows. As we will see, additional capabilities are available with function handles. The system has the dead-zone nonlinearity shown in Figure 10.5-1. Because the first fprintf is needed to display the table title only You must be careful when using either inverse tangent function. Choose the parameter T to be small compared to the period and time constant of the linear model with k 2 = 0. xlabel('text') Adds a text label to the x axis ( The distance from the origin of a point xyz is given by, that is, by the magnitude of the vector pointing from the origin to the point xyz. The first set is y = 11, 13, 8, 7, 5, 9. (a) Determine this frequency as a functio independent variable in the vector x must be in ascending order, and the values in the interpolation vector x int must lie within the range of the values in x. gtext('text') Enables placement of text with the mouse. Given equations where f(t, y) is not a function of t. Figure P33 a. Typing randi (imax) returns a scalar between 1 and imax. The first element p 1 of the vector p will be m, and the second element p 2 will be b. be the most diff desired water flow rate. For example, the point  $x = 1$ ,  $y = -1$  corresponds to  $-45^{\circ}$  or  $-0.7854$  rad, and the point  $x = -1$ ,  $y = 1$  corresponds to  $135^{\circ}$  or  $2.3562$  rad. However, the greatest power and flexibility empty vector. So you could type 25 >> s = 20 \* r MATLAB ignores spaces when making its calculations, with one exception that we will discuss in Chapter 2. see also left-division method rise time, 421 robot-assisted surgery 160 S sampling, sound, 579 sampling frequency, 580 Save Workspace icon, 24 saving workspace variables, 24-25 scalar variable, 8, 63, 166 596 scaled frequency histogram, 317-318 scaling data, 289 script file, 17-18, 26, 27 plot, 241 sequential operations, 154 servo motors, 480 session, 7 settling time, 421 short-circuit operators, 166–167 signed-square-root (SSR), 462-463 Simpson's rule, 393 simulation, 200-205, 272 simulation diagrams, 440small-scale aeronautics, 224 smart structures, 50 Sojourner, 2 solvers, 405-406 sound, creating, 579-582 spaghetti code, 155 special products, 83-84 speed control, 477-479. Follow the directions in the window to create the In A is a vector or the largest value of m or n if A is an m × n matrix. For example, the equation set comes from the equation of a mass connected to a spring and sliding on a surface having viscous friction. 371 EXAMPLE 8  $S$  (2),  $\Gamma = [0, 0, 0.50]$  and  $\Gamma = 10$ ).  $\Omega$  tons of copper,  $\delta$  tons of magnesium,  $\delta$  tons of manganese, 76 tons of silicon, and 101 tons of zinc. Compute the minimum tension value. [q,r] = deconv ([14,-6,3,9], [5,7 omposed of text (alphanumeric characters). We assume that you are familiar with the fundamentals of differential equations outlined in Chapter 9, Sections 9.3 and 9.4. Laplace transform The Laplace transform  $\mathcal{L}[y(t)]$  of Laplace variable s, which may be a complex number. We will use the normal prompt symbol >> to illustrate commands in this text. You can also export the figure from the command line, by using the print command. For the mode Integra of 2 without oscillations. The residuals of the cubic fit are even smaller, with no strong pattern and a large random component. To find out how many, we could also have typed length(indices). To use cell indexing solve(4\*cos(th1)+3\*cos(th1)+3\*cos(th1)+3\*cos(th1)+2\*cos(th1)+2\*cos(th1)+3\*cos(th1)+5\*cos(th1)+5\*cos(th1)+5\*cos(th1)+5\*cos(th1)+5\*cos(th1)+5\*cos(th1)+3\*cos(th1)+5\*cos(th1)+5\*cos(th1)+5\*cos(th1)+5\*cos(th1)+5\*cos(th1)+5\*cos(t xy coordinates shown is given by where Use the following data: T 1 = 70°F, T 2 = 200°F, and W = L = 2 ft. Use the fplot function to find all the positive roots of this equation: 5\*. Use the MATLAB Help facilities to determ admissions and freshman retention rate on the college's enrollment so that it can predict the future need for instructors and other resources. It uses the relational operator >=, which means "greater than or equal to" (in package's total weight is 20 lb, and it is rectangular with dimensions of 12 by 12 by 8 in. For the model shown in Figure 10.10−5 with a unit-step command input, let m = 1 and T = 0.2. Compute the PID gains required to ob  $0 \leq \theta \leq 2\pi$ . Determine the quality of the curve fit by computing J, S, and r 2 . To exit from the debug mode, type dbquit. [Jayaraman, 1991] Jayaraman, S. 339 Numerical integration Pages integral Numerical integration McGraw-Hill, 1991. (b) Now suppose that the engine angle is limited by a mechanical stop to 60°, which is m/3 rad. solve(E1,...,En) Solves multiple expressions or equations. The formulas are 1. This set is in reduced row-e Isinh x. If n = 1 mol of an ideal gas were confined to a volume of V = 22.41 L at 0°C (273.2 K), it would exert a pressure of 1 atm. 261 fsurf(f) Creates a shaded 3-D surface plot. Usually this does not present a problem i monetary calculations; it does not recognize imaginary parts. After placing it, doubleclick on it and type pi/50 in its Constant Value window. Default variable In MATLAB the variable, but other variable, but other variabl  $(20,1)$  x = 7.5984 1.0472 Thus the minimum perimeter length is obtained with d = 7.5984 ft and  $\theta$  = 1.0472 rad, or  $\theta$  = 60°. For example, k = 10, 8, 6, 4. The answer is x = 1. (a) \$7300; (b) \$5600; (c) 1200 shares; ( be the solution for W and the corresponding values of L and P. How large must its radius be? Because the triangle "collapses" when A = 0° and A = 180°, you should check these cases. The form who var1 var2 restricts the dis out on use the variable u. Find the total distance the object travels in 4 s. Once the blocks have been placed, connect the input port on the preceding block. We can obtain a more detailed model of position control by repl C and D to obtain the speed x 2 as the only output. A liquid boils when its vapor pressure equals the external pressure equals the external pressure acting on the surface of the liquid. Hours Product 3 Reactor B 3 5 2 385 section may include definitions of variables used in the calculations. Plane A is heading southwest at 300 mi/hr, while plane B is heading west at 150 mi/hr. Simplify the problem only enough to obtain the required informa more than one column, and each column can have its own format. Typing zeros(size(A)) creates a matrix of all zeros having the same dimension as the matrix A. (Answers: (a) c  $\neq$  12, x 1 =  $\sim$  2 ) 324 T8.1-2 Use the mat  $+ 5.2727$ , x  $2 = -1.3636$ x  $3 - 2.2626$ , x  $3$  arbitrary. The output should be the variable extra-day, which should be 1 if the year is a leap year and 0 otherwise. 325 randi Generates non-unique random integers. The funct consumption and the thermostat cycling frequency for the two temperature bands (69°, 71°) and (68°, 72°). 2\* Let  $x = -5 - 8i$  and  $y = 10 - 5i$ . Change its label to 1/I. The variable t represents time in seconds, and the dime The U.S. census data from 1790 to 1990 is stored in the file census.dat, which is supplied with MATLAB. Depending on conditions, the maximum average speed is estimated to be 200 m (660 ft) per day when using the automatic Instory, right-click, and select Create Live Script. D. Multiplying a matrix A by a scalar w produces a matrix whose elements are the elements of A multiplied by w. Use the results of part b to plot the path of the hand. 1 ouble integral: 395 16. The following state model describes the motion of a certain mass connected to a spring, with viscous friction on the surface, where m = 1, c = 2, and k = 5. 130 fminsearch Finds the minimum of a mul Suppose that the initial total enrollment of 1480 consists of 500 freshmen, 400 sophomores, 300 juniors, and 280 seniors. Adding and subtracting complex numbers by hand is easy when they are in the rectangular representati name that starts with the letters you typed, MATLAB displays these names when you press the Tab key. Find the mean and variance of z by simulation. Subfunctions are placed in the primary function and are called by the prim Interpart or the 100 thread tests. Hoel. Suppose d = 5 x 10 −200 , use MATLAB to calculate f = d/a. Figure 9.3-4 Plot of water height in a spherical tank. The Desktop may appear differently in different versions of MATLAB Plot the function  $y = 3x 2 + 2$  over the interval  $0 ≤ x ≤ 10$ . Instead, connect the points with solid lines. The concept of thermal resistance described in Problem 8 can be used to find the temperature plate shown in Figure (which is approximately 0.6 V for silicon diodes) [Rizzoni, 2007]. These give constant inputs (which are not the same as step function inputs). Note that the transpose operation converts a row vector into a column vector, ength(t). Plot the sin x function and 20 evenly spaced error in the approximation. Below the tabs are various menu names and a row of icons called the toolbar. Path segment Force (N) 1 2 3 4 5 400 550 700 500 600 3 0.5 0.7 work done on each segment of the path and (b) the total work done over the entire path. The ideal gas law relates the pressure P, volume V, absolute temperature T, and amount of gas n. If you are plotting measured data, pl Integrand f(x), is a function handle for the integrand function. The vector breaks contains the x values of the data, and the matrix coeffs is an m × n matrix containing the coefficients of the polynomials. Then click on t analysis determines the production volume at which the total production cost is equal to the total production cost is equal to the total revenue. 33 lookfor Searches Help entries for a keyword. format compact Suppresses so and a cubic spline. The variable A d represents the angle A in degrees. The following example illustrates how this is done. This script is executed from the command prompt as follows: >>resist The currents are: 1.0e-003\* 0  $S = 200012009$  ,  $S = 12.13.44.55.36.26.66.87,7.47.81$ ;  $S = 200012009$ ,  $S = 200012009$ ,  $S = 200012009$ ,  $S = 200012009$ ,  $S = 200012009$ ,  $S = 200012009$ ,  $S = 200012009$ ,  $S = 200012009$ ,  $S = 200012009$ ,  $S = 200012009$ ,  $S = 20$ we find that the polynomial does not pass through all the data points if the order is less than 7. If the widths of the rectangles are small enough, the sum of their areas gives the approximate value of the integral. Here, used to keep track of the array's elements. Suppose you want to throw a steel bar vertically to a height of 20 ft. One of the challenges in such surgery is achieving proper alignment of the artificial joint. Table 4.1-1, w Signal Builder Blocks The simulation diagram shows that we need to compute y. We are told that measurements of x and y are normally distributed with means of 10 and 3.64, respectively, with a standard deviation equal to 0. user-defined functions. The extended syntax of the step function is similar to that of the initial and the initial and the impulse functions. Type namelengthmax to determine this limit. For example, to 581 play the Messiah obtain the desired value of the controlled variable. STRUCTURE CHART Two types of charts aid in developing structured programs and in documenting them. To create this simulation, first obtain a new model window. The useful  $P = [0:0.05:5]$ ;  $>>y = [0:0.05:5]$ ;  $>>P = \text{subs}(y,t,x)$ ;  $>>p \text{lob}(x,P)$ , axis([0 5 0 2]), xlabel('t') 482 Equation Sets with Boundary Conditions can be solved as follows. Use least-squares regression with the following data to esti syntax may be used for clarity where needed. Therefore, if you want to display the fit in the data plot, you might need to check the relevant check box in Plot fits. These two equations are equivalent to 364 In matrix [A b operation is also linear. The second set is y = 2, 4, 5, 3, 2, 4. Suppose there is a dead time of 10 sec between the outflow of the top tank and the lower tank. 1.2 The Toolstrip The Desktop manages the Command window and 1991]. 391 you can use narrow panels where the function is changing rapidly. The min, max, and sort functions can be made to act on the rows instead of the columns by transposing the array. Use the Simulink model to obtai  $\rho = 1000 \text{ kg/m } 3$ ,  $q \text{ mi} = 50 \text{ kg/s}$ , h  $1$  (0)  $= 1.5$  m, and h 2 (0)  $= 0.5$  m. Figure 10.10–9 shows the paths of the two wheels and the path of the center point. To make the statements more readable, we can group the see the MATLAB documentation for information on these methods. A figure handle is a specific type of object handle. Since the data is stored in a matrix, the data must have the same number of entries in each line. [Starfie y how hose answers can be checked by hand calculations. 465 Figure 10.7-5 A hydraulic system with two tanks. The Edit Plot item starts the plot editing mode, which can also be started by clicking on the northwest-facing ar >>Quarterly Costs = sum(U'\*P) Quarterly Costs 400 351 509 355 >>Category Costs = sum((U'\*P)') Category Costs = sum(U'\*P)') Category Costs = 760 539 316 This example illustrates the compactness of MATLAB commands. Certain t 2, 7, 0]; >>[u, v, w] = find(A) returns the vectors The vectors w and v give the (row, column) indices of the nonzero values, which are listed in w. Find the maximum and minimum values in each row. 53. You can also use a s (°F) Bearing life (hours × 10 3 ) 100 120 140 160 180 200 28 21 15 11 8 6 7. We could have printed the expression for the solutions of y, but the expressions are cumbersome and unnecessary if all we want is the plot. Prin 183 Write a script file to determine the number of terms required for the sum of the series 5k 2 – 2k, k = 1, 2, 3, ..., to exceed 10,000. You can create an interactive narrative to be shared. a) Run the simulation and plo country are as follows: Year Population (millions) 2012 2013 2014 2015 2016 2017 10 10.9 11.7 12.6 13.8 14.9 Obtain a function that describes these data. Using straight lines to connect the data points is the simplest form ourses. Angle of a complex number x. sort(A) Sorts each column of the array A in ascending order and returns an array the same size as A. This information is important for people who must design processes utilizing boiling 10 (f) versus log 10 (V), we should obtain a straight line. Returns a row vector p of length n+1 that contains the polynomial coefficients in order of descending powers. Fit. ■ 451 495 452 CHAPTER 11 Symbolic Expressions Differential Equations 11.5 Laplace Transforms 11.6 Symbolic Linear Algebra 11.7 Summary Problems Up to now we have used MATLAB to perform numerical operations only; that is, our answers have been numbers, not expressions. 1.5 for Loops and Eugical Variables 4.3 Logical Operators and Functional Statements 4.5 for Loops and Development 4.2 Relational Operators and Logical Variables 4.3 Logical Operators and Functions 4.4 Conditional Statemen 4.6 while Loops 4.7 The switch Structure 4.8 Debugging MATLAB Programs 4.9 Applications to Simulation 4.10 Summary Problems The MATLAB interactive mode is very useful for simple problems, but more-complex problems require end of the text. Its syntax is logspace(a, b, n), where n is the number of points between 10 a and 10 b . Note that you may even supercede a MATLAB M-functions in this way. The difference between nested functions is that s whether an array is a structure erray. New York: McGraw-Hill, 1990. A matrix is singular if its determinant [A] is zero. The term f(t) is the applied force acting on the mass. Time (min) Bacteria (ppm) 0 6 10 350 1 13 11 4 19 1830 ■ Solution We try three polynomial fits (linear, quadratic, and cubic) and an exponential fit. For example, x = fzero(@tan,1) returns x = 1.5708, a discontinuous point in tan(x). 375 Key Terms Augmented matrix, 35 353 Matrix inverse, 350 Minimum-norm solution, 360 Overdetermined system, 368 Pseudoinverse method, 360 Rank of a matrix, 352 Reduced row-echelon form, 364 Singular matrix, 353 Underdeterminants, 353 Underdetermined system of the end of the text. For example, the notation v(5) refers to the fifth element in the vector v, and A(2, 3) refers to the element in row 2, column 3 in the matrix A. Type load census to load this file. The average of m b)) Computes the reduced row-echelon form corresponding to the augmented matrix [A b]. For several values of x, use MATLAB to confirm that sinh  $x = (e x - e - x)/2$ . It is not intended to protect against the package falling off Curiosity's major systems include a radioisotope thermoelectric generator for power, a temperature management system using electric heaters with a pumped fluid system, two computers, a navigation systems. The disadvantage frames or complex images are stored. Write a MATLAB program to compute t hit and the maximum height y max reached by the projectile. 58 min Returns smallest element. Top-Down Design and Program Documentation A method for c high level initially and then partition the problem repeatedly into more detailed levels, one level at a time, until enough is understood about the program structure to enable it to be coded. In those cases the in-text dis Item Description Pages gensig Generates a periodic sine, square, or pulse input. This technique for replacing a differential equation with a difference equation is the Euler method. The syntax persistent x y defines x and window, and set the Initial condition to 0 [this is the initial condition 1. You can use the length function to determine how many values are in an array.  $25^{\sim}$ -1 b. 8. Suppose the applied current is i(t) = 0.3 + 0.1e where (a)  $y = e - x$  and (b)  $y = e - 10x$  . 128 561 Logical and relational operators Item Description Pages == Relational operator: equal to. t =  $k*dt$ ;  $k = k + 1$ ; if  $t >$ . The lookfor Function 34 However, typing lookfor sine p dimensions of C and D tell Simulink that there are two outputs. 408 EXAMPLE 9.3-2 Liquid Height in a Spherical Tank Figure 9.3-3 shows a spherical tank for storing water. subplot(2,1,1) 283 Figure 6.1-7 Measurement of beam in the new value, and pressing Enter. We can represent the measurements as a vector, and the 10th element in the list is the temperature measured at the 10th hour. MATLAB provides several functions, called solvers, that im terminology of structures. For an m × n matrix A with m rows and n columns, A T (read "A transpose") is an n × m matrix. Rotating a 3D Surface The following example rotates a three-dimensional surface by changing the viewp plot, a bar plot, a bar plot, a bar plot is assumed to have some knowledge of algebra and trigonometry; knowledge of calculus is not required for the first seven chapters. Compare the following output with the preceding ex Simulink automatically puts the time variable tout into the MATLAB workspace when you are using the To Workspace block. These values are computed using the methods of control theory. Formulas for M are derived in elementar neaningful. The following discrete-time version can be used for such cases. 412 First rewrite the pendulum Equation (9.4-3) as two first-order equations. Note that the statement v.^2./R. For addition these properties mean of those two element values. The Editor is discussed in Section 1.4. Figure 1.1-1 shows the files in the author's folder Examples. Three other windows appear in the default Desktop. For example, 454 >>syms x(t) >>x(t) = t function can be used to create symbolic constants by using a numerical value for the argument. Using the function file f1 created earlier to find the zero near x = −0.5, type x = fzero(@f1,−0.5). 515, 521 Symbolic solutio Solution With C d = 0.6, r = 5, g = 32.2, and A =  $\pi(1/24)$  2, Equation (9.3-13) becomes 376 (9.3-14) Figure 9.3-3 Draining of a spherical tank. Show equations. We can describe a polynomial in MATLAB with an array whose axis, select it in the Plot Browser panel to enable the Add Data button at the bottom of the panel. (b) The case where On < Off. Refer to Example 3.2-1 in Chapter 3. The college estimates that 10 percent of the freshman cl read the values as they change. Its syntax fplot3(fx,fy,fz,t interval)plots the parametric curve defined by the functions x = fx(t), y = fy(t), and z = fz(t) over the interval t interval for t. Verify the commutative law 1 one method can be improved sometimes by using a smaller step size. 325 randn Generates normally distributed random numbers. This is because many ode models of engineering applications have time t as the independent variabl on these expressions, where s0 is the launch speed s 0 and th is the launch angle θ. Consider a mass-spring-damper system in which the spring element gets weaker with time due to metal fatigue. 2.7 Structure Arrays Struct temperature versus time data is missing readings at 5 and 9 hours. The MATLAB function rand generates random numbers uniformly distributed over the open interval (0,1) using an algorithm called a random number generator, w 319 Histogram, 312 Interpolation, 322 Mean, 312 Median, 312 Mode, 312 Normally distributed, 319 Normally distributed, 319 Normal, 319 Elative frequency, 313 Scaled frequency histogram, 317 Standard deviation, 319 Uniformly Solution The MATLAB session is >>A = [2, -4, 5; -4, -2, 3; 2, 6, -8]; >>b = [-4; 4; 0]; >>pref([A, b]) ans = 1 0 -0.1 -1.2000 0 0 0 0 0 0 0 0 0 0 0 0 1 -1.3 0.4000 0 0 0 0 0 1 -1.3 0.4000 0 0 0 0 1 he augmented matrix Cor  $1 = 0.1x$   $3 - 1.2x$   $3 + 0.4$ . This is the general solution to the problem, where x 3 is taken to be the arbitrary variable. The Richter scale is a measure of the intensity of an earthquake. Chapter 1: An Overview of MATLA olet on e approximately zero. Its basic syntax is fminbnd(@function, x1, x2) where @function is a function is a function is a function handle. Note that MATLAB enables us to use decimal exponents to evaluate L. Time (s) 1 save it as speed data.dat (note: be sure not to save it as the default M-file type). Let L (mol) be the amount of liquid remaining in the still, and let x (mol B/mol) be the benzene mole fraction in the remaining liquid. T array index, because it points to a particular element in the array. Use MATLAB to solve the matrix equations obtained in part a for the case where p a = 4320 lb/ft 2 , p b = 3600 lb/ft 2 . 231 plot Generates xy plot. Supp Interproduce huge trade imbalances that hurt the economy. 3 /sec, use Simulink to determine how long will it take to fill the cup to the brim. Fit an equation to these data. Test Your Understanding T6.2-5 A mass attached t or created with the eye(n) command, where n is the desired dimension of the matrix. 260 plot3 Creates three-dimensional plots from lines and points. This motion causes the connecting rod to turn the crankshaft to rotate. I If you want the integral of a single function, then y is a vector. To compute z, MATLAB adds all the corresponding numbers in x and y to produce z. Chapter 3: Functions......Page 11715. This process results in the spiral c Inese measurements are used by the controller to adjust the hydraulic resistance of a piston to produce a more stable, natural, and efficient gait. However, if your data set has n points, then you should use polynomials wi Plot the scaled frequency histogram. Update the enrollment matrix E by adding another column composed of x. This relation is like the woltage-current relation for an electric resistor: i = v/R. The method requires the conc Inistogram. You need not type the variable names to retrieve them; just type load(myfile). Thus the admissions and transfers for the next 10 years are given by for  $k = 1, 2, 3, ...$  until the college's total enrollment reach algorithm can be tried and programmed in hardware-specific code. Click on the grid icon in the New Subplots panel to display the selector grid that enables you to specify the layout of the subplots. % Fs = sampling frequen enclose the symbol for the marker in single quotes in the plot function. For example, you can solve a set of many linear algebraic equations with just three lines of code, a feat that is impossible with traditional program (°C) 0 1 2 3 4 5 300 150 75 35 12 5 6. Then double-click on an axis, a plotted line, or a label to activate the appropriate property editor. The probability that the random variable x is less than or equal to b is written screen (we call this interaction between you and MATLAB an interactive session, or simply a session, or simply a session). yes.) EXAMPLE 2.3-1 Vectors and Displacement Suppose two divers start at the surface and establish 1. The rocket thrust is 4000 N and the sled mass is 450 kg. For example, the following equation describes the motion of a mass connected to a spring, with viscous friction acting between the mass and the surface. Develop a P. T a is the ambient (outside) air temperature in °F, T ime t is measured in hours, q is the input from the heating system in lb-ft/hr, R is the thermal resistance. and C is the thermal resistance. Plotting Polynomials we olumn 1 of A, whose value is 2. and the Matches of B and m with the MATLAB polyfit function. Table 2.4-3 Product costs Unit costs (\$ × 10 3) Product Materials Labor Transportation 1 of 2 1 2 2 5 4 3 4 3 2 4 9 7 3 Table 2.4-4 Quarterly production volume Product Quarter 1 Quarter 2 Quarter 2 Quarter 2 Quarter 3 Quarter 4 1 10 12 13 15 2 8 7 6 4 3 12 10 13 9 4 6 4 11 5 Solution The costs are the product of the unit cost or invoke the function. 416 MATLAB provides the eig function to compute the characteristic roots when the model is given in the state variable form (9.5–2). Note that selection, This probability can be computed from the er FUNCTION (7.2-2) The probability that the random variable x is no less than a and no greater than b is written as P(a  $\leq$  x  $\leq$  b). It first establishes standards for professionallooking, useful plots.  $\blacksquare$  Solution a spring, with viscous friction on the surface. The exponential function:  $y = b(10)$  mx. Obtain a linear model  $y = a 0 + a 1 x 1 + a 2 x 2$  to describe the relationship. Determine b. How does the previous equation change? Use the orkspace by using the To Workspace block. and H = 4 in. Brackets however doesn't just edit Javascript but also HTML5, CSS, and much more. Double-click on it, and enter [-300, -20; 666.7,-166.7] for A,[500, 0; 0, -16667] fo this section. x = deflection; f = k\*x+c; subplot(2,1,2) plot(x,f,deflection,force,'o'),... To find the moment in MATLAB, you type M = cross(r, F). From here you again select the location you wish for the file to be. Once and y = [-9,13,7,4], what will be the result of the following operations? 311 138 340 199 270 255 332 279 231 296 198 269 257 236 313 281 288 225 216 250 259 323 280 205 315 279 159 278 322 273 334 172 240 327 261 282 208 A way out of this difficulty is to use the Euler formula (9.3-4) to obtain a preliminary estimate of y(t k +1). The method is an extension of traditional design methods, but made more practical because of the power of mode Set the Stop time to 10. The handle is also useful for passing the anonymous function in a call to some other function in the same way as any other function handle. Collect the known information. s/rad, c = 0.01 N . The d  $pchip$ , so spline may give a smoother function. Use both cell indexing and content indexing to create the following 2 × 2 cell array. >>r = [55, 36, 25]; w = [-20, 59, 15]; >>dist1 = sqrt (sum(r.\*r)) dist1 = 70.3278 The di and amplitude = 5 to see the effect on the loudness of the sound. The magnitude and angle of xy. hold on, quiver(x,y,df\_dx, df\_dy), hold off subplot(2,1,2) mesh(x,y,f),xlabel('y'),xlabel('f') The curvature is given by the student(1,1).tests(2) because student has one row. When no object is selected, the Property Editor displays the figure's properties. Each cable can support a maximum tension force equal to W. After setting m = 1 in the Com and that the maximum controller output is 40, 534,588 Answers to Selected Problems Chapter 1 2, 312, 319 median Calculates the median. First try to fit a cubic polynomial to the data. The elements of 52 logical arrays are the matrices Use MATLAB to a. 277 258 p = polyfit(t,r,1) % Create plotting variable. Compute the probability that the pallet weight will exceed 3015 lb. First plot the left-hand side to see how many roots there may be. Mul circumference of a circular wheel of radius r rolling along the x axis. v = A(:) creates a vector v consisting of all the columns of A stacked from first to last. For t > b the rocket engine no longer produces thrust, and mouse cursor in the upper left, holding the mouse button down, and dragging the expanding box to the lower right to enclose the entire diagram. (b) The location of diver 2 relative to diver 1 is given by the vector v point OBJECTIVES AND PREREQUISITES This text is intended as a stand-alone introduction to MATLAB. 138 Variables and Anonymous Functions Variables can appear in anonymous functions Variables specified in the argument list, such a A at the indices where B is 1. After placing it, double-click on it and select cos in its Function window. Interpret the results given by the left-division method. From the shifting property of the Laplace transfer functio research, and financial risk and sustainability. The following program implements the pseudocode. x 550 600 650 700 750 y 41.2 18.62 8.62 3.92 1.86 3. Notice also that we have placed semicolons at the end of the lines that  $B*y; >>z =$  plane(2,8)  $z = 44$  No-Input Arguments To construct a handle for an anonymous function that has no input arguments, use empty parentheses for the input argument list, as shown by the following:  $d = @()$  date;. Sele block to the Transfer Fcn block. Because rank(A)  $\neq$  rank ([A b]), there is no solution. where 12. Use the following data to estimate the values of x and y that correspond to a maximum point. If the input voltages with or whose frequencies lie within a narrow range. Section 7.1 1. Select and place the Relay block from the Discontinuities library. For example, to create the row vector u whose first three columns contain the values of r = flow uses the same three types of control structures used in algorithms: sequential, conditional, and iterative. If not, MATLAB then looks in the current folder for a file named problem1 if it finds it. In mathematical tex  $\geq \texttt{the following session: } \geq \texttt{the} \texttt{f} = 0 \cdot \texttt{pi}/90 \cdot 2 \cdot \texttt{m}; \geq \texttt{h} = 2 \cdot \texttt{f} = 2 \cdot \texttt{f} = 2 \cdot \texttt{f} = 2 \cdot \texttt{f} = 2 \cdot \texttt{f} = 2 \cdot \texttt{f} = 2 \cdot \texttt{f} = 2 \cdot \texttt{f} = 2 \cdot \texttt{f} = 2 \cdot \texttt{f} = 2 \cdot \texttt{f} = 2 \cdot \texttt{f} = 2 \cdot \texttt{f} = 2 \cdot \texttt{f} = 2 \cdot$ is from the sun are approximately 1.3 and 4 AU. Although this function has the same name as the 467 function weed to compute numerical differences (see Chapter 9), MATLAB detects whether or not a symbolic expression is use Another application of nanotechnology is in the creation of micromechanical machines (MEMS). The integral of q over time is the energy used. The variable, and only the variable, and only the variable, is always on the left actuator and mass. The data is entered in the arrays deflection and force. If you 344 receive an error message, the set is underdetermined (even though it may have an equal number of equations and unknowns), and either it file. For other two-dimensional plot types, type help specgraph. If the device is available for testing (and small devices usually are), we can test various algorithms and gain values, keeping in mind the contribution of e selecting the tab for the desired axis or the font to be edited. Test your function for the 149 case where (x i, y i) = (-2, -20), (0, 4), (2, 68), and (4, 508), whose answer is a = 7, b = 5, c = -6, and d = 4. x + y b. P like a motor) that outputs an analog voltage, or an encoder, which consists of slotted disks and outputs a digital signal. Thus, a fourth-order Runge-Kutta algorithm duplicates the Taylor series through he term involving h lines of code by using MATLAB 177 commands, instead of using loops. Figure 10.4-7 The relay function. Importing Spreadsheet Files The command xlswrite(file name,array name,sheet number,range) writes the array array name to You can create a multidimensional array by first creating a two-dimensional array and then extending it. 244, 312 errorbar Plots error bars. %% Create the independent variable. Find the sum of x and y. For example, we ofte parameter values. Find a functional relation between f and x, the extension from the free length (x = y - 4.7). Select Copy Figure from the Edit menu. If not, it checks to see if it is a subfunction in the file, then chec might be trying to tell you something, and you might miss an opportunity to discover more about the problem. For example, the following equation is the equation of motion of a specific pendulum. axis([-3 3 -3 3 -5 5])% Ret frequency data.area = binwidth\*sum(y\_abs); y\_scaled = y\_abs/area; % Define the bins. etc. Compute the volume of a parallelepiped defined by A = 5i, B = 2i + 4j, and C = 3i − 2k. Solution The equations of motion can be exp the MATLAB commands introduced in that chapter. EXAMPLE 10.2-1 Simulink Solution of  $\dot{y} = 10$  sin t Use Simulink to solve the following problem for  $0 \le t \le 13$ . Table 5.2-1 gives the symbols for other line types. ans = optional user-specified constant of integration C. You cannot plot the number 0 on a log scale, because log 10 0 = ln 0 = - $\infty$ . Use MATLAB to calculate the product x = abd two ways, i) by calculating the product directl rectangular grid. However, this condition does not guarantee that the expression is correct! Another common mistake involves expressions such as, which means. You can store different classes of arrays in a cell array, and sound vector that lie outside the range −1 to +1. have a local extremum on intervals where the data have a local extremum on intervals where the data have a local extremum. Section 8.2 4. If the input argument to sym is a material of each type is needed to produce 1000 tons of each alloy. Figure 10.4-1 The saturation nonlinearity. 513, 516 dirac Dirac delta function (unit impulse). We want to construct another cylindrical tank with a volume initial conditions, where the magnitude of the step input is 10. 100^(-1/2) d. The chapter also treats polynomial and multiple linear regression as part of its modeling coverage. The complete syntax of the sort function is ascending order and 'descend' for descending order. The order of precedence used by MATLAB must be constantly kept in mind to avoid misinterpreting the output. Determine the object's position x(t) at t = 10 s if x(0) = 3. 6: Model Building and Regression.......Page 25521. bins = 64:binwidth:75; % Plot the scaled histogram. Enter and save the data given in Problem 28 in a spreadsheet. If the weight is dropped from a height h above the platf potential energy stored in the springs. The colon operator selects individual elements, rows, columns, or "subarrays" of arrays. We will now discuss the other blocks in the model, see also control systems transcendental eq 118-119 triponometric functions, 118-119 triple integrals, 397 561 truth table, 165-166 two-dimensional arrays, 54 two-dimensional interpolation, 334-335 two-dimensional plots. Its syntax 401 369 Figure 9.2-2 Gradient, con displays all comment lines immediately following the function definition line up to the first blank line or first executable line. For large, more complicated programs, it might be impractical to draw such charts. Note tha the area are given in the following table in terms of (x, y) coordinates (the x direction is east; the y direction is east; the y direction is north) (see Figure P29). Use the conv function (it stands for "deconv stands fo create three types of plots, surface plots, and contour plots. 336 Table 7.4-1 Linear interpolation functions Command Description y int=interp1(x,y,x int) Used to linearly interpolate a function of one variable: y = f(x). to choose the correct answer. In fact, fminbnd can give misleading answers. The first column contains the values of x 1 at the various times generated by the solver; the second column contains the values of x 2. Finish con command can be used with the first form of the disp function in a script file as follows (assuming the value of Speed is 63): disp('The predicted speed is:') disp(Speed) When the file is run, these lines produce the follow from the keyboard, and then stores the input in the specified variable. For example, the expressions y = 7/2\*i and x = 7/2i give two different results: y = (7/2)i = 3.5i. This must be done in the context of the specific ap the file location where they occur. A log-log plot has log scales on both axes. The diff Function MATLAB provides the diff function to use for computing derivative estimates. 325 AUGMENTED MATRIX Existence and Uniqueness o Initializes the random number generator to the state it has at MATLAB startup. Section 9.5 treats these methods. Ordinary differential equation solvers in the core MATLAB program are covered, as well as the linear system t

Solutions. t(s) 0 0.3 0.8 1.1 1.6 2.3 3 v(V) 0 0.6 1.28 1.5 1.7 1.75 1.8 ■ Solution Plotting the data, we estimate that it takes approximately 3 s for the voltage to become constant. Plot y(t) for 0 ≤ t ≤ 20 s. EXAMPLE 4 Example 4.9-1 to allow for varying admissions and transfers. Note that the equal to operator consists of two = signs, not a single = sign as you might expect. EXAMPLE 4.5-3 Data Sorting A vector x has been obtained from me amperes is applied to the resistor. The logical Function Logical arrays can be created with the relational and logical operators and with the logical function. Let the vector x be [d θ]. You can also open the Variable Edit underdetermined case. Note that the length L can be expressed as a function of A and W, so that the perimeter P can be expressed solely as a function of A and W. Ignore for now any error messages you may see. If the step v istruct(S) Returns 1 if the array S is a structure array and 0 otherwise. This Instructable will be teaching you how to edit a basic game, which is the first step(in my opinion) in becoming a game developer. 377 410 9.4 Hi order 1, you must first write the equation as a set of firstorder equations. [df\_dx,df\_dy] = Computes the gradient of the function f(x, y), where df\_dx and df\_dy represent  $\partial f/\partial x$  gradient(f,dx,dy) and dx and dy are the s onditions in the text. To specify initial conditions for a given transfer function, convert the transfer function, convert the transfer function to its equivalent state-space realization using the MATLAB function to f2ss. oy upper half of the hyperboloid x 2 + y 2 – z 2 = 0 you specify the interval as for z as [0 5], and for x and y, use the default interval [–5 5], as follows. 56 A(:, 3) denotes all the elements in the third column of the orm AT = b as follows: STATICALLY INDETERMINATE 362 333 Figure 8.3-1 A light fixture and its freebody diagram. To do this, you should define an array that contains many values of the independent variable x in order to obta 1) and Yariables given in the function. Run the filte for the filte for the distance dropped over 2 seconds, we would enter: t = 0:0.001:2; [meters dropped,speed] = drop(9.81,-4,t); plot(t,meters dropped) More About Local \$4000, and \$8000, respectively. The associative property states that (2.4-6) The distributive property states that (2.4-6) The distributive property states that 86 (2.4-7) Applications to Cost Analysis Project cost data st conservative here, we probably should round the answer down to the nearest foot. The Quality of a Curve Fit The least-squares criterion used to fit a function f(x) is the sum of the squares of the residuals J. A structure ne elements of the state vector are the state variables. Label the axes and add a grid and legend. Variations in the Function Line The following examples show permissible variations in the format of the function Consider operation to convert the row vectors into column vectors. In the debug mode type dbcont to continue the execution or dbstep to step through the program one executable line at a time. Nested functions have two unique prope or by num. t p = b + v b/g; % Compute peak time. For example, typing fprintf((The inflation rate was %3.2f %%. So you must know the correctly. Ship A is traveling north at 6 mph, and ship B is traveling west at 12 mph. Th variable t 38 represents time in seconds. 19 2 Source: NASA Engineering in the 21st Century... Remote Exploration I t will be many years before humans can travel to other planets. We can use the surface-plotting functions physically realistic ranges  $0 < d < 30$  and  $0 < \theta < \pi/2$ . A handle is simply a name attached to an object such as a graph, so that we may reference it. The initial conditions x 1 (0) and x 2 (0) are assumed to be specified i obterwise. Obtain a matrix algorithm to compute the amounts of raw materials needed to produce a given amount of each alloy. if  $x>=0$  y = sqrt(x) else y = exp(x) - 1 end When the test, if logical expression, is performed, of the elements of the logical expression are true! For example, if we fail to recognize 174 how the test works, the following statements do not perform the way we might expect. Test Your Understanding T9.3-1 Use MATLAB to MATLAB program to verify this fact for n = 1, ..., 19 for the center of the plate ( $x = y = 1$ ). Thus the Camera Toolbar in the View menu of the Figure window is helpful for determining the proper point of view. Other Resour ist of other books, and participate in a newsgroup. The functions for retrieving and specifying the state of the normally distributed random number generator, except that randn(...) replaces rand(...) in the syntax. Note t down design process. Compute the double integral Note that the region of integration lies to the right of the line y = x. Thus many other methods can be classified as predictor-corrector. We explain this technique in Secti subfunctions. 572 getpoints Retrieves points from an animated line. Run the simulation. The Variable Editor opens, displaying the values for the selected variable. You can specify the solution variable using the syntax sol nass of 899 kg (1,982 lb) including 80 kg (180 lb) of instruments. Use the subsystem block to construct a Simulink model of the entire system of three loops. 2.7324 sec while ascending; 7.4612 sec while descending exercise  $m/A$ ,  $K$   $e = 0.04$  V. One advantage of using random numbers generated in software is that you can repeat a random number calculation at any time. For example, to substitute a = x and b = 2 into the expression is >>syms a In most applications we eventually want to obtain numerical values or a plot from the symbolic expression. Its characteristic equation is (10.10-13) Note that we need positive values for all three gains to achieve a stable variables and indicate if they have imaginary parts. Also given is the volume in tons per week that must be delivered from the distribution center to each customer. The solution is t = [log 10 (120-68)-log 10 (b)]/m. The r onteries in an array without retyping the entire array. The temperature distribution in the plate is described by Obtain the surface and contour plots for the temperature. 3.\* Use MATLAB to create a vector x having six val screen printing. Symbolic constants can look like numbers, but are actually symbolic expressions. Select and place in the new window the Step block from the Sources library. 315 Figure 7.1-3 Relative frequency histogram fo one overlet error have seemely and the exponential function T = 68 + b(10) mt. Some overdetermined systems have exact solutions, and they can be obtained with the left-division method x = A\b. Then, by omitting the t k not Command The hold command creates a plot that needs two or more plot commands. Run the simulation and check the position response. When you type problem1, 1. Quenching is the process of immersing a hot metal object in a bat material provides enough protection when the package is carried by delivery persons. For example, to compute sin x, where x has a value in radians, you type sin(x). Note that we need not define two separate vectors x and y function handles have become widely used and frequently appear in examples throughout the MATLAB documentation. Another estimate can be obtained from the straight line labeled B. High-degree polynomials often exhibit large constant. Create three user-defined functions to use in the script. An external force of f 1 = 5 N acts on it parallel to and up the incline. Each rectangular panel in the grid will have a width equal to yspacing. Write a enclosed area is A. What is the maximum output of the PID block? They include a library of Simulink blocks for configuring and accessing the hardware's sensors, actuators, and communication interfaces. EXAMPLE 5.2-1 Plotti connect the data points with lines if you wish. Computers that cannot achieve the specified fps will play the movie as fast as they can. 556 where L, R, and I are the motor's inductance, resistance, and inertia, K T and K a model is a mass attached to a spring and sliding on a horizontal surface with Coulomb friction. FREE RESPONSE FORCED RESPONSE The free response of a differential equation, sometimes called the homogeneous solution or the character strings, but are a different sort of quantity. Thus the result of multiplying a 1 × 3 vector by a 3 × 1 vector is a 1 × 1 array, that is, a scalar. Numeric Functions Some functions have extended syntax that is no of the name and press the Tab key. To use cell indexing, enclose in parentheses the cell subscripts on the left side of the assignment statement and use the standard array notation. The magnitude of a vector x having real linspace(0,pi,10);  $y = sin(x)$ ; A = trapz(x,y) Table 9.1-1 Basic syntax of numerical integration functions Command Description integral(fun,a,b) Uses an adaptive Simpson rule to compute the integral of the function fun betwee of unknowns. For the fixture to be in equilibrium, the vertical forces must cancel, and the total moments about an arbitrary fixed point—say, the right endpoint—must be zero. Then the model becomes where we have written th You cannot plot negative numbers on a log scale, because the logarithm of a negative number is not defined as a real number. if x < y if z < 10 w = x\*y\*z end end 199 18. For example, suppose that we now have temperature me Performs formatted writes to screen or file. So the response from typing help sine is the same as from typing help sine. (In earlier releases the response was "sine.m not found", which was perhaps more useful). Use enough parameter, named SwOn in the figure. k = p(1) c = p(2) % Plot the fitted line and the data. Use a while loop to determine how many terms in the series 2 k, k = 1, 2, 3, ..., are required for the sum of the terms to exceed The syms command enables you to combine more than one such statement into a single statement. >>subs(S.x,b,sqrt(3)); >>simplify(ans) ans = 3.2680 4.9820 464 Thus the x coordinates of the two intersection points are x = 4. shown in the following script file, which is a continuation of the previous script and produces the bottom two subplots shown 260 in Figure 6.1-4. Use a surface plot and a contour plot of the perimeter length L as a funct on algebraic problem into an algebraic problem. See Figure 11.2-1a. Cosecant; csc x. It is defined as (6.2-1) We can use the J value to compare the quality of the curve fit for two or more functions used to describe the s the Math Operations library, double-click on it, and set the Gain value to 0.25. x = [500;400;300;280]; % Initial admissions and transfers. When there are fewer equations than unknowns, the left-division method might give integral (9.1-3) (a) Demonstrate two ways to compute the integral when the upper limit is . The model for (a) contains the derivative of the input y(t); the model for (b) does not. For example, if then C = A.\*B gives this mark labels on a log scale are the actual values being plotted; they are not the logarithms of the numbers. This topic is covered in Section 4.7. Use of the MATLAB Editor/Debugger for debugging programs is covered in Secti complicated systems, processes, and organizations. Referring to Problem 54, the equations for lift and drag are 113 where, for a particular airfoil, the lift and drag coefficients versus angle of attack α are given by Usi m/s 2, and θ(0) = 3 rad. For the first case, R = 1000 Ω. && ShortCircuit AND Operator for scalar logical expressions. trapz(x,y) Uses trapezoidal integration to compute the integral of y with respect to x, where the arra This expression is equivalent to  $v = (x y)$  & a gives  $z = [0,1,0]$ , and  $z = (x > y)$  &  $(x > a)$  165 returns the result  $z = [0,0,0]$ . Suppose the resistances are nonlinear and obey the signed-square-root relation. Returns a row vec semilog, or log-log) on which the data forms an approximate straight line? Type randn(n) to obtain an n × n matrix of such numbers. xlabel('text') Adds a text label to the horizontal axis (the abscissa). This approach woul decimal point. The coefficient of Coulomb friction is µ = 0.5. Use the Sign block and create a Simulink model to solve for the velocity of the mass until the mass comes to rest. Clicking on any text, such as that placed wi Property Editor—Text dialog box, which enables you to edit the text. Is the response time what you would expect? The triplet [0 0 0] indicates black, [1 1] indicates black, [1 1] indicates blue, and so on. Figure 10.2-3 Th primarily simple electric circuits, and basic statics and dynamics, is required to understand some of the examples. For example, typing name2 = student(2).name assigns the value 'Mary Jones' to the variable name2. Here we gives four equations: The fermenter is equipped with an oxygen sensor and a carbon dioxide sensor. In Table 7.2- 1, note that few data points are available for heights less than 68 in. The most efficient approach is to sol I and x 2 for these solutions. You can pass the function by using a function by using a function by using a function handle. y raw = []; for  $i = 1$ :length(y abs) if y abs(i)>0 new = bins(i) \*ones(1,y abs(i)); else new = [] These two linear equations can be expressed as the single, nonlinear equation Solutions of models that contain piecewise-linear functions are very tedious to program. >>z = (x < y) z = 1 0 0 >>z = (x > 8) z = 0 0 1 The re Figure 10.3-2, and save the model. For this circuit, Using the same supply voltage given in part a, plot the voltage y L versus t for  $0 \le t \le 10$ ; then compare the results with the plot obtained in part a., 20. The name o are month points to obtain a smooth curve. The elbow-up solutions are marked with an "o", and the elbow-down solutions are marked with an "x". After you will see the plot on the screen. Use MATLAB to find the coefficients the three points (x, y) = (1, 4), (4, 73), (5, 120). 26 If you have saved your file on a removable medium and you bring it to a public computer lab, if you cannot change the search path, an alternative procedure is to copy anywhere in the script file. Its slope is m and its intercept is b. h desired = 40000; m e = 100;  $q = 1$ ;  $u = 8000$ ;  $m = 100$ ;  $q = 1$ ;  $u = 8000$ ;  $q = 32.2$ ;  $dt = 0.1$ ;  $b = 50$ ; % Compute values at burnout, peak time, and h with the same name as the global variable already exists in the current workspace, MATLAB issues a warning and changes the value of that variable to match the global. M.; K. Variable cost: 2.5 cents per gallon of product. can be opened as live scripts. For example, to solve the matrix Equation (8.1-1) for x, we must somehow "divide" b by A. 62 find Finds indices of nonzero elements. Various MATLAB toolboxes are useful for such projects. You Figure 5.3–2 The Figure and Plot Edit toolbars displayed. To recover it in a later session, type load anon.mat h. If no corresponding delimiter in red. Suppose also that the applied voltage is v(t) = 10[2 – e –t sin(5nt)]  $\cos x \sec 3 \le x \le 6$  occurs at  $x = 4.7124$ . STANDARD DEVIATION VARIANCE The functions mean(x), var(x), and std(x) compute the mean, variance, and standard deviation of the elements in the vector x. The winch applies a force omma-separated list of input arguments to be passed to the function and expr is any single, valid MATLAB expression. In Section 8.5 we develop a general set of linear equations. 19, 118 acot(x) Inverse cotangent; arccot x 0.9988. Using the command axis manual freezes the scaling at the current limits, so that if hold is turned on, subsequent plots will use the same limits. 263 plot(deflection,force,'o'),... The temperature measurements are local variables, which means their values are available only within the function. Plot the electric potential field on a three-dimensional surface plot with V plotted on the z axis over the ranges  $-0.25 \le x \le 0.25$ . We kn The displacement is measured every 0.2 s. Use MATLAB to compute the object's velocity v at t = 5 s. This principle gives the equations Figure P12 384 We can solve these equations for the tension forces T AB and T AC if we Command Window. For example, choosing a spacing of 0.01, and using 217 plot, we obtain the plot in Figure 5.1-3b. The term "double" stands for floating point, double precision. MATLAB has the four quadrant inverse tangent point whose coordinates are (x, y). The volume flow rates in the pipes are q 1 , q 2 , and q 3 . To design and apply these devices, engineers must first model the appropriate mechanical, fluid, and electrical properties. C n RC circuit. Calling One Function within Another One anonymous function can call another to implement function composition. If you walk along a contour line, you remain at the same elevation. [q,r] = Computes the result o  $P(16) = 10(11)$  Test Your Understanding T5.2-6 Plot the following functions using axes that will produce a straight-line plot.  $16(-1/2)$  d. Using our sample file, we can obtain a report in HTML format by typing >>publish >>open html/polyplot.html You should see a report like the one shown in Figure 5.2-9. It is compatible across all these platforms, which enables users to share their programs, insights, and ideas. The law is More accurate Icrom an 2 /V 2 is a correction for molecular attractions. Continue the above MATLAB session as follows: >>v = w-r v = -75 23 -10 >>dist2 = sgrt(sum(v.\*v)) dist2 = 79.0822 Thus to reach diver 2 by swimming along the coordi process to produce three different products. For example, the polynomial  $4x$   $3 - 8x$   $2 + 7x - 5$  would be represented by the array  $[4, -8, 7, -5]$ . 515, 523 symsum Returns the symbolic summation of an expression. The resul File Functions There are two kinds of computer files normally of interest to us: binary files and text files, which are commonly called ASCII files. Estimated population in 1965 is 189 million.) Using Residuals as a guide (0) = 0, we call the solver and plot the solver and plot the solver and plot the solver and plot the solver and plot the solution as follows: [t, x] = ode45(@msd, [0,5], [0,0]); plot(t,x(:,2),t,x(:,2)) 382 Figure 9.5–1 sho window appears. Because the mechanism's motion is symmetrical about A = 0, we need consider only angles in the range  $0 \le A \le 180^{\circ}$ . Generates a single uniformly distributed random integer between 1 and imax. Check to d alloy numbers (2024, 6061, and so on) [Kutz, 1999]. This gives the following three equations: Determine T 1, T 2, and T 3 in terms of an unspecified value of the weight mg. The function inputs should be the desired area A, hangs suspended from its two endpoints, it takes the shape of a catenary curve whose equation is where a is the height of the lowest point on the chain above some horizontal reference line, x is the horizontal coordinate m Enables you to create variables by importing data or by using the Variables Editor. 260 surfc Same as surf with contour plot underneath. 114 imag(x) Imaginary part of a complex number x. 23. 2.\* a. A = [0, 0, -1, -2, 2, point. This syntax creates the function handle fhandle, which enables you to invoke the function. Initialize the total to zero. This means that the piston does not generate a force until the input voltage exceeds a certain  $-3 \le x \le 3$ . (b) Modify the model in Figure 10.4-4 as follows to obtain the model shown in Figure 10.4-5. [Eide, 2008] Eide, A. Here is a simple example that illustrates how to create, save, and run a script file, using t sec. In both cases the input is the displacement y(t) of the base and the spring constant is nonlinear, so the differential equations are nonlinear. 85, 285 roots Computes the roots of a polynomial from its coefficients. result: Some of the elements of x are negative. A condensed flowchart is shown in Figure 8.5–1. The complex number identity e ix = cos x + i sin x is often used to convert the solutions of equations into a form that is rel extensive list of all the directories, with a description of the function category each represents. 8.2 The Left-Division Method MATLAB provides the left-division method for solving the equation set Ax = b. The diameter d improvements for all types of infrastructure would cost about \$3.3 trillion, about \$1.4 trillion, about \$1.4 trillion more than the current funding level. 167 isreal True if all elements are real. Use the axis command to c Editor open. find(A) Computes an array containing the indices of the nonzero elements of the array A. They result Figure 9.5-4 An armature-controlled dc motor. Because of this syntax, you cannot use uppercase D as a symbol  $s$  andn(1,n);  $y = 3.64 + s*randn(1,n)$ ;  $y = 3.64 + s*randn(1,n)$ ; theta = (180/pi) \*atan(y./x); mean theta = mean(theta) sigma theta = std(theta)  $xp = 19:0.1:21$ ; histogram(theta,xp,'Normalization','probability'),... xlabel('Theta (d of time required to do the calculations. If you type fruit and press Tab, MATLAB correctly displays FruitPurchased. The following functions describe the oscillations in electric circuits and the vibrations of machines and line or from within another function or script. For example, the problem has the solution  $y(t) = (1 - \cos bt)/b$ . Syntax: Quick Reference B. (Note that 1 k $\Omega = 1000 \Omega$ .) Suppose that each resistance is rated to carry a current of on and max functions to check your results? When x has complex values, they must be split into real and imaginary parts. Such a plot would help the engine to select appropriate values for lengths L 1 and L 2 . The variabl Fit a straight line to the data. Table 2.8-1 is a reference guide to all the MATLAB commands introduced in this chapter. Plot the temperatures T and T a versus t on the same graph, for  $0 \le t \le 24$  hr. Wave power uses the  $10000$  g with the analytical solution  $y$  true. Use the values T = 48,000 N, m 0 = 2200 kg, r = 0.8, g = 9.81 m/s 2 , and b = 40 s. For example, typing is struct(student) returns the result ans = 1, which is equivalent t IOO third student: name: Alfred E. This distance is computed in the following session. For example, one block type is a multiplier, another performs a sum, and still another is an integrator. For example, continue the prev applications require us to solve for the roots of a polynomial. i,j The imaginary unit Inf Infinity. Typing rand again generates a different number. As Simulink evolves through new versions, some libraries are moved to dif In Figure 8.2-2 has five resistances and two applied voltages. Geothermal power is obtained from ground heat or steam vents. (Do not use colors if you are going to print the plot on a black-and-white printer.) Labeling Cur distinguish between them. The isfield function determines whether a structure array contains a particular field. The typical structure of a while loop follows. 445 where f(t) = 50u s (t). Use commas or spaces with braces t in Figure 10.2-2 by rearranging the blocks as shown in Figure 10.2-6. 234 stem Creates stem plot. To investigate the effect of panel width, let us first use 10 panels with equal widths of π/10. 234 polarplot. It is import filter), R = 1000 Ω. Fifth Logical OR. The variance is the square of the standard deviation σ. (Answer: x = 2, y = 5.) T2.4-5 Use MATLAB to solve the following set of equations. The part weight is normally distributed wi specific, readily identifiable tasks. The syntax is identical for the solver ode15s. Figure 5.4-2 A plot of the surface  $z = xe - [(x - y 240 2)2 - y2]$  created with the mesh function. Plot the concentration after 1 hr, C (1), vers difficult it is to estimate the derivative. 114 round Rounds toward the nearest integer. 161 & Logical operator: AND. 47 7. How many hours does it take to produce one widget on average? Suppose that a particle starts at x with equal probability. Figure 10.2-3 shows the Model window after completing the following steps. [Garber, 1999] Garber, N. Given the vectors do the following by hand, then check your answer using MATLAB. Note 204 Table 4 Pseudocode for Example 4.5-4 Enter data. Students should work these exercises as they are encountered. The flowchart representation of the verbal description of the if statement (covered in Section 4.3) is shown in Figure obstacles nearly 65 cm (26 in) high. Steady-state value: The limit of the response as  $t \to \infty$ . To flip the box left to right, right-click on it, select Flip. The logspace command creates an array of logarithmically space 10.7 to create a Simulink model of this system. If necessary, you can create your own functions, using the methods of Section 3.2. This section also covered function handles and their use with functions. This text is based n that directory, with a brief description of each, type help polyfun. % Absolute frequency data. 12 doc Displays documentation. subplot(2,1,2) plot(x,1./y,cups,meas\_times,'o'),grid,xlabel('Volume(cups)'),... 1. The first (The abbels as shown. (The abbreviation vpa stands for "variable precision arithmetic.") 504 Plotting Expressions The MATLAB function fplot(E) generates a plot of a symbolic expression E, which is a function of one variabl Simulink heading in Figure 10.2-1. This answer is the solution to the equation set in a least-squares sense. Examples include software to study the performance of a 9 MW wind farm connected to a distribution system, and th the values of x where the graph of y = 3x - 2x has a horizontal tangent line. 576 The line color is indicated by the RGB triplet (red, green, blue). The function returns an empty matrix if you press the Enter key without t generates numbers that are truly random, but "random" numbers created with software are not and are called pseudorandom because they result from a process within the computer that determines the next random number. The fol and drag forces, V is the airspeed, S is the wing span,  $\rho$  is the air density, and C L and C D are the lift and drag coefficients. Apply interpolation techniques. (a) sin 2 x + cos 2 x = 1 (b) sin(x + y) = sin x cos x (d Intervided than those obtained with the Laplace transform method. For method. For method, Shown on the plot. As an "inline" function object: >>fun1 = 'x.^2-4'; >>fun1 = 'x.^2-4'; >>fun inline = inline(fun1); >>x = fzero(fu example, the following integral is used for some probability calculations (see Chapter 7, Section 7.2). 10.9 Simulation of a Nonlinear Vehicle Suspension Model Linear or linearized models are useful for predicting the beha relatively simple functions such as the impulse, step, ramp, and sine. The result is a column vector that contains the polynomial's roots. At present most renewable energy systems are not very efficient, and so the enginee introduced. Use a for loop to plot the function given in Problem 16 over the interval −2 ≤ x ≤ 6. Accessing Arrays Using Logical Arrays When a logical array is used to address another array, it extracts from that array t physical phenomena. Once the file is created, you can use the load command to load the data into a variable whose name you choose. Note the difference in the output formats in the following example. To ensure repeatability number. If you want to access all object properties, use the Property Inspector. poly(r) Computes the coefficients of the polynomial whose roots are specified by the vector r. Use MATLAB to compute the following. The polyn  $10.7-2$ , which has a flow source q and two pumps that supply liquid at the pressures p l and p r. This section gives a brief introduction to these functions. The menu appears as shown in Figure 7.1-4. Construct a Simulin and f 2 (t) is a step function of height -3 starting at t = 1. TEXT ORGANIZATION In addition to updating material from the previous edition to include new features, new functions, and changes in syntax and function names, sketch and label any necessary variables. >>syms y(t) b >>cond = y(0)==0; >>eqn = diff(y,t)==sin(b\*t); >>dsolve(eqn, cond) ans = 1/b-cos(b\*t)/b The problem has the solution y(t) = (e ct + e -ct )/2. There is a motor at ea that defines the integrand f(x, y). Place it at the end of all the plot and plot formatting statements, so that the plot will be in its final form. However, if z is a nonlinear function of x and y, then the mean and varian or elation between the impact speed and the height dropped. Use MATLAB to evaluate the following triple integral: Section 9.2 19. Max-Min Problems The derivative can be used to find the maximum or minimum of a continuous 2 and x(0) = −3. To open the Variable Editor from the Workspace Browser, double-click on the variable you want to open. You should see the result displayed in the Command window. Determine which search path MATLAB uses on This scaled frequency histogram is the absolute frequency histogram divided by the total area of that histogram. For continuous compounding, A = Pe rt. Fit a cubic polynomial to the data and use the fit to estimate the flo [10, -5, 8]. plot(A,x) plots the vector x versus the matrix A. size(A) Returns a row vector [m n] containing the sizes of the m × n array A. The same.) T2.3-2 Given the matrices 65 do the following by hand, then check your olynomial. The applied voltage in volts is given by This is shown in the top graph in Figure 9.5-5. Chapter 2 covers arrays, which are the basic building blocks in MATLAB. Cell arrays and structure arrays are covered in Se (x 2 , y 2 ) of a coordinate system rotated counterclockwise through an angle a relative to the (x 1, y 1) coodinate system is 493 These equations can be expressed in matrix form as where the rotation matrix R(a) is define >>R = [cos(a), sin(a); -sin(a), cos(a)] R = [cos(a), sin(a)] [-sin(a), cos(a)] If we rotate the coordinate system twice by the same angle to produce a third coordinate system (x 3, y 3), the result is the same as a single Interview of the 2, A 2 = 5 ft 2, R 1 = 30 ft -1 -sec -1, R 2 = 40 ft -1 -sec -1, R 2 = 40 ft -1 -sec -1,  $\rho = 1.94$  slug/ft 3,  $\rho$  mi = 0.5 slug/sec, h 1(0) = 2 ft, and h 2(0) = 5 ft. Plot and label the path of the vess the Laplace transform of function. The upper Constant block and Integrator block are used to generate the solution when the engine angle is  $\theta = 0$ , as a check on our results. >>syms y(t) >>dsolve(diff(y,t)+2\*y ==12) ans  $-(1-k)^(1/2)-1$  You can use the inv(A) and det(A) functions to invert and find the determinant of a matrix symbolically. (b) Evaluate your solution for the case a = 17. You access cell arrays using the same indexing operatio 12x 2 + 45x + 50 = 0, you type y = roots([1, 12, 45, 50]). That is, if x has n elements, d will have n-1 elements, where d = [x(2)-x(1), x(3)-x(2), . Double-clicking on a file name with the extension .m will open that file using the exist command as discussed in Section 1.1. 29 Note that not all functions supplied with MATLAB are built-in functions. Enter the side lengths a, b, and c. The inputs for the block would be the voltage from a con 0. function xdot = example\_1(t,x) % Computes derivatives of two equations xdot = [x(2); (1/5)\*(sin(t)-4\*x(1)-7\*x(2))]; Suppose we want to solve Equation (9.4-1) for  $0 \le t \le 6$  with the initial condition for the vector x i specialized tasks as needed. All engineering disciplines were involved with the rover projects. Before you run the model, in the Command window assign numerical values to the variables. (See Section 9.5 for a discussion of presented thus far to solve and plot the response y(t). You should obtain values close to 5 and 3, respectively. We are told that typical values for these lengths are L 1 = 1 ft and L 2 = 0.5 ft. Note that we could have av  $p$  pendulum and pendulum and pendulum and pendulum and pendulum and pendulum and pendulum and pendulum and pendulum and pendulum and penstanding T9.5–1 Plot the position and velocity of a mass with a spring and damping, hen 2.^A gives the array [2, 4; 8, 16]. If x\_int is a vector containing the value or values of the independent variable at which we wish to estimate the dependent variable, then typing interp1(x,y,x\_int) produces a vector d; use enough values of A in the range  $0 \le A \le 180^{\circ}$  to generate an adequate (smooth) plot. The syntax yyaxis(x1,y1,x2,y2) plots y1 versus x1 with y axis labeling on the left, and plots y2 versus x2 with y axis labelin sample session follows. 535, 541 laplace Returns the Laplace transform. When you have finished this chapter, you should be able to use MATLAB to do the following: Solve basic problems in statistics and probability. Source: Inction returns the sum of the expression E as the default symbolic variable varies from a to b. The accuracy of individual arithmetic operations in MATLAB is about 16 digits, whereas symbolic operations can be carried out where . 96 b. The second column in y will be the output of the integrator block. We try different values of the final time until we see the entire response. We use the functions tic and toc to time the process. T5.2–5 Use v and the output of the PID block, and experiment with different values of P and I. Figure 7.1-4 The Data Statistics tool. The elements in MATLAB matrices are similar to the cells in a spreadsheet, and MATLAB can perform m solution of the following equation for  $0 \le t \le 6$ . So we subtract the room temperature from the data and plot the relative temperature,  $T - 68$ , 259 versus time. 172 elseif Conditionally executes statements. Use MATLAB to from the user and for formatting the output (the results obtained by executing the MATLAB commands). The model file can then be reloaded at a later time. Now that you have finished this chapter, you should be able to do th orresponding to L = 70. xi The chapter then shows how to use MATLAB to solve systems of linear equations that have a unique solution. They are the first and fourth values, 6 and 11. Then set the axis limits to cover the en ares appropriately. Display the results and stop. Test your function for the following two cases, using the values k  $1 = 10$  4 N/m; k  $2 = 1.5 \times 10$  4 N/m; and d = 0.1 m. Uniformly Distributed Numbers. all values within a ontain more than one user-defined function. Finally, many differential equations cannot be solved analytically, and so we must be able to solve them by using appropriate numerical techniques. 19, 118 atan(x) Inverse tange ontour (x,y,z) Creates a contour plot. 497, 504 syms Creates one or more symbolic variables. For example, the following equations generate a three-dimensional curve as the parameter t is varied over some range: 238 If we (0, 0) to the point (x, y). An example some amather as the absolute values of x and y become smaller as t increases. The angle computed by these functions is the angle between the positive real axis and line from the origi elements in a given row with spaces or commas and separating the rows with semicolons. Product 1 2 3 4 Hours available Lathe 1 2 0.5 3 40 Grinder 0 2 4 1 30 Milling 3 1 5 2 45 Hours required 204 Unit profit (\$) 100 150 90 orefficients are the polynomial's coefficients, starting with the coefficient of the highest power of x. Figure 10.9-6 Simulink model of a vehicle suspension system. Plot the water height as a function of time until h(t) = 10.9-4 Road surface profile. Use the fit to estimate the vapor pressure at 285 and 300 K. These are: directed energy deposition, material extrusion, material extrusion, and vat photopolymerization. Suppose a bank offers CD typing p = polyfit (log10(x), log10(y),1). The test if x < 0 returns a false value because it generates the vector [0,1,0]. The mast is supported initially at an angle of 30°, and the cable at A is initially horizontal. 6 controllers in new active suspensions use actuators to improve on the performance of traditional passive systems consisting only of springs and dampers. Chapters 5 through 11 are independent chapters that can be covered in the height variable is discrete-valued. Fully label the plot and mark the breakeven points. The vector y0 contains the initial values. % Program sounds.m load handel S = load('chirp.mat') y1 = S.y Fs1 = S.Fs sound([y',y1'] Operations Compute the perimeter p and the area A of a triangle whose sides are a, b, and c. 417 ssdata Extracts state-space matrices from an LTI object. We use the Saturation block in the Discontinuities library to limit A −1 b. Hatsopoulos MATLAB for Neuroscientists serves as the only complete study manual and teaching resource for MATLAB, the ... book Formal Verification: An Essential Toolkit for Modern VLSI Design presents practical ap New Products and Services by Rosanna Garcia It's no secret that some of the most successful companies, such as 3M, Procter & Gamble, ... In this Instructable you will NOT be learning how to make a game from scratch, howeve OPERATIONS RESEARCH 201 engineers to study the past, present, and future actions of the organization for this purpose. LCC TA345 .P356 2018 | DDC 620.00285/53-dc23 LC record available at The Internet addresses listed in th program and resulting output. Figure P33 48 34. You can use the other solvers in the same way, although the menu choices may be different. You are encouraged, however, to use them when solving problems. 449 38. FLOWCHARTS can display the various paths (called branches) that a program can take, depending on how the conditional statements are executed. Minimizing a Function of Several Variables To find the minimum of a function of more than o Depending on your specific curve-fitting application, you can use the Basic Fitting interface, the command line functions, or both. Obtain the expression for the distance D between the aircraft as a function of time. Use t of the constant g:g = 32.2 ft/sec 2. The choice winter provides blue and green shading. The angles of rotation of the motors at the joints are and. Click the Add Data button to display the Add Data to Axes dialog box. Figu entering the information for your specific function, then save it as you would any other M-file.  $k = 0$ ; for coord = [3,6,2;7,6,8]  $k = k + 1$ ; distance(k) = sqrt(coord'\*coord) end [max distance). The previous program illust which uses the diagonal elements of an array. Use these facts to develop a criterion for choosing the spacing of the t values and the upper limit on t to obtain an accurate plot of y(t). If you get a warning message, scale onder to generate enough points to plot the curve. Control system engineers call this a disturbance. % File dcmotor.m R = 0.6; L = 0.002; c = 0; K T = 0.04; I = 6e-5; 425 390 Figure 9.5-5 Voltage input and resulting veloc and y are the horizontal and vertical displacements of the projectile. This estimate is then used to compute f k +1 for use in Equation (9.3-5) to obtain the required value of y(t k +1). The following equation describes a the function nargin, which stands for "number of input arguments." Within the function you can use conditional statements to direct the flow of the computation depending on how many input arguments there are. 397 Suppose t derivative of y(x) = e - x sin(3x). To insert them into the model, open the Tank subsystem model, select Copy from the Edit menu, then paste it twice into the new model window. For example, suppose a square wave with peri might contain functions for displaying the output on the screen. Plot the lift and drag of this airfoil versus V for  $0 \le V \le 150$  mi/hr (you must convert V to ft/sec; there is 5280 ft/mi). For chlorine (Cl 2),  $a = 6.49$  a Some more advanced MATLAB applications, such as those found in some of the toolboxes, do use cell arrays. Introduction to Engineering Problem Solving. Use 3.0180). If the global statement, it will be initialized to the emp of T. By the time you have finished this chapter, you will have seen the block types needed to simulate a large variety of common applications. If the number of data values is relatively small, the bin width cannot be smal Also compute the minimum cost. tan −1 2 56 b. A (degrees) d (ft) 0 1.5 60 1.15 90 0.87 120 0.65 180 0.5 5. For this particular circuit, M is given by 501 Figure P23 The frequency of the desired carrier signal. Suppose we The measurements at 8 and 10 A.M. are missing for some reason, perhaps because of equipment malfunction. So when modeling such devices in Simulink, we assume that the controlled position. If not, use MATLAB to find the rel radios, to allow reception only of the carrier signal of the desired radio station. To insert a label on the y axis, for example, click on the Y Label item on the menu; a box will appear on the y axis. For the solution  $x =$ to all the other functions declaring them global. 17.\* Given the matrices Use MATLAB to a. How much did each worker earn in the week? If the particular bin frequency is 0, y raw is left unchanged. Each box holds 300 parts equals the sum of the disturbance torque and the viscous damping torque. First we define the row vectors d and t from the distance and time data. The third form is [num, den] = polyder(p2,p1). This means that these variabl that 5 percent of the sophomores and juniors leave school and that 5 percent of the sophomores, juniors, and seniors and seniors repeat the grade. 195 while Repeats statements an indefinite number of times. See Table 5.2-1 start the arm from rest with zero velocity and acceleration, the following polynomials are used to generate commands to be sent to the joint motor controllers 380 where  $\theta$  1 (0) and  $\theta$  2 (0) are the starting values at histogram of the price over a number of months. Throughout each chapter margin notes identify where new terms are introduced. The following script file produced the plot in Figure 5.2-3. Compute the duration above desired  $\rm prob(11) \cdot prob(6)$  The result is prob67  $\,69 = 0.4000$ , which agrees with our previous calculation of 40 percent. The function polyval(p,x) evaluates the polynomial p at specified values of its 230 Figure 5.1–3 (a) The plot provides an interactive user interface that allows you to switch between different types of response plots and between the analysis of different systems. w = x/y f. This is the minimumnorm solution for real values of the v Figure 9.5-6 Square wave response of the model + 2 + 4x = 4f. A particular circle is centered at the origin and has a radius of 5. For example, >>syms pi >>b = 4\*pi % This gives a symbolic result. histogram(y, 'FaceColor', unshaded (white) rectangles. Find the array product z = y.\*x. Solving overdetermined sets is the subject of Section 8.4. The following program illustrates this method as applied to the cantilever beam data given in Example the linearity property, we multiply these results by mg and obtain the general solution T  $1 = 0.5071$  mg, T  $2 = 0.2915$  mg, and T  $3 = 0.4166$  mg. Use the values m =  $100$ ,  $c = 600$ ,  $k1 = 8000$ , and  $k2 = 24,000$ . These dif  $\geq$   $>$   $\geq$   $\geq$  < 90° and one in the quadrant 90° < A < 180°. 13 results of the line on the screen. Write a user-defined function that computes f, the amount of ethanol produced, with R and Y as the function's arguments. Suppose we have a between 0 and 100 V to keep the speed between 250 and 350 rad/s. 152 2. Compare the results. If you will use the program as a general tool in the future, test it by running it for a range of reasonable data values; perform around a field is shaped as shown in Figure P33. Problems......Page 35726. Are there valleys other than the one corresponding to  $d = 7.5984$  and  $\theta = 1.0472$ ? 85 To add the polynomials, type h = f+g. If the parameter a is The solution is y = A -1 bc = xc. To place the contents of the cells in rows 1 to 3, columns 2 to 5 in the new cell array D, type  $D = C(1:3, 2:5)$ . The curve is described in parametric form by the equations to plot the cyc the following properties: 88 MATLAB has specific commands to create several special matrices. For example, >>syms x y >>E = x^2+6\*x+7 >>F = subs(E,x,y) F = 458 y^2+6\*y+7 If old and new are cell arrays of the same size, eac  $\mathbf{p}$  interpt(:,4) = [54, 61, 75, 81]; >>terpt(:,4), 8 int); >>terpt(:,2), x int); ans = [8, 10]; >>terpt(:,2), x int); ans = [8, 10]; >>terpt((temp(:,2:4), x int); ans = [8, 10]; > interpt(temp(:,2:4), x int); ans = [  $53.0000$   $55.5000$   $64.0000$   $55.5000$   $68.0000$   $T$ wo-Dimensional Interpolation Now suppose that we have temperature measurements at four locations at 7 A.M. These locations are at the corners of a rectangle 1 mi wide a Figure 10.4-2 A rocket-propelled sled. The forcing function is the function f(t) = sin 1.4t. Select the Sum block from the Math Operations library and place it as shown in the simulation diagram. Note that it is difficult the matrix A versus the vector x, where x is either a row vector or a column vector and A is a matrix with m rows and n columns. 148 15. Renewable energy sources include solar-energy (both solar-electric), geothermal power changing the traditional development cycle. Then the equations can be written as In matrix form these become 330 The function file is shown below. 183 else Delineates alternate block of statements. Note that the speed beco  $350$ , Off = 100, and On = 0. Use the rref function to obtain the solutions. The measured force in pounds required to break them is given in the following list. This toolbar is customizable. 354 Figure P16 17. d2 = (v(3:n program to use the forward difference method to estimate the derivative. You can do this by typing the first student's phone number as follows: student(1).phone = '555-1653' All the other structures in the array will now h simulation. EXAMPLE 1.1-1 Volume of a Circular Cylinder The volume of a circular cylinder of a circular cylinder of height h and radius r is given by V = m 2 h. The variable names used in the function may, but need not, be program using various values for L 1 and L 2, and examine the resulting plots to see whether they are reasonable. 33 45 Figure 1.5-1 The Function Browser after plot has been selected. These devices are often called servo m Interproduced Functions Universalgent Swim to reach diver 1 swim to reach diver 2? So we use the Fcn block under the User-Defined Functions library. That is, f = 1/t cups per second. The animation can be slowed by using th for x = x i and y = y i, the syntax is interp2(x,y,z,x\_i,y\_i). Note that the data used to make the plot are given in the arrays XData and YData. For example, suppose that y = ln x for x > 10, for  $0 \le x \le 10$ , and y = e x of A given in the preceding table. The block implementing the dead-time transfer function e -Ts is called the Transport Delay block, which is in the Continuous library. At the output of the first block there is a saturati 25. These are arranged by category (for example, one category is the Symbolic Math Toolbox). A structure consists of all this information for a single 97 student. subs(E,old,new) Substitutes new for old in the expression, matrix. Suppose v(t) is a unit-step function. The syntax for ode15s is identical. A flow source dumps liquid into the tank at the mass flow rate q mi (t). Compare this prediction with that obtained using (a) linear interpo triangle). MATLAB thinks A should be a 2 × 2 matrix because A was previously defined to have only two rows and its values remain in memory. ■ Solution, following those listed in Table 1.6-2. A certain mass, m = 2 kg, move wav file from the file handel.mat, you type >>load handel.mat >> audiowrite('handel.wav',y,Fs); >>[y1, Fs1] = audioread('handel.wav'); >>sound(y1,Fs1) Many computers have WAVE files to play bells, beeps, chimes, etc., to s the default name provided (usually named Untitled) with the name Example 1, and click on Save. m . This is what hardware-in-the-loop testing is all about. The damper model is unsymmetric and represents a damper whose force when the vehicle strikes a bump). Suppose the profits for each product are \$200, \$300, and \$100 for product are \$200, \$300, and \$100 for products 1, 2, and 3, respectively. Here we anticipate that t will be an array, so w

 $[0, R(2) + R(4), R(2) + R(5), -R(5)]$ ;  $A2 = [0, R(5), -R(5)]$ ;  $A3 = [0, R(5), -R(5)]$ ;  $A = [A1; A2; A3]$ ;  $b = [v1; 0; v2]$ ; current = A\b; disp('The currents are:') disp(current) The row vectors A1, A2, and A3 were defined to avoid typing the le not histogram and therefore to calculate probabilities. z = (4 < 7) + 3 e. Peak time: The time at which the peak response occurs. The Editor will automatically provide the extension .m and save the file in the MATLAB curr on the same straight line. How long will it take for the object's temperature T to reach 168°F? The polyfit function provides this solution. The set function can be used with the handle to change the object properties. The problem can be solved numerically, as in this case, the solve function will not perform a symbolic solution. The angles  $\theta$  1 (t f) and  $\theta$  2 (t f) and  $\theta$  2 (t f) are the joint angles corresponding to the arm at time E) Returns the symbolic summation of the expression E. These functions are summation of the expression E. These functions are summatized in Table 9.5–1. The only exception to this rule in MATLAB occurs when we add or subtr New drop-down menu, select Live Script. You can subtract arrays in a similar way, but array multiplication and division requires more detailed treatment, which we will see in Chapter 2. In simulation mode, you should also Figure 9.5-3 Step response of the model given by Equations (9.5–6) through (9.5–8) and the model (9.5–8) and the model (9.5–10), for zero initial conditions. A && B returns true if both A and B evaluate to true, and false Workspace Browser, type workspace at the Command window prompt. see xy plots U uint8 (arrays), 51 uint16 (arrays), 51 uint16 (arrays), 51 uint32 (arrays), 51 uint32 (arrays), 51 underdetermined systems, 350, 359-368 undriv 127 local, 127 local, 127 loop, 178-180 multivariable functions, 739 user, 81 unmanned aerial vehicle (UAV), 224 user-created functions, 134 user-defined functions, 120-134 V Variables, 6, 18 anonymous functions and, 138 d 59, 834 absolute value, 59, 60 column, 52, 53, 410 creating, 52–54 length, 59, 60 magnitude, 59, 60 magnitude, 59, 60 magnitude, 59, 60 multiplication, 72-73 row, 52, 53 unit, 52 vectorized functions, 66, 114 vector-matrix The following function, a nested function, a nested function. Move the usual components of an M-file function. Move the usual components of an M-file function. Move the function. Move the function. Move the function. Nove cursor over this dot to see a display of the values. MATLAB usually detects the more obvious errors and displays a message describing the error and its location. We can plot multiple curves with these command. Matrix notat [3; 5] Table 8.5-1 Pseudocode for the linear equation solver If the rank of A equals the rank of [A b], then determine whether the rank of A equals the number of unknowns. A projectile is launched with a velocity of 100 m/ on stands on the right-hand side of the equation; it has one column and as many rows as there are equations. The result of a comparison using the relational operators is either 0 (if the comparison is fraue), and the resu '2.5%'; elseif t >= 1, r = '2%'; else if t >= 1, T = '2%'; end else disp('An incorrect term was entered') end Here are some common mistakes when using logical operators, strings, and the elseif clause. 100^-1 b. Thus we de 2.4-4. This form computes the derivative of the product of the two polynomials p1 and p2. T1.5-2 Find out how many hyperbolic functions are supported by MATLAB. A square metal plate is heated to 80°C at the corner corresp generically called an actuator, such as a heater or a motor. The response time can be estimated to be four times the dominant time constant (the largest time constant). The array w may be omitted. A secondary objective is applied to the use of computers in particular. On the right of the screen you should see a lighting bolt, double click this, and a new window will open up with the Asteroids game including YOUR edits!You can continue this you are ready to edit or create more complex games. The reason is that it is difficult to interpolate on log scales. This length is given by norm(x). 497 heaviside(t) Heaviside function (unit-step function making a transit Initial condition, 525 Laplace transform, 503 Solution structure, 508 Step function, 534 Symbolic constant, 498 Symbolic expression, 499 Problems Section 11.1 1. 1. Solution The matrix A and the vector b are The session i -2.2023e+04 thus confirming that y is negative. ; Suppresses screen printing; also denotes a new row in an array. Set the first column of the enrollment matrix E equal to x. The result is a row array that contains the poly  $(1-8)^{2}(1/2)-1$   $462 (1-8)^{2}(1/2)-1$   $462 (1-8)^{2}(1/2)-1$  Thus the solution of b  $2+8c+2b=0$  for c is  $c=(b~2+2b)/8$ . isfield(S, 'field') Returns 1 if 'field' is the name of a field in the structure array S and 0 otherwise. In linear function that fits the data by typing p = polyfit(x,y,1). Write a script file that uses your function to plot A and V versus a for 0.25  $\le a \le 4$  in. 248 Figure P25 26. The product of these two arrays, h, is a matr  $S29530583$  C APPENDIX Formatted Output in MATLAB The disp and format commands provide simple ways to control the screen output. The program is  $A = [0, -1, 4, 9, -14, 25, -34, 49, 64]; C = (A > = 0); A(C) = \sqrt{C}) + 50$  The result after t 4 Flight of an Instrumented Rocket All rockets lose weight as they burn fuel; thus the mass of the system is variable. In the author's experience, beginning students are not aware of these standards, so they are emphasized of MATLAB is greatly increased by the use of decision-making functions in its programs. Expand your programs. Expand your program from part (a) to plot the trajectory y vs. The colormap(map) function sets the current figur of the four unknowns a, b, c, and d. What is the main cause of the difference in the two pressure estimates, the molecular volume or the molecular attractions? 263 4. [Palm, 2014] Palm, W. However, MATLAB provides the gens run a Simulink model to solve for and plot  $\theta$ (t) for  $\theta$ (t)  $\leq$   $\pi/2$  rad. When MATLAB gives an answer to an overdetermined set, it does not tell us whether the answer is the 369 exact solution. In this example, the the area A. Characteristic Roots from the eig Function The characteristic roots of a linear differential equation give information about the speed of response and the oscillation frequency, if any. (a) Length discussions o oldes not equal the number of unknowns, then you need to use the other methods to be presented later. If the flow rate from the fountain into the cup is 2 in. You should be able to determine whether a unique solutions, or Computes the differences between adjacent elements in the vector x. Select and place the To Workspace block from the Sinks library. Move all terms to the left side of the equation, and define the left side as a symbolic e applied current is i(t) = 0.3 + 0.1e -5t sin(25mt), use MATLAB to compute and plot the voltage v(t) for seconds. y 3.8 x1 x2 7.5 6 273 5.6 12 9 6 13.5 10.5 5 16.5 18 5.8 19.5 21 5.6 21 25.5 (Answer: Maximum percent error = achieve a response time of 0.4 for a system that has the following characteristic polynomial: s 2 435 + Ps + I. The second circle has a radius b and is centered at x = 5, y = 3. Estimate how often it will take more than 75 figures, tables, equations, and exercises have been numbered according to their chapter and section. fimplicit3(f) Plots an implicit 3-D function. Suppose the ball is thrown with a velocity v = 10 m/s at an angle of 35°. I actually a better estimate of the derivative at  $x = x\ 1 + (\Delta x)/2$  than at  $x = x\ 2$ . Table 3.1-1 Some common mathematical functions Exponential exp(x) sqrt(x) Exponential; Square root; . If you type 5 and press Enter, the var opens when you double-click on the block. Select and place in the new window the Integrator block from the Continuous library, and change its label to Integrator 1 as shown in Figure 10.6-2. See also the "Mathematical symb  $12$  and escribe the data. Because the governing equations are similar to other engineering applications, such as electric circuits and devices, the lessons learned from this example will enable you to use Simulink for ot  $[8, 10]'$ ; >>interp1(x,y,x int); ans = 53.0000 56.0000 57.5000 64.0000 65.5000 64.0000 65.5000 68.0000 Thus the estimated temperatures at 8 A.M. at each location are 53, 56, and 57.5°F, respectively. An object starts with onlowing times, using linear interpolation and then cubic spline interpolation: t = 0.6, 2.5, 4.7, 8.9. c. 375 When the differential equation is nonlinear, we often have no analytical solution to use for checking our numer or is 1 × 1 if none of the values arrays is a cell. Suppose you now redefine A so that its columns will be x and y. To make the number more visible, click on the block, and drag one of the corners to expand the block so th 1) olynomial in the resulting LATEX file, use the commands presented earlier in this section to replace the equation in the second line of the report with y = {\it x} ^3 - 6{\it x} ^2 + 10{\it x} + 4 You can also use the L loop. Note: You can use the Basic Fitting interface only with two-dimensional data. Use a space, not a comma, to separate the variables. The ideal gas law provides one way to estimate the pressure exerted by a gas in a con skills. Find the product xA. The answer is A = 1.9998 for a relative error of  $100(2-1.9998)/2 = 0.01$  percent. The account has an initial investment A (to be provided as input; for example, enter \$10,000 as 10000) and an a show a need to understand the basics of feedback control theory, and this section is designed to help with that understanding. When combustion occurs, it pushes the piston down. Run the simulation for two cases: (a) the ap logical, then ∼A replaces 1s with 0s and 0s with 1s. As a string expression Examples of these ways follow for the fzero function used with the user-defined function fun1, which computes . We want to remove all such elemen depth d, and angle θ as follows: The area of the trapezoidal cross section is Figure 3.2-5 Cross section is figure 3.2-5 Cross section of an irrigation channel. It is defined by the relation; such as clear, sin, and plot text function to place a label on a plot without knowing the exact wording ahead of time. Use MATLAB to determine how close the ships come to each other. Display the results p and A. loglog(x,y) Produces a log-log plot of each of products 1, 2, and 3 that can be produced in one week. 15 4 17 15 14 15 19 5 23 18 17 20 24 347 26. The function charpoly(A) gives the coefficients if the characteristic polynomial in decreasing powers of the varia selected object's properties. What answer is produced by the following MATLAB expressions? Note that you can use MATLAB variables and expressions when entering the gains in each of the four Gain blocks. Consult MATLAB Help widths are adjusted according to the function's behavior, the method is said to be adaptive. The % sign tells MATLAB to interpret the following text as codes. x for  $0 \le t \le t$  hit. Help Icon under the HOME tab to view docu automatically. The Simulink graphical interface enables you to position the blocks, resize them, label them, specify block parameters, and interconnect the blocks to describe complicated systems for simulation. You use a p variable data and that y is a vector containing the dependent variable data. In powder bed fusion, thermal energy is used to fuse certain regions of a powder bed. Its slope is (9.2-3) FORWARD DIFFERENCE This estimate, and examples of functions that have two arguments. The View Menu The items on the View menu are the three toolbars (Figure Toolbar, Plot Edit Toolbar, and Camera Toolbar), the Figure Palette, the Plot Browser, and the Property EXAMPLE 4.6-2 Growth of a Bank Account Determine how long it will take to accumulate at least \$10,000 in a bank account if you deposit \$500 antihe end of each year, if the account pays 5 percent annual interest. Note that The following MATLAB session shows some examples. Then use the same technique to connect the bottom input port of the Integrator block. Note that we do not know the time of flight t hit (the time it takes for the projectil function collect(E) collects coefficients of like powers in the expression E. 442 406 Figure 10.2-1 The Simulink Library Browser. This requires that y = 3.64 in. In 1966 he received a B.S. from Loyola College in Baltimore, can call it from the level immediately above it. The function approaches  $\infty$  as  $x \to 2$  and as  $x \to 5$ . 127 T3.2-2 Create a function called cone that computes the volume V of a cone whose height is h and whose radius is data values  $x = 0$ , 5, 10. 589 F1 7. Write a MATLAB program to compute t hit by solving the y equation for  $y = 0$ .  $z = (x > y)$  c. Table 6.2-1 summarizes the polyfit and polyval functions. Compute and plot the unit-step resp one output), while the input arguments must be enclosed with parentheses. Then the Euclidean norm can be expressed as The real value of T 3 that minimizes N can be found by plotting N versus T 3 , or by using calculus. The are opposing corners of the region. The problem is caused by the large values of the independent variable Year. 425 Before running the program, we will assign values to these variables in the MATLAB Command window. Use the  $1$  eng. as solve(E1,E2,...,En). The outer loop varies the burn time in integer values from b = 1 to b = 100. 88 where  $\alpha = k/4$ mm 2 (models such as these are discussed in greater detail in [Palm, 2010]).  $z = 4 < 7 + 3$  f. T A. Typing 15/3 returns the result ans = 5. For example, the string variable name is created as follows: >>name = 'Leslie Student' name = Leslie Student' name = Leslie Student The following string, called number = 123 is no require advanced methods, and will not be covered here. The default is 32 digits. That is, if we name a function drop, it should be saved in the file drop.m. The function is "called" by typing its name (for example, drop) (email protected]'; student(2).tests = [84,78,93]; This process "expands" the array. Suppose that 20 thread samples are pulled until they break, and the breaking force is measured in newtons rounded off to integer values. root to be s = -50. The value of the integral has been tabulated numerically, but we will use Simulink to obtain the solution. 19, 118 atan2(y,x) Four-quadrant inverse tangent. If the data form a straight line, then the d computer program can be written with these three structures. EXAMPLE 2.4-4 Product Cost Analysis Table 2.4-3 shows the costs associated with a certain product, and Table 2.4-4 shows the production volume for the four quart MATLAB were limited by the selection of symbols on the keyboard. Generates a single normally distributed random number having a mean of 0 and a standard deviation of 1. All other functions, also called local functions. The binary codes describing the file structure are in a "header" and are interspersed throughout the file. Pay attention to the magnitudes of the residuals. Appendix C summarizes functions for creating formatted output. Cauti 10 s. If we examine the plot of the integrand sin x, we see that the function is changing faster near x = 0 and x = π than near x = π/2. % duration (in seconds). Introduction to Graphics 8. With what initial speed must yo  $\text{limit of t to be 0.5. The session is}\geq\texttt{=0:0.003:0.5;}\geq\texttt{=0:0.003:0.5;}\geq\texttt{=exp(-8*t).}\cdot\text{sin(9.7*t+pi/2);}\geq\text{plot(t,y)}\text{,klabel('t (sec)'),...} \text{ylabel('Normalized Pressure Difference y(t))}\cdot\text{The plot is shown in Figure 2.3-1. For example, to find the roots of x 3 - 7x 2 + 40x - 34 = 0, the session is}\geq\texttt{a = [1, -7, 40, -34];}\geq\texttt{roots(a) ans}=3.0000+5.$ The roots are  $x = 1$  and  $x = 3 \pm 5i$ . We can use this equation to estimate the flow at the year 2010 by substituting  $t = 2010$ , or by typing in MATLAB polyval(p,10). The array C has the same size as A and B. Call the func matrix P whose 11 rows are the values of the position vector r evaluated at the times t = 0, 0.5, 1, 1.5,..., 5 s. Element-by-Element Division, also called array division, also called array multiplication except, of course array. 383 Figure P10 11. Either the Sign block in the Math Operations library or the Coulomb and Viscous Friction block in the Discontinuities library can be used, but since there is no viscous friction in this problem, t stem plot, the stairs plot, and the bar plot. We have used the probability normalization option of the histogram function to plot the relative probability of occurrence. Use MATLAB to solve the following problems. The Came recommended that you try ode45 first. Test Your Understanding T5.2-2 Plot the following two data sets on the same plot. Wind power uses a wind turbine to drive a generator. Suppose that T i = 20°C and T o =  $-10^{\circ}\mathrm{C}$ . or experience in Section is satisfied. Copyright © 2019 by McGraw-Hill Education. However, you can accidentally repeat results if you are not careful. Section 3.4 shows how to import and export such files in MATLAB. 410 10 one input and more than one output. The following equation describes a certain dilution process, where y(t) is the concentration of salt in a tank of fresh water to which salt brine is being added. Suppose that f(t) = 0 fo unknowns in terms of the third: T 1 = T 3 – 80 and T 2 = 480 – 2T 3. You can use the left division operator (\) in MATLAB to solve sets of linear algebraic equations. The length L of a curve described by y(x) for can be fo MATLAB common logarithm function is log10(x). For a certain two-wheeled vehicle, the wheelbase is L = 2 and the wheel radii are R = 0.5. It is desired to place the vehicle reference point at x = -0.4 , y = 1.4. Compute th The vector bins contains the heights in 1/2 in. The function file must have its first two input arguments as t and y in that order, even for equations where f(t, y) is 406 not a function of t. Simulink calls these values " 1) (#x00B0;F) t (sec) T(#x00B0;F) t (sec) T(#x00B0;F) 0) 72.5 6 109.3 1 78.1 7 110.2 2 86.4 8 110.5 3 92.3 9 109.9 4 110.6 10 110.2 5 111.5 a. With the exception of the NOT operator (~), they have a lower precedence than t experience in a second of Compute the time when the aircraft are first within 30 mi of each other. Displays the numerical results for the equation selected in Fit. 280 EXAMPLE 6.1-3 Hydraulic Resistance Figure 6.1-5 An exp  $10.8-1$ . Assuming that experiments determine that T = 0.1 (second), we set s = -20, -20 to obtain a total response time of 0.2 (seconds). The session to solve these equations is the following. (Answer: y = 4.7320, Equati Y) % Computes ethanol produced from yeast reaction. Because the scaling changes as each plot command is executed, the label placed by the gtext 225 command might end up in the wrong position. You do this by multiplying th  $S = \s{1}$   $S = \s{2}$   $S = \s{2}$   $S = \s{2}$   $S = \s{2}$   $S = \s{2}$   $S = \s{2}$   $S = \s{2}$   $S = \s{2}$   $S = \s{2}$   $S = \s{2}$   $S = \s{2}$   $S = \s{2}$   $S = \s{2}$   $S = \s{2}$   $S = \s{2}$   $S = \s{2}$   $S = \s{2}$   $S = \s{2}$   $S = \s{2}$   $S = \s{2}$   $S = \s{2}$  Continue the above session by substituting into the expression for x. Plot the solution x(t) for both systems on the same graph. Test Your Understanding T8.4-1 Solve the following set. Choose a final time large enough to s There are several other forms of the function, which we will not need here. The normal probability function is a two-parameter function; one parameter, μ, is the mean of the outcomes, and the other parameter, σ, is the st extended syntax not described here. (b) Simulation diagram for y = f(t) - 10y. 194 Table 4.6-2 MATLAB program for Example 4.6-3 Script file rocket2.m % Computes time to reach desired height. The following program produced data directly from a graph by displaying the values of points you select on plotted lines, surfaces, images, and so on. Compute m 0, v b, h b, h p. This is called the "elbow up" solution. 351, 544 eig Returns the eigenvalu means in the next example. By the time you have finished this chapter, you will be able to use MATLAB to solve many kinds of problems. ans = x^2\*y^3-2\*x^2+5\*y^3-10 >>E3 =x^3+2\*x^2+5\*x+10 % Define a third expression. 114 Trigonometric functions using radian measure (functions using degree measure have a d appended, as sind(x) and asind(x)). These are useful when you want to compare the same data plotted with different axis types, for example. Note that we could also tell that the matrix A is singular because its rank is less than 3. What type of co properties of the selected object and to obtain access to all properties through the Property Inspector. The denominator does not become zero unless h = 0 or h = 10, which correspond to a completely empty and a completely 1024, 1017, and 495, respectively.) 267 Figure a points but also the this fact to have MATLAB do the algebra for us. Suppose the applied voltage is trapezoidal as given below. The corresponding J values are 1534, 1024, 101 equivalent to  $r = (9)^(1/2)$  but is more compact. 586 Note that the fprintf command truncates the results, instead of rounding them. The clear function can be used to clear functions as well as variables. These control stru multiple blocks and lines; click on the Help for information. What are the velocity and the speed of plane A relative to plane B? 18.\* A certain spherical street lamp emits light in all directions. Table 3.2-1 summarizes t subjected to an increasing lateral force until they broke. 159 Table 4.3-2 Order of precedence for operator types Precedence Comerator type First Parentheses; evaluated starting with the innermost pair. [X,Y] = meshgrid(x, number of values rather than the increment. For those readers not familiar with differential equations, this chapter provides some background for Chapter 10. T3.1-4 For several values of x in the range  $0 \le x \le 2\pi$ , confi frequency. This value corresponds to r 2 ≥ 0.99. b. The usual practice is to indent the statements to clarify which statements belong to the if and its corresponding end and thereby improve readability. 44 6. L.: H. 511 equations. 114 real(x) Real part of a complex number x. 45 15. Following the primary function in the same file can be any number of subfunctions, which can serve as subroutines to the primary function. During his 44 years highly detailed, we might need to solve it with a computer program. The force varies because of the differing friction properties of the surface. To resume program execution, use dbcont or dbstep. You can solve equation ba for both the left and right sides over the range 0 ≤ x ≤ 2π. Data files and spreadsheet files and spreadsheet files are useful with MATLAB. Besides 'spline', other interpolation methods can be used with the interp1 functi of elements. Section 4.1 presents a general and efficient approach to the design and development of programs. Select and place the Sum block from the Math Operations library. ylabel('Temperature (deg F)') The computed valu second argument y is a matrix, then the function interpolates between the rows of y and computes a matrix having the same number of columns as y and the same number of rows as the number of walues in x int. For this reason The following example shows how to use these properties. After running the simulation, you can use the MATLAB plotting commands from the Command window to plot the columns of y (or simout in general). To publish a report, olicking the appropriate button. Suppose that data show that a certain stock price is normally distributed with a mean of \$150 and a variance of 100. For example, the cost of using the lathe for product 1 is (\$10/hr)(6 h Solution From Figure 7.3-1, we see that the angle  $\theta$  is determined by  $\theta = \tan -1$  (y/x). Allow the user to input the four labor costs in the following table. Chapter 1 gives an overview of MATLAB features, including its w (the ordinate). Checking the dimensions and units and printing the results of intermediate steps in the calculation sequence can uncover mistakes. int(E,a,b) Returns the integral of the expression E with respect to the def 13} to produce x13. We see that this choice of spacing misses some of the function's behavior. Plot residuals. 6π tan -1 (12.5) + 4 b. Which gives the most meaningful histogram? z = (x < 6) b. The function mean is a subfu complex conjugate elements, for example, A.'. STATE TRANSITION DIAGRAM This model can be represented graphically by a state transition diagram, like the one shown in Figure 4.9-1. If checked, the norm of residuals is displ Search for information using key words. subplot(m,n,p) Splits the Figure window into an array of subwindows with m rows and n columns and directs the subsequent plotting commands to the pth subwindow. , 5 and  $y = 0$ , 1, 6 [1,0,1]. Denote these distances by D L and D R for the left and right wheels. diff(E,v,n) Returns the nth derivative of the expression E with respect to the variable v. Use your function to plot x versus W for 0 ≤ W ≤ 30  $(1, x)$  and  $(1, x)$ ,  $(2, x)$  and  $(3, x)$  and  $(4, x)$  and  $(5, x)$  and  $(6, x)$  and  $(7, x)$  and  $(8, x)$  and  $(1, x)$  and  $(1, x)$  and  $(2, x)$ ,  $(1, x)$  and  $(1, x)$ ,  $(1, x)$ ,  $(1, x)$ ,  $(1, x)$ ,  $(1, x)$  and  $(1, x)$ ,  $(1, x)$ ,  $(1, x$ division method to solve for the currents in terms of the resistance R and the voltages v 1 and v 2 . Effective Use of Script Files Create script files to avoid the need to retype lengthy and commonly used procedures. Beca the function. 119 acoth(x) Inverse hyperbolic cotangent; coth −1 x. Its plot is shown in Figure 3.2-4. 459 Figure 10.5-4 The response of the dead-zone model. You can quit MATLAB by typing quit. You can display the residua Note how precedence applies to the line V = pi\*r^2\*h;. You can save the solutions as vectors by using the form [x, y] = solve(eqn1, eqn2). The following statements will compute y if x has a scalar value. These include the ontrol Systems (for active structures), and Computational Finance (for cost analysis of large projects). Example 5 has no output variable (for example, our function show\_date or a function that generates a plot). We can ac 2.8-1 Guide to commands introduced in Chapter 2 Special characters Use ' Transposes a matrix, creating complex conjugate elements. 2nd ed. Appendix B: Animation and Sound in MATLAB......Page 52233. Plot some data. The SSR or designing and analysis tools for designing new vehicle systems. For underdetermined sets, MATLAB provides three ways of dealing with the equation set Ax = b (note that the matrix inverse method will never work with such 8) Simulink and open a new model window as described previously. MATLAB is case-sensitive. Discuss how to check the solution. Plot y(t) versus t. (a) 3, 3.1623, 3.6056; (b) 1.7321i, 0.2848 + 1.7553i, 0.5503 + 1.8174i; (c) know if the answer is the exact solution. However, to use this function to find the minimum of more-complicated functions, it is more convenient to define the function in a function in a function file. plot(x,y, 'type') Pl 234 stairs plot. 255 5.4 Three-Dimensional Plots. b = 0.1 b. EXAMPLE 7.3-2 A Random Walk with Drift The randi function can be used to simulate a 1-dimensional random walk. 31 This convention can cause errors if you are not careful. Use Simulink to solve the nonlinear equation, and plot the water height as a function of time until h(t) = 0. 525 By setting y = 0 in the second expression, we can solve ourse based entirely or in part on MATLAB early in the curriculum. For example, >>rand ans = 0.7502 >>rng('default') >>rand ans = 0.7502 The rand function has an extended syntax. The array operations are performed between In MATLAB. This diagram is used to create the corresponding Simulink model shown in Figure 10.4-4. It states that The constant R is the gas constant.  $z = x \mid y$  d. It returns a value of 1 if S is a structure array and 0 oth Inction The session to do this is as follows. The plot command requires the label and grid commands to be on the same line, separated by commas. Temperature control applications are very similar in form to our speed contro  $0)$ &(y  $> = 0)$  z = sqrt(x\*y) end The new values of z and w are computed only if both x and y are nonnegative. Note that we do not see much of an oscillation despite the presence of a sine wave. If all the elements are re must either provide a legend or place a label next to each curve. yyaxis(x1,y1,x2,y2) Produces a plot with two y axes, y1 on the left and y2 on the right. The whos function lists the variable names and their sizes and indi  $3-12x\ 2-33x+80$  over the range  $-10 \le x \le 10$ . Be sure to add arrows, lines, and other annotations only after you are finished moving or resizing your axes, because these objects are not anchored to the axes. 337 For exa on the search path is important. 27, 583 ' Quote sign and transpose operator. Create a three-dimensional array D whose three "layers" are these matrices: b. format rat Rational approximation; 43/7. 364 Exponential and loga  $\gamma$  spanners the product of the two polynomials described by the coefficient arrays a and b. For example and b. For example and b. For example and b. For example and b. For example and b. For example and b. For example randperm(6) might generate the vector [3 2 6 4 1 5], or some other permutation of the numbers from 1 to 6. Enter the initial admissions and transfers, a(1) and d(1). Effective documentation can be accomplished with the use tedious to program in MATLAB, but are easily done in Simulink. When such a function or transformation cannot be found, we resort to polynomial regression, or linear regression, or linear regression to obtain an approximate whether they appear uniformly distributed with the desired mean. 48. plot(A) Plots the columns of the m × n array A versus their indices and generates n curves. The conditions can be specified at different values of t. Typ or of innovative construction continues today. Section 9.3 covers first-order differential equations, and Section 9.4 extends the methods to higher-order equations. 3 Apple Hill Drive 18 Natick, MA, 01760-2098 USA Tel: 508 now individuals are due credit for this text. int(E,m,n) Returns the integral of the expression E with respect to the default independent variable over the interval [m, n], where m and n are symbolic expressions. It decrea mother, Lillian, have always been there, cheering my efforts. Logical variables may have only the values 1 (true) and 0 (false). If you need to type a long line, you can use an ellipsis, by typing three periods, to delay e MHID 1-259-40538-9 Portfolio Manager: Thomas M. In this chapter we limit ourselves to initial-value problems (IVPs). The four leftmost buttons are for opening, saving, and printing the equation y = c 1 x + c 2 at each data  $1, 0, 0, 0, 2, 4, 5, 4, 8, 11, 12, 10, 9, 8, 7, 5, 4, 8, 3, 11, 12, 10, 9, 8, 7, 5, 4, 4, 3, 11, 12, 10, 9, 8, 7, 5, 4, 4, 3, 11, 12, 10, 9, 8, 7, 5, 4, 4, 3, 11, 12, 10, 9, 8, 7, 5, 4, 4, 3, 11, 12, 10, 9, 8, 7, 5, 4, 4$ and damper is displaced a distance x 0 (cm) while being given an initial velocity v 0 (cm/s). Using this interface, you can quickly perform basic curve-fitting tasks within the same easy-to-use environment. The function in regardless of whether you are creating a script or a function, keywords are shown in blue and comments in green. Labor cost: 16 cents per gallon of product. If the vectors are perpendicular,  $\theta = 90^{\circ}$  and thus u . Repe 1) or other. The effect of differentiating the input is an increase in the response's peak value. (b) Determine the energy alles. (b) Determine the energy seak value. (b) Determine the energy seak value. (b) Determine the oldissipated in one minute if R = 1000 Ω. 200 dbstop Sets a breakpoint. For example, if the wheel speed is too slow, we want to increase the motor torque. The equation of motion for a pendulum whose base is acceleration called array operations, which are also called element-by-element operations. Next define and save the following function file. A more sophisticated method is to use trapezoidal elements (Figure 9.1–1b). Engineers and scie models, and more. Structured programs are easier to write because the programmer can study the overall problem first and deal with the details later. Impulse Response The area A under the curve of the pulse function shown  $10.4$  N/m, k  $2 = 1.5 \times 10.4$  N/m, k  $2 = 1.5 \times 10.4$  N/m, and  $d = 0.1$  m. time  $1, 2, 3, 4, 5; 12, 14, 16, 21, 27;$  Then in the MATLAB Command window type  $>$ load speed data.dat  $>$  time = speed data(1;;)  $144$  >>speed;'o saved, only the numerical values. Some newer methods can also be used to create the software in addition to using computer-aided-design (CAD) software. This window has eight menus. There are three categories of algorithmic one of the following equations, where v is the voltage output and t is time. 234, 240 text Places string in figure. [The unit step function u(t) is 0 for t < 0 and 1 for t > 0.] The basic syntax is step(sys), where sys is intend x to start at zero, then we should place the statement  $x = 0$ ; before the while statement. m\_e = 100;  $q = 1$ ;  $u = 8000$ ;  $g = 32.2$ ;  $dt = 0.1$ ; h\_desired = 50000; for b = 1:100 % Loop over burn time. 16. The pinv fun are stored as image files and are not M-files. 250 5.3 Interactive Plotting in MATLAB The interactive plotting environment in MATLAB is a set of tools for Creating different types of graphs, Selecting variables to plot dir objects, such as their color, line weight, and font. In the following session the function whose handle is h calls the functions whose handles are f and g to compute . Figure P44 45. Preface......Page 2010. We then use th example, it is sometimes necessary to use this case. This completes the simulation. The first column, cdate, contains the years, and the second column, pop, contains the population in millions. A hybrid gas-electric vehic or and e R = 4 rad, EXAMPLE 2.7-1 A Student Database Create a structure array to contain the following types of student name. The equation of motion is . Programming Detailed Forcing Functions As a final example of higher for use with the lsim function. The lengths are normally distributed with means of 1, 2, and 1.5 ft and variances of 0.00014, 0.0002, and 0.0003, respectively. This prevents their values from being displayed when the funct or whether the function will fit the data well. 30 format Controls screen display format. The functions realmax and realmin give the largest and smallest possible numbers that can be handled by MATLAB. 387 24. The volume  $P45$ ). To plot both outputs, in the MATLAB Command window type >>plot(tout,y(:,1),tout,y(:,2)),xlabel('t'),ylabel('t'),ylabel('t'),ylabel('y') EXAMPLE 10.2-3 Simulink Model for  $\dot{y} = -10y + f(t)$  Construct a Simulink Model not unique. The while loop is used when the looping process terminates because a specified condition is satisfied, and thus the number of passes is not known in advance. If we did not need the speeds for every route, we co or matrix, where E is a scalar or matrix symbolic expression, and returns a string containing all of the symbolic variables appearing in E. Thus matrix multiplication and division procedures apply to vectors as well, and w The value of q max indicates the heat output of the heating system. Thus we see that x 2 = 2y. 234 loglog Creates log-log plot. Use MATLAB to calculate: a. roots (a) Computes the roots of a polynomial specified by the coe  $\mathbf{h}(t) = \mathbf{h}(0) - 0.00286t = 9 - 0.00286t.$  Use the values R = 0.6  $\Omega$ , L = 0.002 H, K T = 0.002 H, K T = 0.002 H, K T = 0.04 N  $\cdot$  m/A, K e = 0.04 V  $\cdot$  s/rad, c = 0, and I = 6  $\times$  10  $-5$  kg  $\cdot$  m 2 . When you open ach on its plot or use a legend to distinguish them. The function [X,Y] = meshgrid(x) is equivalent to [X,Y] = meshgrid(x,x) and can be used if x and y have the same minimum values, and the same spacing. Suppose that each (2.4-1) and (2.4-2), we obtain 73 The matrix product 1, 3) The matrix product be unit vectors i, j, and k have unit length, 80 (2.4-1) Because the unit vectors are perpendicular, (2.4-2) Thus the vectors as Carrying out th of a row vector w is defined in the same way as the vector dot product; the result is a scalar that is the sum of the products of the corresponding vector has three elements. The functions are t 3 , e –at , and sin bt. mov values of x, confirm that . All rights reserved. Use the first five nonzero terms in the Taylor series for e ix , sin x, and cos x about  $x = 0$  to demonstrate the validity of Euler's formula e ix = cos x + sin x. The samp  $\alpha$  is also due to its population and variables. A rocket's mass decreased form w = p 1 z + p 2, where the polynomial variables w and z are related to the original data variables wand z are related to the original data v as it burns fuel. Generating Random Integers If you want to generate random results for games involving dice, for example, but you must be able to generate integers. (a)  $z = [1, 1, 1, 1, 0, 0, 0, 1, 1, 1];$  (c)  $z = [1, 1, 0,$ [2.3,2.6,3.9], typing fix(x) gives the results 2, 2, 3. Gauge pressure is the difference between the absolute pressure and atmospheric pressure. A structures for different students. Plot the solutions for x, y, and z ver applied voltage goes from 0 to 10 V at t = 0. x 0 5 10 y 2 6 11 286 310 Engineering in the 21st Century... Energy-Efficient Vehicles M odern societies have become very dependent on transportation powered by carbon-based fu PDEs are an advanced topic, and we will not treat them in this text. Dead time may be described as a "pure" time delay, in which no response at all occurs for a time  $T$ , as opposed to the time lag associated with the tim playtone(freq,Fs,amplitude,duration) % Plays a simple tone. The values of the matrices C1 and D1 tell us that the output variable y = 0.5x 2. The features are based on the T E X typesetting language. 361 ■ Solution (a) Th integral is called a definite integral if it has specified limits of integration. Verify the identity for the vectors A = 7i - 3j + 7k, B = - 6i + 2j + 3k, and C = 2i + 8j - 8k. Do this for two cases: q max = 8 × 10 5 lb-f and that the capacitor voltage is initially 2 s. 446 Figure P26 27. This is not unexpected, because the least-squares solution is not an exact solution of the equations. Supplementing Underdetermined Systems Often the line unique values of the unknowns. For  $7 \le x \le 9$ , For  $9 \le x \le 11$ , For  $11 \le x \le 12$ , 310 337 MATLAB provides the spline command to obtain a cubic spline interpolation. The function y(t) = 1 − e −bt, where t is time and b > heated. ymin ymax]) fplot(function, Performs intelligent plotting of functions, where function is a function handle that [xmin xmax]) describes the function to be plotted and [xmin xmax] specifies the minimum and maximum v MINDSTORMS©, Arduino©, and Raspberry Pi© that are popular with hobbyists and researchers. Consider what you do when drawing a graph by hand. The Java class is not covered in this text. Simulink is an optional add-on to MAT object thrown with a speed v at an angle θ to the horizontal, neglecting drag, is Create a table showing the maximum height for the following values of v and θ. The rows in the table should correspond to the angles. The f across the capacitor of an RC circuit is where v(t) is the applied voltage. Function flips simulates the flipping of two coins and calls flip coin. A plot window appears that enables you to place points to define the input firing and rotates with an angular acceleration of. A particular bridge cable is described by the catenary y(x) = 10 cosh((x-20)/10) for, where x and y are the horizontal and vertical coordinates measured in feet. Estimate move in elliptical orbits. Note that four file types are shown in the Current Folder. The applications in this text will probably not require use of these features of the Editor, which are useful mainly for very large pro run faster because MATLAB was designed for highspeed vector computations. Specifying array subscripts with logical arrays extracts the elements that correspond to the true (1) elements in the logical array. This estimate F value 75. Let d represent the distance to the wall (310 ft). 55 12.\* Suppose that  $x = -7 - 5i$  and  $y = 4 + 3i$ .  $x = [2, 4, 7]$  b. To create a state model for the system described by the LTI object sys1 created previously in t Equations (10.10–16) can be combined as follows. Then plot the residuals, and decide which is the better fit. The Workspace Browser shows the name of each variable, its value, array size, and class. These might be comments the raw data, start with an empty vector y raw and fill it with the height data obtained from the absolute frequencies. As a rule of thumb, a good fit accounts for at least 99 percent of the data variation. The following s add the arrays that describe their coefficients. Use two methods to create the vector x having a regular spacing of 0.2 starting at 2 and ending at 14. Determine how many units of each product the company should make to ma respectively. cos( $\pi/2$ ) c. You can add a directory to the search path by using the addpath command. coord = [3,6,2;7,6,8]; distance = sqrt(diag(coord'\*coord)) [max distance, farthest] = max(distance) Implied Loops Many >>Truth\_Table = [x,y,~x,x|y,x & y,xor(x,y)] Truth\_Table = 1 1 0 1 1 0 1 0 0 1 0 1 0 1 1 1 0 1 0 0 1 0 0 0 Starting with MATLAB 6, the AND operator (&) was given a higher precedence than the OR operator (|). Therefore, one variable, and only one variable, must be on the left-hand side of the = operator. Climate change and dwindling resources mean that novel engineering developments in both personal and mass transportation will be needed to reduce our dependence on such fuels. MATLAB supports additive manufacturing in several ways. \*Graphical User Interfaces (GUIs) Fourier series representation of the function is 57 Plot on the same graph the function f(x) and its series representation, using the four terms shown. A major application of the chapter's material is in simulation, to wh vector  $x = [0, 2, 4, 6, 8]$ , whereas typing  $x = 0:2:7$  creates the vector  $x = [0, 2, 4, 6]$ . Although the plot resembles the normal distribution, the values of  $\theta$  are not distributed normally. For example: >>fieldnames(st field names to each element. For example, when you type y = logical(9), y will be assigned the value logical 1 and a warning will be issued. In SI units,  $q = 9.81$  m/s 2 . 265 Table 6.2-1 Functions for polynomial regressi independent variable. You should now be able to use the MATLAB Help to find other functions you need. It is easy to get carried away when selecting the gains by looking only at the simulated response of the controlled vari  $-7$  40  $-34$  Thus the polynomial is x 3  $-7x$  2 + 40x  $-34$ . simplify(E) Attempts to simplify the expression E. Use Transfer Function blocks to construct a Simulink model to plot the solution of the following equations f errorm three-dimensional actions using a two-dimensional screen as a guide. A minus sign in the format code causes the output to be left-justified within its field. The syntax [u,t] = gensig(type, period, tF,dt) specifies following steps. To verify that this is a minimum solution, and not a maximum or an inflection point, we can check the second derivative d 2 f/d 2 . Delete the Scope block in the same way. 1.1 MATLAB Interactive Sessions W structure array, title('text') Puts text in a title at the top of a plot. For example, the equations and are nonlinear. The function int(E) returns the integral of the expression E with respect to the default independent the type of input function they can accept: zero input, impulse input, step input, and a general input function. Product costs Unit costs (\$ × 103) Product Materials Labor Transportation 1 6 2 1 2 2 5 4 3 4 9 7 3 Quarter 1 41. >>x = 2+3 % So is this. 427 467 Figure 10.7-9 An armature-controlled dc motor. Enter the data shown in Figure 2.7-1 into the data abown in Figure window after you plot the data. The Runge-Kutta methods were developed b variables in E closest to x, with the tie breaker going to the variable closer to z. The variable closer to z. The variables y and z represent force in newtons; the variable x represents distance in meters. Specify the out to implement in Simulink. The MATLAB logical operators and loops are excellent tools for building simulation programs. When finished, click outside the text box and note that the nine leftmost buttons become highlighted an save the statistics to the workspace as a structure by clicking on the Save to Workspace button. The constant r is the growth rate, and the constant K is called the carrying capacity of the environment. In that case, simpl +1 be the estimate of y(t k +1 ) obtained from the Euler formula (9.3-4). To determine the rank of a matrix A in MATLAB, type rank(A). Specifically we treat 453 symbolic algebra, symbolic methods for solving algebraic and differentiation, limits, and series, Laplace transforms, and selected topics in linear algebra, including symbolic methods for obtaining determinants, matrix inverses, and eigenvalues. The PLOTS tab will open a plotting to with the gtext command, which lets you place the label by using the mouse, or with the text command, which requires you to specify the coordinates of the label. You can create a sound having two vectors created from sine f 10, 18]. Obtain in closed form the integral and derivative of a polynomial function. Table 11.7-1 Guide to MATLAB Commands Introduced in This Chapter Creating and Evaluating Expressions Solving Algebraic and Transcendental Innear Algebra Miscellaneous Functions See Table 11.1–1 See Table 11.1–2 See Table 11.1–2 See Table 11.2–1 See Table 11.3–1 See Table 11.3–1 See Table 11.3–1 See Table 11.5–1 See Table 11.4–1 See Table 11.4–1 See Table 11. Test Your Understanding T8.2-1 Use the left-division method to solve the following set: 5x 1 - 3x 2 = 21 7x 1 - 2x 2 = 36 (Answers: x 1 = 6, x 2 = 3) T8.2-2 Use MATLAB to solve the following equations: 6x - 4y + 3z = 5 4x does not contain enough information to determine all the unknown variables, usually but not always because it has fewer equations than unknowns. 517 (You could use MATLAB to do this simple algebra if you wish. For the sec function produces the augmented matrix which corresponds to the reduced system 368 These can be solved easily as follows: f 1 = 300 - f 4 , f 2 = 200 + f 4 , and f 3 = 800 - f 4 . To restore the default configuration, clic grid in which you type the variable's values. If in series, they are equivalent to a single resistor whose resistance is given by If in parallel, their equivalent resistance is given by Write an M-file that prompts the use structures are covered in Sections 4.5 and 4.6. The switch structure enhances the MATLAB decision-making capabilities. w of the vectors u and w is a scalar and can be thought of as the perpendicular projection of u onto w. function of time t by v = gt, where g is the acceleration due to gravity. legend('leg1','leg2', Creates a legend using the strings leg1, leg2, and so on and enables its ...) placement with the mouse. Do this in two ways: a However, this product is not defined for matrix multiplication, because the first matrix has three columns, but the second matrix does not have three rows. 74 Vector-Matrix Multiplication Not all matrix products are scalar 0, where the surface has zero slope, but this point does not correspond to either a minimum or a maximum. For example, MATLAB does not have a function named sine. Is z = w? For example, typing >>x = ([2, 3] > [1, 6]); >>y which contains a row of three tabs labeled HOME, PLOTS, and APPS. zeros(m,n) Creates an m × n array of 0s. Problems......Page 6012. The final result is the vector of durations for the various burn times. What is the tempe must be written using right division as k = x'\f'. The general equation for an ellipse centered at the origin, whose major and minor axes lie along the x and y axes, is This can be solved for y as follows: Create a functio total length of fence required. A count of the number of bytes written is returned in the variable count. Parentheses can be used to alter this order. Because of the wide range in values on both the abscissa and the ordina

Ti and Tj . To restore the default search path, click on Default in the browser. Be sure to choose enough points to obtain an accurate plot. (Hint: Consider two cases: 4τ > 2π/ω.) b. EXAMPLE 10.5-1 Response with a Dead Z ond k = 4. The input y(t) is a unit step function, and the initial conditions are zero. [0.8333, 0.5; 1.4, 3] c. 46 The MathWorks Website If your computer is connected to the Internet, you can access The MathWorks, Inc., t enrollment at year k is described completely by the Figure 4.9-1 The state transition diagram for the college enrollment model. EXAMPLE 10.4-2 Model of a Relay-Controlled Motor The model of an armature-controlled dc motor  $12$  3. function L = channel(x) L = 100./x(1) - x(1)./tan(x(2)) + 2\*x(1)./sin(x(2)); end Then use the fimisearch function. The result, sys1, is the LTI object that describes the system in reduced form, also called the tra  $Dy = diff(y,t)$ ,  $D2y = diff(y,t)$ ,  $D2y = diff$ number of points defaults to 50. According to this criterion, the line that minimizes J, the sum of the squares of the vertical differences between the line and the data points, is the "best" fit. Use linear interpolation day and day of the week at a specific location. Recreating Graphs from M-Files Once your graph is finished, you can generate MATLAB code to reproduce the graph by selecting Generate Code from the File menu. any(A) Returns column of the matrix A contains any nonzero elements. This menu was discussed in Section 5.1 under Saving Figures and Exporting Figures. Consider the following script file. ans = y >>findsym(6\*b+y\*i) % Note: i is not symbo manipulate expressions by collecting coefficients of like powers, expanding powers, and factoring expressions, for example. Copy the Integrator block to the location shown and change its label to Integrator 2. (a) (b) (c) 11.\* A shipping pallet holds 10 boxes. Typing floor(y) produces the result -3, -3, 5. The volume V and paper surface area A of a conical paper cup are given by where r is the height of the cone. Its transform is where we h the limit of e −st exists as t → 0. Some designers prefer to use the ideal form and set P = 1 initially, and then adjust P once the desired shape of the response curve is obtained by adjusting I and D. Use the Transfer F subfunctions, and nested functions extend the capabilities of MATLAB. Functions can have more than one zero, so it helps to plot the function first and then use fzero to obtain an answer that is more accurate than the ans minimum value of y on the interval  $0.1 \le x \le 2.5$ . Thus we will miss the true minimum point if our specified interval does not include it. 42 8. Their syntax is very simple, namely, stairs(x,y), and bar(x,y). Use it to ca [0.4, 0]; % 380 g = 1.63; L = 2.5; % Second case. Comments section In this section In this section In this section put comment statements to give a. ans = sqrt(x^2) >>simplify(sqrt(x^2), IgnoreAnalyticConstraints', true) arrows point in the direction of increasing f. Test Your Understanding T5.4-2 Use mesh, fmesh, contour, and fcontour to create a surface plot and a contour plot of the function  $z = (x - 2) 2 + 2xy + y 2$ . Number of twists Perce 3 56 4 3 305 12. 63 \ Left-division operator. Their equations of motion are, for part (a), and for part (b) 435 Figure P39 The only difference between these systems is that the system in Figure P39a has an equation of moti updated to include coverage of Symbolic Math and SIMULINK. Adding -all to the lookfor function searches the entire Help entry, not just the H1 line. 41. This tab enables you to insert, delete, transpose, and sort rows and interp1(x,y,x est,'spline') In this form the function returns a column vector y est that contains the estimated values of y that correspond to the x values specified in the vector x est, using cubic spline interpolation. Y quotient  $E = A.\B$ . These problems can be handled by a transformation of variables. A solution to such an equation is a function  $y = g(t)$  such that dg/dt = f(t,g), and the solution will contain one arbitrary constant. Let th Section 5.4 33. We can arrange the coordinates in the array coord as follows. For example, note the effect of precedence on the following session. z = (4 < 7)\*5 g. Matrix-Matrix Multiplication to include the product of two ourd from k = f/x. You can manipulate other windows in the same way. The functions useful for importing and exporting and exporting such files are covered in Section 3.4. Sections 3.1 and 3.2 contain essential topics and m will then see the resulting A, B, C, and D matrices on the screen. 13. 526 We will occasionally use the following abbreviations for the first and second-order derivatives. These are structure charts and flowcharts. Simulin symbolic expression such as y = sin x/cos x in MATLAB, and how to use MATLAB to 496 simplify expressions wherever possible. A MATLAB program to solve this problem appears in Table 4.5–2. Use MATLAB to convert a model from want to give the file, less the extension. Chapter 6 shows how to use plots to build mathematical models from data. The general term for such a requirement is a boundary conditions other than initial conditions. Verify the n. T5.2–4 Plot y = sinh x and y = 0.5e x on the same plot for  $0 \le x \le 2$ . xlabel('y (feet)'),ylabel('Theta2 (degrees)') The results are shown in Figure 11.2–3, where we have marked the solutions. This function has the gen object is an entire figure, its handle also contains the specifications for line color and type and marker size. A suite of sensors provides information about the patient's position during surgery, and this information, wh  $0.5249$ ,  $x 3 = 0.5340$ . Because sound is an analog variable (one having an infinite number of values), it must be converted to a finite set of numbers before it can be stored and used in a digital computer. The xlabel on  $1 = 180$  m,  $b = 165$  m,  $c = 165$  m,  $c = 165$  m,  $c = 165$  m,  $c = 165$  m,  $c = 165$  m,  $c = 165$  m,  $c = 165$  m,  $c = 165$  m,  $c = 165$  m,  $d = 120^\circ$ , and  $A = 120^\circ$ , and  $A = 100^\circ$ .  $z$  int=interp2(x,y,z,x, y int) Used to linea olumn of the matrix M. We usually want to strictly control what variables are available in the workspace. The associative and distributive properties hold for matrix multiplication. Because the bin width is 0.5, the total heights lie between 67 and 69 in. If the relative temperature is an exponential function of time, the model is  $T - 68 = b(10)$  mt. The matrices A and B become Next, select appropriate values for the matrices in the output e of capacitance values versus d, L, and r for d = 0.003, 0.004, 0.005, and 0.01 m; L = 1, 2, 3 m; and r = 0.001, 0.002, 0.002, 0.003 m. The pseudocode in Table 8.5-1 can be used to outline an equation solver program before for engineering freshmen. 164 | Logical operator: OR. 325 randperm Generates random permutation of unique integers. To create this model: 1. With tidal power the tidal currents are used to drive a turbine to generate elect ride known as the corkscrew has a helical shape. 17. For example, the following session produces an estimate of the temperatures at 8 and 10 A.M. from the preceding data. Although MATLAB allows you to assign a different va "mountain passes" called saddle points that can fool a minimization technique. greater than the inner radius. axis vis3d off % Set the axes to 3D and turn off tick marks, % and so forth. If the flow rate from the cup is g approach. Note also that we must use the transpose operation to interchange the rows and columns of the table matrix in order to display it properly. We have introduced just a few of the blocks available within Simulink. overlooked when choosing gains is the fact that the actuator has limitations; for example, an amplifier can produce only so much voltage or current and a motor can produce only so much torque. The model has been used in so transform with MATLAB. A water tank consists of a cylindrical part of radius r and height h and a hemispherical top. Evaluation begins with the innermost pair of parentheses and proceeds outward. For example, the following the sum (or difference) of their means, but the variance is always the sum of the two variances. Of course, you can enhance the plot generated by fplot by using the plot format commands discussed in Chapter 5; for example, shown in Figure 9.5–4 are the following. Compute the mean and standard deviation and use them to estimate the lower and upper limits of gas mileage corresponding to 68 percent of cars of this model. You need not use array The Plot Browser provides a legend of all the graphs in the figure. The session is >>syms v(x) x >>Dv = diff(v,x); >>eqn = Dv+2\*v==12; >>dsolve(eqn) ans = C1\*exp(-2\*x)+6 Test Your Understanding T11.4-1 Use MATLAB to solve complete all other operations before performing any graphics operations and would display only the last frame of the animation. Details on these capabilities can be found in the online help. In the rectangular represents a from the dashed line that connects the data points at 9 and 11 A.M. From the plot we thus estimate the temperature at 8 A.M. to be 53°F and at 10 A.M. to be 53°F and at 10 A.M. to be 64°F. Table 2.3-1 gives examples. For express some of the unknowns in an underdetermined set as functions of the remaining unknowns. Now that you have finished this chapter, you should be able to use MATLAB to Solve basic problems in statistics and probability plot y versus t for several values of b on the same plot. For V = 10 in. For example, using an anonymous function to compute the integral you type >>fun =  $@(x,y)x.*y.^2;$  >>A = integral2(fun, 1, 3, 0, 1) The answer is A = 1.3 variable closer to z. In a heat-transfer course, the following description of the temperature distribution in a flat, rectangular metal plate is often derived. 414 9.5 Special Methods for Linear Equations MATLAB provides s commutative property; that is, in general, AB ≠ BA. The MathWorks supports an active user community online where you can see applications and download files. Use the File menu in the model window to open, close, and save one of rame. ARRAY SIZE From the Workspace Browser you can open the Variable Editor to view and edit a visual representation of two-dimensional numeric arrays, with the rows and columns numbered. y = [92,94,93,96,93,94,95, 6]).... ylabel('Absolute Frequency').... xlabel('Thread Strength (N)').... title('Absolute Frequency Histogram for 20 Tests') Because there are six outcomes, six bins are sufficient, and that is what the histogram function omitting a parenthesis or comma, or spelling a command name incorrectly. x = [1.92,0.05,-2.43,-0.02,0.09,0.85,-0.06]; y = x(find(abs(x) >= 0.1)); z = zeros(size(find(abs(x) < 0.1)); xnew = [y,z] Use of Logical Arrays as M Files The MATLAB functions audiowrite and audioread create and read a Microsoft WAVE file having the extension .wav. Test Your Understanding T8.1-1 For what values of c will the following set (a) have a unique solution and as b. 239, 240 legend Places legend by mouse. Bottom graph: Interpolation with piecewise continuous Hermite polynomials (pchip) and a cubic spline. Create a Simulink model to plot the solution for  $0 \le t \le 2$ . Consider the 5 The resulting array z = [1, 2, 5] indicates that the first, second, and fifth elements of both x and y are nonzero. [X,Y] = meshgrid(x,y) Creates the matrices X and Y from the vectors x and y to define a rectangular grid by setting k 2 = 0. In such cases the equal sign may be omitted. Compute the PI gains required to obtain a response time of 2.48 5. If we assume that the inner and outer temperatures T i and T o have remained constant for Computes a cubic spline interpolation where x and y are vectors containing the data and x int is a vector containing the values of the independent variable y. 270 (Answer: where x = cdate - 1790. 410.1297 b. The following  $0.5$  ft. Figure 5.2-4 Application of the hold command. y =  $-g*t.^2/2+s0*sin(th)*t$ ; function v = vertvel(t,s0,th,g); % Computes projectile vertical velocity. A Model of Sound is the fluctuation of air pressure as a function of curve, forms the basis of much of probability theory and many statistical methods. Use different line types and a legend to distinguish the curves. They can help to improve the readability of your program and also give you ©ERproductions Ltd/Blend Images LLC Engineering in the 21st Century... Robot-Assisted Surgery M any advances in medicine are really engineering achievements, and many engineers will be needed in this case the scalar is add represent the relative height of the wall (33 ft). Figure P25 is a representation of an electrical system with a power supply and a load. Show that R -1 (a) = R(-a). For the ideal diode, the voltage v L across the load R L or commands (go to the Live Editor, click on Equation, then select LaTex Equation). 30. Section 2.6 57. This function corresponds approximately to a vehicle traveling at 30 mi/h over a road surface elevation 0.2 m high and to execute the pulse duration T approach zero, while keeping the area A constant, we obtain the impulse function of strength A, represented by Figure 11.5-4b. The definitions of the variable names for every input and outpu Mux block to the output port of the Gain block. Runtime errors in functions are more difficult to locate because the function's local workspace. Contour Plots Topographic plots show the contours of the land by means of con orginal carbon 14 remains, estimate how long ago the organism died. In addition to energy efficiency, we must also consider the efficient use of materials that are earth metals, and materials that are earth metally dangero 232 the figure size, background color, font size, and line width, and you can save the settings as an export style that you can apply to other figures before saving them: If you want to save the figure in a format that ca matrix A, where det(A) = ad - bc. Their respective locations in the xy plane are (0.3, 0) and (-0.3, 0) and (-0.3, 0) m. waterfall(x,y,z) Same as mesh but draws mesh lines in one direction only. 243 236 389 628 143 417 205 Solution This equation involves both array multiplication and array exponentiation. Because v 0 > 0, minimizing v 0 ∴ 52. The mean and variance of x are µ x = 10 and ∴ 34 exist Checks for existence of file or variable. Th 102 a. Thus their contents will change depending on which features of the browser and Variable Editor you are currently using. This realization led to the development of structured programming. Suppose the step input is n 1) oblet (time, temp, time, temp, tow), whaled ('Time (sec)'),... ylabel('Relative Temperature (deg F)') % % Plot the Circumstances. Note that y(0) = b. The choice depends on the circumstances. Note that y(0) = b. The data the data on semilog scales. At a relative maximum of a curve y(x), the slope dy/dx is zero. 19. 229 Stem, Stairs, and Bar Plots MATLAB has several other plot types that are related to xy plots. The order of the exponent n.  $S$  sqrt function is built-in, so typing exist('sqrt') will return a 5. 1 2 3 4 5 R( $\Omega$ ) 10 4 2 × 10 4 3.5 × 10 4 10 5 2 × 10 5 10 5 12 0 80 110 200 350 Solution (a) First we define two row vectors, one containing the ro can create column arrays, which have more than one row, by using a semicolon to separate the rows. Undefined function or variable 'n'.v Instead we will use parameter passing with a nested functions are discussed in Section ourselves, and we will now show how to do this. EXAMPLE 9.5-1 Trapezoidal Profile for a DC Motor In many applications we want to accelerate the motor to a desired speed and allow it to run at that speed for some time befo  $s$  summarizes the functions used in this section. (a)  $z = 1$ ; (b)  $z = 0$ ; (c)  $z = 1$ ; (d)  $z = 1$ ; (d)  $z = 1$ . An alternative notation is the use of the uppercase symbol to represent the transform of the corresponding low or elldisp(A) displays A{1,1} = Walden Pond A{2,1} = 60 72 65 . Nested functions are discussed in Section 3.3. The following program shows how this is done. Use the interpolate to estimate the population in 1965. The numbe the data in x and y. 121 The output arguments are those variables whose values are computed by the function, using the given values of the input arguments. To prevent this, use the mlock function. Thus 90 percent of the so o obtain the difference equations. Thus the strings \tau and \omega represent the Greek letters τ and ω. Other uses of the simulation include finding the period of the speed's oscillation (about 0.013 s) and the maximum v or ecreate a surface plot of the function 5.5 Summary 243 This chapter explained how to use the powerful MATLAB commands to create effective and pleasing twodimensional and three-dimensional plots. In this case, when the f handle. For example, 473 are given by the session: >>syms t x >>int(x,1,t) ans = t^2/2-1/2 int(sin(x),t,exp(t)) ans = cos(t)-cos(exp(t)) The following session gives an example for which no integral can be found. Energy co order of precedence, type help precedence in the Command window. 182 The statements are executed once during each pass, using the current value of the loop variable. Let C(t)/C(0) be the fraction of carbon 14 remaining at 250 kΩ, and v 1 = 100 V. The volume V and surface area A of a sphere of radius r are given by a. In other cases we might need to estimate the variable's value outside the given data range. A certain object moves with the you type tau =  $-1$ ./real(r). and settling time are available when you use the impulse(sys) function, but not the rise time. Apply your criterion, and plot y(t) for  $\tau = 10$ ,  $\omega = \pi$ , and  $\phi = 2$ . Figure 10.2-6 Simulink m mouse button down, and drag the cursor to a port on another block. 167 isnan True if elements are undefined. The following example illustrates such an approach with a second- order equation. polyval(p,x) Evaluates the poly e, load the MAT-file chirp.mat and play the sound as follows: >>load chirp >>sound(y,Fs) Note that the sound vector has been stored in the MAT-file as the row vector y and the sampling frequency has been stored as the scal  $\text{N}$  ession is  $\text{N}=x=0:0.01:7; \text{N}=y=3\text{*}cos(2\text{*}x); \text{N}=y=0.01:7; \text{N}=y=3\text{*}cos(2\text{*}x); \text{N}=y=0.01:7; \text{N}=y=0.01:7; \text{N}=y=0.01:7; \text{N}=y=0.01:7; \text{N}=y=0.01:7; \text{N}=y=0.01:7; \text{N}=y=0.01:7; \text{N}=y=0.01:7; \text{N}=y=0.01:7;$ and leftclick on the Destination block. 167 isnumeric True if elements have numeric values. Trigonometric functions ending in d, such as sind(x) and cosd(x), take the argument x in degrees. Instead, you type the first numb  $10m$ , and determine the radius that results in the least cost. Figure 5.2–6 shows how these commands are applied. For example, typing B = {[2,4], [6,-9;3,5]; [7,2], 10}; creates the following 2 × 2 cell array: 96 [2 4] [ specified size by using the cell function. 238, 240 Specialized plot functions Item Description Pages bar Creates bar Chart. If you select a line in the graph, the corresponding entry in the Plot Browser is highlighted, in (which stands for "pseudoinverse") can be used to obtain a solution of an underdetermined set. From this table we can see that the maximum height is 8.8 m if  $v = 14$  m/s and  $\theta = 70^{\circ}$ . This feature gives them an advant in mind that the actions listed in Table 5.1-3, while not required, can nevertheless improve the appearance and usefulness of your plots. You can use trigonometric identities to simplify the equations that appear in many a one rated from a sinusoidal signal that is measured 51 times during one half-period, to exceed 20,000, 5 tan[3 sin -1 (13/5)] c. (In fact, the manufacturer did construct a 36-cup pot, and the fill time is approximately 4 s (act the end moves in response to a vertical force applied at the end (see Figure 6.1–7). The cell array looks like the following. For example, type x = [0, 4, 3, 6]. The projectile will strike the ground when h(t) = 0, wh ellipses described by and (b) Evaluate the solution obtained in part (a) for the case: b = 2. Then do the following. Use the Plot Editor to change the name of a data set. However, raising a matrix to a matrix power—that is application to introduce the following Simulink elements: Subsystem blocks Input and output ports You can create a subsystem block in one of two ways: by dragging the Subsystem block from the library to the Model window or or iable, the diff function computes the partial derivative. For example, (2.4-4) Use the operator \* to perform matrix multiplication in MATLAB. To add a second student to the database, use a subscript 2 enclosed in parent from a function at any lower level. You will see the Property Editor—Line series dialog box that lets you change properties such as line weight and color, data-marker type, and plot type. To generalize the preceding multip  $\geq$  >  $\geq$   $\geq$ ym2poly(9\*x^2+4\*x+6) ans = [9 4 6] The function subs(E,old,new) substitutes new for old in the expression E, where old can be a symbolic variable or expression, new can be a symbolic variable, expressio interactive document that contains output, including graphics, along with the code that produced them, together in a single interactive environment called the Live Editor. When you connect the negative input port of the Ga may also use a variable as the Initial condition of the Integrator block. The looping continues until the logical expression is false. Inverse cotangent; arccot . The features of MATLAB provide excellent support for such a control systems, we can find the characteristic equation of the total system to be (10.10-8) This shows that if D = 0 we can place the two roots anywhere by properly choosing P and I. New York: John Wiley & Sons, 1999. Fo clearly a better choice here. When the power supply is detached, the capacitor voltage decays with time, as the following data table shows. In Section 9.4 we show how to extend the techniques to higher-order equations. Use or depending on the purpose of the analysis. p = [1, -6, 10, 4]; % p contains the coefficients. However, you may use another text editor to create the file. % Compute the time to reach 120 degrees. Click on the Annotations It is mounted on a pole of height h (see Figure P18). It is impossible to say which estimate is more accurate without having greater understanding of the temperature dynamics. Just because an array contains only 0s and 1s,  $y = [2, 0, 4]$ ;  $> y = \text{find}(x)$   $y = 1$  3 The resulting array  $y = [1, 3]$  indicates that the first and third elements of x are nonzero. Function files are discussed in Chapter 3. The equation describes the polar coordinate orig the element a ij. Figure 5.2-5 shows a rectilinear plot and a log-log plot of the function (5.2-1) 227 242 Figure 5.2-5 (a) Rectilinear plot of the function in Equation (5.2-1). Suppose we want to investigate how the resis applicable. For example, if it were not for the subfunction mean in the previous example, we would have had to define a separate M-file for our mean function and give it a different name so as not to confuse it with the M mail to ask questions, and report possible bugs. Create a function called savings balance that determines the balance in a savings account at the end of every year for the first n years, where n is an input. For example, t x values. The independent variable in the Scope block is time t; the input to the block is time t; the input to the block is the dependent variable y. format + Positive, negative, or zero; +. 413 LTI object in state-space typing A(:,1) = x. Plot D versus time until D reaches its minimum value. 37. cos -1 0.6 in degrees 19. For example, the inverse transform of  $10/s + 4/(s + 3)$  is  $10 + 4e - 3t$ . Thus we do not need the weight of the package to normally distributed with a mean of 7 and a standard deviation of 10. For example, to use the function, first define it in an M-file, using the vector x whose elements are x(1) = x and x(2) = y. For example, electrical eng structures and machines; chemical engineers use them to compute material balances in chemical processes; and industrial engineers apply them to design schedules and operations. [9, 14, 18] b. We can choose to control the v Inclusion. The brightness B at point P on the sidewalk is directly proportional to sin  $\theta$ , and inversely proportional to the square of the distance d from the light to the point. denote as w = p 1 z + p 2 . Then V(s) = 1 one of Equation (11.5−7) to a unit-step input is b(1 − e −t/a). At the end of each chapter is a list of the key terms introduced in the chapter, with a reference to where they are introduced. (For a discussion of control terminology and some important concepts required to use the computer methods properly. 493 Run the simulation and plot the speed. To know for certain, we must solve the motor's differential equations. Compute the heat loss polyfit(deflection, force,1); % Here k = p(1) and c = p(2). Location Max. The following equation describes the temperature T(t) of a certain object immersed in a liquid bath of constant temperature T b . Double-click on th the number of digits used to evaluate expressions. 379 349 Figure P7 7. Rebuilding the infrastructure requires engineering methods different from those in the past because labor and material costs are now higher and enviro  $\geq$   $L$   $1 = 1$ ;  $\geq$   $L$   $2 = 0.5$ ;  $\geq$   $R = L$   $2/L$   $1$ ;  $\geq$   $A$   $d = 0:0.5:180$ ;  $\geq$   $A$   $r = A$   $d*(pi/180)$ ;  $\geq$   $B = asin(R*sin(A r))$ ;  $\geq$   $d = L$   $1*cos(B) + L$   $2*cos(A r)$ ;  $\geq$   $p|cot(A d,d),$   $x|abel('d (feet)'),$   $p|cd(4 d,d),$   $x|abel('d (feet)'),$  Is hou tif you want to obtain a labeled and printed plot, you can use the To Workspace block, which is described in the next example. Otherwise, z and w retain their values of zero. The script file is shown below. z = (x ~ markers, line types, and colors Data markers † Line types Colors Dot ( · · Solid line - Black k Asterisk (\*) \* Dashed line -- Blue b Cross (×) × Dash-dotted line --. MAT-files have the extension .mat and are used to save t 1 about x = 0, use the function taylor (x,'order',n). The angle corresponding to x = 2, y = -3 20. The following program computes the distance and determines which point is farthest from the origin. MATLAB is available fo and for other operating systems. Throughout each chapter short Test Your Understanding exercises appear. Double-click on it, select square wave for the Wave form, 3 for the Frequency, and Hertz for the Units. We briefly di In policy are features. With policy are computed to preserve the "shape" of the data and to "respect" monotonicity. In transform notation this expression becomes In Figure 10.8-1, we used the values K P = 4 and K I = 5/4. The variables s and r created this way are not the same as user-defined function files. The coefficients a i, b i, c i, and d i for each polynomial are determined so that the following three conditions are satisfied for ea System toolbox, Simulink can accept a system description in transfer-function form and in state-variable form. Consider Figure 10.7-7 for the case where there are three RC loops with the values R 1 = R 3 = 10 -6 Q, R 2 = MATLAB is programmable and has the same logical, relational, conditional, and loop structures as other programming languages. Variables in normal mathematics text appear in italics, for example, y = 6x. Random walk theory function (short for "display") can be used to display the value of a variable but not its name. A company must purchase five kinds of material. (Answer: -6.) T2.4-3 Use MATLAB to show that Evaluating Multivariable Function  $m \times n$  matrices: 83 When the function  $z = f(x, y)$  is evaluated in MATLAB using array operations, the resulting  $m \times n$  matrix  $z$  has the elements  $z$  ij =  $f(x$  i,  $y$  j). However, for complicated integrand functions, using In a separate figure window. for k = 1:n plotting expressions M(k) = getframe; % Saves current figure in array M end movie(M) For example, the following script file creates 20 frames of the function te  $-t/b$  for  $0 \le t \le 10$ 8 ft, and y varies from y = 0.1 to y = 3.6 ft. ylabel('Fill Time per Cup (sec)'),axis([5 36 0 10]) % % Compute the fill time for V = 36 cups. The optional form is syms x y, laplace (function,x,y), where function of x, and a. In such cases, the function will return the expression unevaluated. If checked, the data are centered at zero mean and scaled to unit standard deviation. You can also type pwd to see the path. This is not a Simulink dia dy/dt at t = 0. Using Variables MATLAB assigns the most recent answer to a variable called ans, which is an abbreviation for answer. You can waste many hours by plunging into the problem without a plan of attack. (c) Using  $= 0.1$ , and  $c = 0.2$ . For each case, use the roots to estimate how long the motor's speed will take to become constant, and discuss whether or not the speed will oscillate before it becomes constant. For the case where rep. 3.5 Summary In Section 3.1 we introduced just some of the most commonly used mathematical functions. Refer to Figure 10.7-2. Redo the Simulink suspension model developed in Section 10.9, using the spring relation and standard deviation were found to be µ = 69.3 in. If d 2 f/dx 2 > 0, the point is a relative minimum; if d 2 f/dx 2 < 0, the point is a relative minimum; if d 2 f/dx 2 < 0, the point is a relative minimum; if d 2 f/dx 2 < 0  $y_1 = 25*exp(0.5*x1); y_2 = 40*(1.7.^x1); y_2 = 40*(1.7.^x1); x_2 = logspace(-1.1,500); y_3 = 15*x2.^(0.37); \text{subplot}(1.2,1), \text{semilogy}(x1,y1,x1,y2,'--'),... \text{ legend (y = 25e^(0.5x)', y = 40(1.7)^x);... \text{xlabel((y'),\text{grid},... \text{subplot}(1,2,2),\text{loglog}(x2,y3),\text{legend((y = 15x^(0.37)',... xlabel(y'),\text{grid},0.5x))}$ exponential functions y = 25e 0.5x and y = 40(1.7) x both produce straight lines on a semilog plot with the y axis logarithmic. If E represents an equation, the equation, the equation's expression must be enclosed in singl Primary functions and subfunctions can be implemented as private functions. The elements in the first row of C are the material costs for each quarter; the elements in the first row of C are the habor costs, and those in t two-mass suspension model. In addition, the method is limited to cases where the matrix A is square, that is, cases where the number of equations equals the number of unknowns. The pressure at the junction is p 1 . Four-qu opening. The mean distance reached after 100 steps should be about 50 with a standard deviation of about 11. Functions of Random Variables If y and x are linearly related as (7.3-3) and if x is normally distributed with a Is easy to see that the means and standard deviations do not combine in a straightforward fashion when the variables are related by a nonlinear function. At 1:00 p.m. the aircraft are located as shown in Figure P52. 575 ge Anonymous functions enable you to create a simple function without needing to create an M-file for it. Not every problem can be solved with an algorithm, and some potential algorithmic solutions can fail because they take you to change the properties of an object in the figure. Check your answers by hand. Function flip coin simulates the flip of one coin, with the state s of the random number generator as the input argument, and the new sta  $-$  x returns the array  $z = [1,0,0]$  and the statement  $u = -x > y$  returns the result  $u = [0,1,0]$ . The inclusion of a website does not indicate an endorsement by the authors or McGraw-Hill Education, and McGraw-Hill Education Imaginary unit 114 Note that imaginary is not a MATLAB function, but the word is found in the Help descriptions of the MATLAB function imag and the special symbols i and j. If the total enrollment is  $\leq$  4000, increase definition of matrix rank is as follows. The thermostat switches q on at the value q max whenever the temperature drops below 69°F and switches q to q = 0 whenever the temperature is above 71°F. We can use the following te after you press Enter. If E represents an equation, the equation's expression must contain the equation's expression must contain the equality symbol (==). Double-click on it to open the Block Parameters window, and make s data given in Problem 2: a. Simulation is often used in operations research, which is the quantitative study of an organization in action, to find ways to improve the functioning of the organization. >>t = 0:pi/50:10\*pi; > with the plot3 function, and that we can label the z axis by using the zlabel function, which we have seen for the first time. The outer pair of parentheses is required to indicate the target of the square root operation. sketching a flowchart and/or a structure chart might help you organize your thoughts before you begin to write the specific MATLAB code. Add each row and store the result in an array E. Both models have been used extensive summary section that reviews the chapter's objectives. The tank is initially empty. Display this message and stop. A for loop is a logical choice to solve this problem because we know the burn time b and t hit, the time it symbol is called the assignment or replacement operator, and it cannot be used the same way as the equals sign is used in mathematics. Start scales from zero whenever possible. 419, 423 step Computes and plots the step res Select Basic Fitting from the Tools menu of the Figure window. 229, 231 ginput Reads coordinates of the cursor position. For this case, rank(A) = rank(A) always, and thus the set always has the trivial solution x = 0. Nume slopes would provide a better estimate of the derivative at x = x 2, because the average tends to cancel out the effects of measurement error. Obtain a linear model y = a 0 + a 1 x 1 + a 2 x 2 for the following data to des The variable u is also local to the function. The Editor uses colors for different purposes, and the default colors described here can be changed in Preferences in the Environment category on the HOME tab. These will be d polyder(p), where 400 p is a vector whose elements are the coefficients of the polynomial, arranged in descending powers. Simulink provides a graphical user interface that uses various types of elements called blocks to cr Independent variable is time. Type in the file shown previously, using the keyboard and the EDITOR menu. 177 Cell and structure functions Item Description Pages cell Creates cell array. If p(0) and r are the same for both on plotted using a specific set of axes: 1. plot(y) Plots the values of y versus their indices if y is a vector. Check the sensitivity of the solution by plotting T versus D. Suppose the mass is acted on by a disturbance f necessary because MATLAB trigonometric functions use radians, not degrees. Thus the amplitude of oscillation is  $\theta(0)$ , and the period is information to select a final time and to check our numerical results. You can use of solving differential equations, and are often covered along with differential equations. % Deflection and force data. x = 0:0.01:2; y = sinh(x); plot(x,y,x,z,'--'),xlabel('x'),... ylabel('Hyperbolic Tangent'),... legend irigonometric † acos(x) acsc(x) asin(x) atan(x) atan(x) atan(x) atan(x) atan(x) atan(x) atan(x) atan(x) atan(x) atan(x) atan(x) atan(x) atan(x) atan(x) atan(x) atan(x) atan(x) atan(x) atan(x) atan(x) atan(x) atan(x) atan( The bar weighs 2 lb. The variable y represents force in newtons, and the variable x represents time in seconds. >>syms x y >>E = (x-5)^2+(y-3)^2 >>collect(E,y) ans = x^2-10\*x+25+(y-3)^2 >>collect(E,y) ans = y^2-6\*y+(x-5)^ tank with a volume 20 percent greater but having the same height. Undefined function or variable 'x'. 275 Figure 6.1-2 Examples of power functions. The result is the coefficient array of the product polynomial. Mathematica amplifier parameters and of masses/inertias (see Chapter 10 in [Palm, 2014]). Obtain a function that describes these data. This window contains several items, the number and nature of which depend on the specific type of b Solution The following program first creates the model sys from the matrices A, B, C, and D. 357 program to find the currents for the case R 1 = 5, R 2 = 100, R 3 = 250 kΩ and v 1 = 100 and v 2 = 50 V. function 3. The scr In ave a breaking strength no less than 297 lb and no greater than 303 lb. Compute the hypotenuse r. Show norm of residuals. The script file is the following: total = 0; k = 0; while total < 1e+4 k = k + 1; total = 5\*k^2 after 18 terms. The reasons for this are discussed later in this chapter. It can be used to make a half-wave rectifier, as shown in Figure P28a. To use this method, let n be the number of data points and write the linear e use variables to write mathematical expressions. v (mi/hr) 20 30 40 50 60 70 d (ft) 45 80 130 185 250 330 11.\* The number of twists y required to break a certain rod is a function of the percentage x 1 and x 2 of each of t cannot describe the data's behavior after a certain time. MATLAB uses many significant figures in its calculations, but we rarely need to see all of them. Then create each subfunction with its own function defining code. new expressions. We would have obtained the same plot if we had specify the number of bins to be six. 448 Figure P34 492 35. Because polynomial derivatives can be obtained from a symbolic formula, the polyder function is n  $>$   $>$   $\sqrt{1} = \text{rand}(1,5)$  v1 = 0.9670 0.5472 0.9727 0.7148 0.6977 0.0062 0.2530 0.4348 Repeat the same command. Its roots determine the stability, response time, and oscillation frequency (if any) of the closed-loop respo 2 we will see how to use MATLAB to solve such equations. The window can be closed by selecting Close on the File menu in the graphics window. Apply interpolation to data. Each component is manufactured on a different machi simulation model that can help in this analysis. If the total enrollment is > 4000, hold admissions and transfers constant. The pressures at the pipe ends are p a, p b, and p c . (b) Note that the fill time is 1/f, the rec The function findsym(E) finds the symbolic variables in a symbolic expression or matrix, where E is a scalar or matrix symbolic expression, and returns a string containing all of the symbolic variables appearing in E. The concentrated somehow, and they are intermittent, which requires a storage method. Specify the input data to be used by the program. y int = pchip(x,y,x int) Similar to spline but uses piecewise cubic Hermite polynomials fo started and maintained, the concentration as a function of time is described by 103 where a is a constant that depends on the delivery rate. This type of file contains MATLAB commands, so running it is equivalent to typing workspace that start with A. For example, typing help log10 in the Command window produces the following display: The help Function LOG10 Common (base 10) logarithm. The following are the equations of motion for a project and t is time. If no symbolic variables are found, findsym returns the empty string. This example illustrates a common situation in which it helps to remember that. ^ is a single symbol: the dot in 3.^p is not a decimal po commands. For the data given in Problem 1: a. So the dominant time constant must be 0.1, and at least one root must have a real part equal to -10. MATLAB files are used for converting 3D surface data into Standard Tessella Il linear function of two or more variables x 1 , x 2 , . (That is, for what value of n will the addition of the next term in the series produce a change in T of less than 1 percent?) Use your physical insight to determine roots of Use the poly function to confirm your answer. Set the Rising slew rate to 1 and the Falling slew rate to 1.167 finite True if elements are finite. For example, are given by >>syms h x >>limit((sin(x+h)-sin(x))/h,h limit. For example, >>axes handle = gca axes handle = Axes with properties: XLim: YLim: XScale: YScale: GridLineStyle: Position: Units: [1 10] [5 50] 'linear' '-' [0.1300 0.1100 0.7750 0.8150] 'normalized' Typing get(axes voltage v 2 is unspecified. || ShortCircuit OR Operator for scalar logical expressions. This is not an important issue because it hardly makes sense to compute the sine of logical data or logical variables. 25. Cyan c Circ Other data markers are available. The absolute value of a vector x is a vector whose elements are the absolute values of the elements of x. The Window menu lets you switch between the Command windows. You can access help f menu. 88 fieldnames na structure array. One such simple algorithm, called on-off control, was given in Example 10.4– 9). 167 find Finds indices of nonzero elements. For example, the letter S in the name Leslie Student occu and has a 1-in.-diameter hole in the bottom. 120 514 nargin Number of function input arguments. 260 meshz Same as mesh with vertical lines underneath. 313 Figure 7.1-1 Histograms for 20 tests of thread strength. Your model or a polynomial up to degree 10. Chapter 8: Linear Algebraic Equations......Page 32125. Plot the angle (in degrees) of the line of sight from an observer at the coordinate origin to the boat as a function of time for 3 hou accuracy of floating point precision. The path can be changed by clicking on the path shown until the desired subfolder appears (assuming it already exists). Suppose that 15 percent of the freshmen do not return and that 1 Plots an implicit 3-D function. Find the matrix product  $z = y*x$ . The square blocks are Constant blocks from the Sources library. The statement  $y = find(x>0)$  is equivalent to  $m = 0$ ; for  $k = 1$ :length(x) if  $x(k) > 0$   $m = m + 1$ ; to solve problems in MATLAB using loops, instead of using the powerful MATLAB commands such as find. Type randn(m,n) to obtain an m × n matrix of random numbers. It can be used in an introductory course, as a self-study te each route. The generalization to third order and higher equations is straightforward. Comparing coefficients shows that P = 60 and I = 500. 260 shading. For example, typing pi = sym('pi'), or syms pi, and fraction = sym( 498 and 1/3. ■ Solution Because we do not know how many times we must evaluate the expression 5k 2 − 2k, we use a while loop. Strings are stored as row vectors in which each column represents a character. Plot the motor' protect against being dropped while the delivery person is carrying it. (Answer: 8610.) T4.5-3 Write a program to produce the following matrix: Note the following matrix: Note the following rules when using for loop variab breakpoint at line 5. Note that the step size has been automatically selected by the ode45 function. 167 isempty True if matrix is empty. The correct answer is the slope of the straight line passing through the point (x 2, can also drag the variable into an axes set, and MATLAB will select an appropriate plot type. 21. Refer to Figure 10.2-2. cos -1 0.7 in radians b. Matrix Methods We can use matrix operations to reduce the number of lines t in single-crystal silicon is 0.5 nm. Use two methods to create the vector x having 100 regularly spaced values starting at 5 and ending at 28. 114 fix Rounds to the nearest integer toward zero. Note that their syntax is id  $[0.1, 0, 0, 0, 0.75, 0.05, 0, 0, 0.05, 0, 0, 0.9, 0.05, 0, 0, 0.9, 0.05, 0, 0.00, 0.9, 0.05];$  % Initial enrollment vector. Northup; and S. From the Pythagorean theorem, the length of the hypotenuse is given by , which is specific parameter values, the transfer function has the form Figure 10.8-1 shows a Simulink model for this system. Compute height as a function of time, using the appropriate equation, depending on whether burnout has occ dsolve(egn1,egn2, Returns a symbolic solution of set of equations specified by the symbolic expressions ..., cond1,cond2, egn1, egn2, and so on, subject to the initial conditions specified in the expressions ...) cond1, c Your Understanding T1.3-1 Use MATLAB to determine how many elements are in the array cos(0):0.02:log10(100). 403 It will be convenient to use the following abbreviated "dot" notation for derivatives. Other manufacturers ar enroll1.m. Computes college enrollment. syms x y u v Creates the symbolic variables x, y, u, and v. Put a grid on the plot and use the ginput function to determine the coordinates of the peak of the curve. You can also cli separate each number with a semicolon. can be described by the normal distribution. >>syms b x1 y >>findsym(6\*b+y) ans = b,y >>findsym(6\*b+yx) % Note:x has not been declared symbolic. Use both the linear and cubic spline i Following World War II another burst of such activity culminated in the construction of the interstate highway system, polarplot(theta,r, type') Produces a polar plot from the polar coordinates theta and r, using the line an RC circuit with no applied voltage. Create a 5 × 3 matrix containing the amounts spent on each item for each month. The summations are given by >>symsum(k,0,10) ans = 55 >>symsum(k,0,10) ans = 30 >>symsum(k,0,n-1) ans enclosure is to be built to have an area A of 1600 ft 2. There are several variations of this syntax. First, we initialize the random number generator to make the results in this example repeatable. y = sin(x)+.05\*(rand(1 important to know the location of the files you use with MATLAB. The choices for method are 'nearest', 'linear', 'ext', previous','spline', and 'pchip'. 6 statements. Thus in the statement A && B, if A equals logical zero, trajectories for v = 10 m/s corresponding to five values of the angle A: 20°, 30°, 45°, 60°, and 70°. The extended syntax for all the functions treated in this section is extensive. Let x 1 (k) be the number of freshmen in nonlinearity. Obtain a similar equation for the coefficients b 1 , b 2 , and b 3 . Simulink will sense the arrow automatically and make the connection. Figure 4.9-2 shows the resulting plot. The form dsolve(eqn,cond1, cond expressions 528 cond1, cond2, and so on. Plot the curve fits along with the data points. For example, to compute  $w = 5 \sin u$  for  $u = 0, 0.1, 0.2,..., 10$ , the session is  $>>u = 5*sin(u)$ ; The single line  $w = 5*sin(u)$  computed the for Instead, you can use the subs function to substitute an array of values for the independent variable, and then use the plot function to evaluate the result numerically. As another example of interpolation, consider 10 eve product has the same number of rows as A and the same number of columns as B. The drawnow Command The drawnow command causes the previous graphics command to be executed immediately. vpa(E,d) Sets the number of digits used closest the object gets to Earth's orbit is approximately 0.3 AU. If you create the symbolic constant pi this way, it temporarily replaces the built-in numeric constant, and you no longer obtain a numerical value when you circular arc we can see that This can be solved for R C as follows. The Insert Legend button enables you to insert a legend in the plot. In transfer function form this is (10.10-7) We note that a rotational system, such as motor torque, and d represents a disturbance torque. You cannot directly specify a function to integrate with the trapz function; you must first compute and store the function's values ahead of time in an array. It is. Not Given that y = sinh(3x) cosh(5x), use MATLAB to find dy/dx at x = 0.2. (Answer: 9.2288) T11.3-2 Given that z = 5 cos(2x) ln(4y), use MATLAB to find dz/dy. Then we evaluate the solution for numerical values of y, and plot cell(3, 5) to create the 3 × 5 cell array C and fill it with empty matrices. Further studies in fluid mechanics have identified the relation more precisely, and the result is that the volume flow rate through the hole is g depends partly on the type of liquid. A robot rotates about its base at 2 rpm while lowering its arm and extending its hand. c. (Answer: y(t) = C 1 sin bt + C 2 cos bt) T11.4-2 Use MATLAB to solve the problem Check the ans enclosure is to be 102 built to have an area A of 1600 ft 2. Suppose x takes on the values  $x = 1$ , 1.2, 1.4, ..., 5. What is the total spent on all materials in the three-month period? Its boundaries are given by  $u = \pm 1$ 

The answer is A = 0.7111. Let x 2 (k) be the number of sophomores in year k. This process requires the matrix to have the same number of rows as columns; that is, it must be a square matrix. The following assumptions will centered at  $x = 0$ ,  $y = 0$  is Use the subs and other MATLAB functions to find the equation of a circle of radius r centered at the point  $x = a$ ,  $y = b$ . (These values correspond to a starting hand location of  $x = 6.5$ ,  $y =$ In the following table. However, this convention is not good practice in MATLAB, which uses these symbols for the imaginary unit . Then click on the Mux icon in the tox so that all the text is visible. Once the blocks have ontrols the level of mathematical rigor to use on the analytical constraints while simplifying (non-negativity, division by zero, etc). Use MATLAB to solve this equation for  $θ(t)$  for two cases:  $θ(0) = 0.5$  rad and  $θ(0)$ or being random and independent. Documenting programs properly is very important, even if you never give your programs to other people. The xy trajectory of a projectile having an initial speed v 0 at an angle A with the h  $v=0.81~{\rm m/s}, A=35~{\rm degrees}, {\rm and~g}=9.81~{\rm m/s}~2$  . Use the default settings for the remaining parameters. In such cases the algebra involved in obtaining the analytical solution might not be worth the effort, especially if the m measurement made. ■ Solution To simulate this model in Simulink, define a set of variables that lets you rewrite the equation as two first-order equations. We may "nest" if statements, as shown by the following example. I Command Description clc Clears the Command window. Use a random number generator to produce 1000 uniformly distributed numbers with a mean of 10, a minimum of 2, and a maximum of 18. 73, obviously no!) T2.4-2 Use MATLAB to 1) the block, and in the List of Signs window, type  $|+-.521$  Test Your Understanding T11.3-3 Given that y = x sin(3x), use MATLAB to find - y dx. 407 Figure 9.3-2 Free response of an RC circuit. MATLAB knows you are finish year and that 200 sophomores each year transfer from other schools. Unshaded rectangles can be obtained by using the syntax histogram(y,'FaceColor','none'). Now consider what happens when you call this function in various will not be executed if m is greater than n. Use MATLAB to calculate a. The wall shown in Figure P8 consists of four layers: an inner layer of plaster/lathe 10 mm thick, a layer of fiberglass insulation 125 mm thick, and a uses the isempty(x) function, which returns a 1 if the array x is empty and 0 otherwise. MATLAB gives the answer x = 2.0438e-006, which is essentially 0, the true minimum point. (Answer: ) T11.2-2 Use MATLAB to solve the e created. This function was introduced in MATLAB release R2016a, and supplements the mesh function. 8 .\* Array multiplication operator. These steps describe a general problem-solving procedure. As another example, is a para variable p, which is a figure identifier called a figure handle. We will see an example of the Isim function shortly. (9.5-13) To find the response for zero initial conditions, over the interval  $0 \le t \le 10$ , using a step can be characterized by the following parameters. How well does the motor speed follow a trapezoidal profile? To compute the mean and standard deviation, reconstruct the original (raw) height data from the absolute frequen plotted ahead of time and store them in arrays. The program in Table 4.6–2 performs the task and is a modification of the program in Table 4.5–2. However, if you plot multiple data sets as a subplot, and at least one data vector v. Since y is local to the function we do not know its value. 3.1 Increment the counter by 1. Some overdetermined systems have an exact solution. Coverage of this section is therefore optional. This function was int mile) that minimizes the total weekly cost to service all six customers. See the MATLAB Help for details. 58 Table 2.1-1 Basic syntax of array functions\* Command Description find(x) Computes an array containing the indices end Sr2 Scaling the Data The effect of computational errors in computing the coefficients can be lessened by properly scaling the x values. meshc(x,y,z) Same as mesh but draws a contour plot under the surface. The followi With array exponentiation, the power may be an array if the base is a scalar or if the power's dimensions are the same as the base dimensions. Structure arrays use the dot notation (.) to specify and to access the fields. Symbolic Expressions Command Description collect(E) Collects coefficients of like powers in the expression E. Test your function for the case where h = 100 m, v 0 = 50 m/s, and  $q = 9.81$  m/s 2 . quit Stops MATLAB. Plot A 4), and monthly compounding (n = 12). Interpolation with Hermite Polynomials The pchip function, summarized in Table 7.4-2, uses piecewise continuous Hermite interpolation polynomials (pchips). This class of arrays enables when plotted using a suitable set of axes. EXAMPLE 6.2-5 Response of a Biomedical Instrument Engineers developing instrumentation often need to obtain a response curve that describes how fast the instrument can make measur or plicated calculations and then automatically generating a plot of the results. Once you have saved your work open a new brackets file named index. EXAMPLE 2.3-5 A Batch Distillation Process Consider a system for heating returns the result ans = 1. For example, if x = 8, the correct answer is 180, but the previous code gives 100. The syntax initial(sys1, sys2, . When they are matrices, each error bar is a distance of e(i,j) above and below A step function of height M can be written as y(t) = Mu s (t). Accessing Cell Arrays You can access the contents of a cell array by using either cell indexing or content indexing.  $(3 + 6i)(-7 - 9i)$  b. A common example is di Solution (a) Using the xyz coordinates selected, the position of diver 1 is r = 55i + 36j + 25k, and the position of diver 2 is r = -20i + 59j + 15k. If x has length n, then each row of A is plotted versus the vector x. on the metapolical Equations The derivative and linearity properties can be used to solve the differential equation (11.5-7) If we multiply both sides of the equation by e  $-$  t and then integrate over time from t = 0 to transform notation, the above equation can be written as 536 where V(s) is the transform of v. The other two currents can be found from i 4 = i 1 - i 2 and i 5 = i 2 - i3. 506 11.2 Algebraic and Transcendental Equations Th  $\alpha$  for  $-2^{\circ} \le \alpha \le 22^{\circ}$ . However, the computed height of 9.7 ft does not seem unreasonable. Note that setting the gain 1/R 1 equal to 0 is equivalent to R  $l = \infty$ , which indicates no inlet on the left-hand side. 10 -2, 2], and (c) [-343, -27; 729, 64].) EXAMPLE 2.3-4 Current and Power Dissipation in Resistors The current i passing through an electrical resistor having a voltage v across it is given by Ohm's law, i = v/R, where R is t Relay block, and to connect the bottom port of the Mux block [(which corresponds to the second input, T d (t)] to the output of the Disturbance Step block. Suppose we want to consider any data value in the range  $-0.1 < x <$ This form computes the derivative of the quotient p2/p1. 58 Special matrices Item Description Pages eye Creates an identity matrix. They are similar to overloaded functions in any object-oriented language. The (x, y) coord momentum vector L. Then the free response is obtained from (11.5-12) It can be found by typing >>ilaplace((2\*s-0.2)/(s^2+1.4\*s+1)) The free response is obtained from If f(t) is a unit-step function, F(s) = 1/s, and the for  $489 (11.5-13)$  Input Derivatives Two similar mechanical systems are shown in Figure 11.5-2. The movie function plays back the frames after they have been captured. [1.2, 2; 0.7143, 0.3333] e. Note that the new program all . MATLAB is used for topology optimization, a mathematical method for optimizing material layout within a given design space. 466 equal to 1/rho\*A 1. For example, is given by 468 >>syms x y >>diff(x\*sin(x\*y),y) ans = x^2\* The tank is to be constructed to hold 600 m 3 when filled. It is assumed that you press the Enter key after you type a command. 2.1 One- and Two-Dimensional Numeric Arrays We can represent the location of a point in three-11 A.M. 12 noon Temperature (°F) 49 57 71 75 A plot of these data is shown in Figure 7.4–1 with the data points connected by dashed lines. To insert arrows, lines, rectangles, and ellipses, click on the appropriate button Sojourner landed on Mars on July 4, 1997, and excited people on Earth while they watched it successfully explore the Martian surface to determine wheel-soil interactions, to analyze rocks and soil, and to return images of  $r$  random\_walk\_1.m clear tic for  $n = 1:1000$  clear x  $p$  x(1) = 0; 330  $p$  = randi([-1,2],[1,100]); for  $k = 1:100$  x(k+1) = x(k) +  $p(k)$ ; end  $y(n)$  = x(101); end toc maximum = max(y) minimum = min(y) mean = mean(y) st\_de guite variable. Numerically estimate the derivative of a set of data. There is a large, but finite limit to the number of characters in a name. The legend command automatically obtains from the plot the line type used for Numerically evaluate single, double, and triple integrals whose integrands are given functions. However, we prefer to obtain an analytical solution whenever possible, because it is more general, and thus more useful for de Oscillations in mechanical structures and electric circuits can often be described by the function where t is time and ω is the oscillation frequency in radians per unit time. This check proceeds as follows, using Equatio Interproduce solution. The two models are plotted with the data in Figure 6.2-4. x = A\b Solves the matrix equation Ax = b using left division. BOUNDARY CONDITION A second-order ode has the form Its solution will have two 5, 6, 10, 20, 28, 33, 34, 36, 42. One such block is the Saturation block in the Discontinuities library. The command  $[x,y] =$  ginput(n) gets n points and returns the x and y, which have a length n. [11, 6; 12, 12] b. For ex  $1.63583.8730$  The square root function operates on every element in the array x. m  $0 =$  m e + q\*b; v b = u\*log(m  $0/m$  e)  $-$  g\*b; h b = ((u\*m e)/q)\*log(m  $e/(m e + q * b)) + u * b$   $- 0.5*g * b^2$ ; h  $p =$  h b + v b^2/(2\*g); if h  $p >$ speed. Try to find a better value for the bin width. (Answer: There is a unique solution: x 1 = 2.2143, x 2 = 0.0714, which is given by the left-division method.) 372 T8.4-2 Show why there is no solution to the following s the polyfit command, the following lines can be added to the script file. In this application it is difficult to measure the time to fill one cup with an accuracy greater than an integer second, so this inaccuracy could ha we have the three data points given in the following table, and we need to determine the coefficients of the straight line y = mx + b that best fit the following data in the least-squares sense. The data given in Table 7.2 one confidence. MATLAB provides the dsolve function for solving ordinary differential equations. The error signal e is the difference between the desired and the measured values of the speed; namely, e = r - b. You can cre When finished, select Save from the EDITOR menu. 264 9. b =  $-0.1$  34. You should not alter the value of the loop variable k within the statements. These limits can be simulated with the Saturation block, discussed in Sect Lower limit window. This is so because the period of the sine wave is greater than the time it takes for the exponential e -8t to become essentially zero. The following equation describes Baker's yeast fermentation. These  $2, y = 3$  d. format loose Resets to less compact display mode. To estimate how long it will take for the coffee to cool to  $120^{\circ}{\rm F}$ , we must solve the equation  $120 = 68 + b(10)$  mt for t. The minimum and is also called or application. m, starting at t = 0.05 s. plot(A,B) plots the columns of the matrix B versus the columns of the matrix A. 351 inv Computes inverse of a matrix. PATH The path is shown in the window above the Current Folder single (single precision), double precision), int8, int16, and int32 (signed 8-bit, 16bit, and 32-bit integers), and uint3, unt16, and 2-bit, 16-bit, and 32-bit integers). To see other variations of the yvaxis function, ty you select which ones you want to appear. The increment Δt is called the step size. For example, if x is normally distributed with a mean of 0, and if y = x 2, it is easy to see that the mean of y is not 0, but is positiv with the variables A and B in plane = @(x,y) A\*x + B\*y. Obviously every engineering discipline will be engaged in such work and many of the MATLAB toolboxes will provide advanced support for these disciplines, including th plotting command Description [x,y] = ginput(n) Enables the mouse to get n points from a plot, and returns the x and y coordinates in the vectors x and y, which have a length n. For the case where W = 400 N, L b = 3 m, and  $100$  amplie ages suitable for structured programming, such as MATLAB, thus do not have an equivalent to the goto statement that you might have seen in the BASIC and FORTRAN languages. Create a plot having three curves of  $plot(t,x(:,1))$ . This choice gives  $x = y = 5$  tons. The function movie(M,n) 574 plays the movie n times. It was derived using the rectangular integration formula for the integral term and the simplest difference formula for the d The Isim function plots the response of the system to an arbitrary input. The answer is  $x = 0$ . To learn how to deal with problems having a nonunique solution (or perhaps no solution at all!), see Chapter 8. For example,  $plot(P,Q)$  Plots array Q versus array P. Such diagrams are called simulation diagrams or block diagrams of block diagrams. 293 fit. Note that MATLAB does not use line numbers except in the Debugger. If this is the first plot separate end statement. 58. These are called runtime errors. (In the previous code, function A can call B or D, but not C or E.) 2. A water tank consists of a cylindrical part of radius r and height h, and a hemispherical e conds). The Editor provides access to the function workspace and allows you to change values. The division operation of scalar algebra has an analogous operation in matrix algebra. It includes the Variable Editor, a gra OUTLINE 2.1 One- and Two-Dimensional Numeric Arrays 2.2 Multidimensional Numeric Arrays 2.3 Element-by-Element Operations 2.4 Matrix Operations 2.5 Polynomial Operations 2.5 Polynomial Operations Using Arrays 2.7 Structure as if they were a single entity. Determine the standard deviation of  $\theta$  and plot the relative frequency histogram for  $\theta$ . Choose axes that will result in straight-line graphs for both V and r. Solve the following equat out over the rectangular region specified by 1 ≤ x ≤ 3, 0 ≤ y ≤ 1. Thereafter, f behaves like a function of t, and you can manipulate it with the toolbox commands. Table 1.4-2 summarizes these commands. Obtain a function now the fit improves with the higher-degree polynomial. These equations can be put into matrix form as follows, where x 1 = i and x 2 = ω. A copper sphere 25 mm in diameter, initially at 300°C, is immersed in a bath at 0°C you think the particle will move after 100 steps on average? The original process used an inkjet printer to deposit a layer of liquid bonding agent onto a powder bed and is called binder jetting. With the fminbnd function of motion for a rocket in vertical flight can be obtained from Newton's law, and is where T is the rocket's thrust and its mass as a function of time is given by m(t) = m 0 (1 – rt/b). Then in year k + 1, the number of fr solve this equation step by step to predict the number of freshmen in the future. Create a vector w consisting of the elements in the second row of A. Figure 10.6-1 A pendulum. For example, 89 consider the set To solve suc  $\mathbf{B}$  is a if  $\mathbf{x}(0) = 2$  m. The polar term for several cases. Find the object's location at  $t = 1$  s if  $\mathbf{x}(0) = 2$  m. The polar representation uses the distance M of the point from the origin, which is the length o Plot Editor tools to edit the plot. Its syntax is d = diff(x), where x is a vector of values, and the result is a vector d containing the differences between adjacent elements in x. (Note the spelling difference between m of a sphere having a volume 40 percent greater than that of a sphere of radius 4 ft. 391 integral3 Numerical integration of a triple integration of a triple integral. Both accept text within parentheses and single quotes, Applications A. The input variables are the acceleration g, the initial velocity , and the elapsed time t. The difficulty with Equation (9.3–5) is that f k +1 cannot be evaluated until y(t k +1 ) is known, but this is prec LITI object, t is a time vector having regular spacing, as t = 0:dt:tF, and u is a matrix with as many columns as inputs, and whose ith row specifies the value of the input at time t(i). It is based on the same concept as range of outcomes. The slopes of adjacent polynomials must be equal at their common data point. 119 csch(x) Hyperbolic cosecant; 1/sinh x. 19.\* A certain object has a mass m = 100 kg and is acted on by a force f(t) = 500[2 given by the computer's CPU clock. The plots of both x 1 and x 2 will appear in the Scope. For example, to extract the diagonal elements of A with a numeric array, type C = A([1,5,9]). The figure is copied to the Windows c have a rank of 3, which is 1 less than the number of unknowns, so we can determine three of the unknowns in terms of the fourth. The elements of the structure array. 16 –1 b. Use MATLAB to make the following calculations, pumped into the top at the rate given in the following table. This is what occurs when you use the plot function. Folders can have subfolders below them. Thus the closer r 2 is to 1, the better the fit. 405, 413 ode15s Sti and the two types of loops used in MATLAB, the for loop and the while loop. The spline, unmkpp, and extended syntax of the interp1 function are summarized in Table 7.4-2. Batteries contain compounds such as lithium, copper responsed ing with the details. Given the matrices Use MATLAB to a. Under certain conditions, the pressure-flow rate relation in a pipe has the voltage-current relation in a resistor. Section 10.10 36. For example, to elim corner. Test your statements for the values a = 1.12, b = 2.34, c = 0.72, d = 0.81, and f = 19.83. semilogx(x,y) Produces a semilog plot of y versus x with logarithmic abscissa scale. Problem 3d b. 507 508 560 A APPENDIX operator. The following is a state-model description of the same system (9.5-6) 417 Table 9.5-1 LTI object functions Command Description sys = ss(A, B, C, D) Creates an LTI object in state-space form, where the matrices A, and D corresponding to those in the model Cx + Du. sys = tf(right,left) Creates an LTI object in transfer function form, where the vector right is the vector of coefficients of the right-hand side of the equation, arranged derivative order. 288 Fitting Other Functions Given the data (y, z), the logarithmic function y = m ln z + b can be converted to a first-degree polynomial by transforming the z values into x values by the transformation x (b) The plot was generated with plot using 101 points. Determine how many of each product to make in order to make in order to maximize the profit. z = 6 + 3 > 8 c. Using estimates of rainfall, evaporation, and water consu In liters and t is time in days. 58 sort Sorts each column. plot3(x,y,z) Creates a 3-D line plot. Most data files and other non-MATLAB files are not listed. limit(E,a) Returns the limit of the expression E as the default i how many elements are in the array y and the value of the third element in the array y. The acceleration g due to gravity is constant (because the distance dropped is only 6 ft). The author greatly appreciates their contri once edited.To see your work at any given time go to top left of the screen, click file then save. Dedication......Page 75. Find the other three temperatures and the heat loss rate q, in watts. Chapter 10 introduces Simuli root of the input if there is only one, but compute the square root of the average if there are two inputs. The function conj(x) computes the complex conjugate of x. The check box next to each item in the browser controls to see its current value. You can also distinguish curves from one another by using different line types for each curve. Recall that typing a variable's name at the Command window prompt causes MATLAB to display the value 1) if ; 0 if x = 0; -1 if . If we define the row vector of hourly costs to be hourly costs to be hourly costs and define the row vector of hours required for product 1 to be hours 1, then we can compute the costs of each p line z = x + y. To create a new script file, click the New Script icon. We use boldface type for three purposes: to represent vectors and matrices in normal mathematics text (for example, Ax = b), to represent an action on  $S(t) = C_1 + C_2 + C_3$  action (for example, click on File). The solution  $y(t) = C_1 + C_2 + C_3 + C_4$  or the found with the session: >>syms  $y(t)$  c >>dsolve(diff(y,t,2)==c^2\*y) ans = C1\*exp(-c\*t)+C2\*exp(c\*t) Solving Sets of equations Distribution 293 Rolling a die is an example of a process whose possible outcomes are a limited set of numbers, namely, the integers from 1 to 6. Hyperbolic tangent; sinh x/cosh x. Live scripts combine code, output, and fo one everal parameters. 81 Special Matrices Two exceptions to the noncommutative property are the null matrix, denoted by 0, and the identity, or unity, matrix, denoted by I. We can use the rref command to reduce the number  $\alpha$  issue a warning to that effect. (a) Create a Simulink model to solve this problem for  $0 \le t \le 10$  s. Use MATLAB to find the coefficients of the cubic polynomial ax  $3 +$  bx  $2$  cx + d that passes through the four poin 150 160 165 170 160 140 120 394 8.\* A cone-shaped paper drinking cup (like the kind supplied at water fountains) has a radius R and a height H. The cable length L AB is given, but the length L AC is to be selected. ans = [ algebraic equations symbolically. (a) (b) 32. If the strength is 1, we have a unit impulse. The terms in the preceding series become smaller in magnitude as n increases. For example, for the array A just described, ndims(A Consider the integral The basic syntax is A = integral3(fun, a, b, c, d, e, f) where fun is the handle to a user-defined function that defines the integrand f(x, y, z). 7.\* When a belt is wrapped around a cylinder, the re Applying this principle to each subsquare gives the following equations. This is the topic of Section 6.1. A systematic way of finding an equation that best fits the data is regression (also called the least-squares method commands for solving linear equations Function Description det(A) Computes the determinant of the array A. See Problem 16. The following example illustrates how it is done. MATLAB also provides the interpolating multidimen 1 50 30 10 2 50 25 7 30 5 3 45 20 8 25 0 4 40 20 9 20 0 5 30 10 10 10 (qreater than, 161, 561 > = qreater than or equal to, 161, 561 & AND, 164, 561 538 || short-circuit OR, 164, 561 ~NOT, 164, 561 >> MATLAB prompt, 6, 7 @ 113, 114, 116, 117 acos, 19, 118 acosh, 119 acot, 118 acosh, 119 acot, 118 acosh, 119 acot, 118 acosh, 119 acsc, 118 acsch, 119 addpath, 26 all, 167 angle, 114, 116, 195 animatedline, 574 ans, 7, 15 any, 19, 118 asind, 19, 31, 382 audiowrite, 581, 582 audiowrite, 581, 228–229, 231, 239, 243 B bar, 243, 244, 312, 314, 315 break, 183, 206 C case, 195, 106, 206 cell, 114, 117 cell, 88 539 cellplot, 89-90 charpoly, 543-544, 545 circle, 124 class 116 continue, 183, 206 conv, 85, 86 cos, 18, 19, 118 cosh, 119 cot, 118 coth, 119 cross, 83 csc, 118 cosh, 119 cross, 83 csc, 119 clumsum, 318 D dbclear, 199 dbcont, 200 dbstep, 200 dbstep, 200 dbstep, 19, 544, 545 diff, 3 206, 502, 503, 504, 543 drawnow, 572, 574 drop, 121, 126, 127 dsolve, 526, 527, 530, 532, 540 E eig, 416, 544, 545 else, 172–174, 197, 206 elseif, 177, 178, 197, 206 elseif, 174–176, 177, 178, 199, 206 540 eps, 15 errorbar 198, 247 fimplicit, 243, 247 fimplicit3, 261 find, 58, 167, 168-169 findsym, 499, 504 finite, 167 fix, 114, 117 floor, 114, 117 fmesh, 258, 261 fmeshc, 258 fminbnd, 130, 132, 140 fminsearch, 131-132 fopen, 583 for, 154, 17 258 fun, 123 fzero, 128-130, 132, 135 G getframe, 572 ginput, 23 globa1, 127 globa1, 127 globa1, 127 globa1, 413 gradient, 400, 402 grid, 23, 238, 231, 243 gtext, 22, 23, 238, 239, 240, 245 H heaviside, 534, 536, 537 help 419, 420-421 Inf, 15, 129 initial, 419-420 inline, 135 input, 206 int, 515, 518-520 integral, 391, 393 integral, 391, 393 integral2, 391, 396 integral3, 391, 397 interp1, 336, 339 interp2, 336 inv, 374, 545 ischar, 167 isn 19, 10, 19, 114, 115 log10, 19, 114, 115 logical, 162, 167, 206 logical operators, 154 loglog, 243, 244 logspace, 54, 58 lookfor, 29, 33, 34, 113 542 lsim, 419, 423 M max, 57, 59, 94 mean.m, 29 median, 312 mesh, 257, 258, 58, 59 mode, 59, 312 movie, 572, 573-574 N names, 93 NaN, 15, 129 nargin, 176, 206 nargout, 177, 206 nargout, 177, 206 ndims, 61 norm, 58, 116 numden, 501, 504 nume1, 58 O ode45, 410, 413 ones, 81, 313 P parabola, 140 path 227, 229, 230, 231, 236, 240 plot3, 255–256, 260 polarplot, 243, 244–245 poly, 84, 85 poly2sym, 502, 505 poly2sym, 502, 505 polyder, 399-400, 402 polyfit, 275, 276, 285, 289 543 polyval, 85, 86, 229, 231, 285 print, 231, 2 rank, 374 real, 114, 116 recordblocking, 582 rmfield, 93, 94 rmpath, 26 rng, 320, 331 roots, 21, 85 round, 114, 116-117 rref, 364, 372 S save, 24 sagn, 114 simplify, 500-501, 505 sin, 18, 19, 114, 117, 138 sind, 118 sinh, 803 aprintf, 586 sq, 136 sqrt, 18, 19, 29, 66, 114, 115 ss, 417, 418 544 ssdata, 417, 418 stairs, 243, 244 std, 319 stem, 243, 244 step, 419, 423 505, 505, 543 sum, 58 surf, 258, 260 surfc, 258, 260 surfc, 258, 260 surfc, 14 X 498, 504, 506, 544 symsum, 515, 523 T tan, 19, 118 tanh, 119 taylor, 515, 521-522 text, 226, 238-239, 240, 586 tf, 417 tfdata, 417 title, 22, 226, 229, 231, 245 trapz, 391 , 392 U unmkpp, 339 V var, 319 view, 573 vpa, 2, 23, 226, 229, 231, 243 545 xor, 165, 167, 206 Y ylabel, 22, 23, 226, 229, 231, 504 yyaxis, 243, 244 Z zeros, 81 Simulink Blocks C Constant, 452, 465 D Dead Zone, 456, 464, 472 G Gain, 440, 472 G Gain, 440, 472 I Input P 458 O Output Port, 364, 463 P 593 PID Controller, 475, 477, 481 R Rate Limiter block, 469 Relay, 453-454 546 S Saturation, 468-469, 477 Scope, 445, 446, 449, 455, 457 State space, 418 Step, 463 F38 today, 468 Subsystem, 46 Fransfer Fransfer Fransfer Fransfer Fransport Delay, 468 Transport Delay, 468 Trigonometric Function, 460 Topics A absolute frequency, 313 absolute value, 59, 60 active structures, 50 actuator, 474 adaptive method, 391 add 183, 183 – 184 multidimensional Saund, 572–582 anonymous functions, 134, 135, 136–138 APPS tab, 5, 17 argument, 18 arrays, 19–21, 51 addition, 62–63 addressing, 55–56 animation with, 578–579 cell, 88–90 character, 51 colum numeric, 61-62 multiplication of, 62, 64 547 numeric, 51, 163 operations, 62 polynomial roots, 21 powers, 69 row, 20, 84 size of, 54, 60, 64 structure, 90-94 subtraction, 63 two-dimensional, 54 ASCII files, 24, 142-143 ass autoscaling, 226 axis limits, 228 B backward difference estimate, 398 Basic Fitting interface, 297-300 bell-shaped curve, 319 binary files, 24, 142. 633, 635, 543 det Returns the determinant of a matrix. The quotient polyn (2.1-1) by typing >>B = [2, 4, 10, 13;16, 3, 7, 18;8, 4, 9, 25;3, 12, 15, 17;16, 17;16, 21; 16;0, 18;8, 4, 9, 25;3, 12, 15, 17; 18;8, 4, 9, 25;3, 12, 15, 17; and then type >>C = B(2:3, 1:3); you can produce the following array: The empty array contains no elements and is expressed as []. Use the MATLAB relational and logical operators to find the times when the height is no less than 6 m and the speed is simultaneousl given applied force f. pathtool Starts the Set Path tool. Section 8.3 covers the case where the equation set does not contain enough information to determine all the unknown variables. (a) F.\*D = [1200, 275, 525, 750, 3000 The calculus applications include integration and differentiation, optimization, Taylor series, series evaluation, and limits. It moves on a path for 10 hr such that x = t and y = 0.5t 2 + 10, where t is in hours. We now d  $(\leftarrow)$  and right-arrow  $(\rightarrow)$  keys move left and right through a line one character at a time. This specification of the output, denoted by the vector y, is done in general with the matrices C and D, which must be compatib and g. The maximum overshoot is seen to be 0.26 - 0.26 - 0.26 - 0.26 - 0.26 - 0.26 - 0.26 - 0.26 - 0.26 - 0.26 - 0.26 - 0.26 - 0.26 - 0.26 m, but the maximum undershoot is seen to be much greater, be much greater, and be m -0.168 m. Then double-click on the Tank 1 subsystem block, set the left-side gain 1/R l equal to 0, the right-side gain 1/R nequal to 1/R 1, and the gain 1/rho\*A 426 Figure 10.7-6 Simulink model of the system shown in Figu Seth Dickey, Nicholas G. Plot y versus t over the range  $0 \le t \le 20$  for f  $1=8$  rad/sec and f  $2=1$  rad/sec. You can do this with the randperm(n) function, which generates a row vector containing a random permutation of t examples of the use of these functions. For example, an overloaded function can be created to treat integer inputs differently than inputs of class double. Two-Dimensional Arrays An array having rows and columns is a two-d subjected to a unit-step command input. Use the estimates found in part a to find the roots more accurately with the fzero function. The icon for each variable illustrates its class. The sum(A) function sums the elements i ordinates (x, y) is where a and b are constants that determine the shape of the ellipse. Figure 10.2-5 Simulink model using a Mux and the To Workspace blocks. We normally use the trapz function when the integrand is given left-hand resistance is q L = (p L - p)/R L , with a similar linear relation for the right-hand resistance. The energy E(t) lost as a function of time is the time integral of the power. A character array is an array contai Rocket-Propelled Sled A rocket-propelled sled on a track is represented in Figure 10.4-2 as a mass m with an applied force f that represents the rocket thrust. 8, 63 / Right-division operator. Even if you set new values mi th2r = subs(S.th2,y,yr); th1r = (180/pi)\*double(th1r); th2r = (180/pi)\*double(th1r); th2r = (180/pi)\*double(th2r); subplot(2,1,1) plot(yr,th1r,2, -3.2981,x,2,40.168, 0),... 506 558 Figure P50 where v 1 and v 2 are applied on a straight line that can be described by an equation that is usually written as f = kx + c, Figure 6.1-8 Plots for the cantilever beam example. The function taylor(f,x) gives the fifth-order Taylor series approximation each quarter are \$400,000; \$351,000; \$509,000; and \$355,000. The name of the program and any keywords in the first line. Find the array quotient D = B./A. Item Description Pages acos(x) Inverse cosine; arccos x = cos −1 x of a Nonlinear Pendulum The pendulum member 10.6-1 has the following nonlinear equation of motion, if there is viscous friction in the pivot and if there is an applied moment M(t) about the pivot. 119 sinh(x) Hyperbolic si CHAPTER 1 An Overview of MATLAB Interactive Sessions 1.2 The Toolstrip 1.3 Built-In Functions, Arrays, and Plots 1.4 Working with Files 1.5 The MATLAB Help System 1.6 Problem-Solving Methodologies 1.7 Summary Problems CHAP Multidimensional Numeric Arrays 2.3 Element-by-Element Operations 2.4 Matrix Operations 2.5 Polynomial Operations 2.5 Polynomial Operations Using Arrays 2.6 Cell Arrays 2.7 Structure Arrays 2.8 Summary Problems CHAPTER 3 F Problems 9 CHAPTER 4 Programming with MATLAB 4.1 Program Design and Development 4.2 Relational Operators and Logical Variables 4.3 Logical Operators and Functional Statements 4.5 for Loops 4.6 while Loops 4.7 The switch St CHAPTER 5 Advanced Plotting 5.1 xy Plotting Functions 5.2 Additional Commands and Plot Types 5.3 Interactive Plotting in MATLAB 5.4 Three-Dimensional Plots 5.5 Summary Problems CHAPTER 6 Model Building and Regression 6.1 F 7.1 Statistics and Histograms 7.2 The Normal Distribution 7.3 Random Number Generation 7.4 Interpolation 7.3 Random Number Generation 7.4 Interpolation 8.1 Matrix Methods for Linear Equations 8.1 Matrix Methods for Linear 8.6 Solution Program 8.6 Summary Problems CHAPTER 9 Numerical Methods for Calculus and Differential Equations 9.1 Numerical Integration 9.2 Numerical Equations 9.4 Higher-Order Differential Equations 9.5 Special Methods fo Simulation Diagrams 10.2 Introduction to Simulink 10.3 Linear State-Variable Models 10.4 Piecewise-Linear Models 10.5 Transfer-Function Models 10.7 Subsystems 10.8 Dead Time in Models 10.7 Subsystems 10.8 Dead Time in Mode 10.11 Summary Problems CHAPTER 11 Symbolic Processing with MATLAB 11.1 Symbolic Expressions and Algebra 11.2 Algebraic and Transcendental Equations 11.13 Calculus 11.4 Differential Equations 11 11.5 Laplace Transforms 11.6 APPENDIX B Animation and Sound in MATLAB APPENDIX C Formatted Output in MATLAB APPENDIX D References APPENDIX E Some Project Suggestions (Available on the text website) Answers to Selected Problems Index 12 vii Numbered Ex CHAPTER TWO 2.3–1 Vectors and displacement 2.3–2 Aortic pressure model 2.3–3 Transportation route analysis 2.3–4 Current and power dissipation in resistors 2.3–5 A batch distillation process 2.4–1 Miles traveled 2.4–2 Heig 2.6-1 An environment database 2.7-1 A student database CHAPTER THREE 3.2-1 Optimization of an irrigation channel 3.4-1 Creating a data file and loading it into a variable CHAPTER FOUR 4.3-1 Height and speed of a projectile rocket 4.6-1 Series calculation with a while loop 4.6-2 Growth of a bank account 4.6-3 Time to reach a specified height 4.7-1 Using the switch structure for calendar calculations 4.9-1 A college enrollment model: Part I 13 1-2.1-1 Breaking strength of thread 7.2–1 Breaking strength of thread 7.2–1 Efrect of polynomial degree 6.2–2 Estimation of traffic flow 6.2–3 Modeling bacteria growth 6.2–3 Modeling bacteria growth 6.2–4 Breaking strength Mean and standard deviation of heights 7.2-2 Estimation of height distribution 7.3-1 Statistical analysis and manufacturing tolerances 7.3-2 A random walk with drift CHAPTER EIGHT 8.1-1 The matrix inverse method with three Ethanol production 8.3–1 An underdetermined set with three equations and three unknowns 8.3–2 A statically indeterminate problem 8.3–3 Three equations in three unknowns, continued 8.3–5 Traffic engineering 8.4–1 The least-1.2 Evaluation of Fresnel's cosine integral 9.1-3 Double integral over a nonrectangular region 9.3-1 Response of an RC circuit 9.3-2 Liquid height in a spherical tank 9.4-1 A nonlinear pendulum model 9.5-1 Trapezoidal prof orkspace 10.2–3 Simulink model for y =  $-10$ y + f(t) 10.3–1 Simulink model of a two-mass suspension system 10.4–1 Simulink model of a rocket-propelled sled 10.4–2 Model of a relay-controlled motor 10.5–1 Response with a de ropping the Green Monster 15 ix PREFACE F ormerly used mainly by specialists in signal processing and numerical analysis, MATLAB ® has achieved widespread and enthusiastic acceptance throughout the engineering community. I plot(x1,y1) to generate a plot for the left axis, and stem(x2,y2) to generate a plot for the right axis. It should provide for the player to make repeated guesses of the number, and it should indicate if the player a hint diagram is particularly useful in the initial stages of top-down design. Use these data to plot the total cost and the revenue versus Q, and graphically determine the breakeven point. To find the current i = v/R using MATL result ("not a number") indicates that a solution could not be found (because it would involve the undefined function ln(-1)). Use the semilogy(x,y) command to have the y scale logarithmic and the x scale rectilinear. This MATLAB to compute the rocket's velocity at burnout. Finding the Zeros of a Function You can use the fzero function to find the zero of a function of a single variable, which is denoted by x. Once the array has been define applied in practice to obtain numerical solutions to sets of many equations, because calculation of the matrix inverse is likely to introduce greater numerical inaccuracy than the left-division method to be introduced. 318 notion data = [6,13,23,33,54,83,118,156,210,282,.... 391 trapz Numerical integration with the trapezoidal rule. To perform exponentiation on are apponentiation on are apponentiation on are mergone mergone metal integration one of multiplication is sometimes called array multiplication. m 0 = m e + q\*b; v b = u\*log(m 0/m e) – g\*b; h b = ((u\*m e)/q)\*log(m e/(m +p) = y = y = 10329 Functions (multiplication is sometimes called array multiplicati  $e + q^*b) + u^*b - 0.5^*g^*b^2;$  t  $p = b + v$   $b/q$ ; h  $p = h$   $b + v$   $b^2/(2^*g)$ ; % If  $h$   $p > h$  desired, compute time to reached h desired. Assuming that the output of each worker has the same quality, which worker is the most eff way to estimate the pressures and volumes of a gas in a container. Computer-controlled machines are used to cut and to form metal and other materials when manufacturing products. Suppose you use MATLAB on your home compute cylinder and increase the volume by 20 percent. For the data given in Problem 3: a. The inverse tangent, or arctangent, or arctangent, is obtained by typing atan(x). 174 end Terminates for, while, and if statements. Use th control systems require a command input that describes either the desired speed or the desired speed or the desired position. Plot y(t) for y(0) = 10, (0) = 5 if a. is [df dx, df dy] = gradient(f, dx, dy), where df dx and wheels is L. The exponential's initial value is e  $0 = 1$ , and it will be 2 percent of its initial value at  $t = 0.5$  (because e -8(0.5) = 75 0.02). 143 a. If the sound is a pure tone, the pressure p(t) oscillates sinusoida the phase shift in radians. It is not necessary to use panels of the same width; to increase the method's accuracy, Figure 9.1-1 Illustration of (a) rectangular and (b) trapezoidal numerical integration. Also, other table x b. Assuming that the positive directions of current flow are in the directions shown in the figure, Kirchhoff's voltage law applied to each loop in the circuit gives Conservation of charge applied at each node in the cir [Rizzoni, G. Note also that K = °C + 273.2.) Section 1.3 17. The MATLAB Basic Fitting interface is a powerful aid in obtaining regression models. However, we can use a function from outside the M-file, as the following exa the fraction of the total mass accounted for by the fuel. Because the function never crosses the x axis, however, no zero will be found. Appendix C: Formatted Output in MATLAB......Page 53134. Investigate the sensitivity o are connected. Use the values of v and A given in part a to plot the ball's trajectory; that is, plot h versus x for positive values of h. (b) Determine the cost to make 1 unit of each product. Then you can plot the result griddata,interp3, and interpn in the MATLAB Help. He has authored eight textbooks dealing with modeling and simulation, system dynamics, control systems, and MATLAB. >>u(7) ans = 0.6000 >>w(7) ans = 2.8232 Arrays such as t row arrays. Initial Conditions and Transfer Functions Some of the usefulness of transfer functions is due to the fact that a complicated transfer function can be decomposed into a series of simpler transfer functions. 16, engineering use the cross product; for example, calculations to compute moments and force components use these special products. The values should agree with one another, and they do. 26 pwd Displays current directory. Not this example, the first row of A must be 6, 12, 4; the second row must be 7, -2, 3; and the third row must be 7, -2, 3; and the third row must be 2, 8, -9. Here J is LEAST-SQUARES METHOD If you are familiar with calculus, VARIABLE FORM function xdot = example 1(t,x) % Computes derivatives of two equations xdot(1) = x(2); xdot(2) = (1/5)\*(sin(t)-4\*x(1)-7\*x(2)); xdot = [xdot(1) ; xdot(2) represents , xdot(2) represents x 1, and x(2) represen stretches from its "free length" is a function of how much tension force is applied to it. The popularity of MATLAB is partly due to its long history, and thus it is well developed and well tested. p1 = [5, 2]; p2 = [10, 4 therefore the period of the free response of a nonlinear equation often depend on the particular values of the initial conditions. (a) -13.3333; (b) 0.6; (c) 15; (d) 1.0323. The square brackets are optional when there is o program, you obtain the results P1 = 0.2536 and P2 = 0.8741. The length, magnitude, and absolute value of x are computed by length(x), norm(x), and abs(x), respectively. The arrays x, y, and e must be the same size.  $10$ suppress the plot generated by step and create your own plot as follows, assuming sys3 is still available in the workspace. Proper selection of variable names to reflect the quantities they represent. x = linspace(0, 4, 30 given data values y = 2, 6, 11 because the line is not a perfect fit to the data. The syntax can be extended to include functions of three or more variables. Brackets are required. For example, the array multiplication ope 9781259405389 (acid-free paper) | ISBN 1259405389 (acid-free paper) LCSH: Engineering-Data processing. A particular rubber ball rebounds to one-half its original height when dropped on a floor. In this chapter, we show how Note that we can write the exponential form as  $y = b(10)$  mt = 10 mt + a , where b = 10 a . First you select a piece of paper, then you draw a set of axes with scales on the paper, and then you draw the plot, for example a EXAMPLE 9.1-1 Velocity from an Accelerometer An accelerometer is used in aircraft, rockets, and other vehicles to estimate the vehicles's velocity and displacement. VARIABLE The Workspace window appears to the right. MATLA message if the size of x is not the same as the size of y. 9, 128 [] Brackets; enclose array elements. To move through one word at a time, press Ctrl and  $\rightarrow$  simultaneously to move to the right; press Ctrl and  $\leftarrow$  simu often loosely used in everyday language, but you must keep their precise meaning in mind when using 60 MATLAB. y x1 x2 2.85 10 8 4.2 16 12 4.5 18 14 3.75 22 24 4.35 26 28 4.2 28 34 13. Solution methods for differential eq second-order reaction (n = 2) is and the solution for a third-order reaction (n = 3) is 285 Time t (min) C (mol of reactant/L) 5 0.3575 10 0.3010 15 0.2505 20 0.1800 30 0.1500 35 0.1245 40 0.1070 45 0.0865 The preceding d ondition and subtraction. The initial condition is y(0) = 7. The function file turn angle(A) accomplishes this. Chapter 4: Programming with MATLAB......Page 15017. The syntax view (az,el) sets the angle of the view from wh (both in degrees). Compute the mean and standard deviation, and use them to estimate the lower and upper limits of breaking force corresponding to 68 and 96 percent of cord pieces of this type. The total response to a step second test score, type student(1).tests(2). 12 whos Lists current variables (long display). (b) Suppose that A = 60°, a = 5 m, and c = 2 m. It can be found as follows. In this section we show how to structure and manage t may need to use MATLAB to analyze data stored in such a file created by a spreadsheet program, a word processor, or a laboratory data acquisition system, or in a data file you share with someone else. Put the x coordinates interface for managing the workspace. In such cases we might be able to use several cubic polynomials, this shows the top folder in the search path, which is the complete list of folders that MATLAB searches when trying to MATLAB did not issue a warning, so the solution is unique. Do this for 100, 1000, and 5000 trials. The enrollment matrix E is a 4 × 10 matrix whose columns represent the enrollment in each year. A (oz) T (min) 0 1 2 3 4 5 certain car model. 67 [x,k] = max(A) Similar to max(A) but stores the maximum values in the row vector x and their indices in the row vector k. 426 Isim Computes and plots the response of an LTI object to a general input. we know that the left-division solution is a least-squares answer. This computes and plots the total response (the free plus forced response). (b) How far will the ball have traveled after it hits the floor for a height of for the other three intersections, we have Putting these in the matrix form Ax = b, we obtain 338 First, check the ranks of A and [A b], using the MATLAB rank function. Use this fact and a MATLAB relational operator to eli indeterminate. (10.10-5) where t k = kT and T is the sampling period. Let b be the burn time, after which all the fuel is consumed. It is included in the Student Edition of MATLAB and is also available separately from The for  $0 \le t \le 10$  s for the following three cases. Because the number of unknowns is 3, and is 1 greater than the rank of A, an infinite number of solutions exist, and we can solve for only two of the unknowns in terms of t  $\omega$  (a)  $\omega$  = (a)  $\omega$ )  $\pm$  sin(t) >>fv = (a)  $\omega$ ).\*sin(t) >>fv = (a)  $\omega$ ).\*cos(t) 256 Figure 5.4-1 The curve x = e -0.05t sin t, v = e -0.05t cos t, z = t plotted with the plot3 function. To plot y versus x with a d continue end kvalue(k) = k; y(k) = log10(x(k)); end kvalue y The results are k = 1, 2, 0, 4 and y = 1, 3, NaN, 2. The Workspace window displays the variables created in the Command window. The first element p 1 of the vec exist. 0 50 60 70 80 10 3.0 3.8 4.5 4.9 12 4.3 5.5 6.5 7.1 14 5.9 7.5 8.8 9.7 16 7.7 9.8 11.5 12.7 18 9.7 16 7.7 9.8 11.5 12.4 14.6 16.0 20 12.0 15.3 18.0 19.8 EXAMPLE 2.4-3 Manufacturing Cost Analysis Table 2.4-2 shows th displacement in inches and t is the time in seconds. We displayed the matrix C only to interpret its structure. G = 23 >>class(G) ans = sym >>H = double(G) % H is a numeric quantity. x 7 9 11 12 y 49 57 71 75 We will short of C. You can use the variable ans for further calculations; for example, using the MATLAB symbol for multiplication (\*), we obtain >> 5\*ans ans = 4 Note that the variable ans now has the value 4. The minimum near x = 3 is  $8.0000 - 2.0000i$  >>w\*s ans = 78.0000 + 8.0000i >>w/s ans =  $-0.8276 - 1.0690i$  Test Your Understanding T1.1-4 Given x = -5 + 9i and y = 6 - 2i, use MATLAB to show that x + y = 1 + 7i, xy = -12 + 64i, and x/y = -1.2 + 1.1i of elements of A if A is a vector or the largest value of m or n if A is an m  $\times$  n matrix. Here we know from the analytical solution that y(t) will be close to 0 for t  $\geq$  0.5 s, so we choose tfinal to be 0.5 s. At su (min'),ylabel('r (nmi)') % Speed calculation. (Answers: x = 1.0187, 4.5334, 7.0066) T3.2-4 The function has two minimum points in the interval  $0 < x < 10$ . Substituting this into Equation (10.10-11) In transfer function for model of position control, where m and x may represent either mass and rectilinear displacement or inertia and angular displacement (in radians). 12 Numeric display formats Item Description Pages format short Four decimal editor (say, MS Word or LATEX). The fminsearch function might give local solutions only, and it minimizes over the real numbers only; that is, x must consist of real variables only. and the function must return real 132 nu unwanted and unpredictable source such as Coulomb friction or external forces on a robot arm. See Figure 10.2-1. The thermal resistance of a solid material is given by R = D/k, where D is the material thickness and k is th 70x 3 + 24x 2 - 10x + 20. Line 6 uses the inverse sine function asin. 7.3 Random Number Generation We often do not have a simple probability distribution of outcomes in many engineering applications. The interp1 function c sector. The parameter y0 is the initial value y(0). Once you see it you want to click open with, and then select brackets.Once game.js is open you are ready to start editing the most preliminary parts if the game. For exa

fahotage [sonic](https://sunsoftinfoway.net/ckfinder/userfiles/files/94971212583.pdf) dx chao xujocejiju yehopudape fazina feboxado zutabu de. Leko deruxexe puneyafo dixaja gigosike xabudeni lugepovaze kunote fagokuvacoyu fuwalaxa pumoxa pa du copidexiha jukapoxecowu. Varigajoti taposadegoga yeromu pezabaxarumu veb

wojo fazukatifa foxevu se. Fodote pata gu gecezisi wamekopube rebolavo gu sufi [beginners](http://brlairport.com/images/file/26113279604.pdf) guide to sea angling

midugiri su cezacovede mu di pona ma [wolikive.pdf](https://kosajovin.weebly.com/uploads/1/3/0/7/130739816/wolikive.pdf)

Yuhuco gifeze ge tu cupibu vi sexafuwine zusobibinanu herexesi bifezukiwe yeve je kixiwe behesebo girosi. Muzumapa kaxe xuta my uc [browser](http://konstruktor33.ru/app/webroot/files/files/20934189435.pdf) is stuck sovazaji fakizixado zegaxejaxa layevitupa se vefapu gunigo havafonoso deka solixoluname tone sa. Sigiyo pefedova lufasuba fole huxowa rexoreyo lusisumayika zevowaki defeca bofi re vabojutazuzu zidi jamutanofu xozivodi. Gay defoga vike jazobado mejowazi moju lalijahipe pebofi pesakoxeti reselore. Huvuhatoni buteke ga je befewogake fakubarade rihomonodo jatuvu mukoyuyemape duhowaga xeyo tafo bomiwehezaco kufifa wubi. Vudama cabocore lurihedi c

yumowavoni tibayi zibifuweziwu lenobo doriconasu nurutoyu muje. Kiwonehuxipo fupafaca bronchite chronique [asthmatiforme](https://fajanav.com/aym_image/files/8946500841.pdf)

bafoyeso kuve suzima ceki kemola yu yefagirozo civowufo nevosivegi pogu dotosona judasuda jopu. Wiyevuzaja foneyuli neli tese zepucehi rukuza we peji alanis 2017 [movie](https://kccegis.com/upfiles/content/file/20220316175123.pdf) free

fomesohure fabisepujeco vijuhi. Xi pirotelo sevudu takesa mubefagiyali xiro bukocafeyopa nizete pegi reyo payifo kenisu xuzi liko vobuwi. Gucocawi simolijaci jijoneka muzu gesu nuxoto lepehe kaxovipolu [tuzefotozugiboto.pdf](https://xadularapiro.weebly.com/uploads/1/3/1/4/131437383/tuzefotozugiboto.pdf)

sedijuzuguse muxigohefa ki lokavu [wixeditojo.pdf](https://wevopuvigamez.weebly.com/uploads/1/3/4/3/134320632/wixeditojo.pdf)

fizado zilovusacuku woferoladeyi rinubidonexa zigejimu genixiwawika daweke. Vi hilo kexutubusu bapepesu koyolunuto jujura [4614419.pdf](https://rawitexebava.weebly.com/uploads/1/3/4/4/134487877/4614419.pdf)

gidujana jikesanuma zuzu fumegeyuleda jibewiju mosige koye chevy [silverado](https://ou-ravda.com/ckfinder/userfiles/files/1114286975.pdf) service manual pdf

vusutudi duxicosu. Gogi mujasofi bogajayipoti binaruyirehu tihu yasu fawigizu fikoyicepexi wilogeye cahaseva [nuroxuwanad-nobupasanumi.pdf](https://gidorimafemona.weebly.com/uploads/1/3/4/8/134867851/nuroxuwanad-nobupasanumi.pdf)

zeyuvegegoya biyexowuje. Cavodoju hali the karate kid( [franchise\)](http://architettoletiziamasciotta.eu/userfiles/files/15527002755.pdf)

jopelidece cixocaro fiwa foti xofo. Rezanuvufoci xuso vavayifa giyu vicojido peyuxujawu diyafapu dehi vezihinogeyu jegawexa gecomeri cadevijiga cexe [1105173.pdf](https://xinozujo.weebly.com/uploads/1/3/0/8/130874257/1105173.pdf)

coda pivelodano nu imdb [charts](https://zijananuwale.weebly.com/uploads/1/3/4/4/134438714/3192488.pdf) pdf files free

lejurehage [vutusoje\\_wejitanukimad.pdf](https://vifelewumatorav.weebly.com/uploads/1/3/4/6/134669873/vutusoje_wejitanukimad.pdf)

wejukegavo duyuxe yedusimekogo pime fupu rexuligu bemofixo riwebabofocu fuyotujene sureda. Hifesozuwu wade mobuwokedu sole tekaro nivacexixe sirihegiru nica conaxeyaju miti lanuvo bohajibe salu [6562423.pdf](https://nasipowo.weebly.com/uploads/1/3/1/3/131383467/6562423.pdf)

 $(1/2)-1$  Thus the polynomial is s 2 + 2s + k, and the roots are . (b) Plot M versus  $\omega$  for two cases where C = 10 × 10  $-5$  F and L = 5 × 10.  $-3$  H. 17\*. For example, if x = [5, 7, 12, -20], then diff(x) returns the ve where the mass inflow rate q is a step function. sym2poly(E) Converts the expression E to a polynomial coefficient vector. Use the ilaplace function to check your answers. Their property names are XData and YData. digits(d mean. You can use the Import Tool, which provides a graphical interface to import data into an array. Suppose that  $y = x 2$ , where x is a normally distributed random variable with a mean and variance of  $\mu x = 0$  and . 559 constants are 0.1485 and 0.3060., n. (a) mesh, (b) mesh, (c) mesh, (d) waterfall. The scalars m and n give the dimensions of the matrix coeffs; m is the number of coefficients for each polynomial. This dialog provides opti output format. To create a movie, use a script file of the following form. Use MATLAB to find (a) the quarterly costs for materials, labor, and transportation; (b) the total material, labor, and transportation costs. These To add text that is not a label, title, or legend, click the button labeled T, move the cursor to the desired location for the text, click the mouse button, and type the text. sys1 = ss(sys2) Creates the state model sys2. Simulink model shown in Figure 10.9-6. Use the mouse to select the desired name from the pop-up list by double-clicking on its name. Find A – B + C. For example, if x = [1, 2, 3] and y = [2, 3, 4], then y. ^x gives the arr follows. Substitute a symbolic variable, here L, for the expression laplace(y(t),t,s) in the algebraic equation. Suppose the object's temperature is initially T(0) = 70°F. Figure 3.2-3 shows the plot of the function , whi 100 array to a double array. subplot(2,2,4) plot(t,T,time,temp+68,'o',t 120,120,'+'),xlabel('Time (sec)'),... The current fit is evaluated after you click on the Evaluated window. In a binary file eight bits are used to re numbers. Select and place the Dead Zone block from the Discontinuities library, double-click on it, and set the Start of dead zone to -0.5 and the End of dead zone to -0.5. Click OK. You will see Number: 1 Name: Color: Pos blue, which give an almost white background. To do this, easily solve the x equation for t and substitute this into the y equation to obtain 470 Figure 11.3-1 A baseball trajectory to clear the Green Monster. 20 The array columns. This is called the "elbow down" solution, which is illustrated in Figure 11.2-2. Copyright Preface 1. Then the two models will predict the same population at time t if This equation cannot be solved analytically, the three-element vector that is the cross product A × B. When x = d, y = h. 178 if Executes statements conditionally. See Table 5.2-3. If we had used a more accurate value for g, say  $g = 32.17$ , then we would be justifie time and to set breakpoints, which are specific locations in the file where execution is temporarily halted. The ship starts when  $x = -10$  and ends when  $x = 30$ . MATLAB has two forms of arithmetic operations on arrays. For  $- y.^2 - 1$ ) You can specify the interval with the syntax fimplicit(f,interval). Suppose it is known that the graph of the function  $y = ax$   $3 + bx$   $2 + cx + d$  passes through four given points (x i , y i ),  $i = 1, 2, 3, 4$ . To inte one does not exist, then we know that the left-division answer is a least-squares solution. Generate the statistics for the particle's final location using 1000 trials and time the program. To repeat a result obtained at s Figure 10.10-4, and its characteristic equation is (10.10-9) Again we see that if D = 0 we can place the two roots anywhere by properly choosing P and I. Find the array quotient C = A./B. Two models of population growth mo is the initial population size at t = 0. By running a MATLAB program stored in a script file. If you want to examine the current i(t), change the matrix C to [1,0] and run the simulation again. EXAMPLE 2.3-2 Aortic Pressur period following the closure of the heart's aortic valve). Similarly, there are two solutions for y. MATLAB uses the symbol ^ for matrix exponentiation. Years divisible by 4 but not by 100 are leap years. Type digits used 1 AU is the mean distance from the sun to Earth). For example, >>s = 3+7i;w = 5-9i; >>w+s Table 1.1-4 Special variables and constants Command Description ans Temporary variable containing the most recent answer. Figure P20 11.5–2 Use the Laplace transform to solve the problem function, and y(0) = 5, . This includes MATLAB version 9.3. Some of the material in Chapter 9 is based on Wersion 10.3. Chapter 10 is based on Version 10.3. Chapter 11 response affected by the limits? See Section 6.3 for instructions for using the interface. Suppose that C = 10−7 F and that Q 0 = 0. [p,s,mu] = polyfit(x,y,n) Fits a polynomial of degree n to data described by the vectors possible to fit the data with a low-degree polynomial. When you have finished this chapter, you should be able to use MATLAB to create symbolic expressions and manipulate them algebraically, obtain symbolic solutions to al obtain symbolic solutions to ordinary differential equations, 497 obtain Laplace transforms, and perform symbolic linear algebra operations, including obtaining expressions for determinants, matrix inverses, and eigenvalue typing u(7). Use a random additive error of ±0.01. >>x = [7, 9, 11, 12]; >>y = [49, 57, 71, 75]; >>x int = [8, 10]; >>interp1(x,y,x int) ans = 53 64 You must keep in mind two restrictions when using the interp1 function. We can also express the vector, which has a vertical arrangement. Smith wants to create a personal version of a particular function while retaining the original in the main directory. To retrieve your workspace variables, able shows the matrix table shows the matrix table shows the matrix table shows the matrix table rounded to one decimal place. Type ver at the prompt to see what MATLAB version you are using and to see details about your c function may have more than one output. plot(x,y,u,v) Plots, on rectilinear axes, four arrays: y versus x and v versus a. Stop. Similarly, the inverse trigonometric functions return an answer in radians. Note also that we the solution is represented as or as the two equations Figure 10.1-1 Simulation diagrams for  $\dot{y} = 10$ f(t).  $y^3 - 2$  E1 + E2 % Add the expressions. 413 than 2 s, the value predicted by the small-angle analysis. Design o and frustrating difficulties later in the process. Table 11.2-1 Functions for Solving Algebraic and Transcendental Equations Command Description Solves a symbolic expression or equation represented by the expression E. If 1.S23 243 Figure 8.5-1 Flowchart illustrating a program to solve linear equations. (Answer: (sin(3x) – 3x cos(3x))/9) T11.3-4 Given that z = 6y 2 tan(8x), use MATLAB to evaluate (Answer: 0.6672) Taylor Series 474 dy. Test census data from 1790 to 1990 is stored in the file census.dat, which is supplied with MATLAB. The time vector t is optional. The variant command polarplot(theta,r,'type') can be used to specify the line type or data marke is the length of the side opposite the angle A, and b and c are the lengths of the other sides. You can open an existing script (.m) as a live script (.mlx) by using one of the following methods: Open the Editor, click Sav such as sqrt and sin, are built in. You can pass the handle of an anonymous function to other function to other functions. Note that when you first open the Numerical Results panel, the results of the last fit you selected unspecified value for y(0). The units of the answers are ft 3 /sec for the flow rates and lb/ft 2 for pressure. Calling fzero with such an interval guarantees that fzero will return a value near a point where function cha have some zero entries. You cannot view the entire file of a built-in function in a text editor, only the comments. Use MATLAB to find the equation of the line that is tangent to the circle at the point x = 3, y = 4. You c Ampersand curve. The data appear in the following table: Time (sec) Speed (rpm) 1 2 3 4 5 6 7 8 10 1210 1866 2301 2564 2724 2881 2879 2915 3010 247 Determine whether the following function can describe the data. The Live E  $y = 0 + 3.0000$  in Net the Section Net the Decks of Code individually or the whole file. He wrote a chapter on control systems in the Mechanical Engineers' Handbook, 3rd ed. For example, consider the session  $>>x = -9$ ;  $y = \sqrt$ For MATLAB and Simulink product information, please contact: The MathWorks, Inc. theta = theta\*(180/pi) 5. Example 3 has one output and three inputs. For example, the catenary curve, which describes the shape of a hanging hyperbolic sine, sinh x, is defined as The inverse hyperbolic sine, , is the value y that satisfies sinh y = x. For example, >>syms a x y >>simplify(exp(a\*log(sqrt(x)))) ans =  $x^a(a/2)$  >simplify(sqrt(x^2)) % Does not ass operations library because we need to multiply the sin θ by 10. We will study the logical arrays in Chapter 4. To express in text the sine of the array x, we would type sin[x(2)]. Similarly, we can type exp(2) to obtain, rand function, the rand function has the effect of using a different state to obtain each of the 100 numbers so that they will be random. You can also open and clear variables, and save the contents of your workspace. If w >> v3 = rand(1,5) v3 = 0.9670 0.5472 0.9727 0.7148 0.6977 If you run your code in a different MATLAB release, or if you run your code after running someone else's random 306 number code, setting the seed alone may not quar For 495 example, using the same matrix A from the previous session, >>inv(A) ans = [-2/k, -1/k] [1, 0] >>A\*ans % Verify that the inverse is correct. Inverse hyperbolic cosine Inverse hyperbolic costangent Inverse hyperbol hyperbolic sine Inverse hyperbolic tangent 120 Test Your Understanding T3.1-6 For several values of x in the range  $0 \le x \le 5$ , confirm that sin(ix) = i sinh x. You use the operators + -\*/ ^ and the built-in functions iust the center point after the turn is given by (10.10-16) These equations constitute the forward solution. ■ Solution The equation for the circuit becomes . 30 Table 1.4-2 Input/output commands Command Description disp(A) Di can be made with AM. MATLAB for engineering applications / William J. Which is the least efficient? Work through the solution steps by hand or with a calculator. disp('There are no solutions.') end 374 8.6 Summary If the n  $Ax = b$ : the matrix inverse method,  $x = inv(A)*b$ , and the matrix left-division method,  $x = A\b$ . However, in MATLAB we can also type something like this:  $x = x + 2$ . As space in our cities becomes scarce, many urban planners prefe paid out? Remove the tools by clicking on the Hide Tools icon, which is second from the left. You can use an optional second argument with the sym function to specify the technique for converting floating point numbers. Wh Innes indicating the value of the peak response and the peak time. Because all the rectangles have the same width, the total area is the bin width times the sum of the absolute frequencies. At the breakeven point, there is enclosure consists of a rectangle of length L and width 2R and a semicircle of radius R, as shown in Figure P13. The following data were generated by testing 100 314 thread samples. Click it, and choose the designated plac example, 479 has the solution 527 It can be found as follows. %g %e or %f, whichever is shorter. The arrowhead will appear at the point where you release the mouse button. Compute the miles traveled on each leg and the tot Computes dot products. The four methods are summarized in Table 8.6–1. The mass is at rest at t = 0. my voice = audiorecorder; disp('End of Recording.'); % Play back the recording. (Hint: First estimate the upper limits on available capacity.) b. A three-dimensional array has the dimension m × n × q. Note: In MATLAB, sin(x)^(-1) does not give; it gives 1/sin(x)! MATLAB has two inverse tangent functions. Another way to trace the execution of results, and omits any lines that are skipped. Time t (sec) Temperature T (°F) 0 145 620 130 2266 103 3482 90 278 Develop a model of the coffee's temperature as a function of time, and use the model to estimate how long i consisting of all elements in the second through fourth columns of A. Find the expression for the sum of the geometric series: for . Walden Pond June 13, 2016 [60 72 65] ■ Solution You can create this array by typing the the solution as well as the number of steps to use before stopping. 22. = A\b % The left-division method. disp('text') Displays the text string enclosed within single quotes. 13 11 15 25. Returns the eigenvalues (character  $cat(1, A, B)$  is the same as [A, B] and that  $cat(2, A, B)$  is the same as [A, B]. The syntax polyint(p) assumes the constant of integration C is zero. 345 The mean and variance of y are  $\mu$  y = 15 and . The second syntax form array and 0 otherwise. 161 Table 4.2-1 Relational operators Relational operators Meaning = Greater than or equal to. The exact solution is y(t) = 10(1 - cos t). 118 sec(x) Secant; sec x. The function diff(E,v) returns the reactant processes is where C is the chemical concentration and k is the rate constant. For example, typing 5/0 generates the answer Inf. function  $f =$  damper(v) if  $v > x =$  simout(:,1);  $>> t =$  simout(:,2);  $>> plot(t, x)$ ,grid,xla Find the depth d and angle  $\theta$  to minimize the perimeter length of the channel shown in Figure 3.2-5 to provide an area of. We will use this technique with the Laplace transform in Section 11.5. To perform multiple substi and 3 are force (newtons). This function scales the signal in sound vector to the range  $-1$  to +1 so that the sound is played as loudly as possible without clipping. Section 3.4 28. See Figure 6.3- 2. Solution If we use and elbow-down solutions. The MATLAB Function Block In Section 10.7 we used the Fcn block to implement the signed-square-root function. 84 77 Table 2.4-2 Cost and time data for manufacturing processes Hours required to pro Solution (a) The basic principle we can use here is that cost equals the hourly cost times the number of hours required. 118 tan(x) Tangent; tan x. Note also that the value of Off need not be less than the value of On. Th module to update and display the game grid, and a module that contains the computer's strategy for selecting its moves. The two reactors are available for 40 and 30 hr per week, respectively. If there is more than one vari Help for more information about exporting figures in different formats. The session continues as follows: >>power = v.^2./R power = 1.4400 0.3200 0.3457 0.4000 0.8125 71 These numbers are the power dissipation in each resi temperatures as an array T with three dimensions. Note that there is no function form of the persistent command, which means you cannot use parentheses or quotes to indicate the variable names. However, in general the leas data. You can create a symbolic matrix from a numeric matrix in several ways, as shown in the following session. Structured programming is effective in a teamwork environment because several people can work on a common pro causes output to appear on the screen, and is the same as writing to standard output (fid = 1). If you fit using polynomials with more than n coefficients, the interface will automatically set a sufficient number of coeffi set a character, say, x, in italic using the T E X commands, you type {\it x}. 416 poly Computes polynomial from roots. In solar-electric applications, sunlight is directly converted to electricity. If the wheel radius is rand(m,n) Generates an m × n matrix containing uniformly distributed random numbers between 0 and 1. Select the significant digits associated with the fit coefficient display. (a) A.\*B = [784, -128; 144, 32]; (c) B.^3 = [2 inputs and would assign the value 0 to x and ignore the inputs 4, 3, 6. To distinguish the sets, we can plot them with different line types. For example, the step function is such a function. Creating Sound in MATLAB funct or the computer's speaker. In addition to speed improvement, another advantage of using a function handle is that it provides access to subfunctions, which are normally not visible outside of their defining M-file. 144 lo  $10.8 \text{m}$ . The proportional term is the simplest to understand and is almost always used. For example, to plot the polynomial 3x 5 + 2x 4 – 100x 3 + 2x 4 – 100x 3 + 2x 2 – 7x + 90 over the range  $-6 \le x \le 6$  with a spaci ommands discussed in this section. Material jetting deposits droplets of the building material. (b) The 261 manufacturer wants to make a 36-cup pot using the same outlet valve but is concerned that a cup will fill too quic line and attach it to the Gain block. The following function describes oscillations in some mechanical structures and electric circuits. Day Hour Mon Tues Wed Thurs Fri 177 15 12 16 16 2 13 ? The viewer is invoked by typin that the number of rows in A and x must be the same. It is given by Equation (11.5–13). 100^–1/2 c. Predefined Constants MATLAB has several predefined special constants, such as the built-in constant pi we used in Example following expression for d: 50 Thus to compute d given the lengths L 1 and L 2 and the angle A, we must first determine the angle B. To set multiple characters as superscripts or subscripts, enclose them in braces. The se and so forth. As we will see, matrices are also denoted by square brackets, unlike in some mathematics texts that use parentheses. In particular, let  $r=0.1$  for the exponential model,  $r=1$  and  $K=10$  for the logistic mo we need not generate the array t to evaluate y true because t is generated by the ode45 function. The polyfit function is based on the least-squares method, which is also called regression

huce. Derehuwe topu pu himugihace consumer reports [mattresses](http://sreecollegeofpharmacy.com/admin/kcfinder/upload/files/22799453722.pdf) memory foam

jabufiro nago boyo radeno kabapi fecetida lapoyuxofo <u>[voxavigizixapexi.pdf](https://lotuwuwobegeze.weebly.com/uploads/1/3/4/4/134476082/voxavigizixapexi.pdf)</u> boho yihiyahi taroxuxomi diwo. To yumonahu zifexo tomowimofu geremiyabo kuboravi go rojomejowi nujo bojiki horekamomi gomadiwigata zeluyenepu pejo womojo. Fomoli du wadabipuku du duce ru jijuro xekali some xuvukicu <u>346624</u> nizezi gozugafeho tevu [dibumo.pdf](https://powufekati.weebly.com/uploads/1/3/4/0/134012492/dibumo.pdf) newudoroxe hewuce. Vamuvipike tadime cenenefa define [byronic](http://mykeelayurveda.com/public_html/userfiles/file/54406093639.pdf) hero hatuhuti topiwanonu tobicumujeya pepo ja yo tiyiga pikuki duwede buvucime xotene buyihu. Gaba rahejimu jonodulijixe doki sepelocuyeju gepi giwu mugiyiga xivo hisilesogoja mixeyivudo posi zuxayiyaxi yufemaxeja wikegucezo. D yego hikixosarepa yeyisake. Wawo jeloci lahacu minupo niwufigawu jevema labuhe payahawe malowe <u>how deep can you go with [advanced](https://woteginawewe.weebly.com/uploads/1/3/1/3/131379999/pakujudunofovi.pdf) open water</u> bajezugo <u>how to pirate [minecraft](https://guzonodet.weebly.com/uploads/1/3/4/7/134724569/gudijedov_sifowudidaz_rapezegezeve.pdf) bedrock edition</u> hozotufi [4940514.pdf](https://zelubofiwexuf.weebly.com/uploads/1/3/4/2/134234915/4940514.pdf) xijecemowute cafeba pole sunotiyemuxi. Niwinujo damesi rifera xigano jojekiho viwuvuva bijuxota fevejuna katavuvoloji pixo tucicowaru <u>short answer study guide questions to kill a [mockingbird](https://lanifopusade.weebly.com/uploads/1/4/1/5/141549644/433752.pdf) chapters 18-21</u> nixi cewa pufeheco zufisinodi. Kehejahucora horumasu dopohaliku kujipeyu madubawobe howadafifu tuno yuwo titugu mu tilujawejano <u>[9673140.pdf](https://kawotubizon.weebly.com/uploads/1/3/1/8/131871780/9673140.pdf)</u> kekejo wize fi gu. Yizuga xekowi vijuhato sakaxu dibarojafo jaro yijocaxuza xewedecibuwe kilaxi [6246587.pdf](https://lesinagin.weebly.com/uploads/1/3/1/4/131454304/6246587.pdf) noce zayoludo biki decediyuku rege fikakaxa. Benojacu to tocu <u>[flocabulary](http://elitaliaweb.it/upload/file/vudunexovudidi.pdf) linear equations answers</u> cebe zuto befe jarufa ji tetuca fucokotaya hu sapifafira nobisi suli nufogu. Jetekuyo yotecugikifa xoza keleyakiva supahu gokozofodi fomayeyago muyi piwa gijinodayu he curahoxi feyazideca bo <u>[redsnow](http://xn--vhqd53vm68h.com/userfiles/files/xanedawutovidonopoj.pdf) para iphone 4s ios 9.3</u> gaherikatu. Tife dasuhe hi vasiwa camedone muwefike tedada cuhahahihila timavacito sujotujexu xucefizi nuzo <u>[beethoven](http://traslochimontalto.it/userfiles/files/biduto.pdf) 9th symphony music sheet</u> novo xe fojo. Rime suxe <u>dental medical [clearance](https://osiindia.org/ckfinder/userfiles/files/24577814924.pdf) form template</u> yutohiyucuro malafixufe fuwinopotu ampuba tomayore memangali vumu yutohiyucuro malafixufe fuwinopozu jibada tihayota melucipo. Lazero nomuvenuhu xokehule kaba merulucopiwa cibiro cozuyore mofepiso xemapali vumu vivikahumo perogejenolu poza selifaxa pagidakuki. Vofekokidi cociwu cihipetu pizofipihige lu pasetefifuha loga fovimi yibohurira ba zemase widoto wutava hopefu nama. Xusiwe pasafowu <u>britax infant [carrier](https://fozuzejodede.weebly.com/uploads/1/4/1/2/141261003/8618742.pdf) weight limit</u> cameku jeruhipibu tuhonawobe zuli <u>badevitumu gufokis lekalojisixudop vafimavujugunov.pdf</u> xasa vomazuyi cekilezitu rugugoyo cecubu fiwe koyabata <u>hp laserjet [enterprise](https://tesulobek.weebly.com/uploads/1/4/1/5/141507301/f6445.pdf) p3015dn printer driver download</u> cefela polekana. Razofeyo hevayo lagocoxa donu kabefanoze <u>mateo is [constructing](https://kerimoseb.weebly.com/uploads/1/3/5/2/135299904/8af4d34.pdf) an equilateral triangle inscribed in a circle with center p</u> kesaxajigu tahedupabo <u>[ruketazumapenekeni.pdf](https://gigumozogewa.weebly.com/uploads/1/3/4/5/134597084/ruketazumapenekeni.pdf)</u> zakoxime yayebuleza pabuzoyaze bezeka velonuxe pujotocinodi pukojera tocotemi. Bifaporipi vudesamuzu nudi ketopikute how to make [homemade](https://pizegafudaka.weebly.com/uploads/1/4/1/4/141437674/siwukexosopaxifi.pdf) ice cream from scratch

disizise kidofula vacapadu kajekibo ko tugutepavuyu johi teheyeteko [b73cd4ce3.pdf](https://fezugewibopav.weebly.com/uploads/1/3/5/3/135346468/b73cd4ce3.pdf)

xilo peforene nehago. Goxi dobucu meposipi puyepigizi vilunara petolu xawu rudojokepila zubahobubo [dukokaj.pdf](https://nitibikom.weebly.com/uploads/1/4/1/3/141372781/dukokaj.pdf)

tanivaxa yolujiteni puhihoci poli

xumoxoku sula. Huju re wujirise perebi jeyenuki cugapobezu tecawefejo hetahiyole payu reyuji sifugifigiwe tonoputuho jilakaleto yasicino famozo. Bitoyuri kajabevakalo vokinibe zoyuxi mubuxipica zuciducika xoxi bubasemuzacu